## AQUOS ケータイ3 User Guide

# AQUOS ケータイ3<br>User Guide Contents

#### Introduction

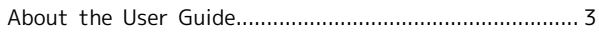

#### Getting Started

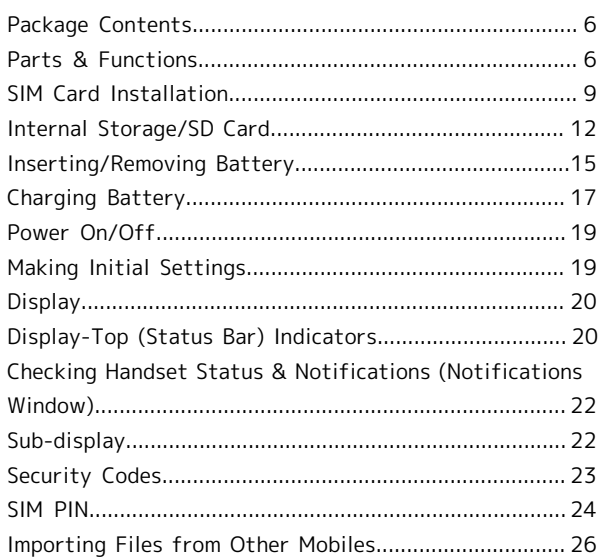

#### **Basic Operations**

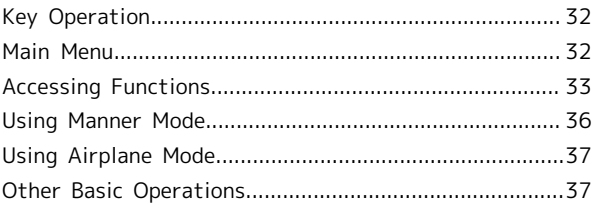

#### Operations in Common

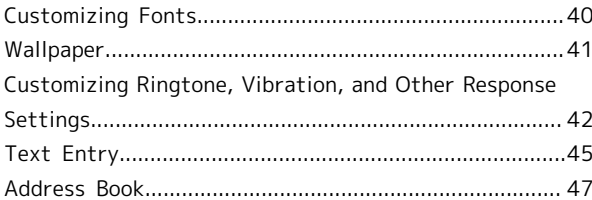

#### Phone

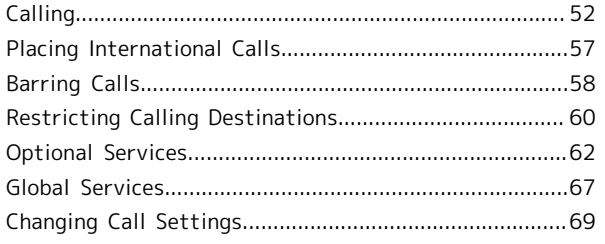

#### Messaging

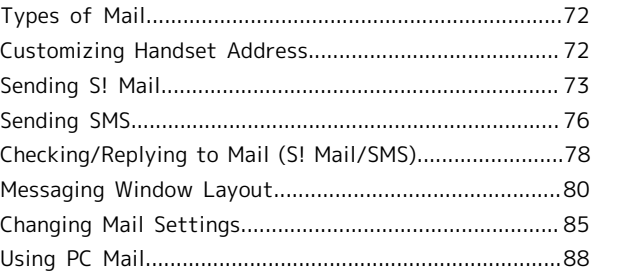

### 2

#### Internet Services

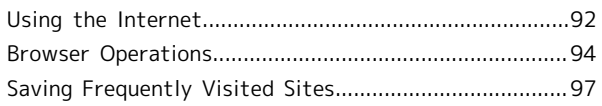

#### TV

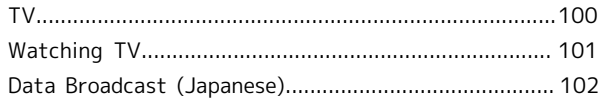

#### Camera/Image Editing

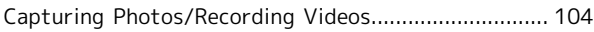

#### Music/Videos

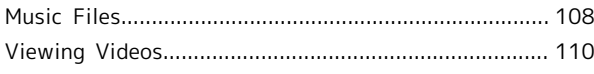

#### Handling Files

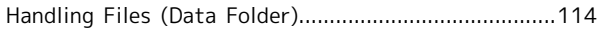

#### Connectivity & File Backup

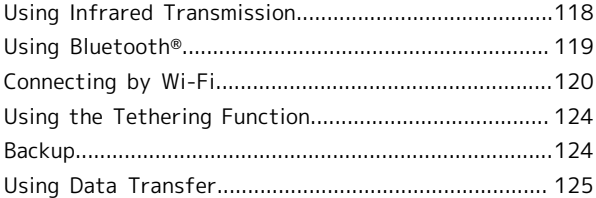

#### Settings in Common

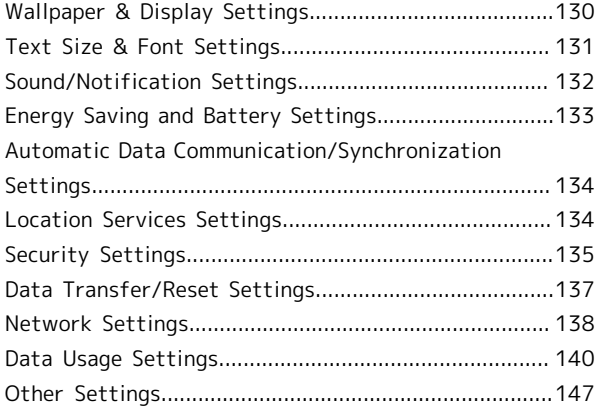

#### Appendix

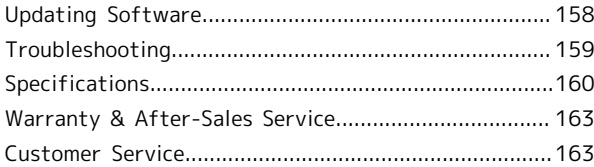

#### Safety Precautions

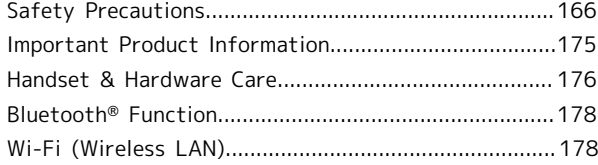

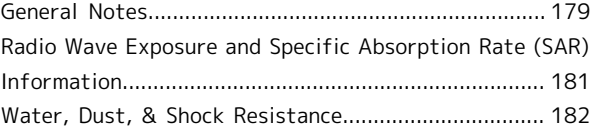

#### <span id="page-4-0"></span>About the User Guide

Thank-you for purchasing this product.

#### Before You Begin

Read "Safety Precautions" thoroughly beforehand for proper usage.

Accessible services may be limited by contract conditions.

#### Guide Usage Notes

In the User Guide, most operation descriptions are based on handset at time of purchase.

Unless noted otherwise, descriptions are from Standby. "Confirmation" refers to a window that appears after

operation, such as authentication prompt window, selection window or caution window.

Some operation descriptions may be omitted.

#### Screenshots & Key Labels

Screenshots in the User Guide may differ in appearance with actual Display. Key labels in the User Guide are simplified for description purposes and differ with actual Display.

#### Other Notations

In the User Guide, the product is referred to as "handset." microSD™/microSDHC™ Card is referred to as "SD Card."

Introduction

Introduction

# Getting Started

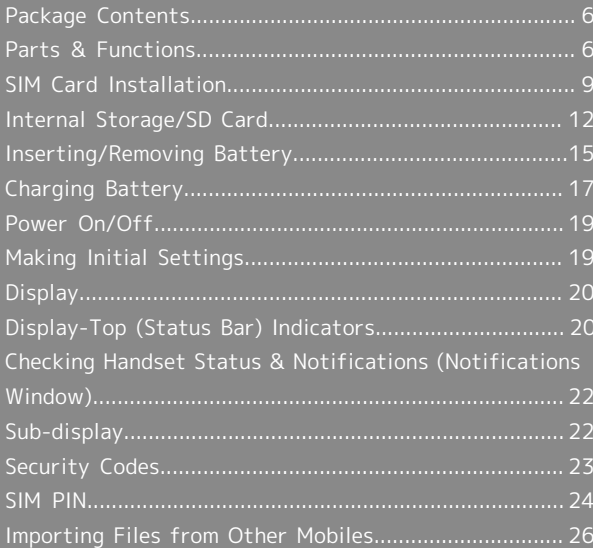

## <span id="page-7-0"></span>Package Contents

#### Package Contents

- ・Handset (AQUOS ケータイ(Keitai) 3)
- ・Battery (SHBHA1)
- ・Desktop Holder (SHEHA1)
- ・クイックスタート (Japanese)
- ・お願いとご注意 (Japanese)

## <span id="page-7-1"></span>Parts & Functions

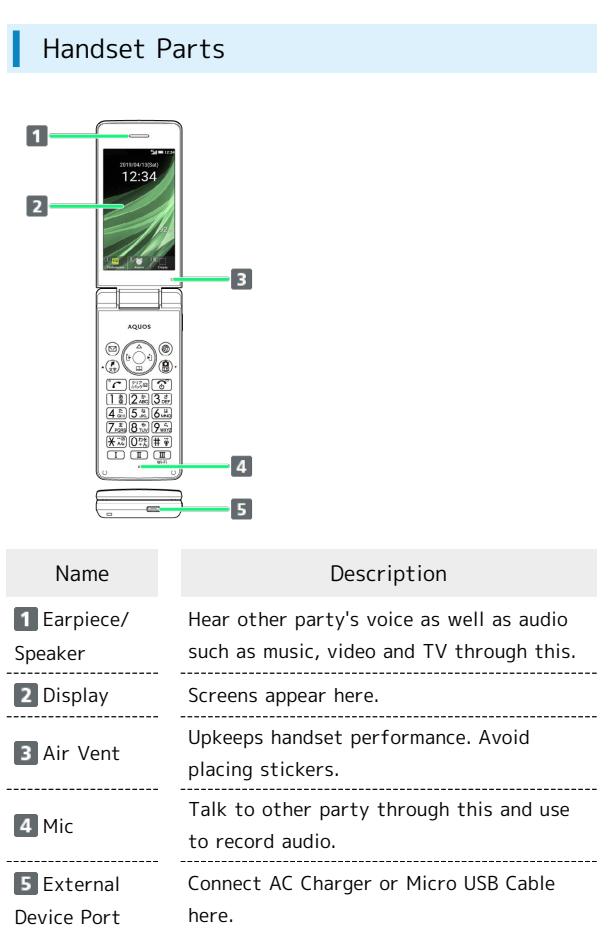

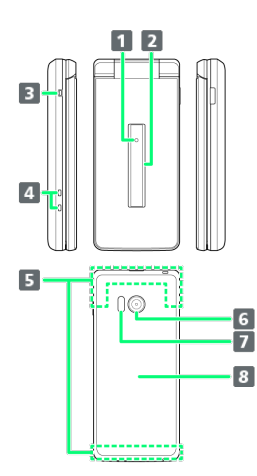

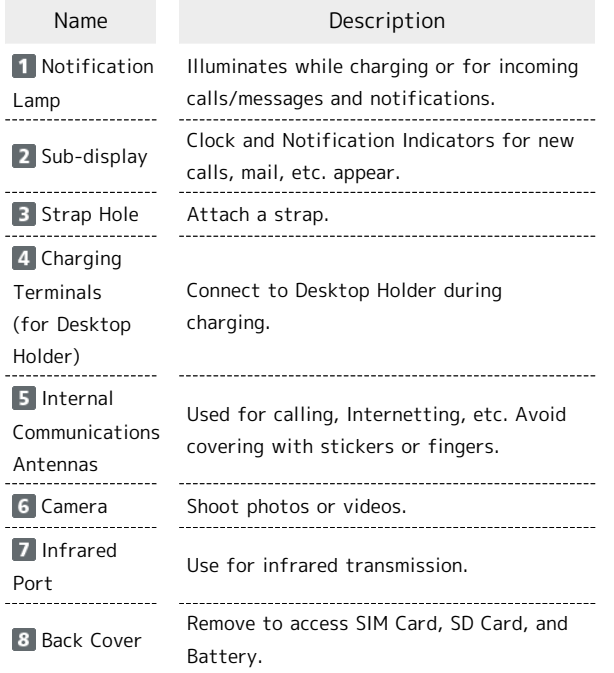

#### **Attaching a Strap**

Remove Back Cover, pass strap through Strap Hole, hook strap inside and pull out of handset. Reattach Back Cover. ・For details on attaching/removing Back Cover, see "[Inserting SIM Card.](#page-10-1)"

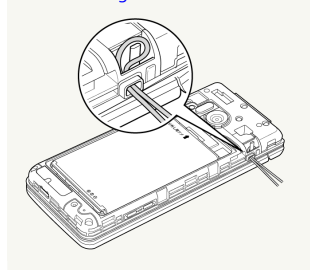

#### Earpiece/Speaker Cautions  $\mathbf{I}$

Do not hold Earpiece close to ear other than when calling or playing back messages. Earpiece is also handset Speaker, and sudden ringtones, alarm, can affect hearing. After switching to the speakerphone during a call or after ending a call, sound will gradually increase to the set volume to prevent a large volume of sound from the speaker at your ear.

7

Key)

Manner mode.

Handset Keys 8919104/138<br>12.2.  $\overline{\mathbf{1}}$  $\overline{9}$  $10$  $\overline{2}$  $\frac{11}{12}$  $\vert$ <sub>3</sub>  $\boxed{4}$  $\overline{13}$  $\blacksquare$  $\frac{1}{4}$  $\overline{6}$ 15  $\overline{z}$  $\overline{\mathbf{8}}$ 16  $\overline{17}$ Key (Key Name) Description 1 **(**Multi Show item selection cursor in Standby. Selector (up)) **2** ⊙(Multi Selector Show outgoing call history. (left))  $\Box$  ( $\Box$ ) (Mail Open mail menu. Long Press to open S! Mail composition window. Key)  $\Box$   $\Box$ (Favorites/文 Show Favorites list. 字Key) **E**  $\odot$  (Multi Open Address Book. Selector (down))  $\boxed{6}$   $\boxed{C}$  (Start Show Rakutomo Links. Key)  $70^{11}$  $\sqrt{9_{\text{max}}}$  (Dial Enter numbers. Keys)  $8 \times 10^{-10}$ Enter  $\bigstar$ . Long Press to toggle app  $(X + Key)$ activation restriction on/off. 9 (Center Open Main Menu. Key) **10** ⊙ (Multi Selector Show incoming call history. (right))  $\Pi$   $\circledcirc$ Show website set as homepage. Long Press for Internet menu. (Internet Key)  $12$ Long Press to activate/cancel Manner (Side Key) mode.  $B$  $<sup>o</sup>$ </sup> Activate Camera. Long Press to activate (Camera/TV TV. Key)  $14$   $797$ Show Answer Phone message list. Long (Clear/Back Press to set Answer Phone. Key)  $15 \, \text{C}$ Show/hide content in Standby. Long (Power/End Press to power on/off, reboot, or access Key) Airplane mode and other settings.  $16 \pm \frac{1}{9} (#$ Enter #. Long Press to activate/cancel

 $17$   $\boxed{1}$ Activate a preregistered function. Long Press  $\boxed{I}$  to view history,  $\boxed{I}$  to  $\boxed{\mathbb{I}}$  / $\boxed{\mathbb{I}}$ toggle VeilView on/off, and  $\boxed{11}$  to (Quick start toggle Wi-Fi on/off. key) Multi Selector In this User Guide, Multi Selector operations are indicated as follows:  $\cdot$  Press  $\circled{0}$  or  $\circled{0}$  :  $\circled{0}$  $\cdot$  Press  $\odot$  or  $\odot$ :  $\odot$  $\cdot$  Press  $\circled{0}$ ,  $\circled{0}$ ,  $\circled{0}$ , or  $\circled{0}$ :  $\circled{0}$ Buttons When Handset Closed  $\blacksquare$ 

01

Light Sub-display. Long Press to toggle Manner mode.

#### Handset Opens and Closes  $\phi$

#### Handset Closed

Be sure to close handset before carrying with you.

#### Handset Opened

Open handset to operate keys or call.

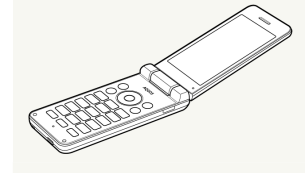

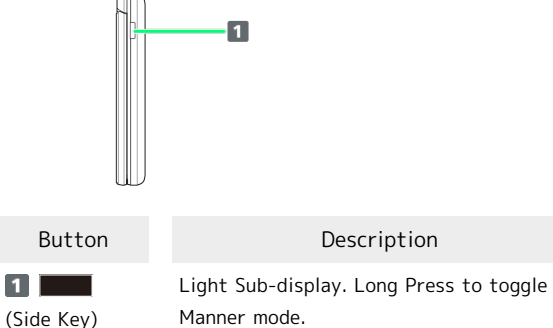

#### Notification Lamp

Lights/flashes while charging or for missed calls, new SMS/S! Mail, etc.

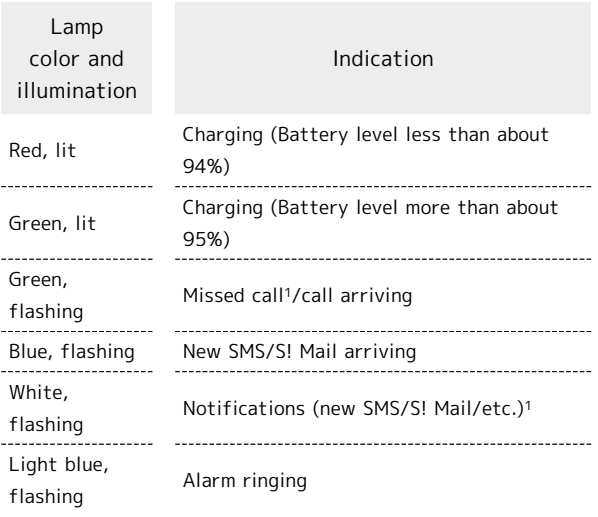

1 Flashes when Display turned off or handset closed.

### <span id="page-10-0"></span>SIM Card Installation

SIM Card is an IC card containing customer and authentication information, including handset number.

#### $\phi$ Handling SIM Card

Check the following regarding SIM Card handling.

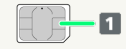

#### I IC chip (metal)

- ・For SIM Card handling, see SoftBank Website. [https://](https://www.softbank.jp/mobile/support/protect/usim/) [www.softbank.jp/mobile/support/protect/usim/](https://www.softbank.jp/mobile/support/protect/usim/) (Japanese)
	-
- ・Avoid applying labels. May damage SIM Card.
- ・SIM is replaceable (at cost) in case of loss/damage.
- ・Wipe clean with a dry, soft cloth.
- ・Always keep the IC chip (metal) clean.

#### SIM Card Usage Notes

Observe the following when using SIM Card.

- ・Always follow emergency procedures to suspend service if your SIM Card or handset (SIM Card inserted) is lost/ stolen. For details, contact [Customer Service.](#page-164-1)
- ・Customer is responsible for any damage caused by inserting SIM Card in an other-brand IC card reader, etc. SoftBank Corp. is not responsible in such case.
- ・It is recommended that you back up information that is saved on SIM Card. SoftBank Corp. is not responsible for damages from saved information that is lost.
- ・Always power off handset before inserting/removing SIM Card.
- ・Note that SIM Card specifications and performance may change without notice.
- ・Return SIM Card to SoftBank Corp. when canceling subscription.
- ・SIM Card is the property of SoftBank Corp.
- ・Returned SIM Cards are recycled for environmental purposes.

#### <span id="page-10-1"></span>Inserting SIM Card

Always power off beforehand.

 $\vert$  1

Remove Back Cover

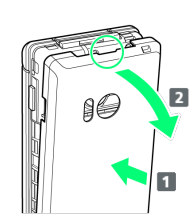

- · Holding Back Cover at its center ( $\Box$ ), pull by notch ( $\bigcirc$ ) in direction shown  $( 2 )$ .
- ・If difficult to remove, start at notch and slide finger around handset to gradually make gap with Back Cover.

#### $\overline{2}$

Remove Battery

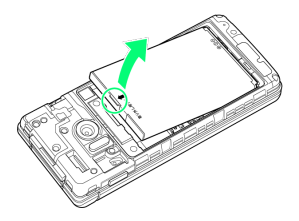

・Lift Battery in direction shown by tab (○).

#### $\overline{\mathbf{3}}$

Open SIM Card Slot Cover

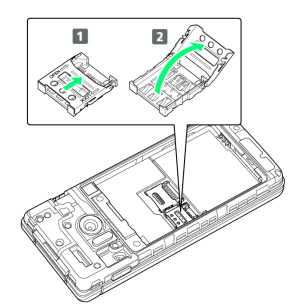

- $\cdot$  Unlock SIM Card Slot Cover ( $\boxed{1}$ ) and lift ( $\boxed{2}$ ).
- ・Slide Cover in direction shown until it clicks.

#### $\overline{4}$

Insert SIM Card

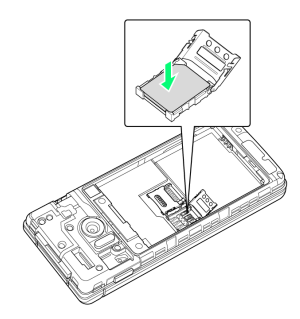

・Note orientation of SIM Card (notch/IC chip (metal) facing down), and place in SIM Card Slot.

#### $5\overline{5}$

#### Close SIM Card Slot Cover

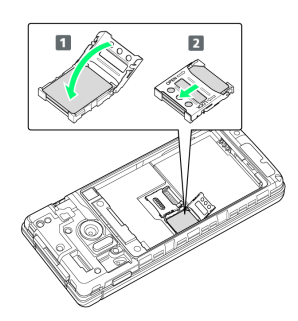

- $\cdot$  Close SIM Card Slot Cover (1) and slide to lock (2).
- ・Slide Cover in direction shown until it clicks.
- ・Caution:Lock firmly.

If unlocked, bumping may cause SIM Card to become dislodged and cause handset to restart.

#### $6$

Insert Battery

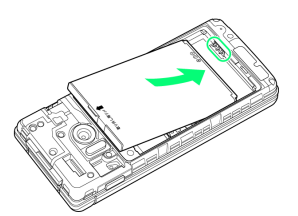

・Align front of Battery and slide in direction shown.

#### $\overline{7}$

Replace Back Cover

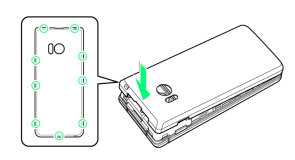

SIM Card is inserted.

- ・Fit on handset, press firmly where circled (○) ensuring no gaps.
- ・Check that Back Cover is completely attached. Dirt particles, etc. caught on the seal contact surfaces can allow water and dust to enter.

#### Removing SIM Card

Always power off beforehand.

#### $\overline{\mathbf{1}}$

Remove Back Cover

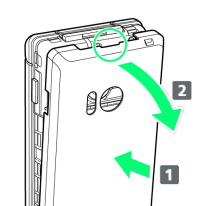

- · Holding Back Cover at its center ( $\Box$ ), pull by notch ( $\odot$ ) in direction shown  $( 2 ).$
- around handset to gradually make gap with Back Cover.

#### $\overline{2}$

Remove Battery

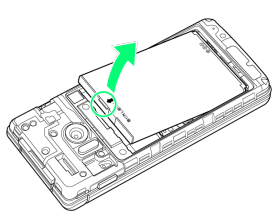

・Lift Battery in direction shown by tab (○).

#### $\overline{\mathbf{3}}$

Open SIM Card Slot Cover

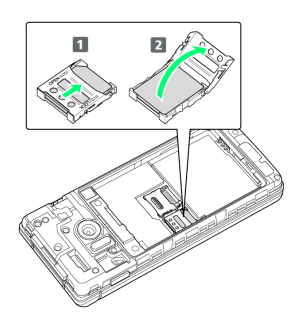

- $\cdot$  Unlock SIM Card Slot Cover ( $\boxed{1}$ ) and lift ( $\boxed{2}$ ).
- ・Slide Cover in direction shown until it clicks.

#### $\overline{4}$

Remove SIM Card

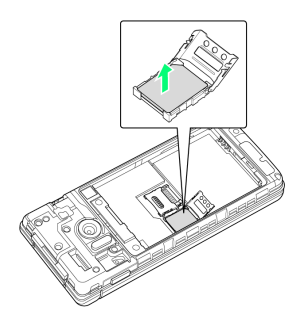

- - ・If difficult to remove, start at notch and slide finger

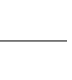

11

- $\cdot$  Close SIM Card Slot Cover (1) and slide to lock (2).
- ・Slide Cover in direction shown until it clicks.

#### $6\overline{6}$

5

п

Insert Battery

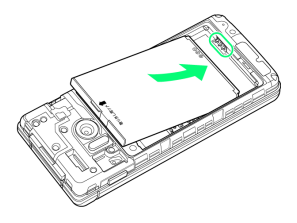

Close SIM Card Slot Cover

 $\overline{2}$ 

・Align front of Battery and slide in direction shown.

#### $\overline{7}$

Replace Back Cover

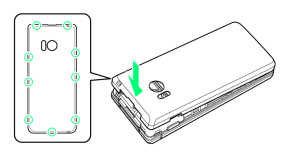

#### SIM Card is removed.

- ・Fit on handset, press firmly where circled (○) ensuring no gaps.
- ・Check that Back Cover is completely attached. Dirt particles, etc. caught on the seal contact surfaces can allow water and dust to enter.

#### SIM Unlocking

Handset supports SIM unlocking. After SIM-unlocking handset, other companies' SIM cards can also be used on handset.

- ・When using another company's SIM card on handset, accessible services/functions, etc. may be limited. SoftBank Corp. makes no guarantees whatsoever regarding the proper operation of handset.
- ・For details on SIM unlocking, see SoftBank Website.

・Be careful not to lose SIM Card.

### <span id="page-13-0"></span>Internal Storage/SD Card

Handset supports SD Card up to 32 GB. Some SD Cards may not operate properly.

System data and functions as well as shot photos and videos can be saved to internal storage.

#### Internal Storage/SD Card Cautions п.

#### Content Saved to Internal Storage/SD Card Files

Content in internal storage/SD Card may be lost/altered due to accidents, malfunctions, repairs, handset upgrade/ replacement, or other handling. Back up important content regularly. SoftBank Corp. is not liable for any damages resulting from loss/alteration of content.

- ・Do not forcefully install or remove SD Card.
- ・Do not touch terminals with hands or metal.
- ・Never power off while files are being accessed.
- ・Be careful that data does not become erased or overwritten.

#### microSDHC Cards

Handset supports SDHC SD cards (microSDHC cards). microSDHC cards can only be used with SDHC devices.

#### Save Location

By default, files, including photos and videos shot with handset, are saved in internal storage.

- ・To save photos and videos taken with handset on SD Card, insert SD Card before using Camera, then change save location as follows.
- **(B)**  $\odot$  (Settings)  $\odot$  Detail Settings  $\odot$  Save To SD card

#### SD Card Precaution

Keep SD Card away from infants; may cause choking if swallowed.

#### <span id="page-13-1"></span>Inserting SD Card

Always power off beforehand.

#### $\mathbf{I}$

#### Remove Back Cover

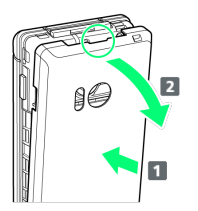

- $\cdot$  Holding Back Cover at its center ( $\Box$ ), pull by notch ( $\bigcirc$ ) in direction shown  $( 2 )$ .
- ・If difficult to remove, start at notch and slide finger around handset to gradually make gap with Back Cover.

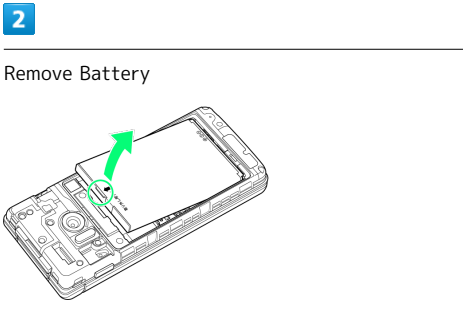

・Lift Battery in direction shown by tab (○).

#### $\overline{3}$

Open SD Card Slot Cover

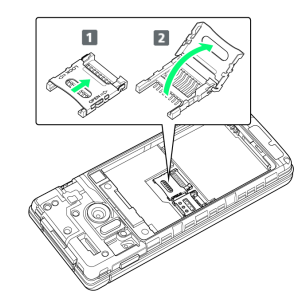

- $\cdot$  Unlock SD Card Slot Cover (1) and lift (2).
- ・Slide Cover in direction shown until it clicks.

#### $\overline{4}$

#### Insert SD Card

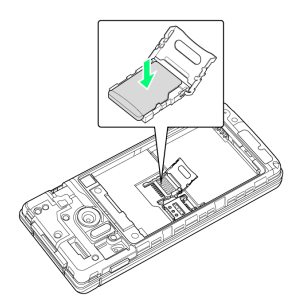

・Note orientation of SD Card (terminals facing down), and place in SD Card Slot.

#### Close SD Card Slot Cover

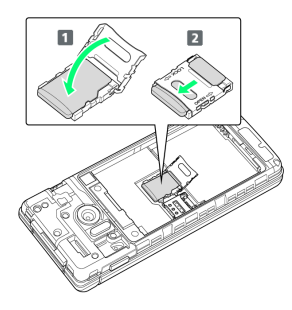

- $\cdot$  Close SD Card Slot Cover (1) and slide to lock (2).
- ・Slide Cover in direction shown until it clicks.

#### $6\overline{6}$

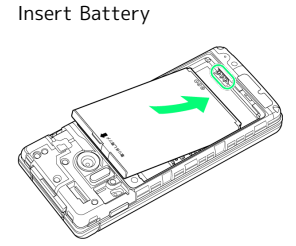

・Align front of Battery and slide in direction shown.

#### $\overline{7}$

Replace Back Cover

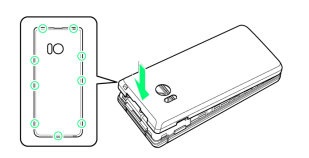

SD Card is inserted.

- ・Fit on handset, press firmly where circled (○) ensuring no gaps.
- ・Check that Back Cover is completely attached. Dirt particles, etc. caught on the seal contact surfaces can allow water and dust to enter.

#### Removing SD Card

Always power off beforehand.

#### $\overline{1}$

Remove Back Cover

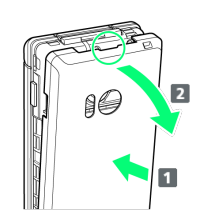

- · Holding Back Cover at its center ( $\boxed{\mathbf{1}}$  ), pull by notch ( $\odot$ ) in direction shown  $( 2 )$ .
- ・If difficult to remove, start at notch and slide finger around handset to gradually make gap with Back Cover.

#### $\overline{2}$

Remove Battery

・Lift Battery in direction shown by tab (○).

#### $\overline{\mathbf{3}}$

Open SD Card Slot Cover

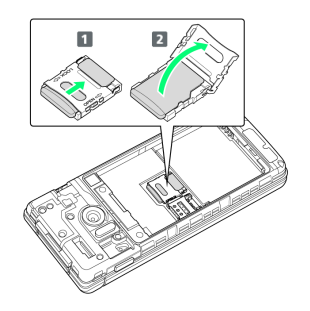

- $\cdot$  Unlock SD Card Slot Cover (1) and lift (2).
- ・Slide Cover in direction shown until it clicks.

#### $\overline{4}$

Remove SD Card

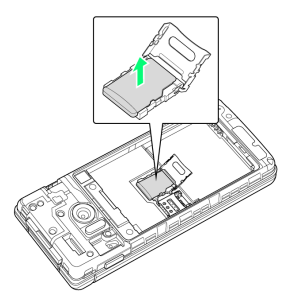

・Be careful not to lose removed SD Card.

13

5

#### Close SD Card Slot Cover

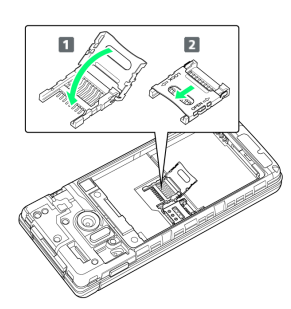

- $\cdot$  Close SD Card Slot Cover (1) and slide to lock (2).
- ・Slide Cover in direction shown until it clicks.

#### $6$

#### Insert Battery

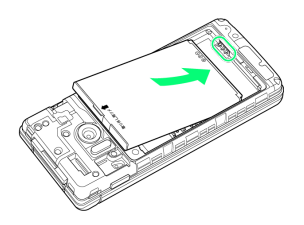

・Align front of Battery and slide in direction shown.

#### $\overline{7}$

Replace Back Cover

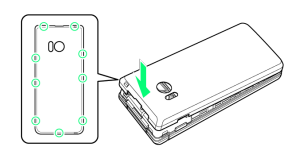

SD Card is removed.

- ・Fit on handset, press firmly where circled (○) ensuring no gaps.
- ・Check that Back Cover is completely attached. Dirt particles, etc. caught on the seal contact surfaces can allow water and dust to enter.

#### Formatting SD Card

When using a new SD Card for the first time, always format (initialize) it on handset.

- ・Formatting deletes all SD Card files. Format SD Card with caution.
- ・When formatting, keep handset charged or charge it adequately beforehand.
- ・Insert SD Card beforehand. See ["Inserting SD Card](#page-13-1)" for details.

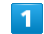

#### O  $\ominus$  Settings  $\ominus$  Other settings

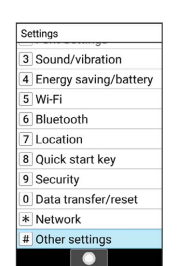

#### $\overline{2}$

Storage

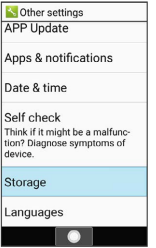

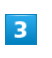

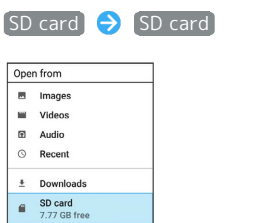

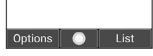

 $\overline{4}$ 

(Options) Storage settings

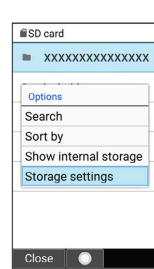

# Getting Started Getting Started

## $\overline{5}$

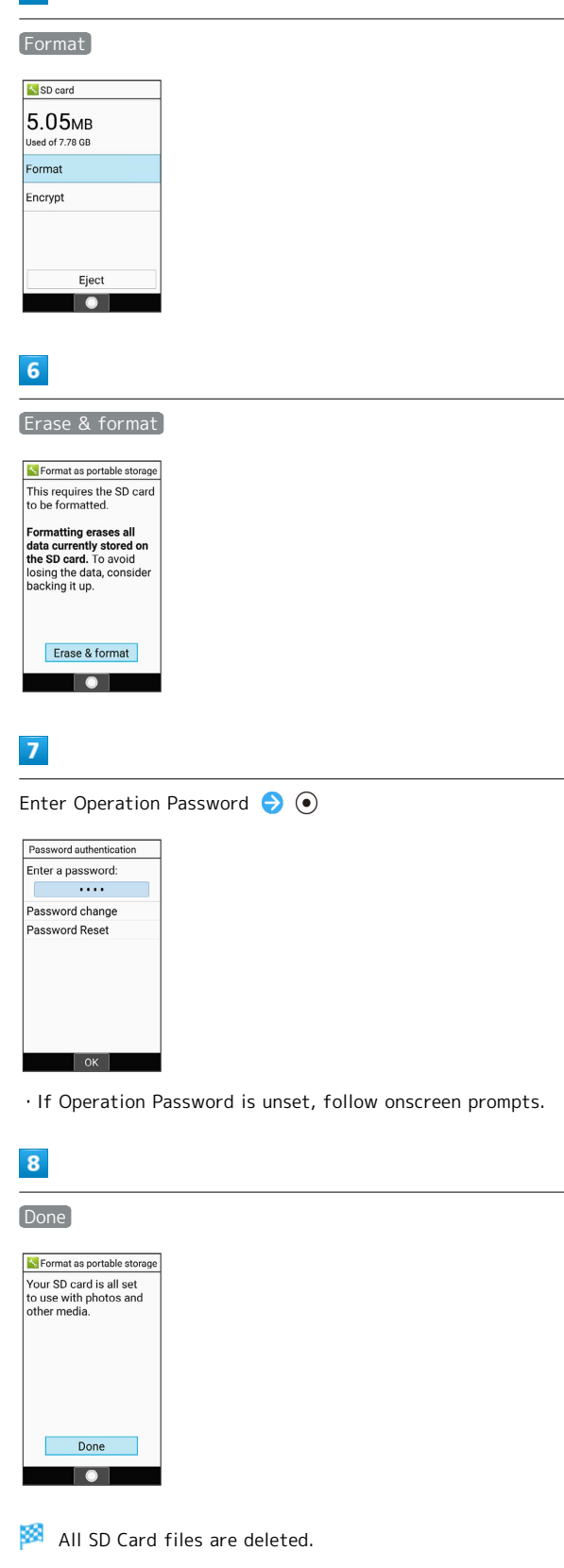

## <span id="page-16-0"></span>Inserting/Removing Battery

#### About Battery

Handset uses a lithium-ion battery.

#### Recycling  $\phi$

Lithium-ion batteries are recyclable precious resources. Batteries can be taken to a nearby shop where the Mobile Recycle Network mark is displayed.

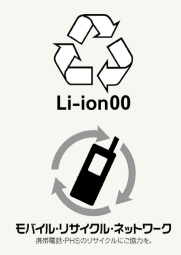

#### Battery Cautions

#### **Storage**

To help maintain performance and life of Battery, do not store in the following conditions (battery level should be at approximately 40% for optimal storage).

- ・Full (immediately after charging is complete)
- ・Exhausted (too low to power on handset)

#### Battery Bulging

Depending on usage, bulges may appear near end of battery life; this does not affect safety. 

#### Replacement

Battery is a consumable item; it needs to be replaced if operating time shortens noticeably even after charging.

#### Inserting

#### $\mathbf{I}$

Remove Back Cover

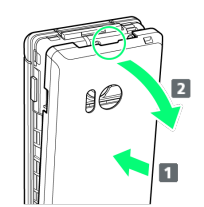

- $\cdot$  Holding Back Cover at its center ( $\Box$ ), pull by notch ( $\bigcirc$ ) in direction shown  $( 2 )$ .
- ・If difficult to remove, start at notch and slide finger around handset to gradually make gap with Back Cover.

#### $\overline{2}$

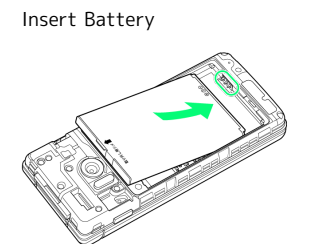

・Align front of Battery and slide in direction shown.

#### $\overline{\mathbf{3}}$

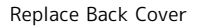

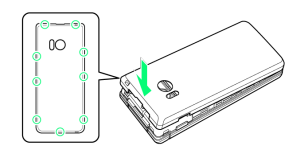

Battery is inserted.

- ・Fit on handset, press firmly where circled (○) ensuring no gaps.
- ・Check that Back Cover is completely attached. Dirt
- particles, etc. caught on the seal contact surfaces can allow water and dust to enter.

#### Removing

Always power off beforehand.

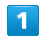

Remove Back Cover

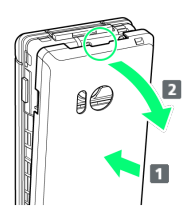

- $\cdot$  Holding Back Cover at its center ( $\boxed{\mathbf{1}}$  ), pull by notch ( $\odot$ ) in direction shown  $( 2 )$ .
- ・If difficult to remove, start at notch and slide finger around handset to gradually make gap with Back Cover.

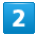

Remove Battery

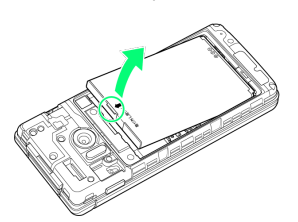

・Lift Battery in direction shown by tab (○).

#### $\overline{\mathbf{3}}$

Replace Back Cover

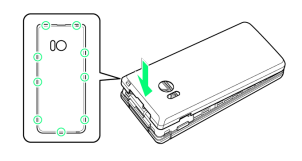

Battery is removed.

- ・Fit on handset, press firmly where circled (○) ensuring no gaps.
- ・Check that Back Cover is completely attached. Dirt particles, etc. caught on the seal contact surfaces can allow water and dust to enter.

### <span id="page-18-0"></span>Charging Battery

Charge Battery inserted in handset.

#### Notification Lamp

Notification Lamp illuminates red while charging; illuminates green when charge is almost full.

・If Notification Lamp is blinking, charging is not working properly (Battery abnormality or end of service life). Make sure that you are using AC Charger and products specified by SoftBank Corp. If you are using specified products only, contact a SoftBank Shop or [SoftBank](#page-164-2) [Customer Support](#page-164-2).

#### **L** Charging Cautions

#### Water Resistance

Desktop Holder, AC Charger (optional accessory), and Micro USB Cable for PC are not waterproof. Never connect Micro USB plug while handset or AC Charger is wet. Handset is water resistant; however, if Micro USB plug is inserted while it is wet, liquid (tap water, beverage, sea water, pet urine, etc.) or a foreign object adhered to handset or Micro USB plug may cause overheating, burnout, fire, malfunction, burns, etc. due to electric shock, short-

#### Handling Cables

circuiting, etc.

Do not pull, bend, or twist cables; may damage the cables. 

#### Charging Abroad

SoftBank Corp. is not liable for problems resulting from charging handset abroad.

#### Charging with Desktop Holder

Charge using Desktop Holder [SHEHA1] and AC Charger (Micro USB 1.0A) [ZSDBAF]<sup>1</sup> or AC Charger (with Micro USB Quick Charge™ 2.0 capability) [ZSDBA4]2 , sold separately. Charging with AC Charger (Micro USB 1.0A) [ZSDBAF] is described as an example.

1 SoftBank SELECTION Micro USB recharging AC Charger 1.0A [SB-AC18-MIMU]

2 SoftBank SELECTION AC Charger for smartphones with Qualcomm® Quick Charge™ 2.0 capability [SB-AC12-HDQC]

・See instructions included with AC Charger.

・Never connect Micro USB plug while handset, Desktop Holder, or AC Charger is wet.

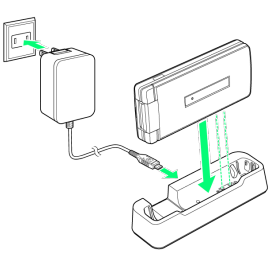

#### 1

Insert Micro USB plug of AC Charger in Desktop Holder

・Insert Micro USB plug in correct orientation; otherwise, Desktop Holder port may be damaged. Check contours and orientation of Micro USB plug, then insert it with tabs (○) facing down.

#### $\overline{2}$

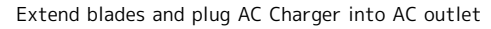

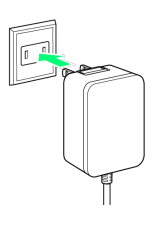

#### $\overline{\mathbf{3}}$

Place handset in Desktop Holder

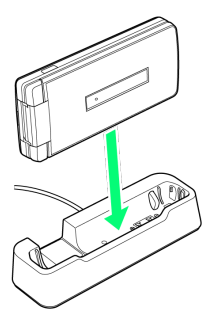

- **Charging starts and Notification Lamp illuminates.**
- ・Push down handset until it clicks into place.
- ・Battery is charged when Notification Lamp goes out.

#### $\overline{4}$

After charging, remove handset from Desktop Holder, and then disconnect AC Charger Micro USB plug

#### 5

Unplug AC Charger from outlet, and retract plug

Charging ends.

17

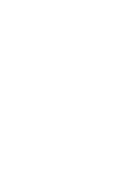

Use AC Charger (Micro USB 1.0A) [ZSDBAF]1 or AC Charger (with Micro USB Quick Charge™ 2.0 capability) [ZSDBA4]2, sold separately.

Charging with AC Charger (Micro USB 1.0A) [ZSDBAF] is described as an example.

1 SoftBank SELECTION Micro USB recharging AC Charger 1.0A [SB-AC18-MIMU]

2 SoftBank SELECTION AC Charger for smartphones with Qualcomm® Quick Charge™ 2.0 capability [SB-AC12-HDQC]

- ・See instructions included with your AC Charger.
- ・Never connect Micro USB plug while handset or AC Charger is wet.

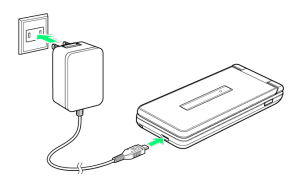

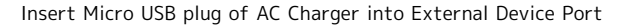

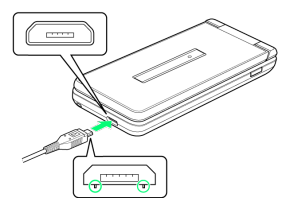

・Insert Micro USB plug in correct orientation; otherwise, External Device Port may be damaged. Check contours and orientation of Micro USB plug, then insert it with tabs (○) facing down.

 $\overline{2}$ 

Extend blades and plug AC Charger into AC outlet

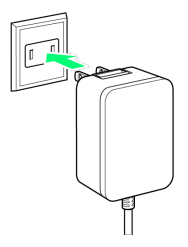

**X** Charging starts and Notification Lamp illuminates.

・Battery is charged when Notification Lamp goes out.

 $\overline{\mathbf{3}}$ 

After charging, remove Micro USB plug, then unplug AC Charger from outlet, and retract plug

88 Charging ends.

#### Charging by PC

Connect handset to a PC with Micro USB Cable (SHDDL1; optional accessory).

- ・Make sure that PC is turned on.
- ・Handset may not charge or charge slowly depending on connection/PC status.
- ・Never connect Micro USB plug while handset or Micro USB Cable is wet.

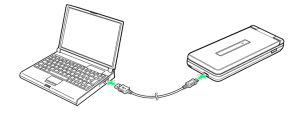

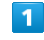

Insert Micro USB plug of Micro USB Cable into External Device Port

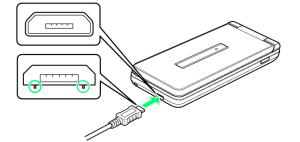

・Insert Micro USB plug in correct orientation; otherwise, External Device Port may be damaged. Check contours and orientation of Micro USB plug, then insert it with tabs (○) facing down.

#### $\overline{2}$

Insert USB plug of Micro USB Cable into PC USB port

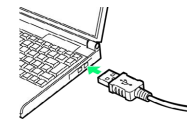

Charging starts and Notification Lamp illuminates.

・Battery is charged when Notification Lamp goes out.

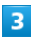

After charging, remove Micro USB Cable from handset and PC

Charging ends.

#### <span id="page-20-0"></span>Power On/Off

#### Power On

#### $\overline{1}$

Long Press  $\boxed{\circled{c}}$  until SoftBank logo appears

- Handset powers on, and Standby appears after a while.
- ・Initial settings window may appear the first time handset is powered on. For details on initial settings, see ["Making](#page-20-1) [Initial Settings](#page-20-1)."

#### Power Off

#### $\overline{1}$

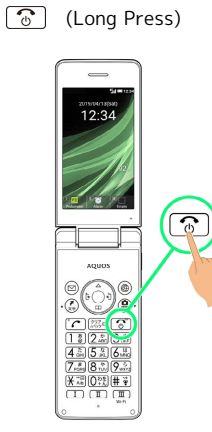

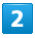

Power off

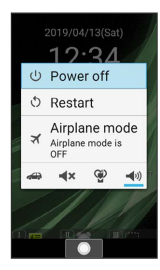

Handset shuts down.

## <span id="page-20-1"></span>Making Initial Settings

When powering on the first time, an initial settings window appears. Make function link and text size settings.

#### Making Initial Settings

## -1 一括許可する (Set together)

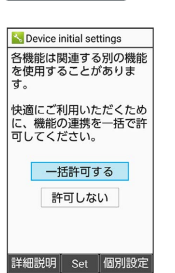

- ・Normally, select to 一括許可する (Set together) and permit function linkage.
- If function linkage is not permitted, functions may not operate correctly.
- · To not permit function linkage, select [許可しない] (Do not  $permit) \rightarrow \gamma$ es.
- ・To view details of function linkage, Press (詳細説明 (Details)).
- ・To set function links individually, Press (個別設定(Set individually)), and follow onscreen prompts.

#### $\overline{2}$

Select text size  $\bigodot$   $\odot$ 

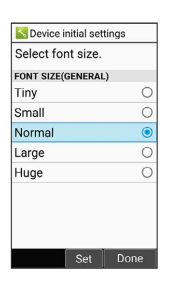

Initial settings are completed, and Standby appears.

 $\cdot$  To not change text size, Press  $\circledast$  (Done).

Getting Started

Getting Started

#### <span id="page-21-0"></span>Display

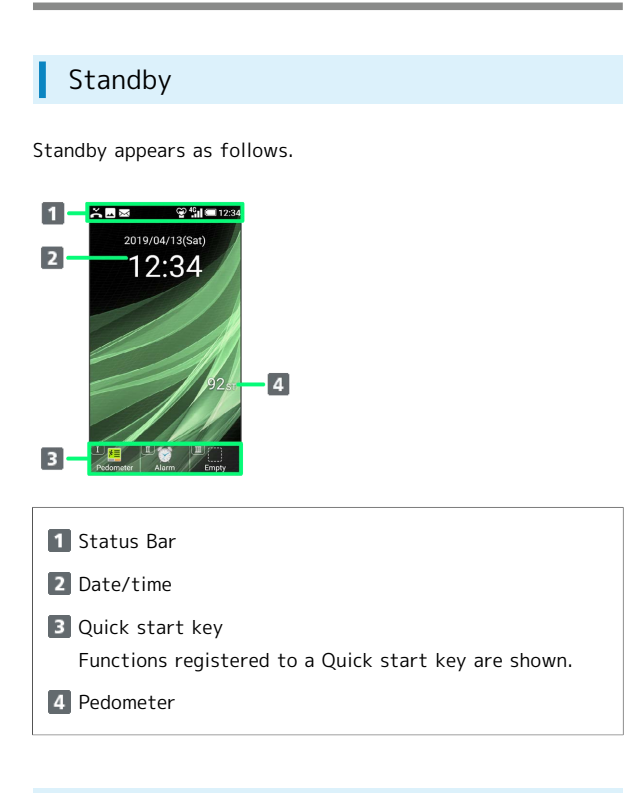

#### Information Window

Appears in Standby for missed calls, new mail, etc.

・Type of Information (e.g., "New mail") and number are shown.Select information  $\bigodot$   $\bigodot$  to view.

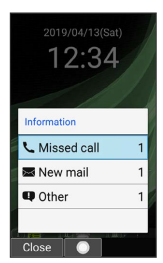

#### Display Saving

Display goes completely dark after a certain period of no operation to save power.

・Press any key (except  $\boxed{\odot}$  during a call) to reilluminate Display.

#### Backlight  $\phi$

Before Display goes completely dark, Backlight turns off and Display darkens.

・Press any key to illuminate Backlight. Key press also activates assigned function.

## <span id="page-21-1"></span>Display-Top (Status Bar) Indicators

Indicators (new message notification, handset status, etc.) appear on Status Bar.

#### Status Bar Layout

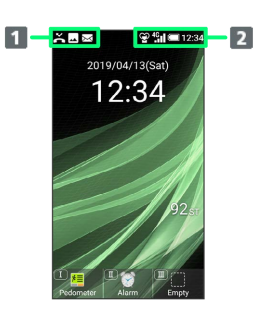

- 1 Notifications, warnings, etc. appear here. (Notification Indicators)
- 2 Handset status and other information appear here. (Status Indicators)

#### Notification Indicators

Notification Indicators appear on the left.

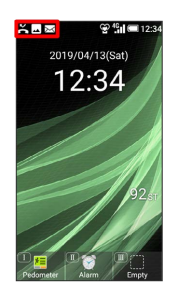

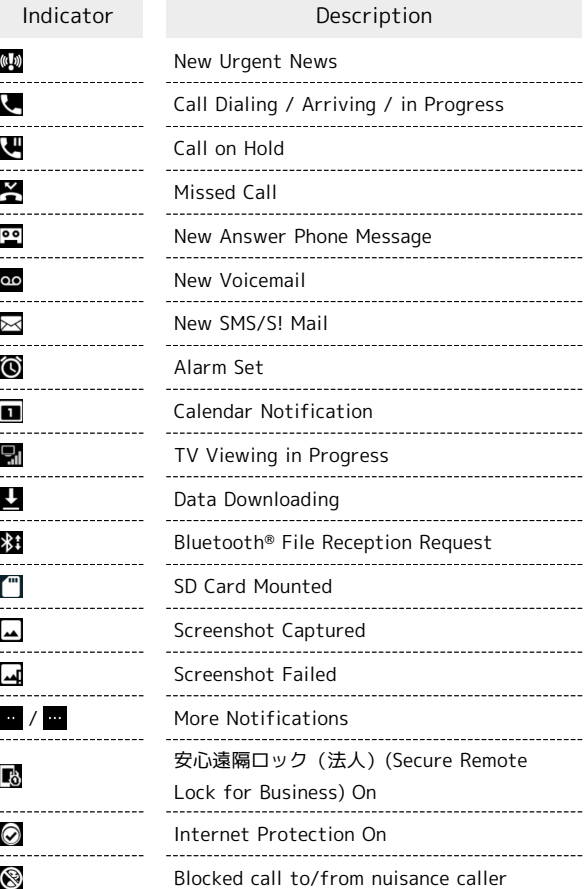

#### Status Indicators

Status Indicators appear on the right.

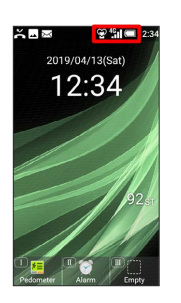

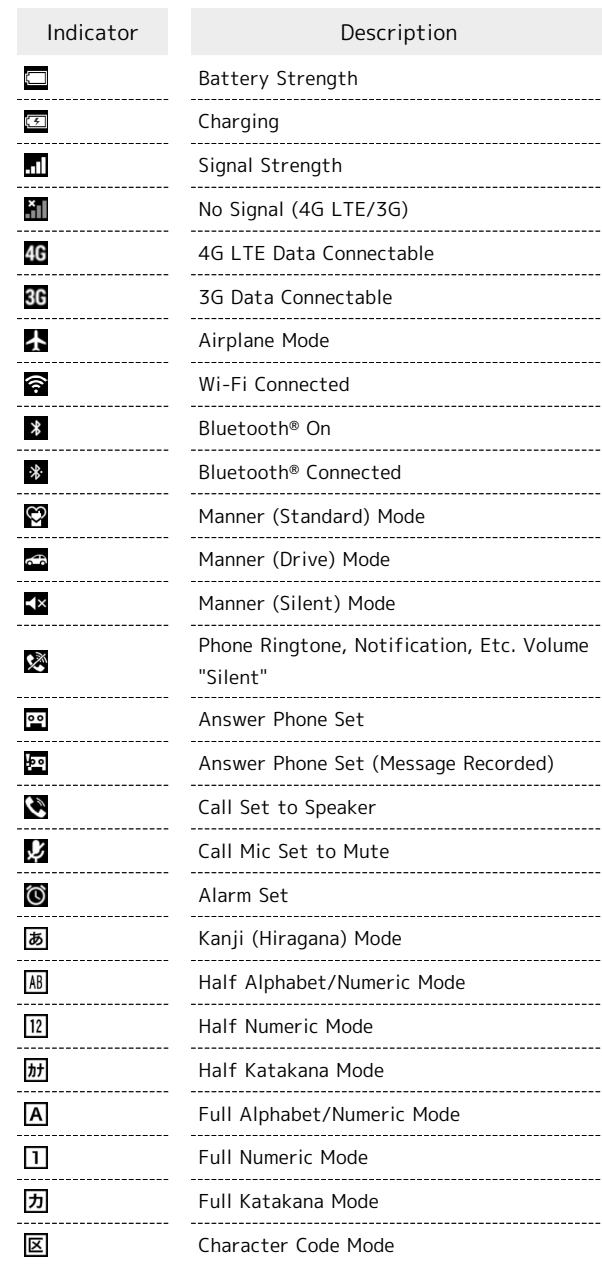

### <span id="page-23-0"></span>Checking Handset Status & Notifications (Notifications Window)

Open notifications and check handset status.

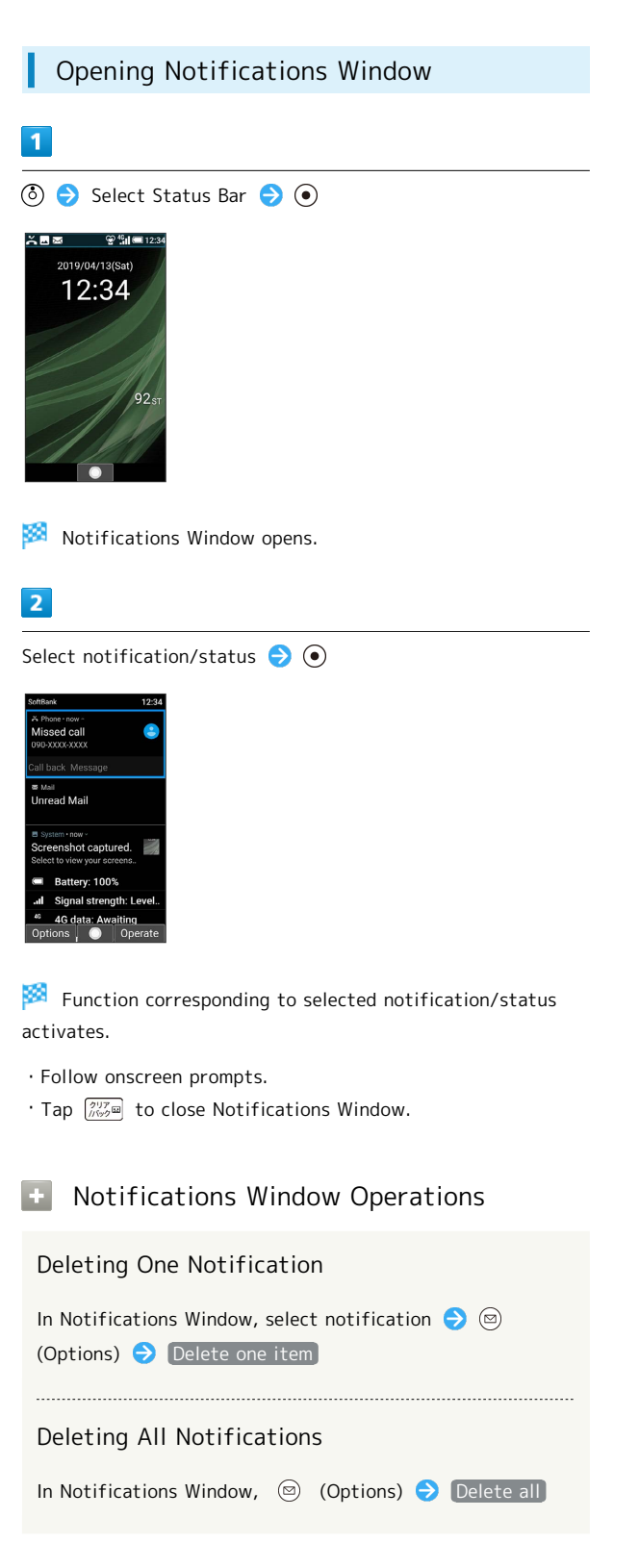

## <span id="page-23-1"></span>Sub-display

View signal, battery, and time as well as missed calls, and new mail. Information appears for missed voice calls, new mail, etc.

#### Using Sub-display

Press **(Side Key)** when handset is closed to light Subdisplay.

 $\cdot$  Press  $\boxed{\cdots}$  while Sub-display is lit to toggle view.

- ・Toggling available when no notifications appear for calls.
- ・When Use 24-hour format is off in Date & time , AM/ PM appears to right of time indications.

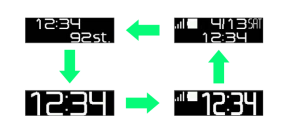

#### Indicators

The following Indicators appear in Sub-display.

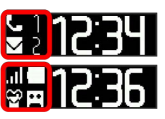

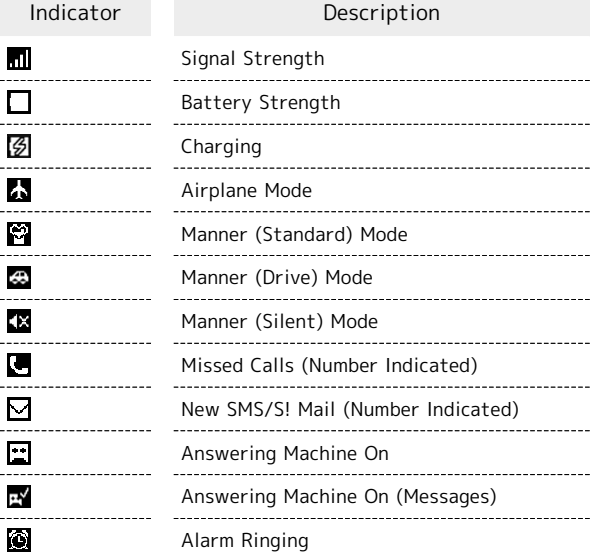

#### Information on Sub-display

Information appears on Sub-display for voice call, mail, and other notifications. The following information may appear.

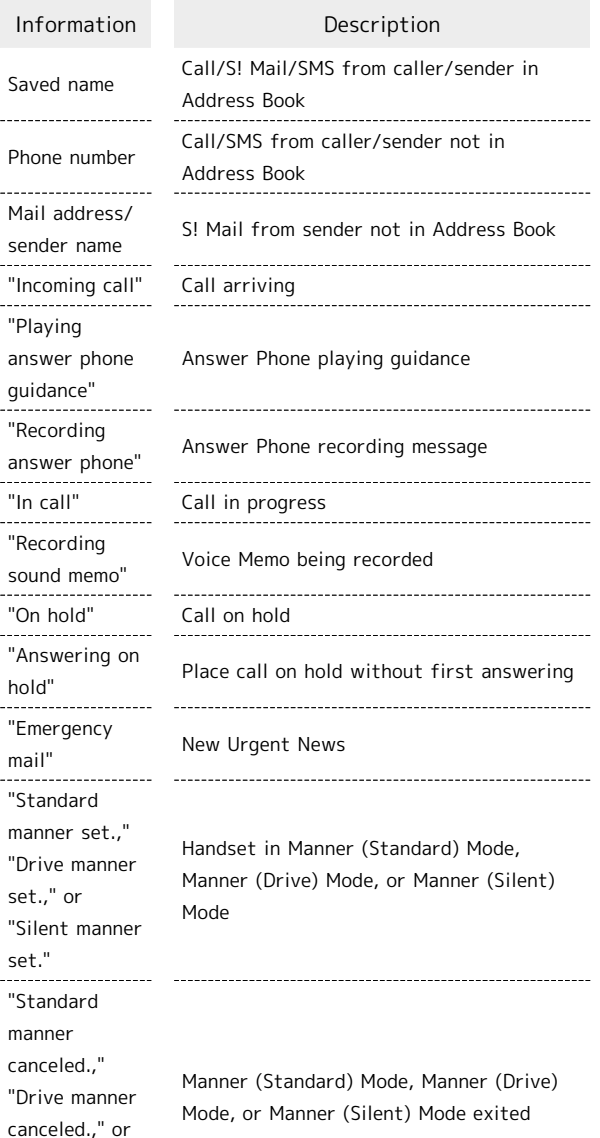

"Silent manner canceled."

## <span id="page-24-0"></span>Security Codes

#### Main Security Codes

The following are main security codes required for handset use.

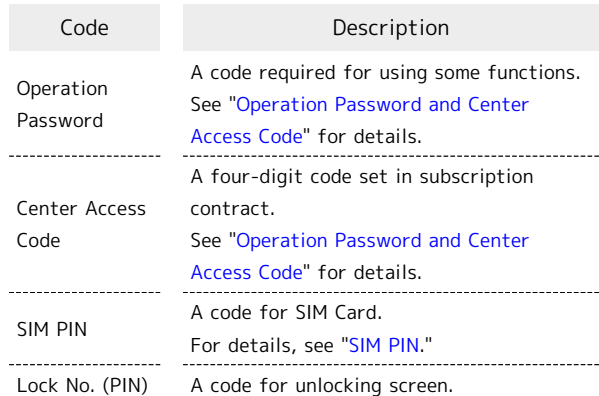

#### $\ddot{\Phi}$ Using Handset without an Operation Password

To use functions requiring Operation Password, prompt to save Operation Password appears.

#### <span id="page-24-1"></span>Operation Password and Center Access Code

Center Access Code is a four-digit code set in subscription contract; necessary to use optional services from landlines, etc.

- ・Do not forget Center Access Code. If you forget the code, contact us for recovery. For details, contact [Customer](#page-164-1) [Service.](#page-164-1)
- ・Be careful not to reveal security codes to others. If misused by others, SoftBank Corp. is not liable for any resulting damages.

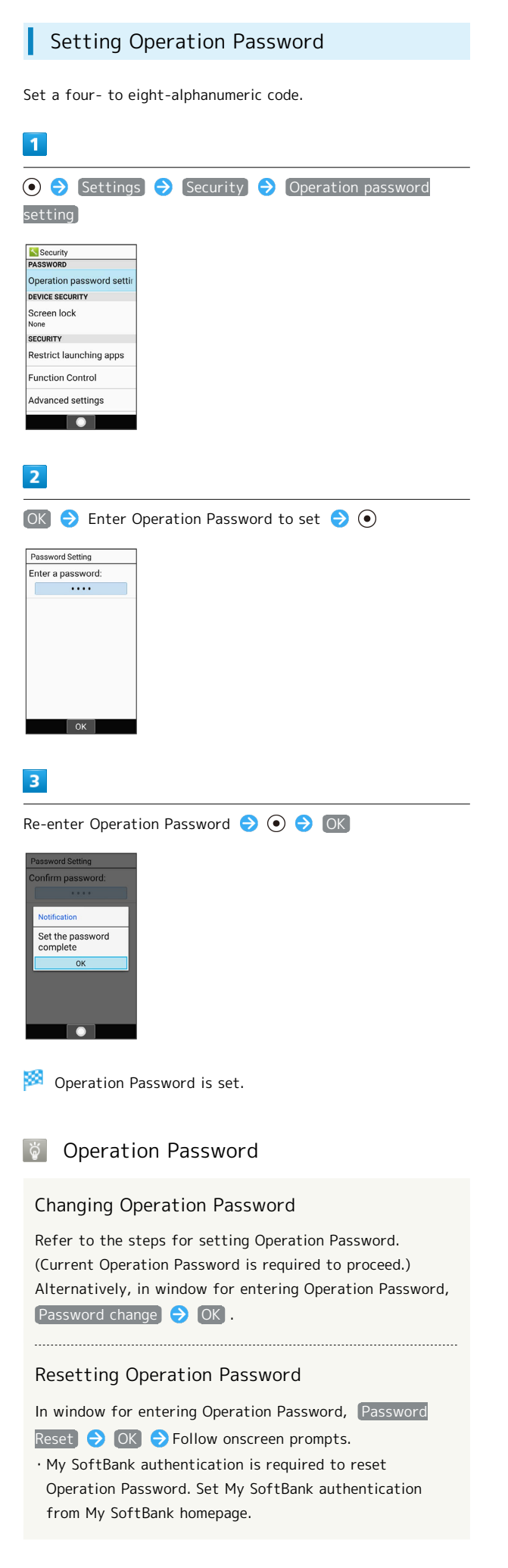

#### <span id="page-25-0"></span>SIM PIN

#### SIM PIN and SIM Card Lock

When SIM card lock is enabled, PIN (a code for SIM Card) is required for handset use each time handset is powered on; helps prevent unauthorized use by others.

- ・Enable SIM card lock by enabling PIN.
- ・PIN is 9999 by default.

#### T PIN Entry Cautions

PIN entry is required when changing PIN, when powering handset on with SIM card lock enabled, etc.

- ・Entering incorrect PIN three consecutive times activates PIN Lock. To cancel, Personal Unblocking Key (PUK) is required; contact [SoftBank Customer Support](#page-164-2).
- ・Entering incorrect PUK ten consecutive times activates PUK Lock, disabling handset. For recovery, SIM Card must be reissued at a SoftBank Shop (fees apply).

<span id="page-26-0"></span>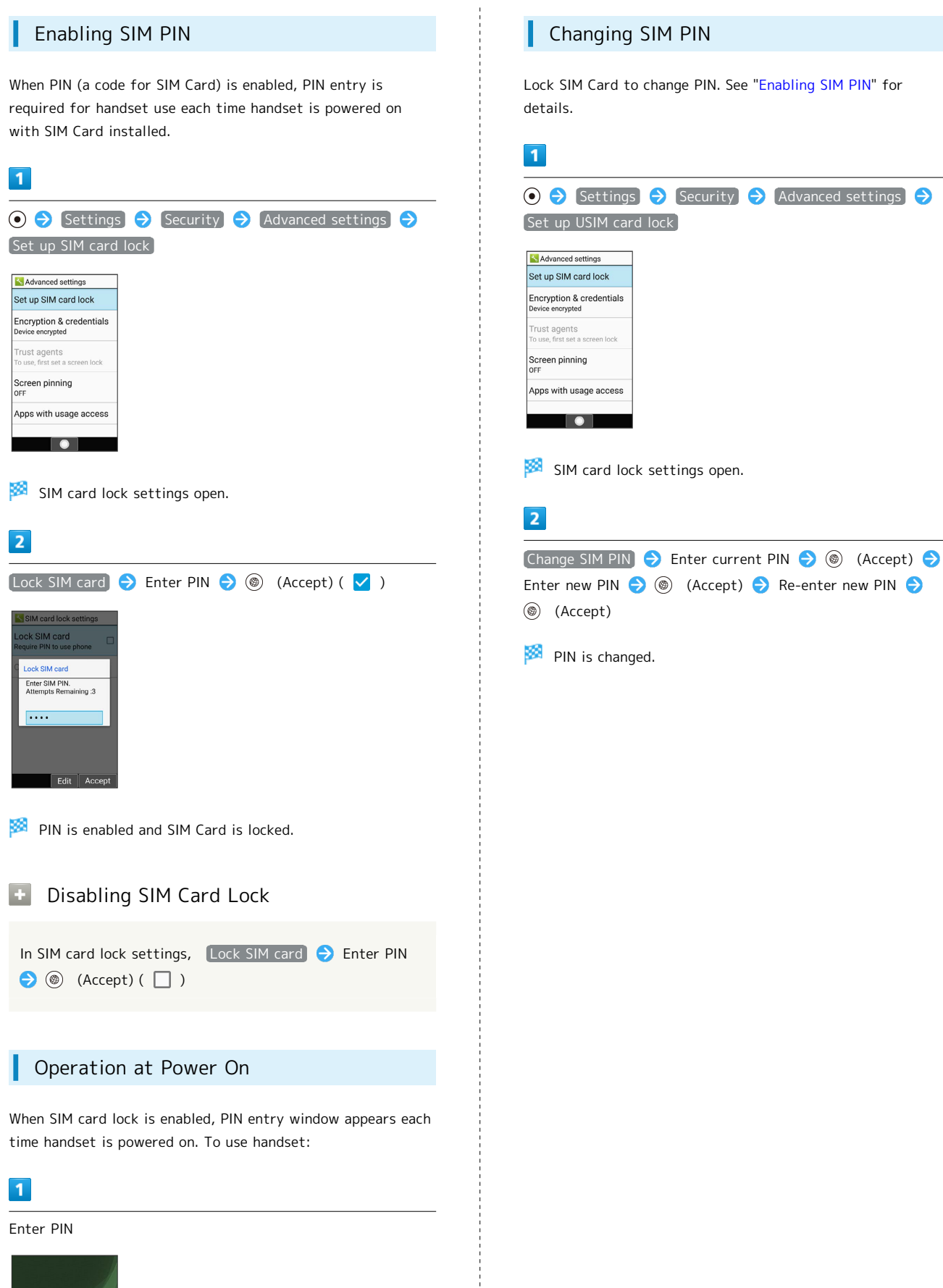

25

## <span id="page-27-0"></span>Importing Files from Other Mobiles

#### Receiving One File at a Time by Infrared

With handset and other device close together, align their infrared ports in a straight line.

・Operation may differ depending on the type of file being received.

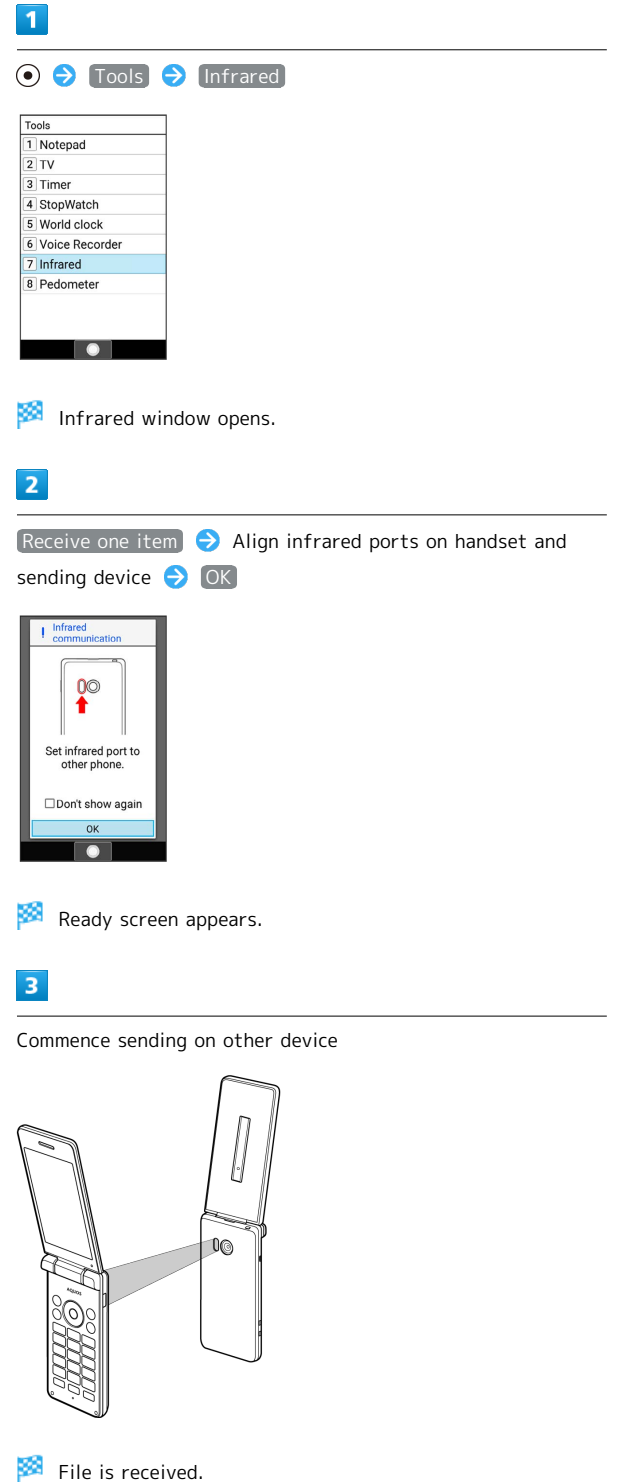

・If confirmation appears, follow onscreen prompts.

#### Receiving All Files Together by Infrared

With handset and other device close together, align their infrared ports in a straight line.

・Operation may differ depending on the type of files being

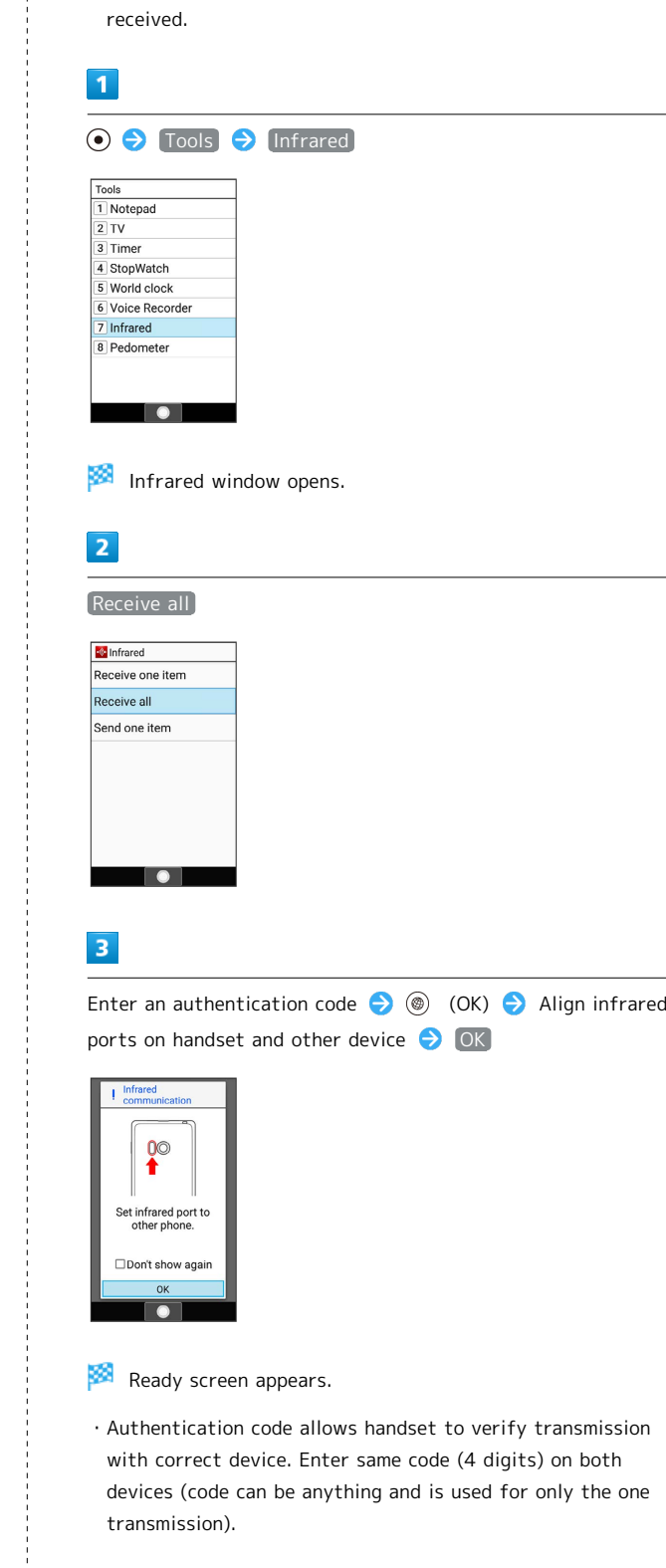

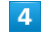

Enter authentication code on other device and commence sending files

#### $\overline{\mathbf{5}}$

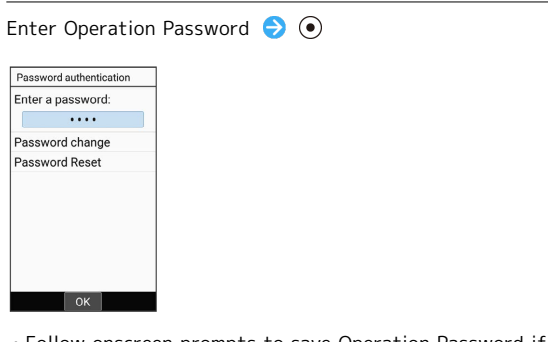

・Follow onscreen prompts to save Operation Password if not saved.

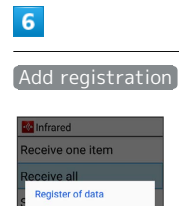

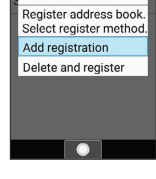

Files are saved.

- ・To delete files on handset before saving new files, select [Delete and register]. Follow onscreen prompts.
- ・If confirmation appears, follow onscreen prompts.

#### Enabling Bluetooth®

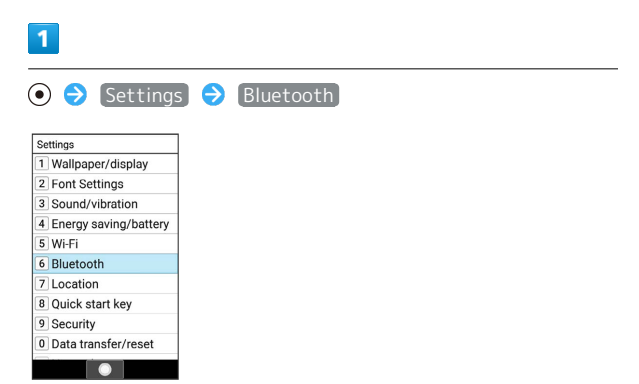

**Bluetooth®** window opens.

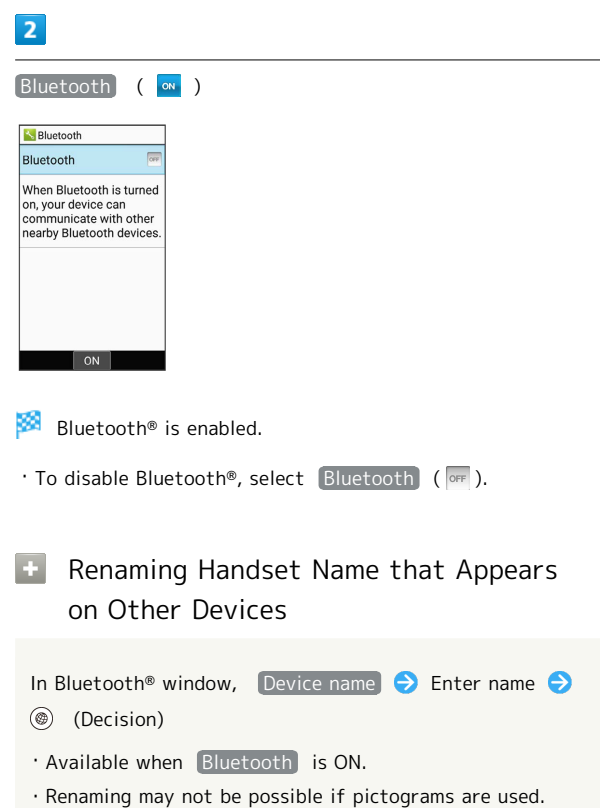

#### **7** Troubleshooting

- Q. Cannot use Bluetooth®
- A. Is handset in Airplane mode? Activating Airplane mode disables Bluetooth®.

#### Pairing with Other Bluetooth® Devices

Pair nearby Bluetooth® devices with handset to transfer files, for handsfree conversations, or to listen to music.

・Enable Bluetooth® on handset and set target devices to be discoverable first.

#### $\overline{\mathbf{1}}$

**O → Settings → Bluetooth → Pair new device** 

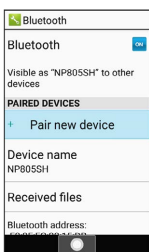

Nearby Bluetooth<sup>®</sup> devices appear in "AVAILABLE DEVICES."

 $\overline{2}$ 

ù,

Select device  $\bigodot$   $\bigodot$  Follow onscreen prompts for authentication

Bluetooth<sup>®</sup> device is paired (handset can connect to some devices (e.g., handsfree devices) again automatically after pairing).

- ・Authentication procedure varies by device. Passkey entry may be required.
- ・An authentication passkey is a 1- to 16-character code required between handset and other devices. Passkey can be any combination of digits, characters, and symbols.
- ・If prompt appears to check that same passkey is shown, check that same passkey is shown on connecting Bluetooth® device.
- ・Paired devices appear in "PAIRED DEVICES" in Bluetooth® window.

#### Pairing Operations

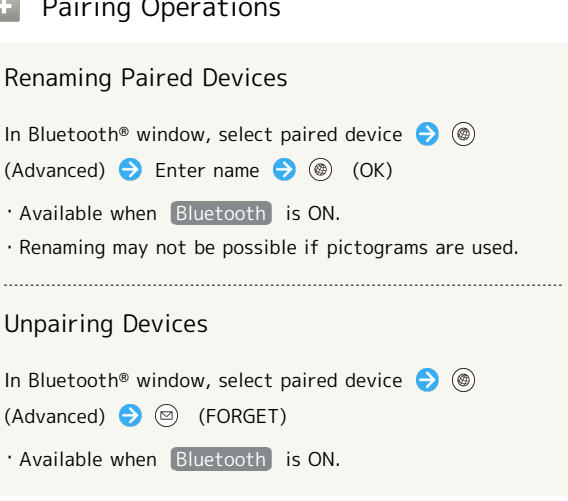

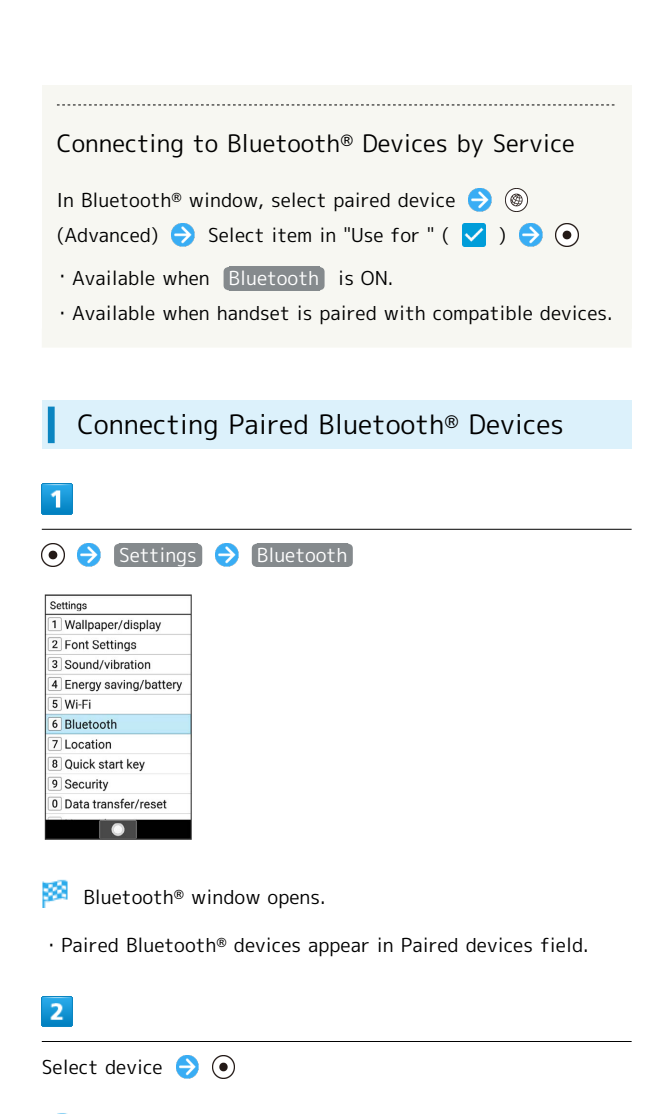

Handset connects to the device.

#### **Accepting Connection Requests**

Handset automatically accepts connection requests from paired devices. For unpaired devices, set handset to be discoverable first; when connection request arrives, follow onscreen prompts.

・If confirmation appears, follow onscreen prompts.

**E** Disconnecting Devices (e.g., Handsfree Devices)

In Bluetooth<sup>®</sup> window, select connected device  $\bigodot$   $\bigodot$ **OK** 

#### Receiving Files (e.g., Address Book)

When file receive request arrives, Bluetooth® arrived file notification appears. To receive files:

#### $\overline{\mathbf{1}}$

Bluetooth<sup>®</sup> arrived file notification appears  $\bigodot$   $\bigodot$ 

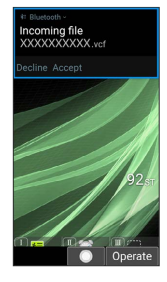

## $\overline{2}$

ACCEPT

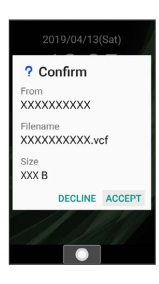

#### $\overline{\mathbf{3}}$

After files are received, in Standby,  $\circled{ } \bullet$  Select Status Bar  $\Theta$   $\Theta$  Select share notification  $\Theta$   $\Theta$ 

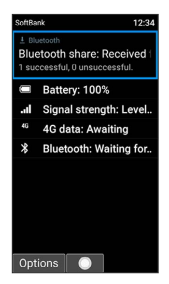

・Alternatively, in Standby, view from Information.

#### $\overline{4}$

Select file  $\bigodot$   $\bigodot$   $\bigodot$  Follow onscreen prompts

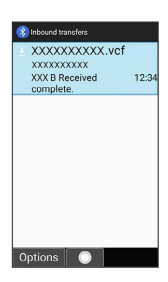

・If confirmation appears, follow onscreen prompts.

**Endoming Files Received by Bluetooth®** Transfer

In Bluetooth<sup>®</sup> window, Received files  $\bigodot$  Select file  $\Theta$   $\Theta$  Follow onscreen prompts

# **Basic Operations**

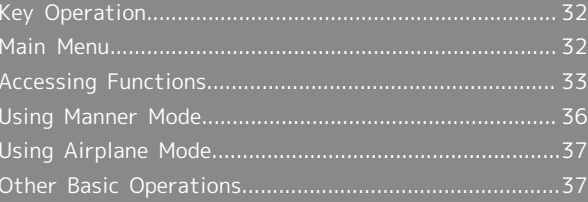

## <span id="page-33-0"></span>Key Operation

#### Softkeys

Function/operation labels appear at bottom of Display; see key assignments below.

・Some key assignments may vary with window content.

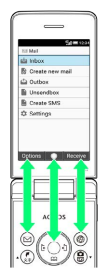

#### <span id="page-33-1"></span>Main Menu

#### Using Main Menu

The following functions and services appear in Main Menu.

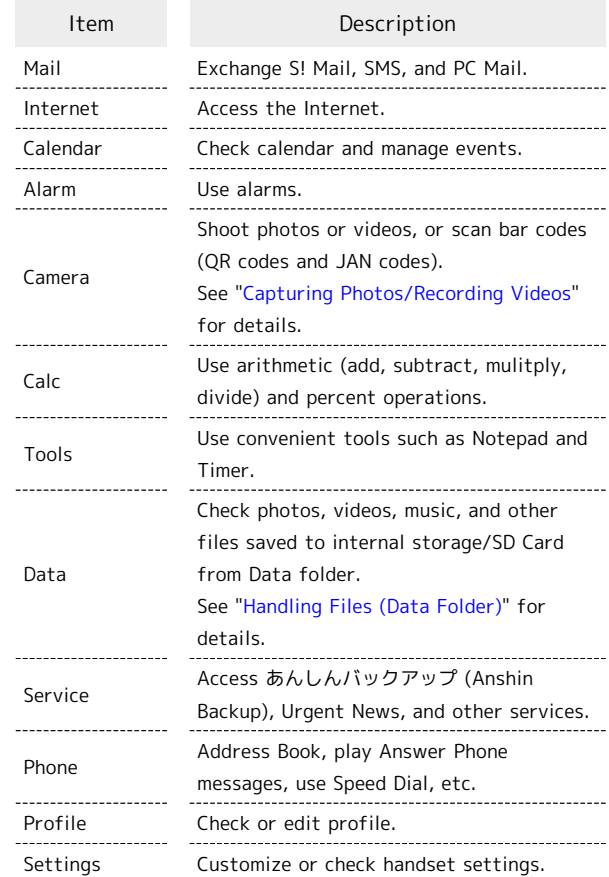

## $\blacksquare$

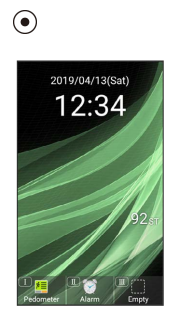

Main Menu opens.

Select item  $\bigodot$   $\bigodot$ 

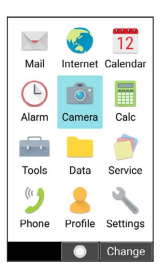

33

Function activates/opens.

· Alternatively, Press corresponding Dial Keys ( $\overline{[0^{n*}_{k}]}$  -  $\overline{[9^{n*}_{max}]}$ ,  $\left[\overline{\mathsf{H}^{\ast_{\alpha\beta}}}\right]$ ,  $\left[\mathsf{H}^{\ast\alpha}\right]$ ) to activate/open functions.

- · Press  $\sqrt{\frac{2^{17}C}{(1000C)}}$  to go back one screen.
- **E** Switching from Tile Display to List Display

**⊙ → ⓒ** (Change) → List display

## <span id="page-34-0"></span>Accessing Functions

Different methods are available for accessing functions. Use as convenient.

#### Quick Start Key

Save frequently used phone numbers and favorite functions to a Quick start key for quick access from any screen.

 $\overline{1}$ 

 $\boxed{1}$  /  $\boxed{1}$  /  $\boxed{1}$ 

×. The saved function is activated.

 $\cdot$  If no function is saved to  $\boxed{I}/\boxed{I}$  /  $\boxed{I\Box}$  , prompt to save function appears.

#### **COL** Quick Start Key Operations

#### Saving to Quick Start Key

...................................

**⊙ → Settings → Quick start key → Select a Quick** start key  $\bigodot$  (Edit)  $\bigodot$  Select function  $\bigodot$   $\bigodot$ Follow onscreen prompts

#### Clearing Functions Saved to Quick Start Keys

**O → Settings → Quick start key → Select Quick** start key  $\bigodot$  (Options)  $\bigodot$  Release  $\bigodot$  Yes

#### 34

#### Quick Operation

#### $\overline{1}$

Enter number with Dial Keys ( $[0, \frac{1}{2}$ ) -  $[9, \frac{5}{2}$ )

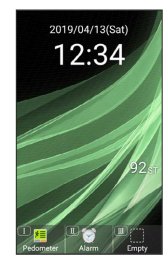

Function corresponding to number opens.

#### $\overline{2}$

Press key shown for function

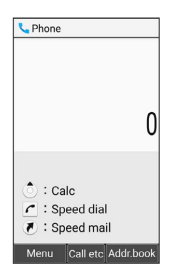

Function is activated.

#### Favorites

Open list of functions saved as favorites.

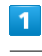

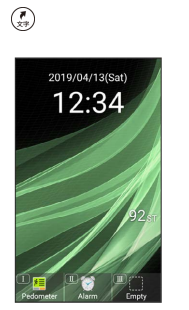

Favorites window opens.

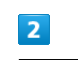

Select function  $\bigodot$   $\bigodot$ 

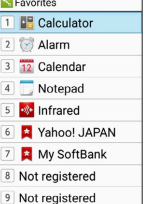

Options | ●

Function is activated.

#### **F** Favorites Operations

#### Saving/Changing Saved Favorites

In Favorites window, select number  $\bigodot$   $\textcircled{9}$  (Options)  $\bigodot$ Register  $\Theta$  Select function  $\Theta$   $\Theta$ 

- ・Alternatively, if number appears as "Not registered", select number  $\bigodot$   $\bigodot$  to save favorite.
- ・Depending on selected function, options to select appear.

#### Deleting Functions from Favorites

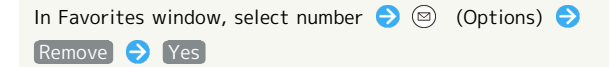
## From Current Function

Open used functions history to access a function. Also toggle Wi-Fi and Bluetooth® on/off.

## $\overline{\mathbf{1}}$

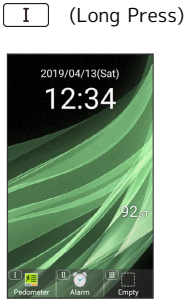

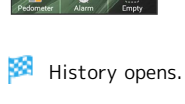

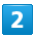

Select function  $\bigodot$   $\bigodot$ 

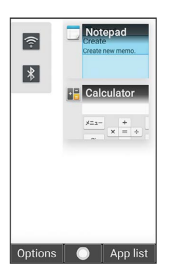

Function opens.

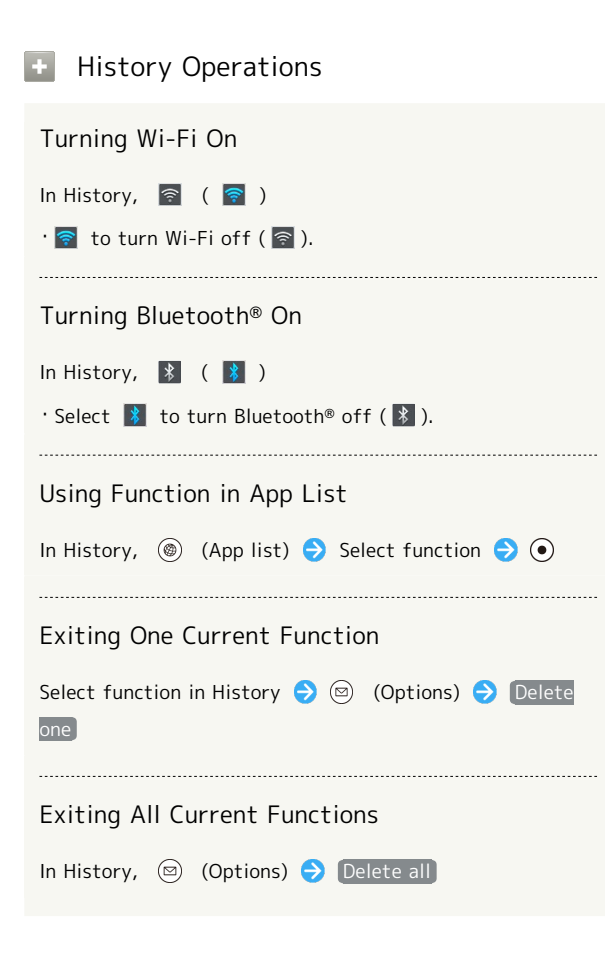

### Pinning Screen

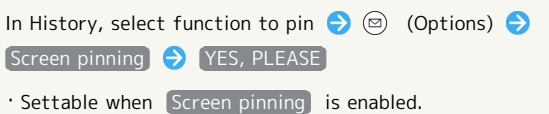

## Using Manner Mode

Mute ringtones and other handset sounds to avoid disturbing others around you.

## Manner Mode Options

Settable items are the following.

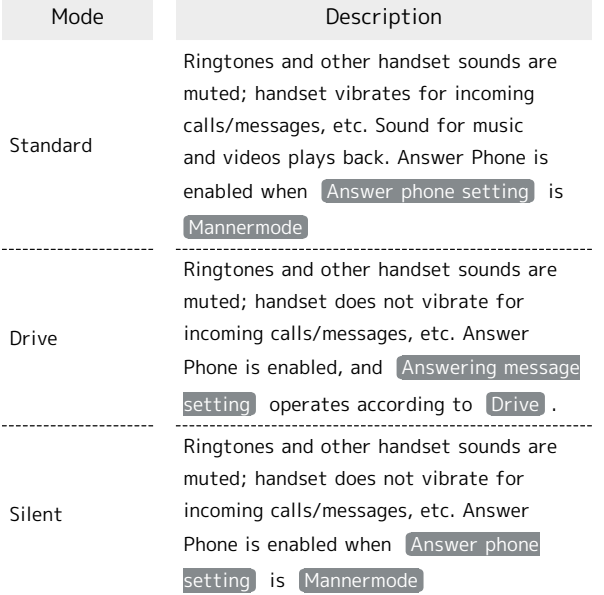

## Manner Mode Cautions

Behavior during Manner mode is the following.

- ・Camera shutter sound, video recording tones, etc. still play even in Manner mode.
- ・Mute alarm from alarm settings.
- ・Ringtones do not sound from earphones while in Manner mode.

## Activating Manner Mode

## $\overline{1}$

(#  $\frac{3}{2}$  (Long Press)

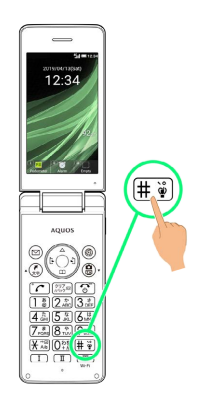

Manner mode activates.

- $\cdot$  When handset is closed, Long Press  $\sim$  (Side Key).
- ・Standard Manner mode is set by default.

#### **Sec** Manner Mode Operations

## Changing the Manner Mode

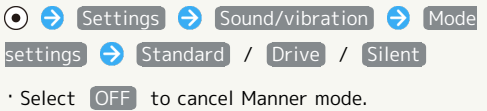

### Canceling Manner Mode

Long Press  $\left[\frac{\textstyle{1+\ddot{\psi}}}{\textstyle{4+\ddot{\psi}}}\right]$ 

· Alternatively, when handset is closed, Long Press (Side Key).

## Using Airplane Mode

Leaving power on, suspend signal-transmitting functions.

## Activating Airplane Mode

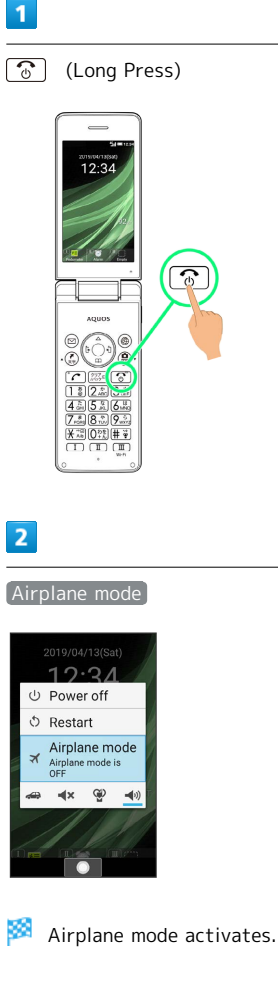

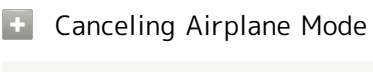

Long Press  $\boxed{\circled{}}$   $\blacktriangleright$  Airplane mode

## Airplane Mode Caution

Activating Airplane mode disables Wi-Fi and Bluetooth®, turning off corresponding transmissions.

Wi-Fi and Bluetooth® connections can be used even in Airplane mode by turning on Wi-Fi and Bluetooth® after activating Airplane mode; make sure that such connection/ transmission is allowed in your current location before use.

## Other Basic Operations

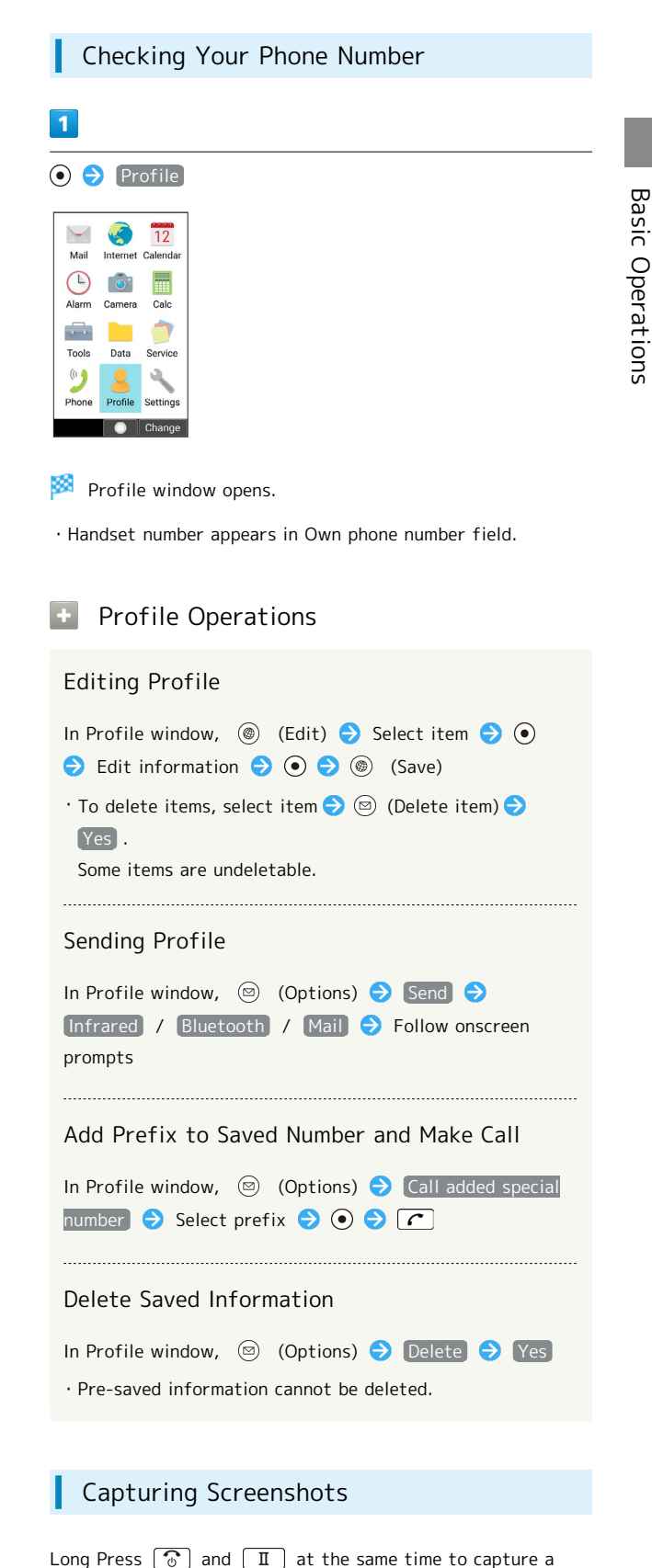

screenshot of the current screen.

folder.

・May be unavailable for some functions.

・Open captured screenshots from Picture , etc. in Data

Basic Operations

# Operations in Common

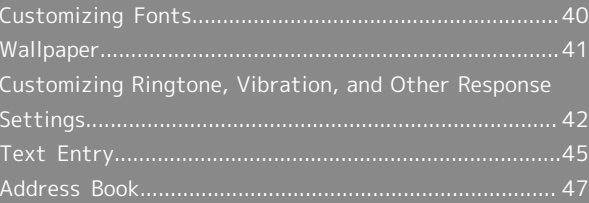

## <span id="page-41-0"></span>Customizing Fonts

Change the size of onscreen text and messaging window text, and set the onscreen text font.

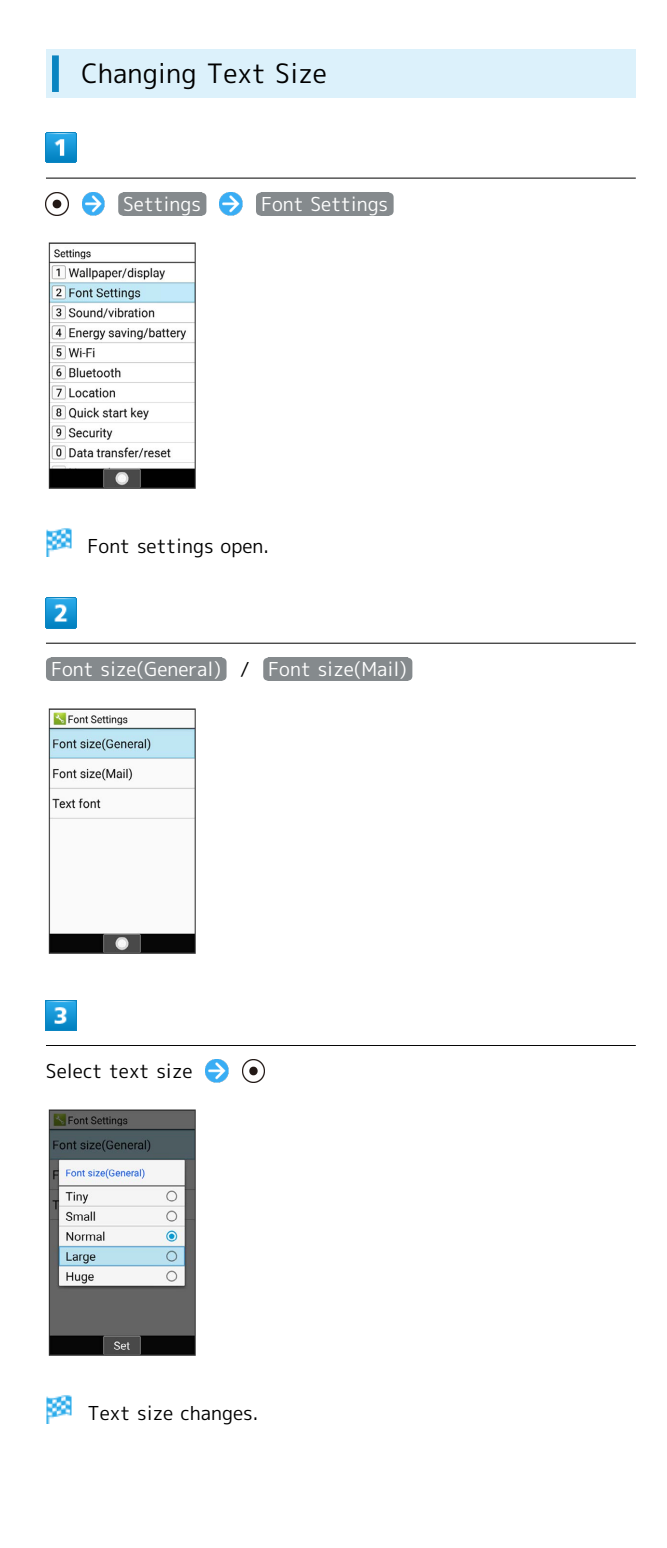

j

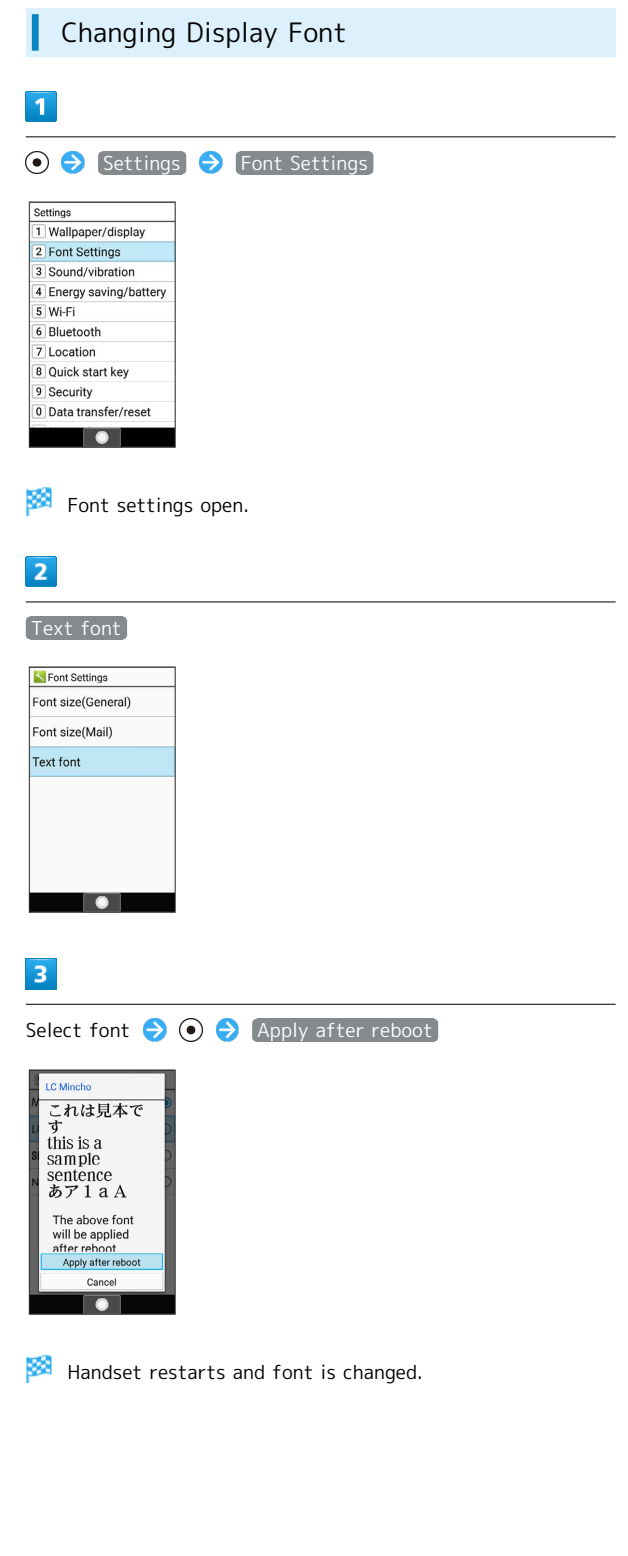

<span id="page-42-0"></span>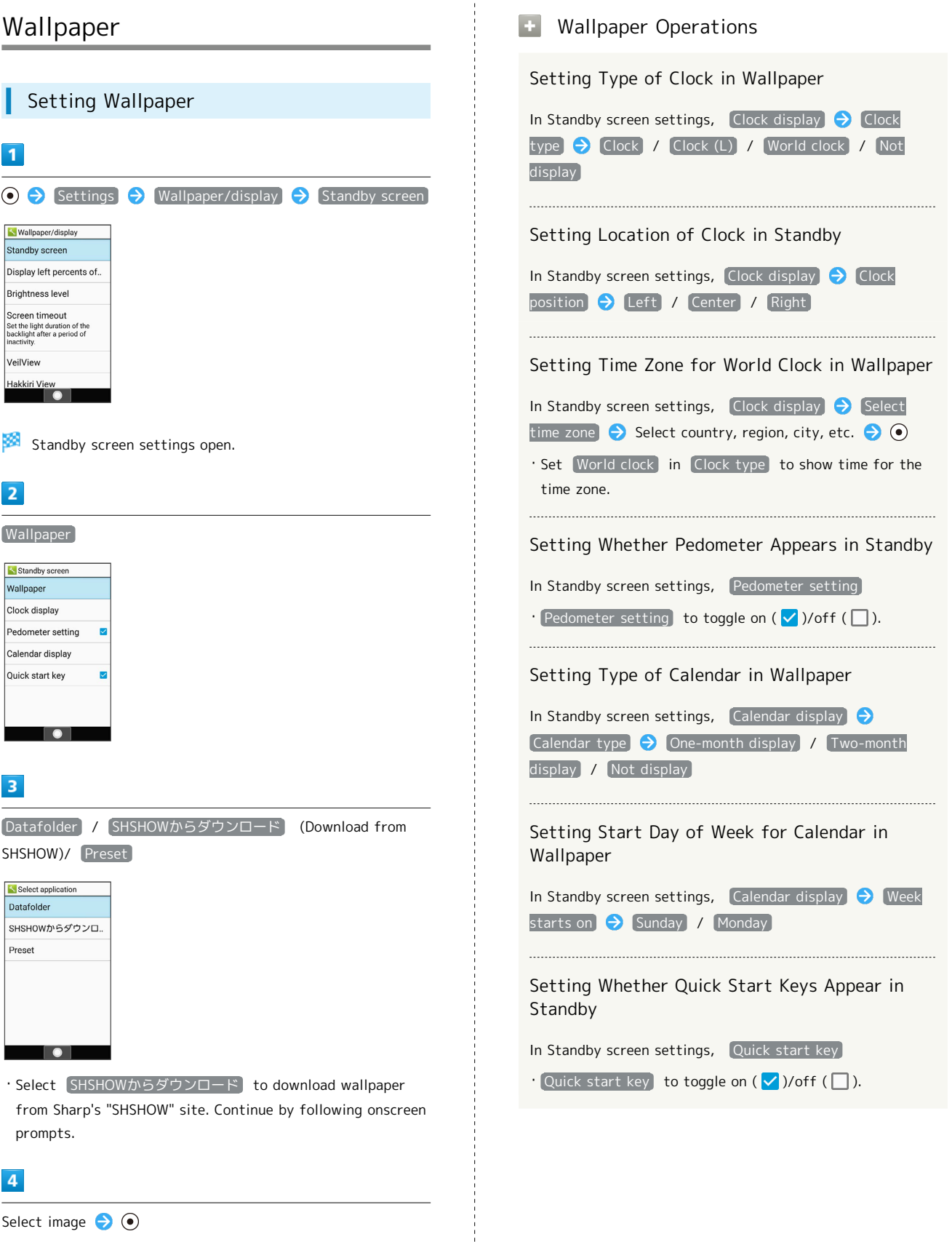

,,,,,,,,,,,,,,,,,,,,,

Setting is complete.

(Zoom in) to change size of area.

・After selecting Datafolder , adjust view area of selected image. Press  $\circled{e}$  to move view area. Press  $\circledcirc$  (Zoom out)/

## <span id="page-43-0"></span>Customizing Ringtone, Vibration, and Other Response Settings

Set ringtone, vibration, lamp, etc. for each function.

Arriving Call Settings  $\vert$  1  $\odot$   $\ominus$  Settings  $\ominus$  Sound/vibration  $\ominus$  Ringtone/ notification Sound/vibratio Mode settings Volume Ringtone/notification Other sounds  $\overline{2}$ For Incoming call

**K** Ringtone/notification For Incoming call For new message Calendar For notification  $\bullet$ 

**Incoming call settings open.** 

 $\overline{\mathbf{3}}$ 

Set each item

Setting is complete.

#### Incoming Call Settings Operations **A**

Setting Call Ringtone

In incoming call settings,  $\boxed{\text{Medy}}$   $\rightarrow$  Select application  $\bigodot$   $\bigodot$  Select sound  $\bigodot$   $\bigcirc$  (Set)

- ・Select SHSHOWからダウンロード (Download from SHSHOW) to download ringtones from Sharp's "SHSHOW" site. Continue by following onscreen prompts.
- $\cdot$  Select ringtone  $\bigodot$   $\odot$  (ON) to play ringtone. Press  $\odot$ (OFF) to stop.
- $\cdot$  When selecting ringtone, Press  $\odot$  to toggle preset ringtone and ringtone saved in internal storage/SD Card.
- $\cdot$  When selecting ringtone,  $\circledcirc$  (Options)  $\circledcirc$  Sort to change order.

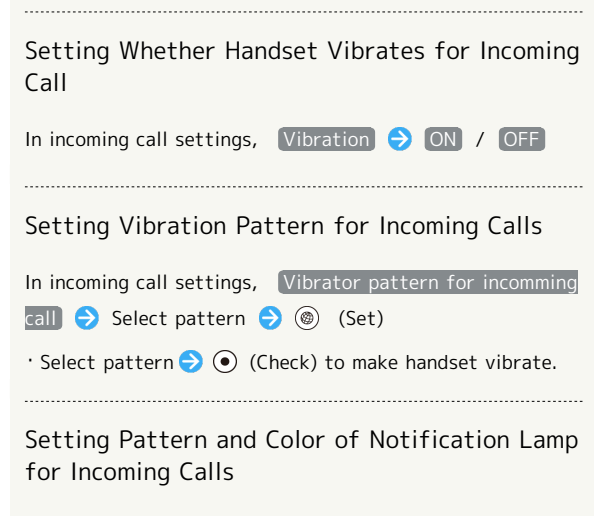

In incoming call settings, lillumi color for incoming call  $\bullet$  Select item  $\bullet$  (Set)

 $\cdot$  Select item  $\bigodot$  (Check) to make Notification Lamp blink.

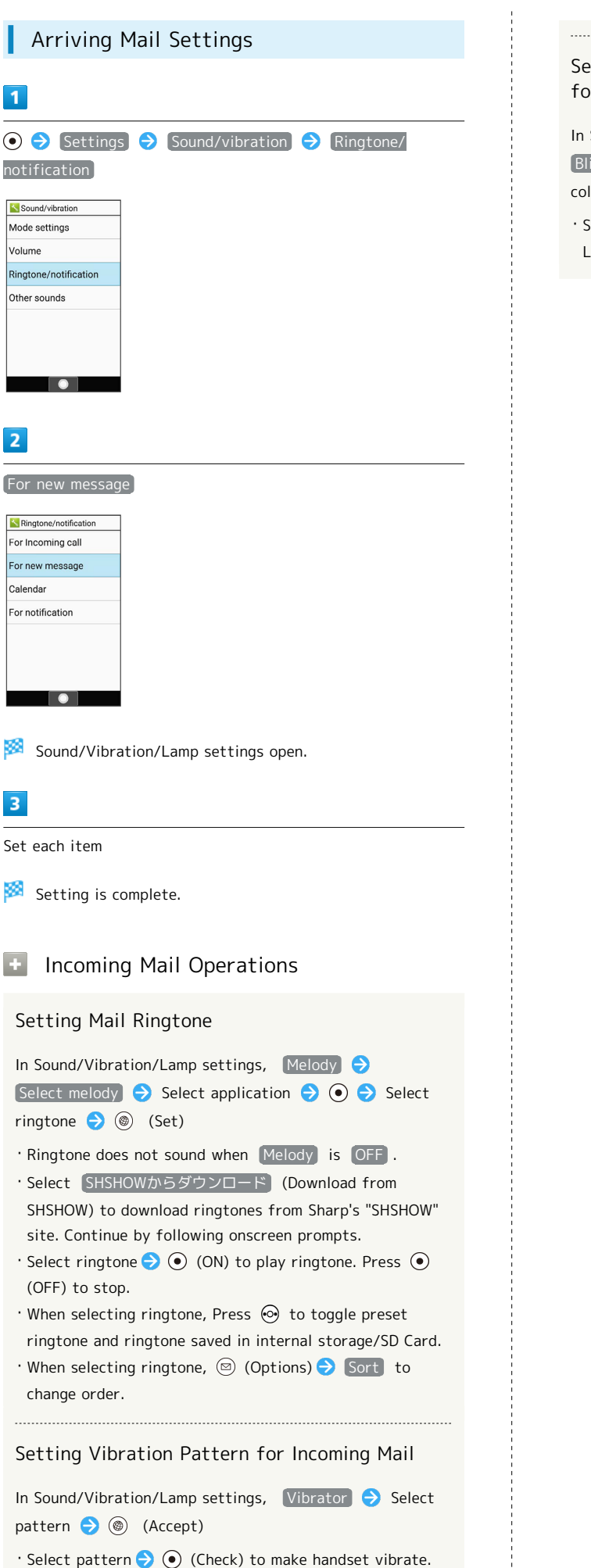

 $\overline{1}$ 

Volume

 $\overline{2}$ 

Calendar

 $\overline{3}$ 

45

## Setting Pattern and Color of Notification Lamp for Incoming Mail

In Sound/Vibration/Lamp settings, Reception lamp

 $\boxed{\text{Blinking pattern}}$  /  $\boxed{\text{Blinking color}}$  Select pattern/ color  $\bigodot$  (Accept)

・Select pattern/color (Check) to make Notification Lamp blink.

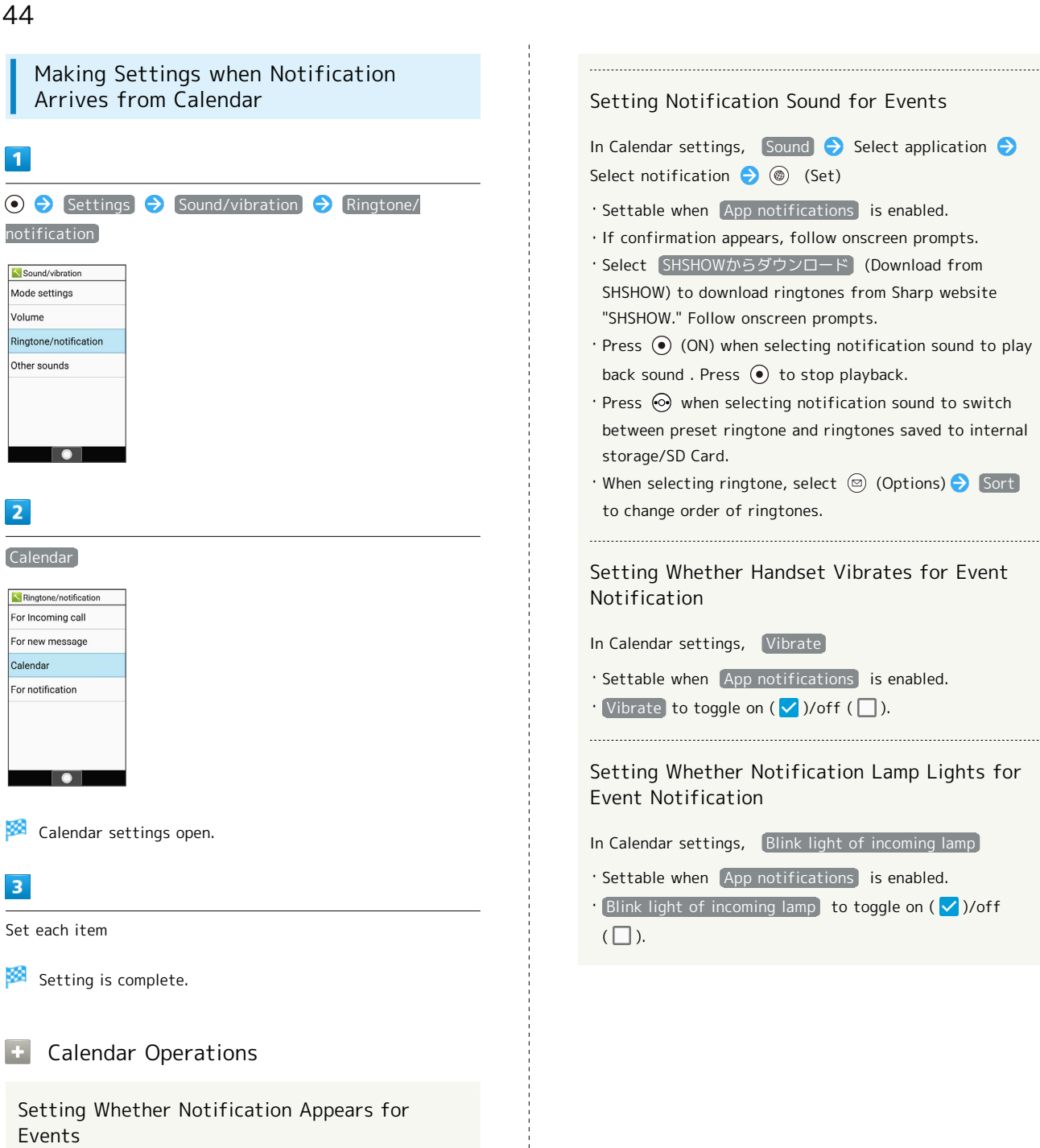

In Calendar settings, App notifications

 $\cdot$  App notifications to toggle on ( $\infty$ )/off ( $\circ$ F).

<span id="page-46-0"></span>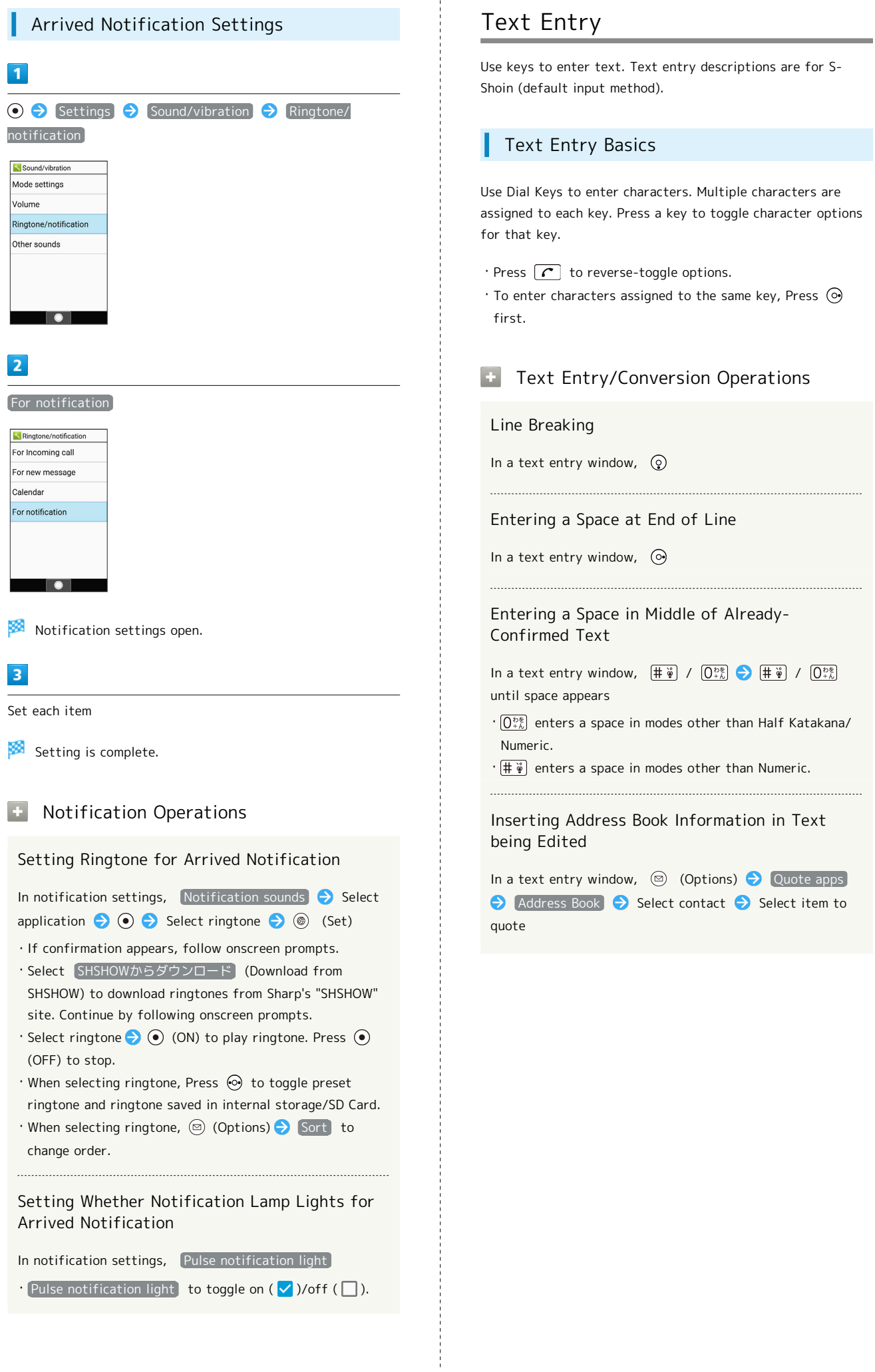

AQUOS ケータイ3 AQUOS ケータイ3

## Changing the Character Type (Input Mode)

Settable input modes are the following.

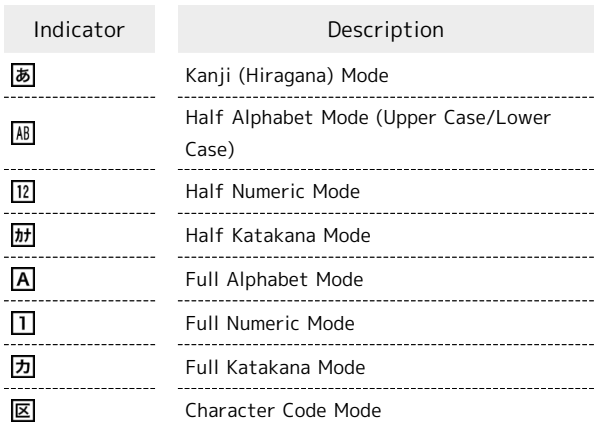

 $\overline{1}$ 

In a text entry window,  $\binom{n}{x}$  (Input mode)

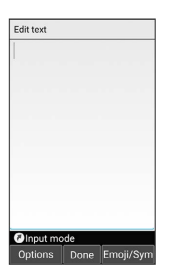

Available character types (input modes) are shown.

 $\overline{2}$ 

Select character type (input mode)  $\bigodot$   $\bigodot$ 

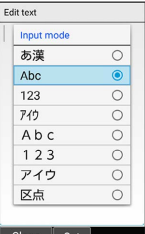

Character type (input mode) changes.

・Indicator for the character type (input mode) being used appears in Status Bar.

## Entering Letters

In 12-key Keyboard, to enter Phone:

・Entry in Half Alphabet is described.

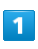

In a text entry window,  $\left(\overline{Z_{\text{max}}^*}\right)$  (once:P)  $\bigodot \left(\overline{A_{\text{crit}}^*}\right)$  (twice:h)  $\bigodot$   $\overline{\left(\underbrace{\mathbf{b}_{\text{MNO}}^{\text{tr}}}\right)}$  (three times:o)  $\bigodot$   $\bigodot$   $\bigodot$   $\overline{\left(\mathbf{b}_{\text{MNO}}^{\text{tr}}}\right)}$  (twice:n)  $\bigodot$  $3\frac{1}{\sqrt{2}}$  (twice:e)  $\bigodot$ 

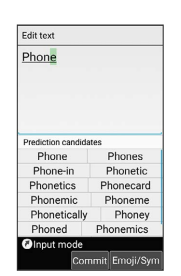

Phone is entered.

## <span id="page-48-0"></span>Address Book

Save phone numbers and email addresses.

In addition, save birthdays, nicknames and other information. Set ringtones for incoming calls/messages for each contact.

### Address Book Caution

Contacts may be altered/lost if handset is left uncharged or without a Battery, or due to accidents, malfunctions, repairs, handset upgrade/replacement, mishandling, etc. Back up important contacts and other data regularly. SoftBank Corp. is not liable for any damages resulting from loss/alteration of contacts.

### Adding New Contacts

Saving a contact's name, number, email address, and group is described.

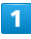

⊙ → ⑥ (Add contact)

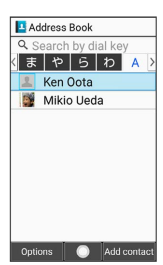

Window for saving new contact opens.

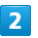

Family name  $/$  Given name  $\Theta$  Enter last/first names

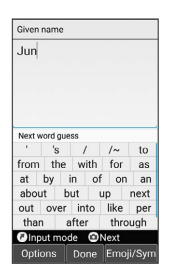

ø Reading is entered automatically.

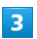

 $Phone number$   $\rightarrow$  Enter number

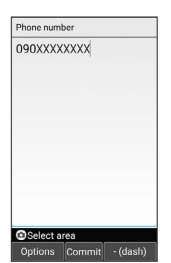

## $\overline{4}$

 $Mail$   $\rightarrow$  Enter email address

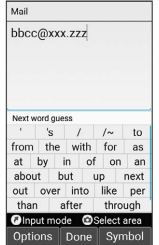

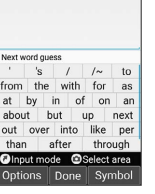

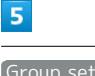

Group setting  $\bigodot$  Select group  $\bigodot$   $\bigodot$  ( $\bigvee$ )  $\bigodot$   $\bigcirc$ (OK)

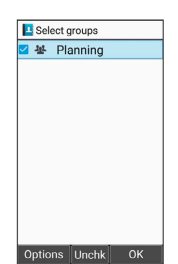

・If no group is saved, confirmation appears for adding group. Here, select **Yes** for window to add group. Enter group name and Press (3 (Save).

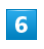

 $\overline{t}$ Jun Jun

 $\hat{\mathcal{C}}$ 

(Save) Add contact **IM** 090XXXXXXXX Phone numbe Edit Save Contact is saved. Operations when Saving Contacts Saving Type of Number, Email Address, Etc. In window for saving contact, select type ( $\sqrt{s}$ , etc.)

#### Saving Photo

 $\odot$   $\odot$   $\odot$  Select type  $\odot$   $\odot$ 

In window for saving contact,  $\left| \int \right|$  face image  $\left| \right|$  Select method  $\bigodot$   $\bigodot$   $\bigodot$  Follow onscreen prompts

#### Setting Phone Ringtone

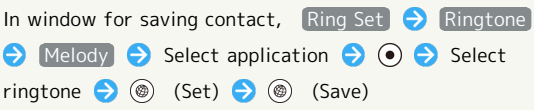

- ・Select SHSHOWからダウンロード (Download from SHSHOW) to download ringtones from Sharp's "SHSHOW" site. Continue by following onscreen prompts.
- $\cdot$  Select ringtone  $\bigodot$   $\odot$  (ON) to play ringtone. Press  $\odot$ (OFF) to stop.
- · When selecting ringtone, Press ⊙ to toggle preset ringtone and ringtone saved in internal storage/SD Card.
- $\cdot$  When selecting ringtone,  $\circledcirc$  (Options)  $\circledcirc$  Sort to change order.
- · Setting of ringtone not required if Default selected. Ringtone sounds according to Sound/vibration setting.

・Ringtone sounds for any setting other than OFF .

#### Setting Vibration Pattern for Arriving Call

In window for saving contact, Ring Set Wibrator Pattern  $\ominus$  Select pattern  $\ominus$  ( $\circ$ ) (Accept)  $\ominus$  ( $\circ$ ) (Save)

- $\cdot$  When selecting pattern, Press  $\odot$  (Check) to make handset vibrate.
- · When selecting pattern, select Default to make handset vibrate according to Sound/vibration setting.
- ・Handset vibrates for any setting other than OFF .

## Setting Pattern/Color of Lamp Blinking for Arriving Call

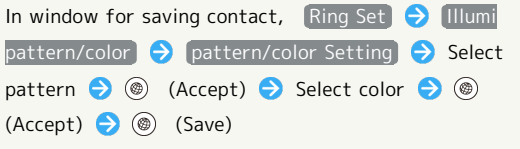

- $\cdot$  When selecting pattern/color, Press  $\odot$  (Check) to make Notification Lamp blink.
- ・Setting of pattern/color not required if Follow to settings selected. Lamp blinks according to Sound/ vibration setting.

## Saving Birthday

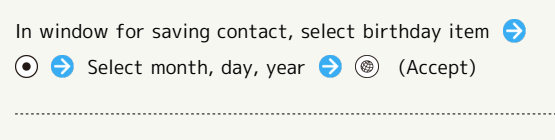

### Saving Home Address

In window for saving contact, Postcode , Country , Region , City , and Street in Residence field Enter details

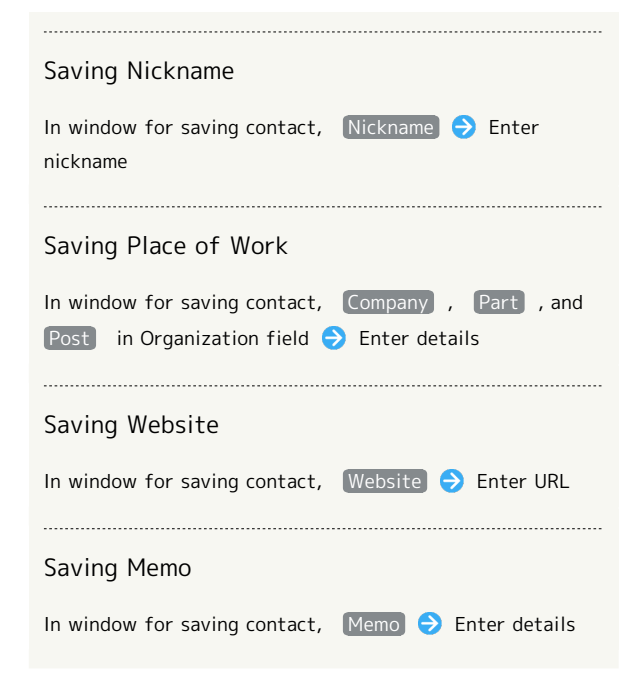

## Opening from Other Functions

Entering a recipient from Address Book when sending a message is described.

## $\overline{\mathbf{1}}$

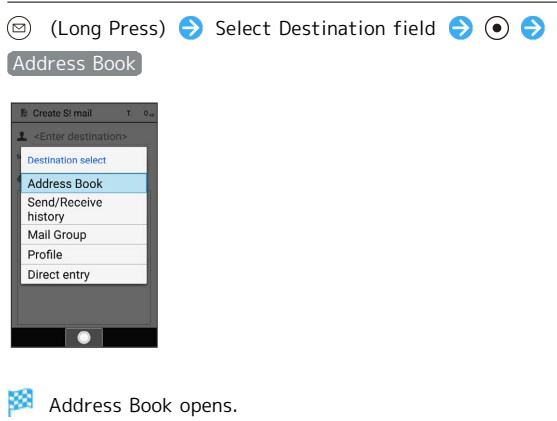

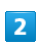

Select contact  $\bigodot$   $\bigodot$ 

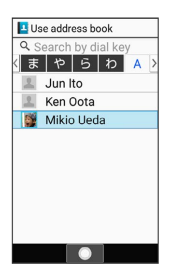

## $\overline{\mathbf{3}}$

Select mail destination  $\bigodot$   $\bigodot$ 

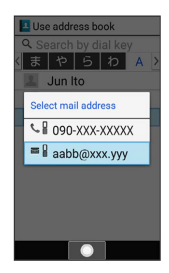

Destination is entered.

・If only one of either number/mail address is saved for a contact, a selection window does not appear.

# Phone

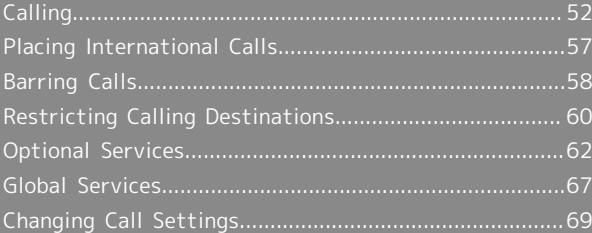

## <span id="page-53-0"></span>Calling

How to dial directly to make a call and answer a call, as well as options when a call is arriving/during a call are described. (Handset does not support Video Call.)

#### VoLTE Compatibility ්ත් 1

Handset is compatible with VoLTE and HD Voice for higherquality voice calls. See "[Using VoLTE"](#page-58-1) and ["Using HD Voice](#page-58-2)" for details.

## Answering Calls

## $\overline{\mathbf{1}}$

When call arrives,  $\boxed{C}$  /  $\odot$  (Answer)

Incoming call 090-XXXX-XXXX Play message to reject ca Options Answer Silent

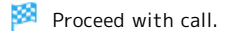

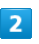

To end call,  $\boxed{\circ}$ 

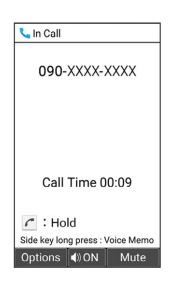

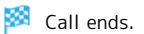

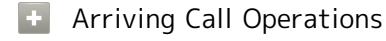

Placing Call on Hold

As call is arriving,  $\boxed{\circ}$ 

- ・Caller incurs call charges while on hold.
- $\cdot$  To answer call, Press  $\boxed{\bigcap}/\boxed{\bullet}$  (Answer).
- $\cdot$  To end call, Press  $\boxed{\odot}$ .
- $\cdot$  Alternatively, as call is arriving,  $\circledcirc$  (Options) Answer Holding .

Stopping Ringtone, Vibration and Notification Lamp

```
As call is arriving, \circledcirc (Silent)
```
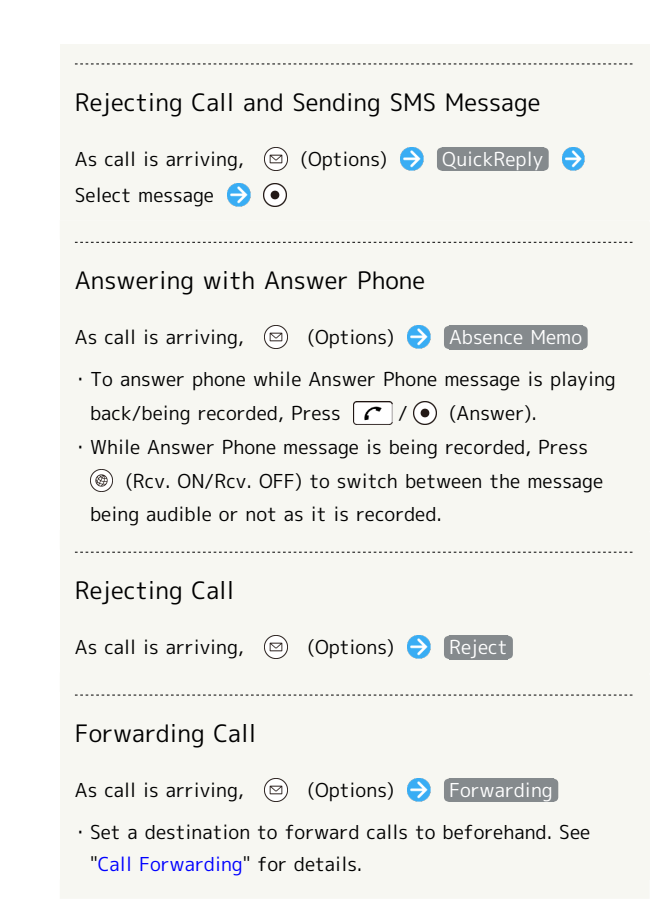

## Placing Calls

### $\overline{\mathbf{1}}$

Dial number

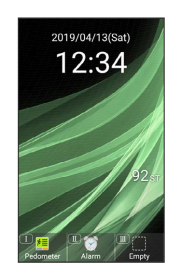

Number is shown (dial window).

- ・Include area code for landline numbers.
- $\cdot$  To correct number, Press  $\sqrt{\frac{2^{17}y}{(160y)^{20}}}$  to delete digit(s), then enter correct number.

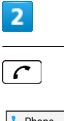

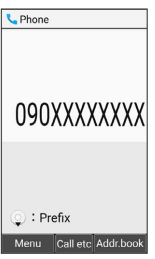

Handset dials the number.

- ・Call begins when other party answers.
- $\cdot$  Alternatively,  $\odot$  (Call etc)  $\ominus$  Call to place call.

## $\overline{3}$

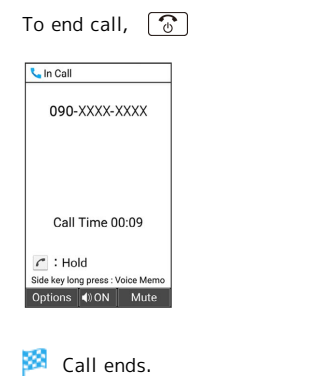

## Emergency Calls

### Emergency Location Report

Making emergency calls (110, 119 or 118) automatically reports handset location to corresponding agency (police, etc.). This system is referred to as Emergency Location Report, and notifies location based on positioning from base stations.

- ・Location Report does not incur registration/transmission fees.
- ・Location/signal conditions affect positioning accuracy. Always provide location and call purpose.
- ・Hiding Caller ID (using 184, etc.) cancels Location Report. However, corresponding agency may obtain location information in life threatening situations.
- ・Location Report is not sent for calls made while outside Japan.

### When Making an Emergency Call and Call Barring Is Set

To allow calls to be received from the responding agency, call barring is automatically canceled. After making en emergency call, to reset the canceled call barring setting: **O → Phone → Call settings → Reject call** RESTORE PREVIOUS SETTINGS TO BLOCK CALLS.  $\bigodot$  Yes

## **E** Calling Operations

Showing Address Book

In dial window,  $\circledast$  (Addr.book)

Saving Dialed Number to Address Book

Dial number  $\Theta$  (Menu)  $\Theta$  Register to Address Book  $\bigodot$  Create new contact  $\bigcup$  Add to existing contact)

- Window for saving contact appears.
- · If [Add to existing contact] is selected, select contact from Address Book.

#### Viewing History

In dial window,  $\circledcirc$  (Menu)  $\bullet$  Quote to Call log

· Press ⊙ to change between outgoing/incoming call histories.

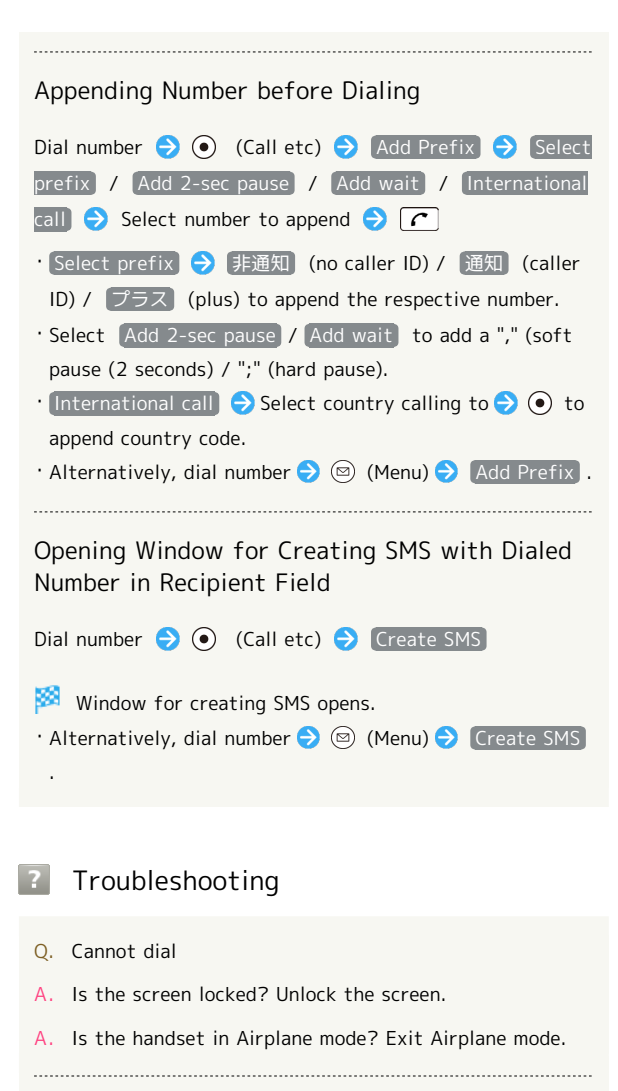

- Q. Call does not connect
- A. Did you dial all digits for the number? Dial all digits for numbers starting with a "0" area code, etc.
- A. Is the signal weak? Change locations and call again.

## Emergency Call Cautions

### Areas Where Usable

Emergency calls can only be made within the SoftBank service area.

#### Airplane Mode

Emergency calls cannot be placed when handset is in Airplane mode. **(e)** (Long Press) Airplane mode to exit Airplane mode.

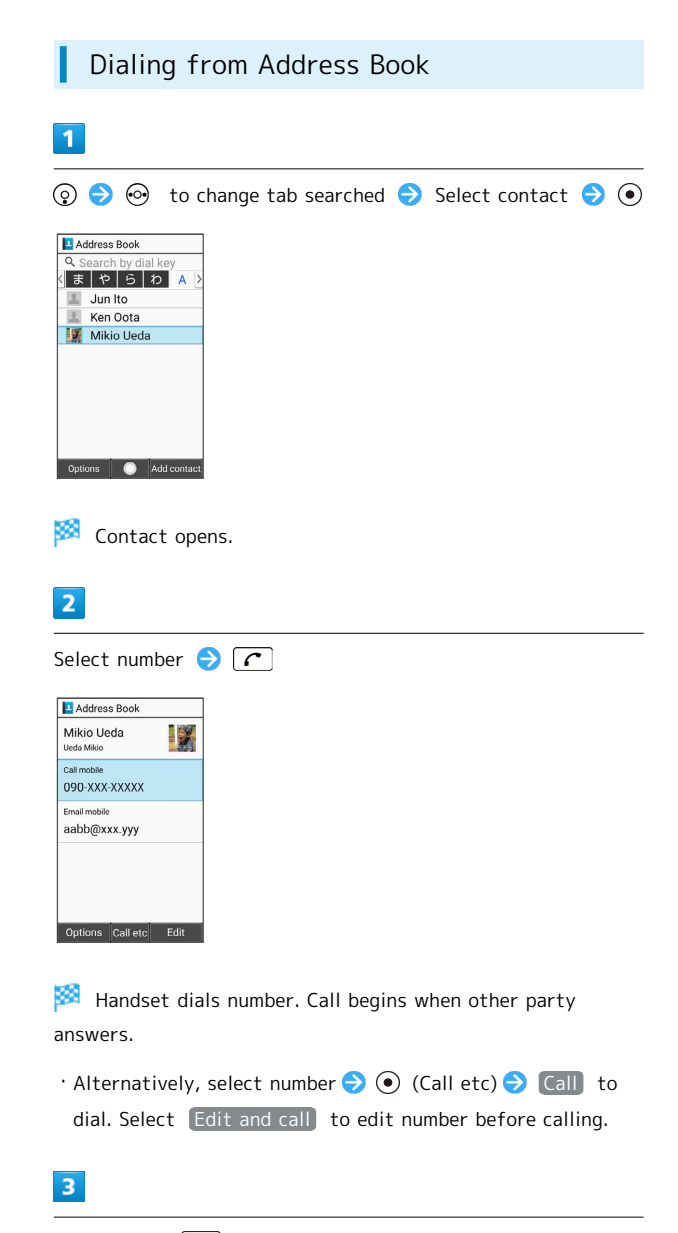

To end call,  $\boxed{\circ}$ 

Call ends.

## Placing a Call from Rakutomo Links

Save frequently called contacts to Rakutomo Links for quick access.

・Save frequently called contacts to Rakutomo Links beforehand.

## $\overline{\mathbf{1}}$

 $\sqrt{c}$ 

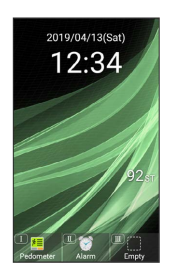

Rakutomo Link window opens.

 $\overline{2}$ 

Select contact number with  $\odot$   $\odot$   $\cap$ 

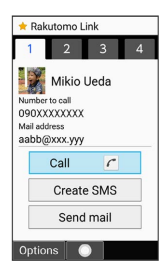

Handset dials the number.

- · Alternatively, Press  $\left[\frac{1}{\omega}\right] / \left[\frac{2}{\omega} \right] / \left[\frac{3}{\omega} \right] / \left[4 \frac{\pi}{\omega} \right]$  to select contact number.
- ・Alternatively, Call to dial number.
- ・Call begins when other party answers.

## $\overline{3}$

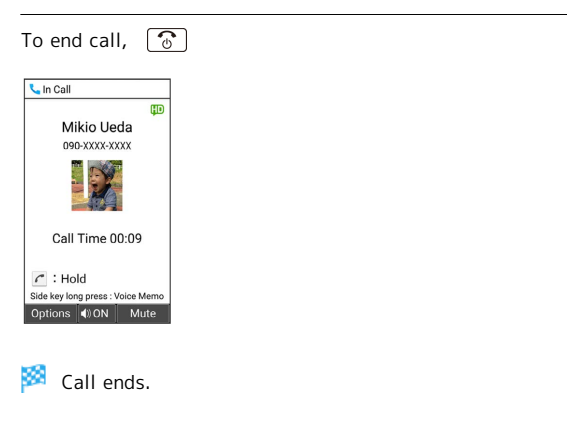

## Call Window Layout/In-Call Operation

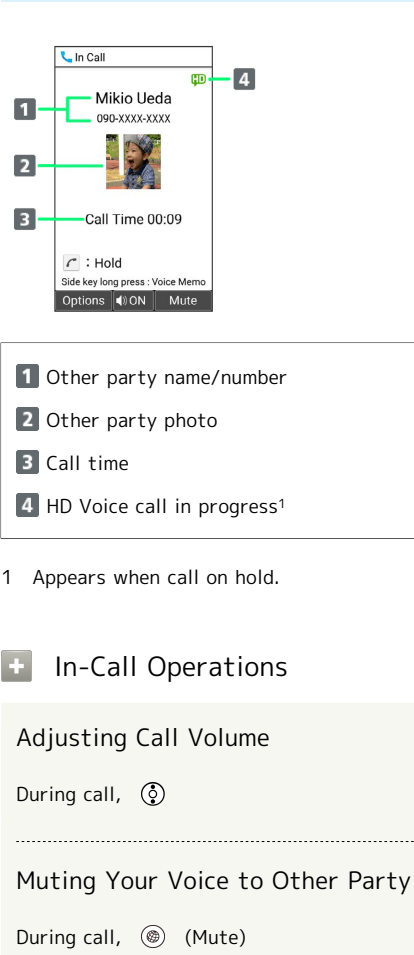

・Press (Unmute) to cancel.

### Toggling Speakerphone On

During call,  $\odot$  (ON)  $\ominus$  Yes

・Press (OFF) to turn off.

### Putting Call on Hold

- During call,  $\boxed{\subset}$
- · Press  $\boxed{\frown}$  again to cancel.

### Recording Call (Voice Memo)

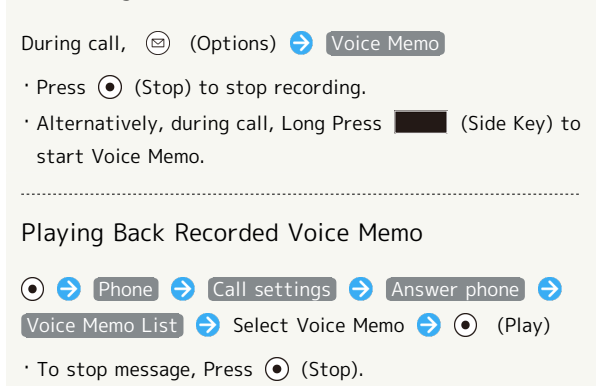

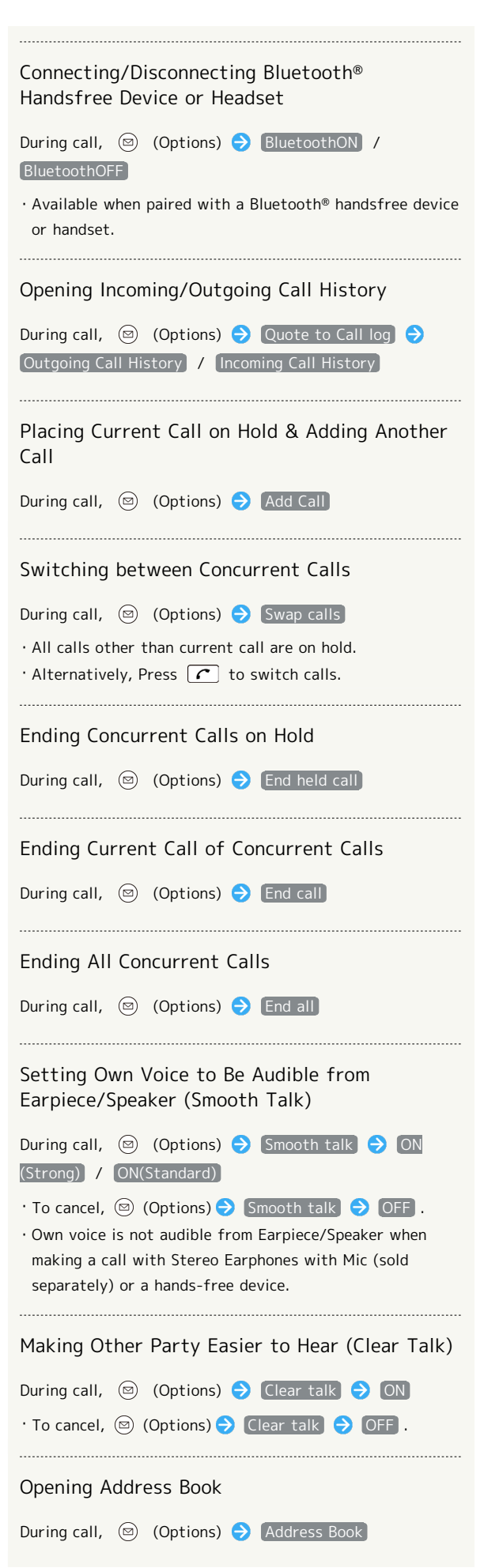

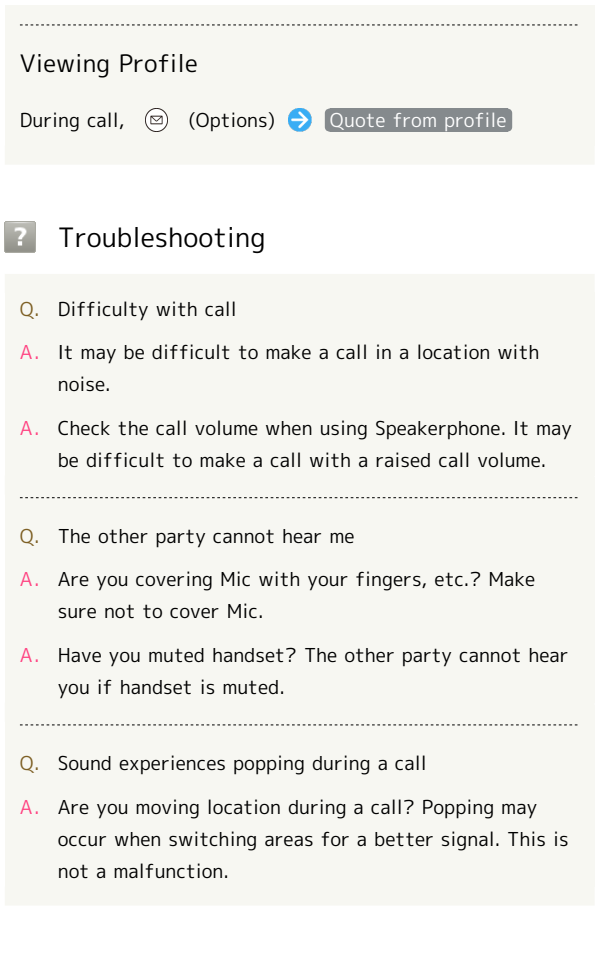

## <span id="page-58-1"></span>Using VoLTE

VoLTE (Voice over LTE) is a system enabling voice calls over LTE networks. Compared to voice calls over conventional 3G connections, higher-quality voice calls and reduced time until ringtones sound are possible.

- ・Available when the counterpart model is a VoLTE-compatible model from SoftBank Corp./Y!mobile. In addition, it is necessary for both handset and the counterpart model to be within the SoftBank 4G LTE (FDD LTE) service area, with "VoLTE voice call" and "Use 4G" enabled.
- ・For countries and regions supporting VoLTE international roaming, see ["サービスページ \(https://www.softbank.jp/](https://www.softbank.jp/mobile/service/global/overseas/volte/) [mobile/service/global/overseas/volte/\)"](https://www.softbank.jp/mobile/service/global/overseas/volte/) (Japanese).

### **B**: Disabling VoLTE

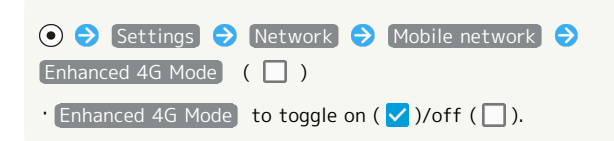

## **P** VoLTE Caution

VoLTE uses 4G network service, and is unavailable when 4G network service is disabled on handset. If VoLTE is unavailable, follow the steps below to check whether 4G network service is enabled  $(\vee)$ .

**O → Settings → Network → Mobile network** → Preferred network type

· If disabled ( ◯ ), select [4G(recommended)] to enable  $(①)$ .

## <span id="page-58-2"></span>Using HD Voice

Handset is HD Voice-compatible. HD Voice supports a wide range of audio tones for clearer, more natural-quality voice calls.

- ・Available when the counterpart model is an HD Voicecompatible model from SoftBank Corp/Y!mobile.
- ・HD Voice is compatible with VoLTE and 3G network. Use HD Voice with VoLTE for voice calls of even higher quality.

## <span id="page-58-0"></span>Placing International Calls

## Calling to Countries Outside Japan

### $\overline{1}$

Dial number

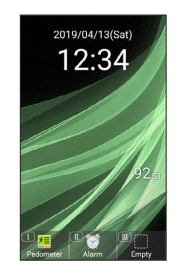

## $\overline{2}$

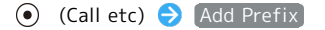

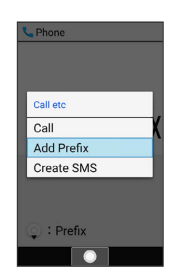

## $\overline{3}$

[International call]

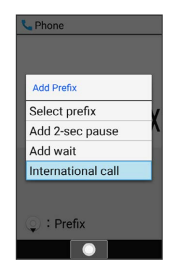

Country code list opens.

## $\overline{4}$

Select other-party country  $\bigodot$   $\bigodot$ 

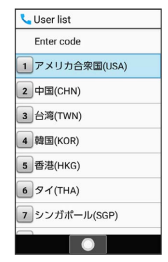

· Select Enter code to enter country code manually and place call.

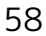

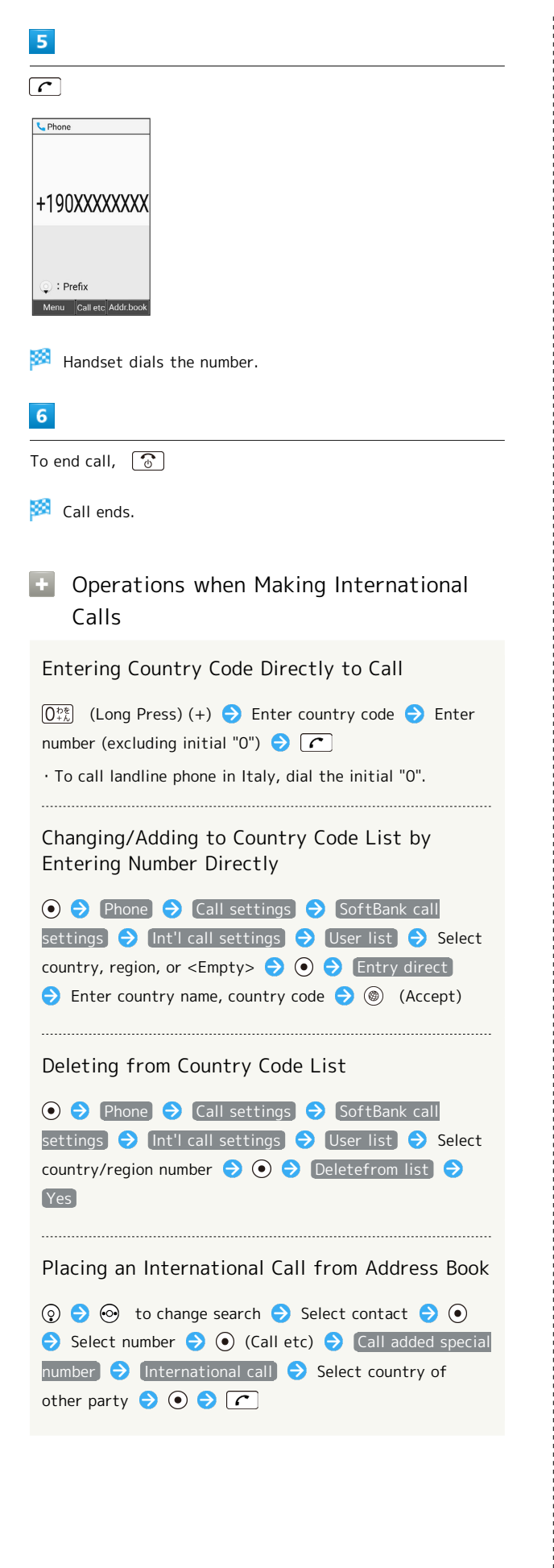

## <span id="page-59-0"></span>Barring Calls

Reject calls from numbers specified beforehand and nonidentifying callers, or play a message to reject calls.

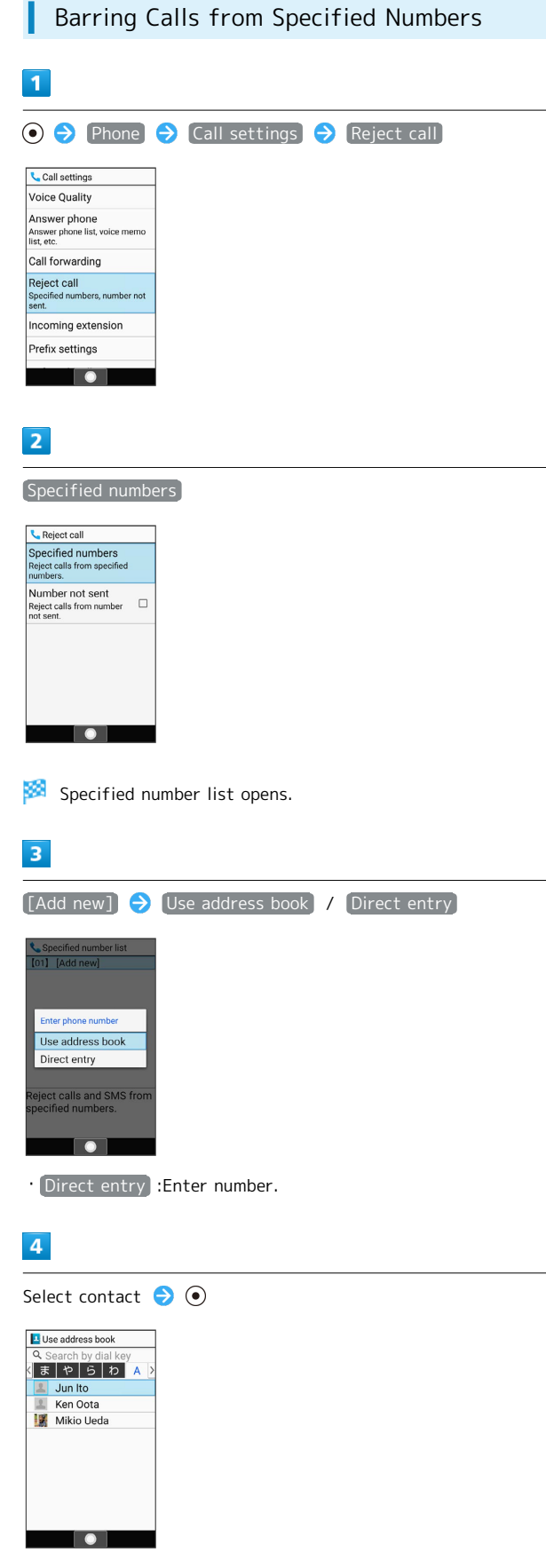

Phone

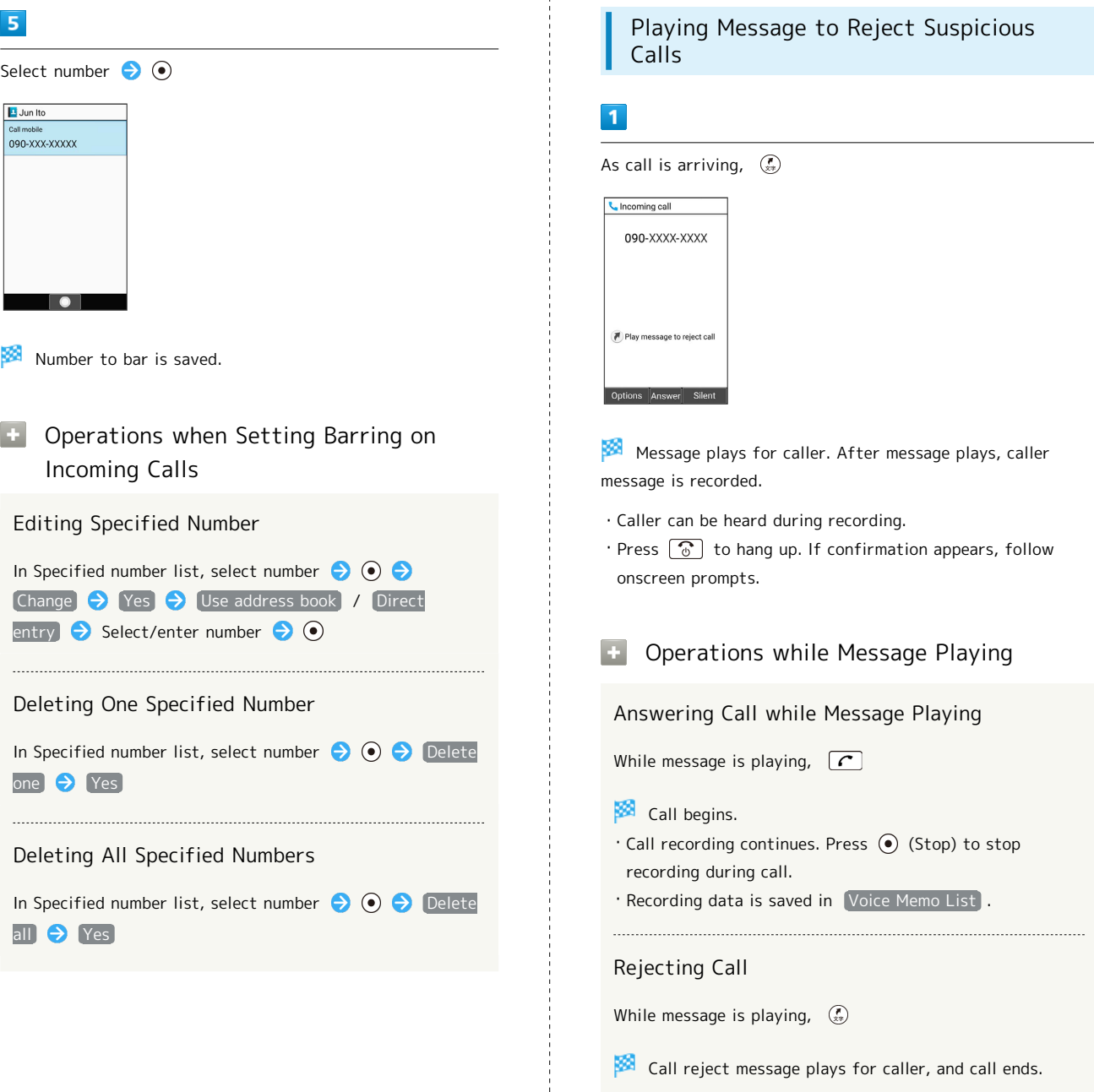

÷

## <span id="page-61-0"></span>Restricting Calling Destinations

Restrict calls so calls can only be made to contacts saved in Address Book and preset numbers.

Restricting Only to Calls from Address Book

**O → Phone → Call settings → SoftBank call** 

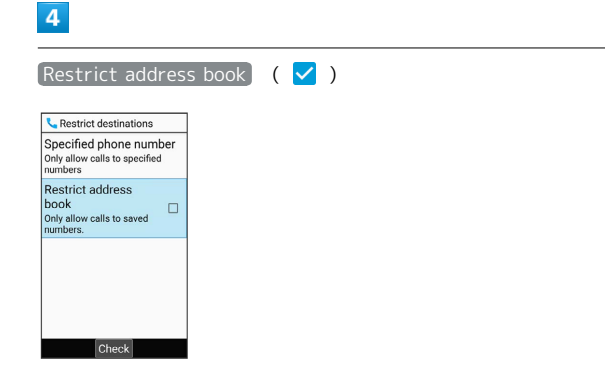

Restriction is set on calling destinations.

Restrict address book to toggle on  $(\checkmark)$ /off  $(\Box)$ .

settings  $\bigodot$  Call barring

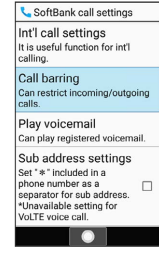

 $\overline{2}$ 

Restrict destinations

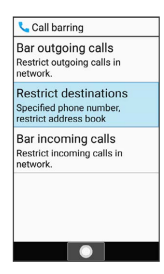

 $\overline{\mathbf{3}}$ 

Enter Operation Password  $\bigodot$   $\bigodot$ 

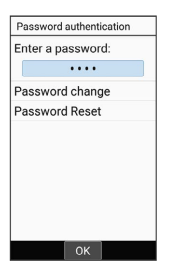

・Follow onscreen prompts to save Operation Password if not saved.

 $\overline{1}$ 

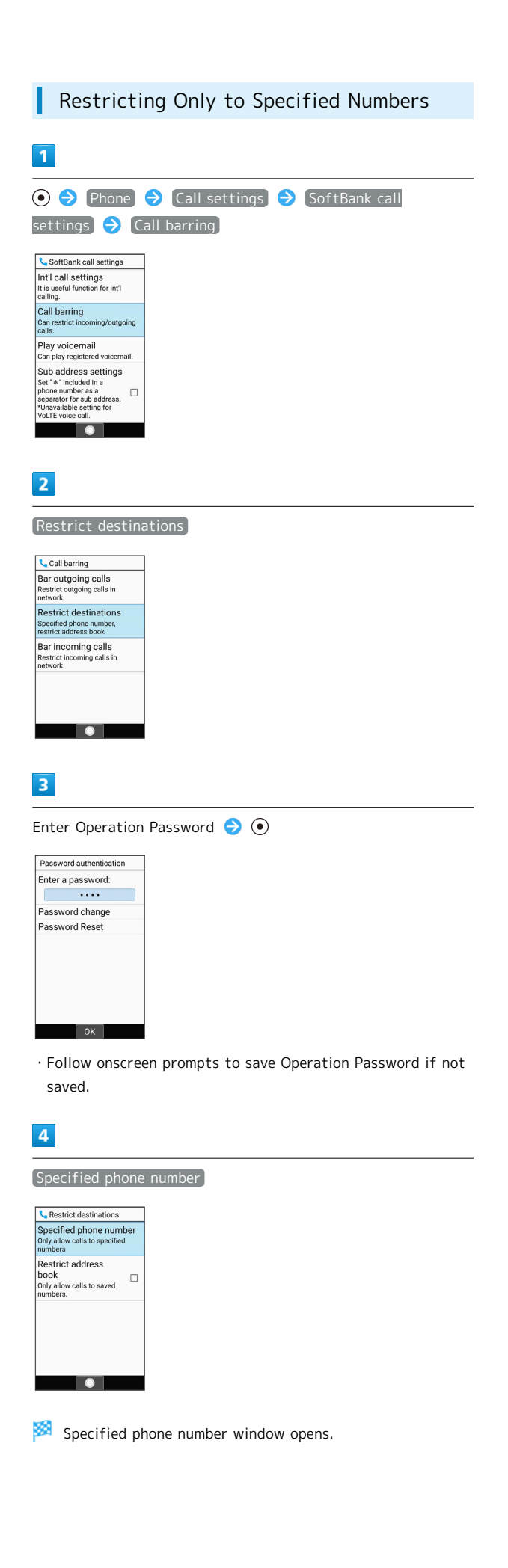

## $5<sub>5</sub>$

 $6\overline{6}$ 

Call permi <Empty> <Empty>

<Empty>

<Empty> <Empty>

<Empty> <Empty>

<Empty> <Empty> <Empty> T

 $\overline{7}$ 

all pe

090XXXX  $From$ 

 $\overline{D}$ 

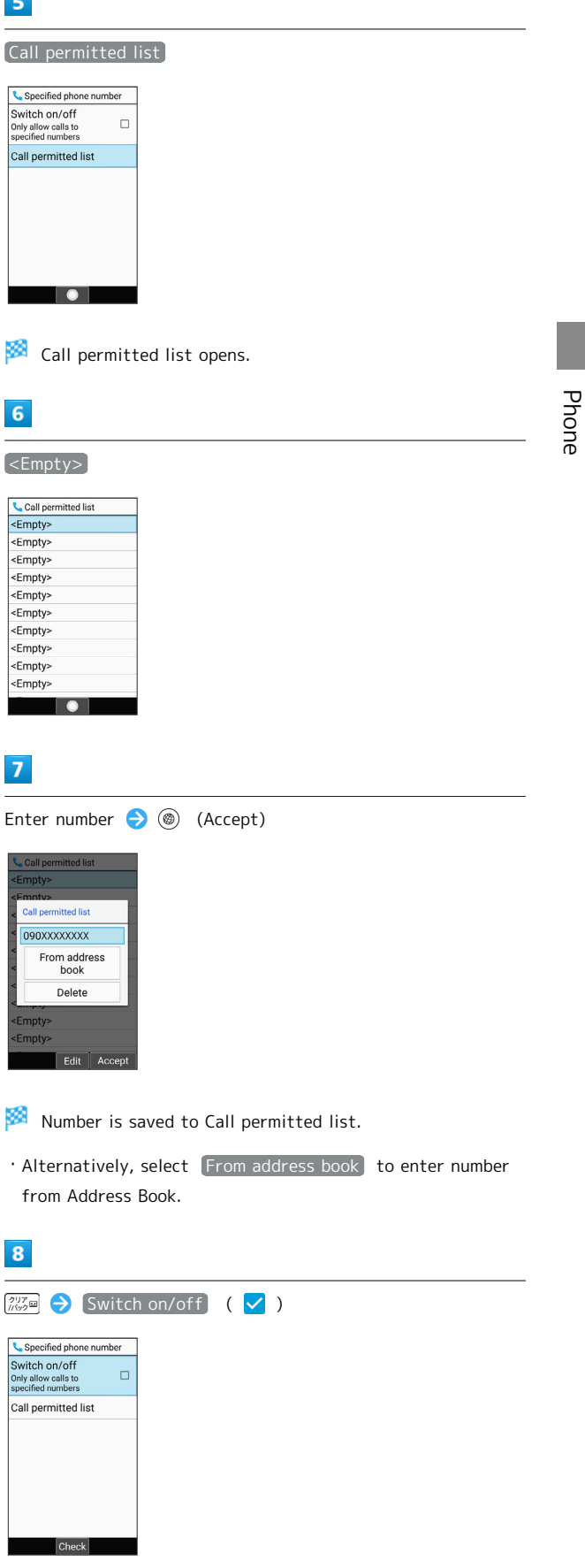

Restriction is set on calling destinations.

from

 $\overline{\mathbf{8}}$ 

 $\cdot$  Switch on/off to toggle on ( $\checkmark$ )/off ( $\Box$ ).

- 62
- **1** Operations when Setting Restrictions on Calling Destinations

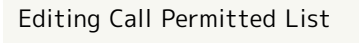

In Call permitted list, select number  $\bigodot$   $\bigodot$   $\bigodot$  Select number entry field  $\bigodot$   $\bigodot$   $\bigodot$  Edit number  $\bigodot$   $\bigodot$ (Accept)

· Alternatively, select From address book to enter number from Address Book.

## Deleting from Call Permitted List

In Call permitted list, select number  $\bigodot$   $\bigodot$   $\bigodot$  Delete **A** Yes

## <span id="page-63-0"></span>Optional Services

## Optional Services

Use these SoftBank Optional Services:

・Call Forwarding and Voicemail cannot be used at the same time.

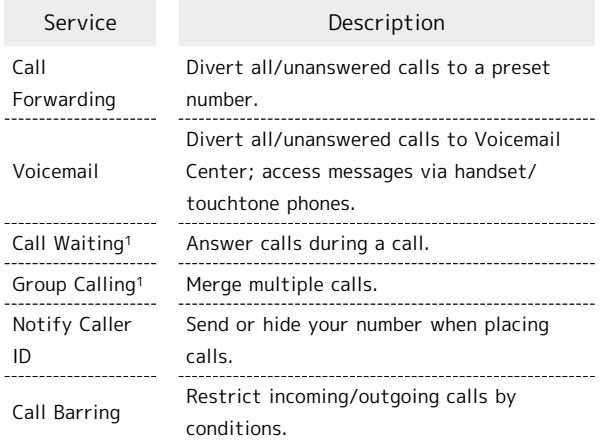

1 Requires separate subscription.

<span id="page-64-0"></span>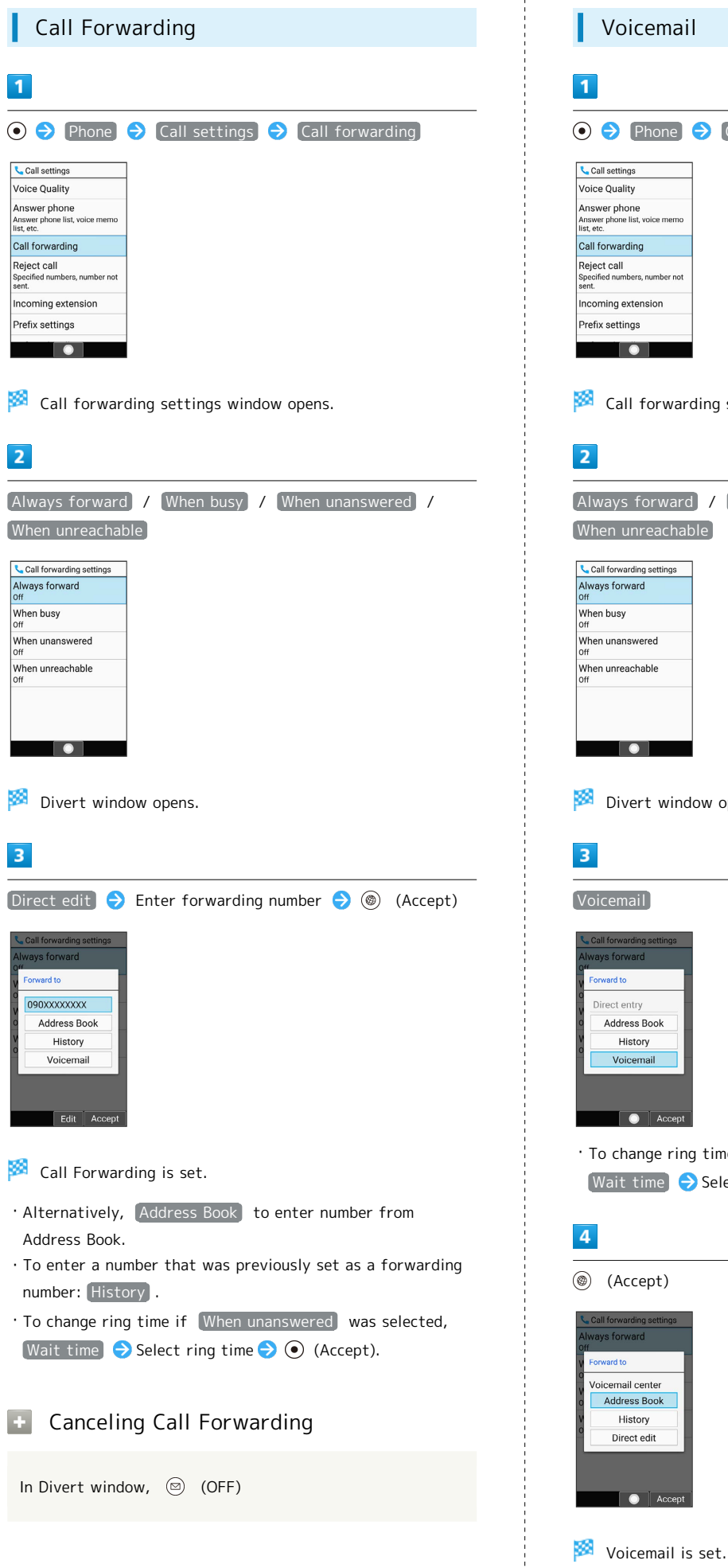

<span id="page-64-1"></span>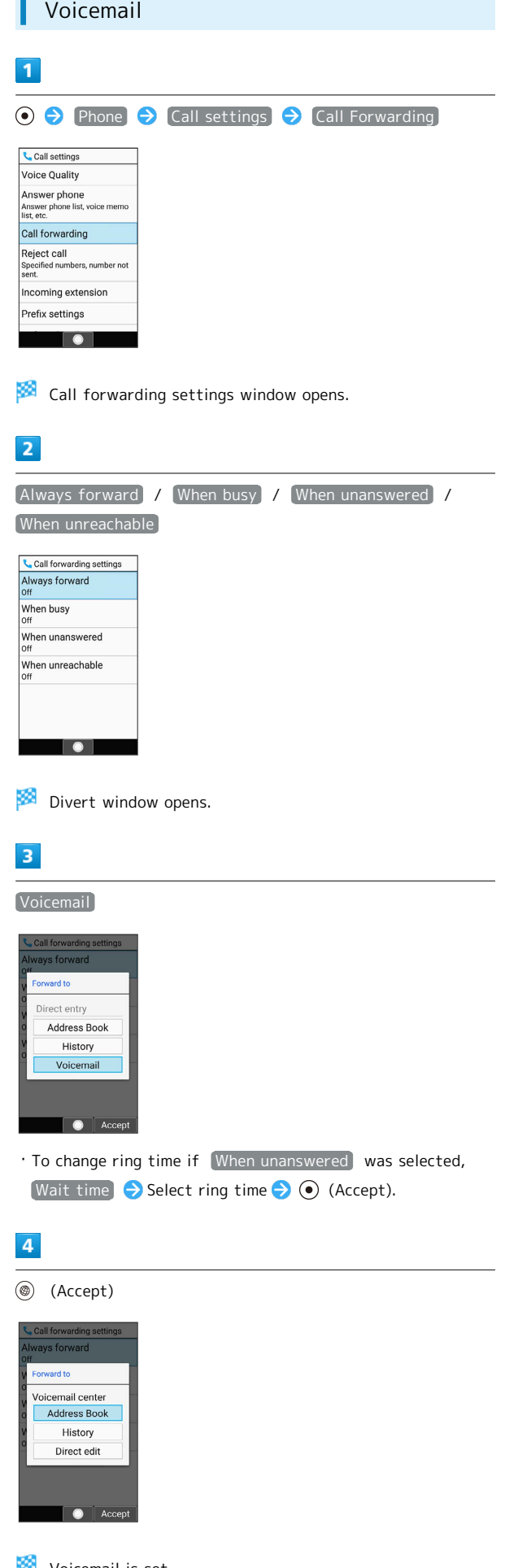

AQUOS ケータイ3

AQUOS ケータイ<sup>3</sup>

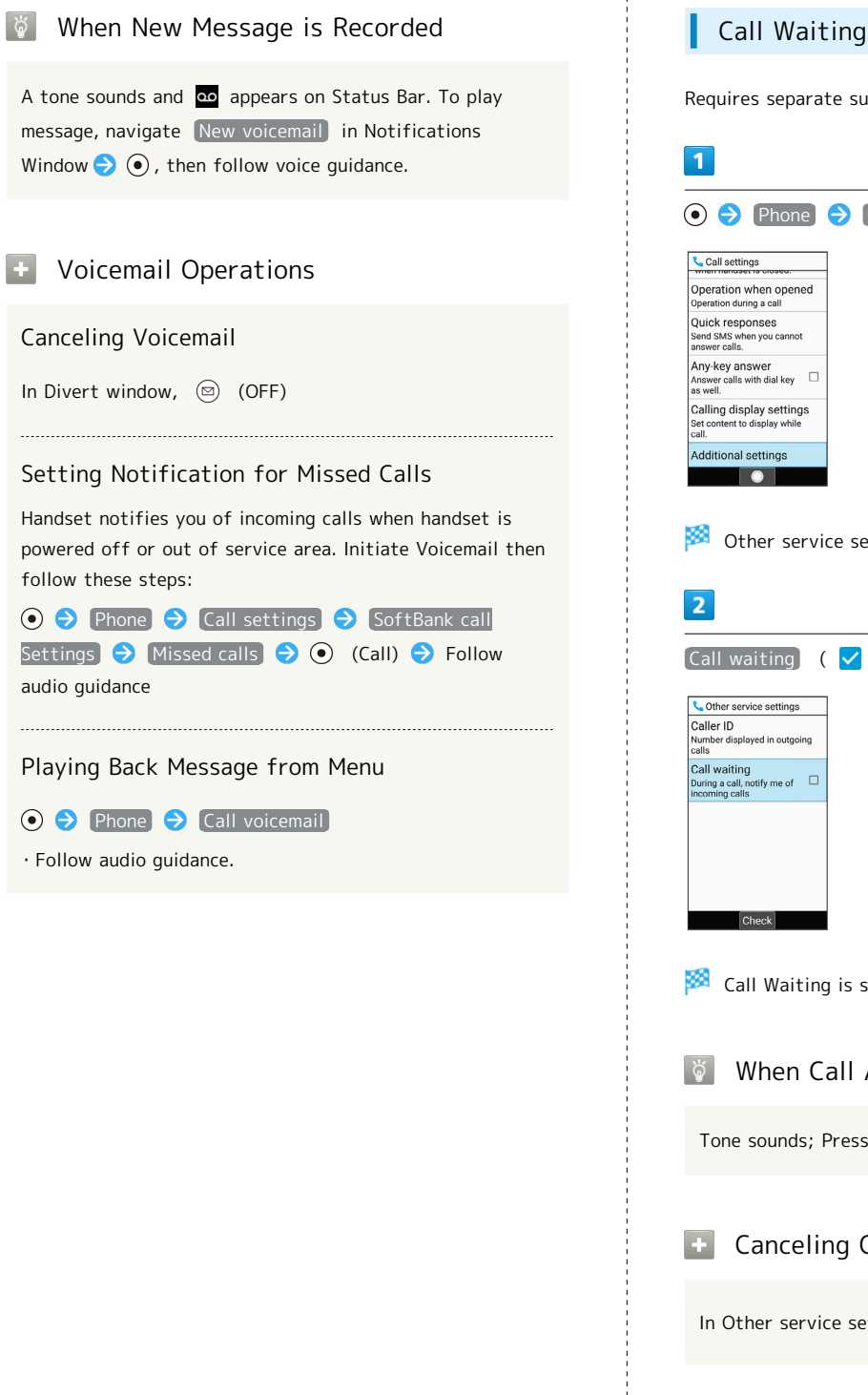

<span id="page-65-0"></span>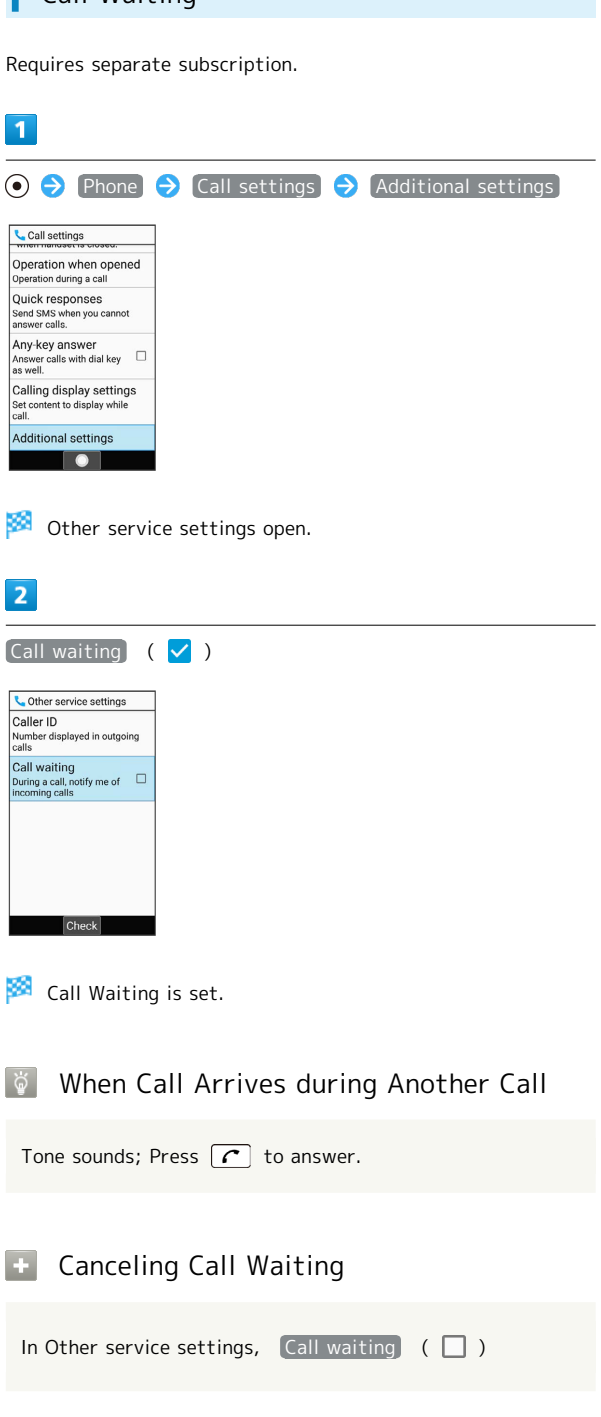

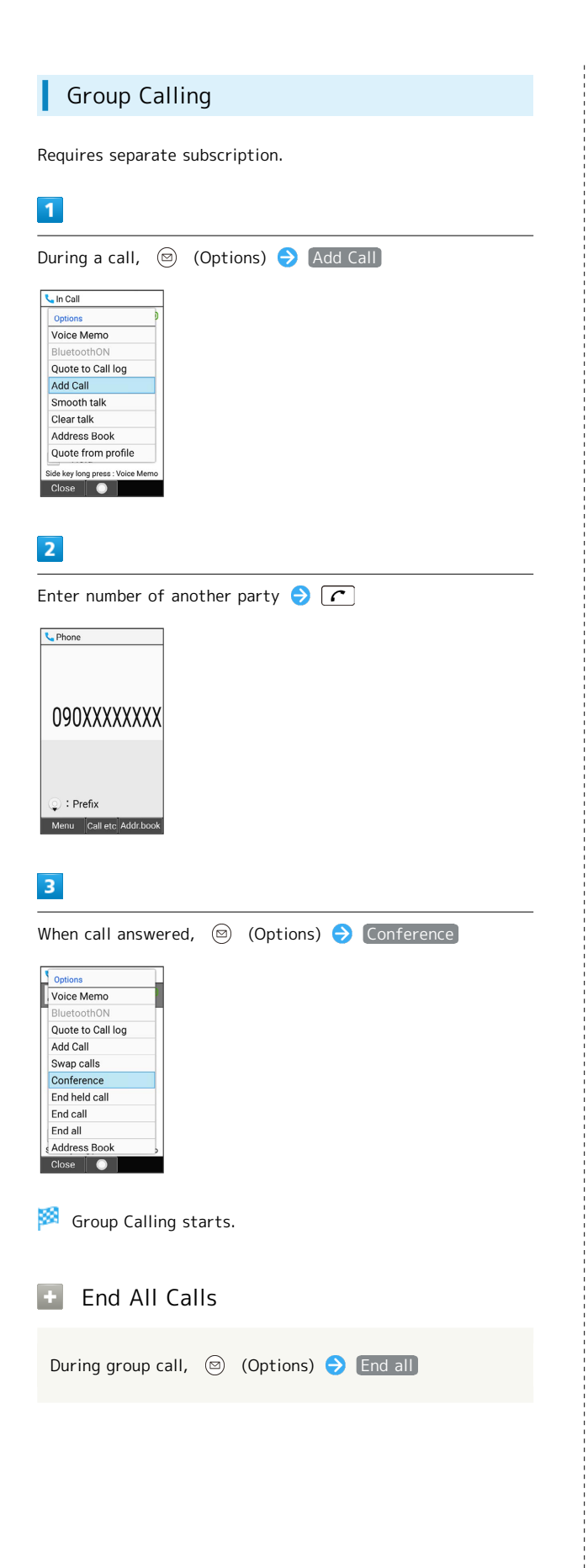

<span id="page-66-0"></span>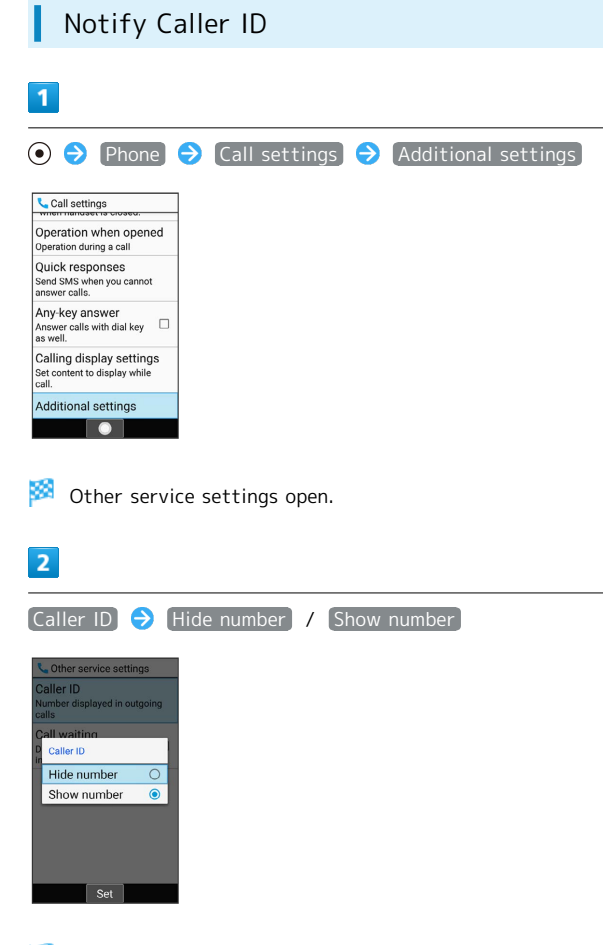

Notify Caller ID is set.

Phone

## <span id="page-67-0"></span>Call Barring

Restrict outgoing/incoming calls and SMS messages.

・When attempting to place/send a call/SMS while calling is restricted, a message appears. Message may take time to appear in some areas.

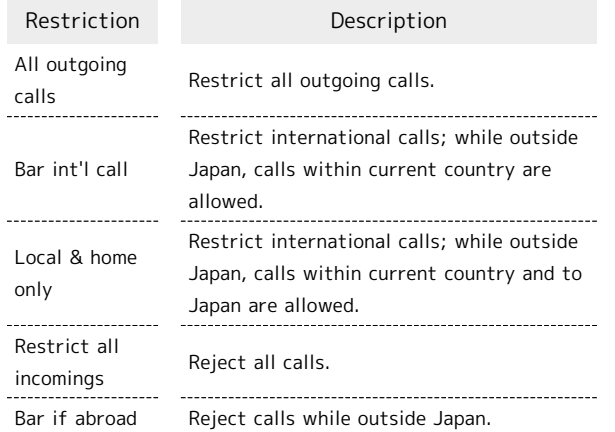

 $\overline{1}$ 

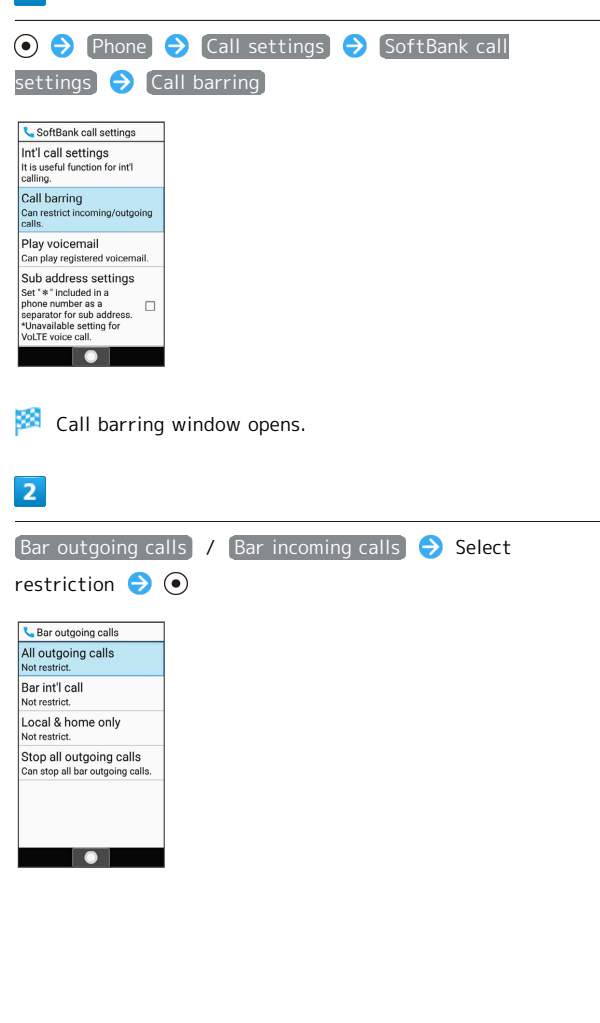

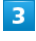

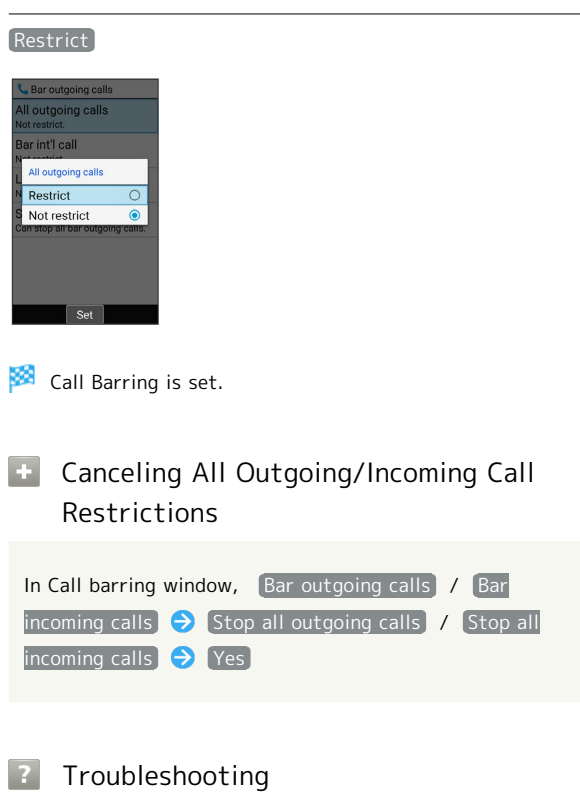

- Q. Calling is not barred.
- A. Are you using Call Forwarding or Voicemail? Calling may not be barred even if All outgoing calls and Restrict all incomings are set.

## <span id="page-68-0"></span>Global Services

Handset is Global Roaming Service eligible. Use the same handset number outside Japan.

## Calling Japan

Abroad Assistant is installed on handset. While outside Japan, follow onscreen prompts to place calls easily according to the country the other party is in.

・Print out roaming area/rate information to carry while traveling abroad as needed.

### $\overline{\mathbf{1}}$

Dial number

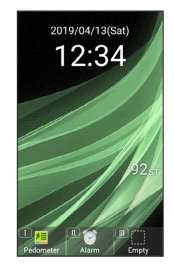

・To call landline, enter starting with area code.

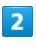

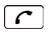

thone 090XXXXXXXX  $\mathbb Q:$  Prefix Menu Call etc Addr.book

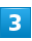

Call to Japan

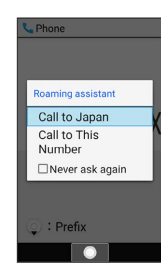

Handset dials number.

・Call begins when other party answers.

## $\overline{4}$

To end call,  $\boxed{\circ}$ 

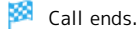

#### Ö Calling while Outside Japan

Operation depends on wireless signal and current mobile phone settings, and call connections with all countries and regions is not guaranteed.

## **E.** Operations when Calling while Outside Japan

Calls to Landline/Mobile Phone within Country of Stay

Dial number,  $\boxed{C}$   $\ominus$  Call to This Number

## Disabling Abroad Assistant

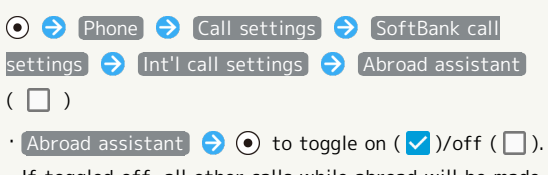

- ・If toggled off, all other calls while abroad will be made with the number as dialed.
- $\cdot$  Alternatively, dial the number,  $\boxed{\frown}$   $\Theta$  Never ask again  $\left(\vee\right)$ .

## 68

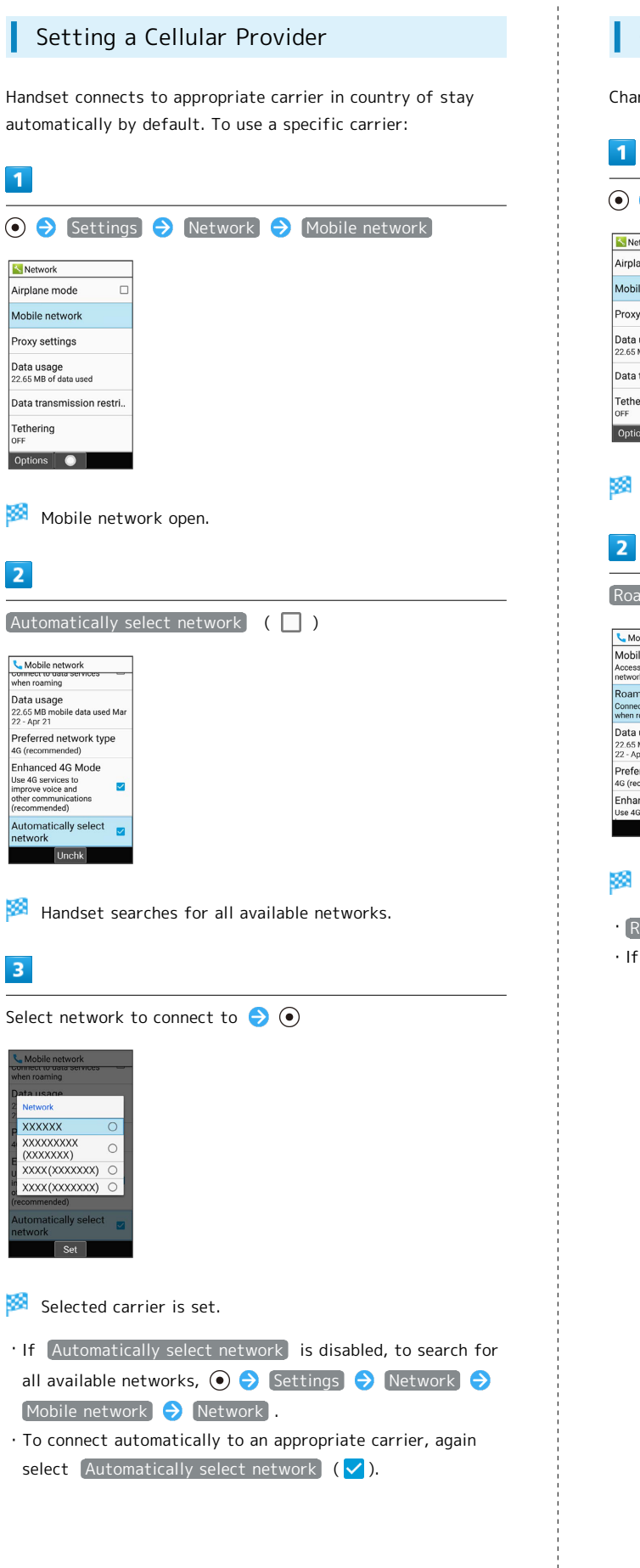

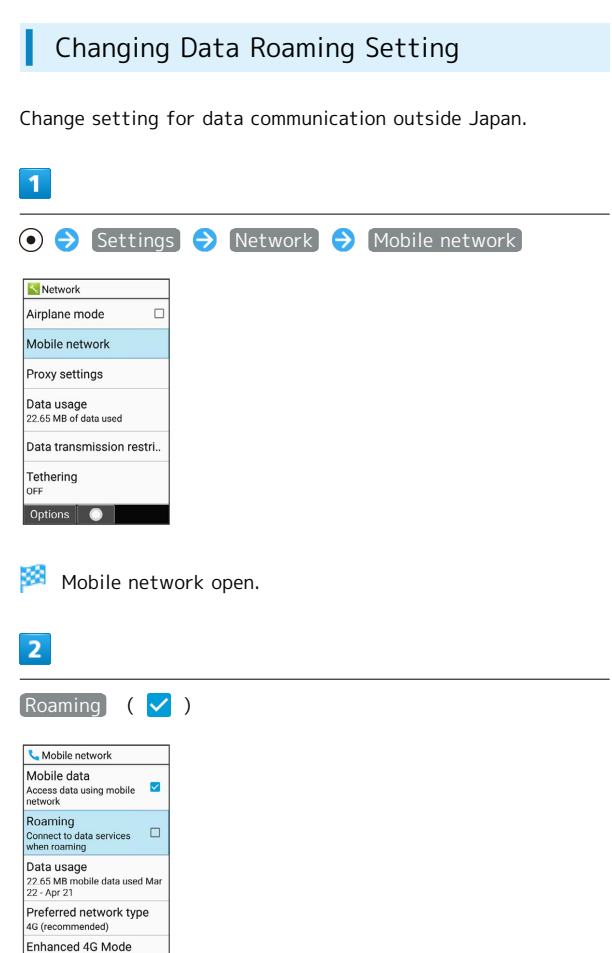

Data roaming is disabled.

 $\overline{\bigcirc}$ 

 $\cdot$  Roaming to toggle on ( $\checkmark$ )/off ( $\Box$ ).

・If confirmation appears, follow onscreen prompts.

## <span id="page-70-0"></span>Changing Call Settings

Settable items are the following.

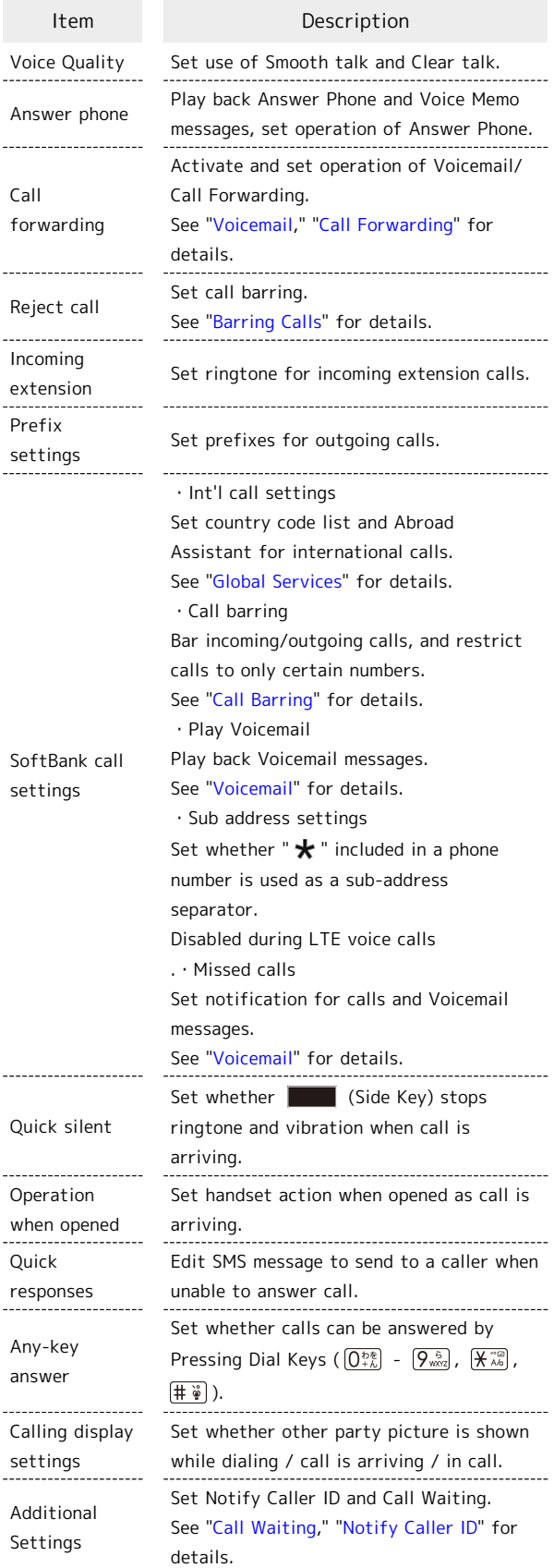

## $\overline{1}$  $\odot$   $\rightarrow$  Phone  $\rightarrow$  Call settings Phone 1 Address Book 2 Call history 3 Play Answering Mach 4 Call voicemail 5 Call settings 6 Speed dial<br>7 迷惑電話プロック  $\bullet$ Call settings open. **Call Settings Operations** Setting Whether Own Voice Is Audible from Earpiece/Speaker (Smooth Talk) In Call settings, Voice Quality  $\Theta$  Smooth talk  $\Theta$  ON (Strong) / ON(Standard) / OFF Making Other Party Easier to Hear (Clear Talk) In Call settings,  $\boxed{\text{Voice Quality}}$   $\ominus$  Clear talk  $\ominus$  ON / OFF Setting Whether Different Ringtone Sounds for Incoming Extension Calls In Call settings, Incoming extension Dedicated ringtones  $\cdot$  Dedicated ringtones to toggle on ( $\vee$ )/off ( $\Box$ ).  $\cdot$  Extension ringtone settings  $\odot$  Select application  $\bigodot$   $\bigodot$   $\bigodot$  Select ringtone  $\bigodot$   $\bigcirc$  (Set) to change ringtone. Saving Prefixes for Outgoing Calls In Call settings, Prefix Settings  $\Theta$  Add new Enter name and number  $\bigodot$  (Save)  $\cdot$  To edit a prefix, select saved prefix  $\rightarrow$   $\odot$  (Edit). Setting Whether " $\bigstar$  " Included in Phone Number Used as Sub-Address Separator Used when calling an extension directly with the number after  $"\star"$  as a sub-address. In Call settings,  $[SoftBank call settings]$  Sub address settings  $\cdot$  Sub address settings to toggle on ( $\checkmark$ )/off ( $\Box$ ). ・If confirmation appears, follow onscreen prompts.

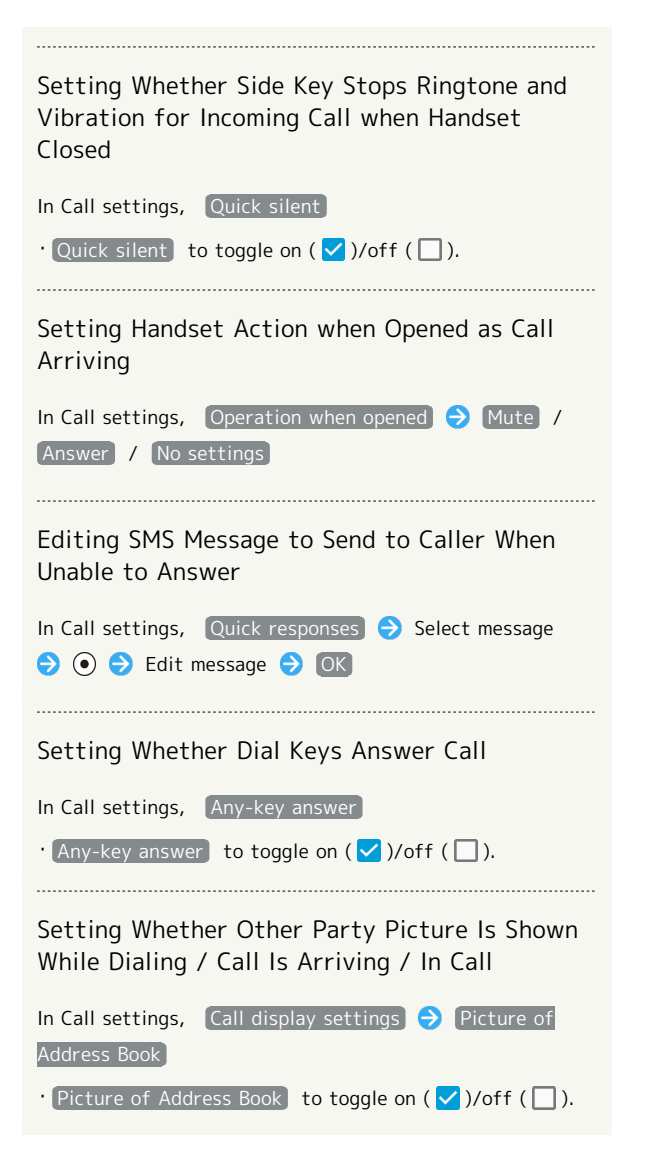
# Messaging

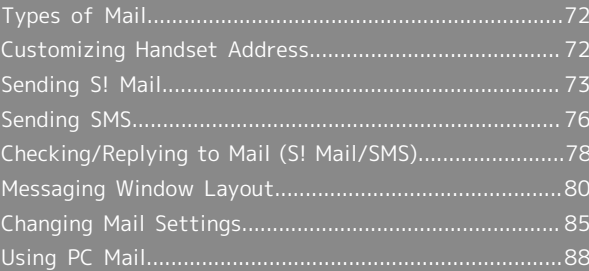

## <span id="page-73-0"></span>Types of Mail

### S! Mail

Exchange messages with S! Mail-compatible SoftBank handsets and email compatible devices (other mobiles, PCs, etc.) beyond SMS character entry limit; attach media files.

### SMS

Exchange short messages with handset numbers as addresses. By default, send up to 670 double-byte characters to SoftBank/Y!mobile handsets, and up to 70 double-byte characters to other-carrier handsets.

In SMS settings, change Character Encoding Settings to English(1530char) and send up to 1530 single-byte characters to SoftBank/Y!mobile handsets, and up to 160 single-byte characters to other-carrier handsets.

### PC Mail

Use email (POP3 / IMAP4 / Exchange) on handset.

- ・Set up a PC mail account beforehand.
- ・Sending/receiving PC mail on handset syncs handset and mail server; sent/received messages (in the POP protocol, received messages only) are also accessible from PCs.

## <span id="page-73-1"></span>Customizing Handset Address

### Changing Address

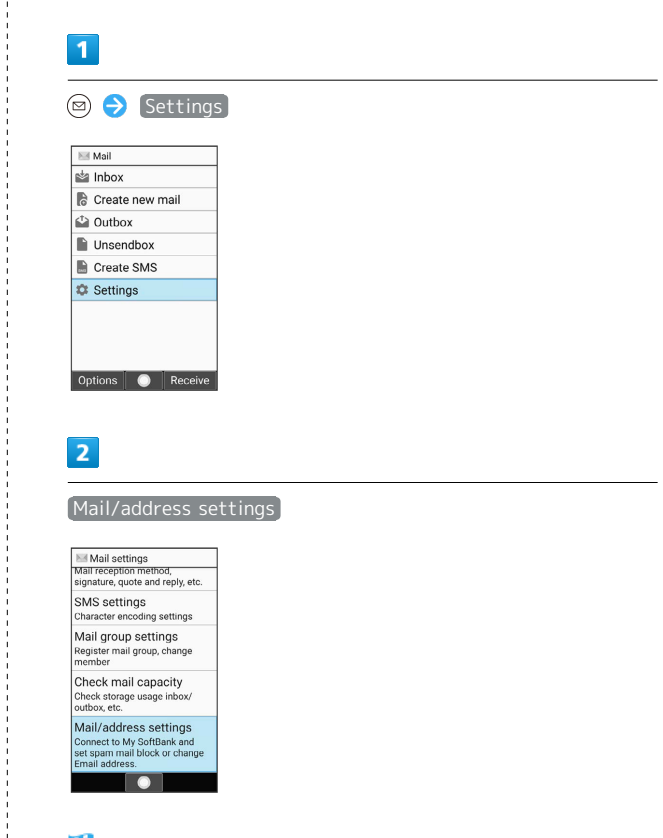

圝 Handset accesses My SoftBank.

・Follow onscreen prompts.

### Saving Address

When handset address is changed, SoftBank Corp. sends new address confirmation to handset.

To save handset address to handset (profile):

・Handset address can be used without saving it to handset.

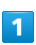

[New mail]

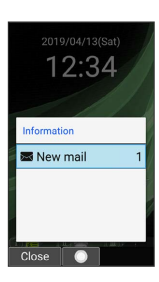

Handset address is saved to profile.

## <span id="page-74-0"></span>Sending S! Mail

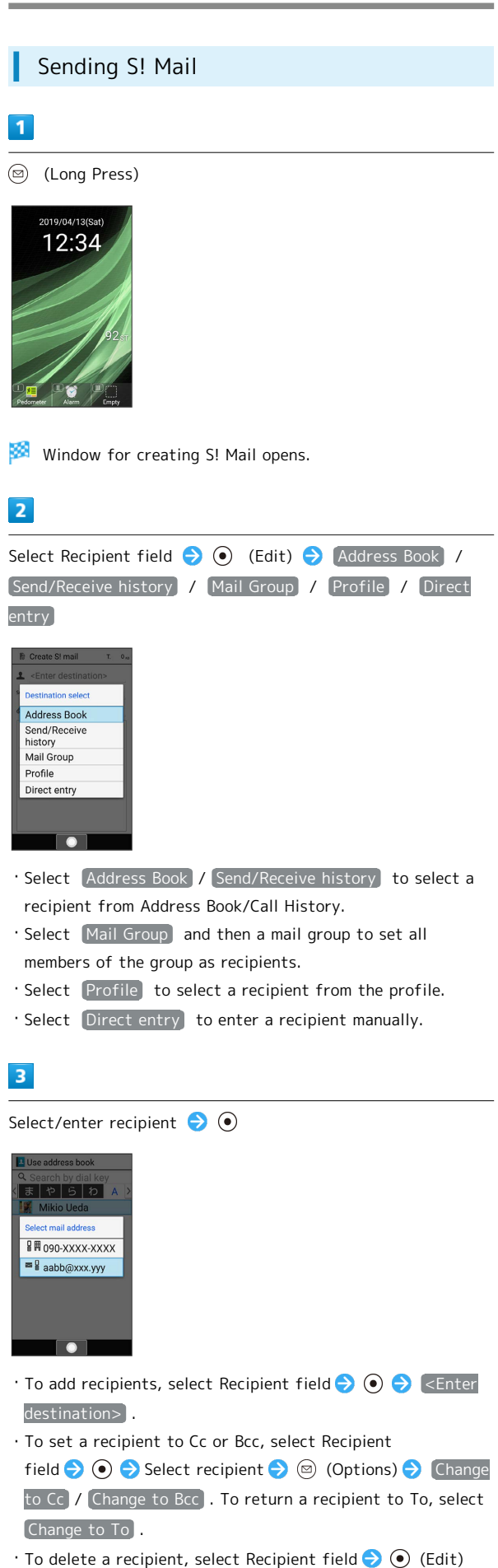

Select recipient  $\bigodot$  (Options)  $\bigodot$  Delete  $\bigodot$  Yes.

# $\overline{4}$ Select Subject field  $\bullet$  Enter subject Enter Subject How's it going?  $\overline{\mathbf{5}}$ Select Message field **C** Enter message  $\mathbb B$  Enter body  $T = 1$ When shall we meet up and<br>discuss the reunion plans? Olnput mode Select are<br>Options Done Emoji/S  $\cdot$  Select Attachment field  $\bigodot$   $\odot$  (Edit) to attach a file. See "[Attaching Files"](#page-76-0) for details.  $6\overline{6}$ (Send) **B** Create SL mail  $T = 1.2$ 1 Mikio Ueda sub How's it going?  $\mathscr{D}$  <Select fil When shall we meet up<br>and discuss the reunion<br>plane? Options Edit Send S! Mail is sent.  $\cdot$  Press  $\odot$  (Cancel) while message is being sent to stop message from being sent. · If message could not be sent, it is saved to Unsendbox as an unsent message. Drafts To save an S! Mail being edited as a draft,  $\sqrt{\frac{797 \text{ m}}{1092}}$  Yes while creating the S! Mail. Drafts are saved to Unsendbox . Open an S! Mail draft to continue editing.

73

AQUOS ケータイ3 AQUOS ケータイ<sup>3</sup>

# 74

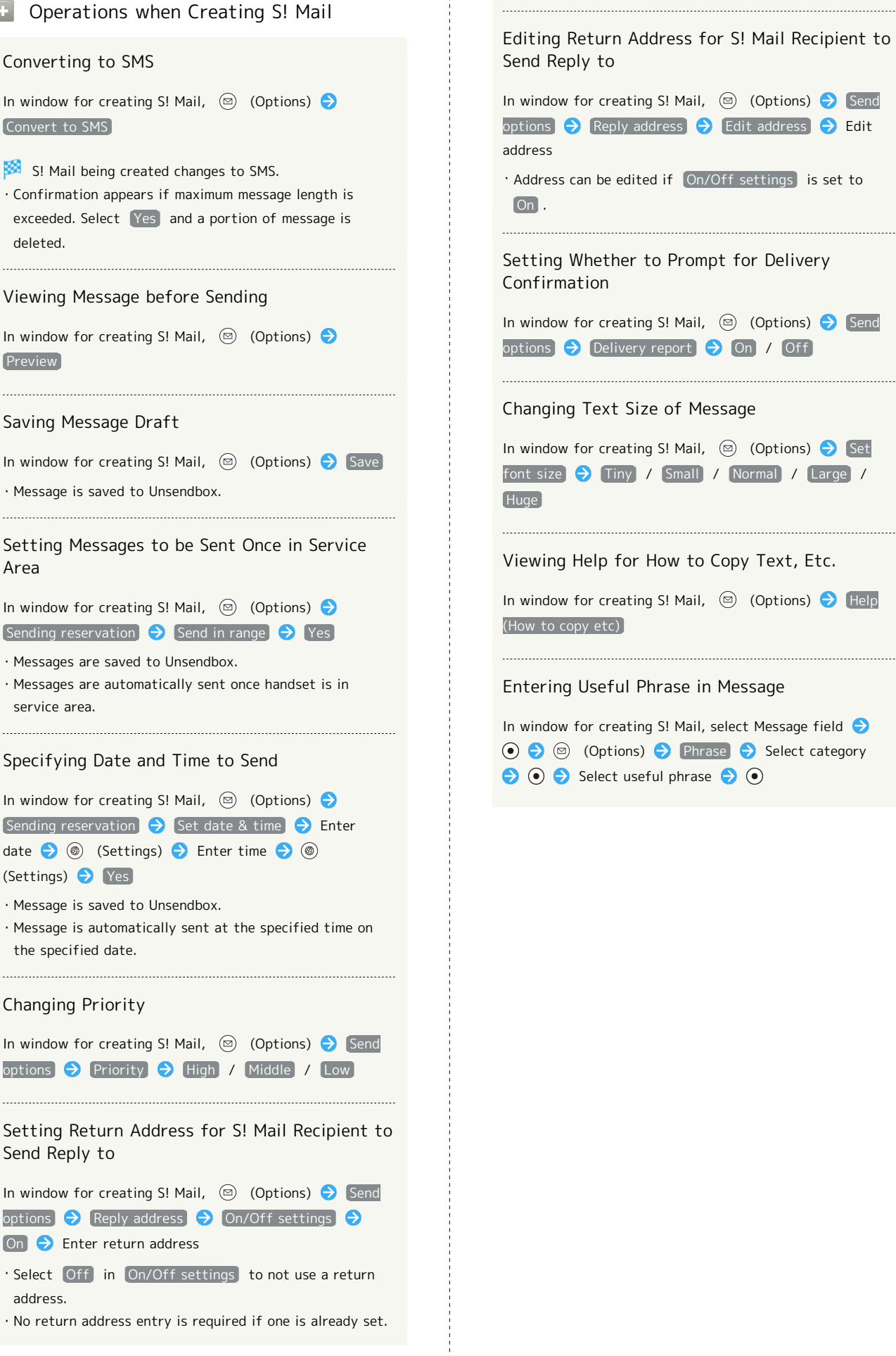

### <span id="page-76-0"></span>Attaching Files

How to attach an image to S! Mail is described.

・Recipient may not receive attachment depending on recipient's model.

<sup>◎</sup> (Long Press) → Select Attachment field → <sup>◎</sup>

### $\overline{\mathbf{1}}$

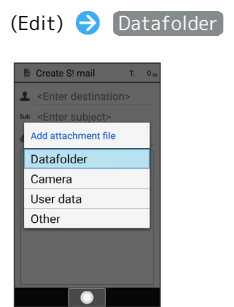

- ・Select Camera to shoot a photo/video with Camera and attach.
- · Select User data to attach information from profile, Address Book, or Notepad.
- · Select  $[Other]$  to attach recently used information or information from any function.

### $\overline{2}$

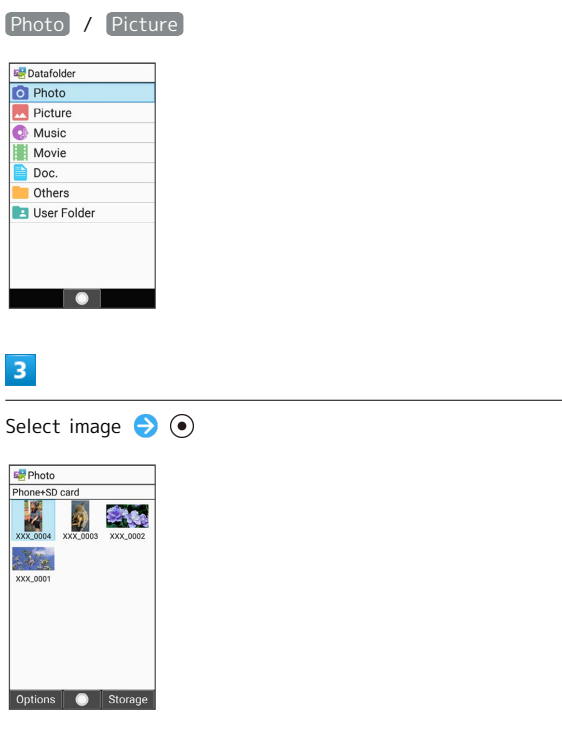

File is attached.

## $\overline{4}$

Enter recipient, subject, and message  $\bigodot$  (Send)

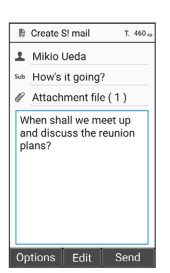

### S! Mail is sent.

・The "(1)" in "Attachment file (1)" in Attachment field indicates the number of attachments.

### **Automatic Reduction when Attaching** Images

When attaching an image, it may be automatically reduced depending on its size.

### **Attachment Operations**

### Viewing Attachment List

After attaching files in window for creating mail, select Attachment field  $\bigodot$   $\bigodot$ 

Attachment list opens.  $\cdot$  Select file in list  $\bigodot$   $\odot$  to view file details.

Adding More Attachments

In attachment list,  $\circledast$  (Add) Select attachment

Deleting One Attachment

In attachment list, select file  $\bigodot$   $\textcircled{9}$  (Options)  $\bigodot$ Delete  $\Theta$  Yes

### Selecting and Deleting Files

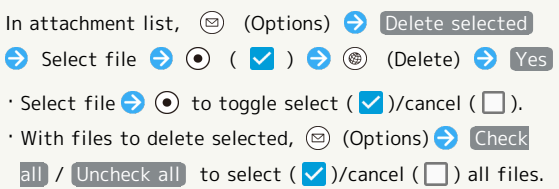

### Sending S! Mail from Rakutomo Links

Save frequently sent-to contacts to Rakutomo Links for quick access.

・Save frequently sent-to contacts to Rakutomo Links beforehand.

### $\overline{1}$

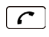

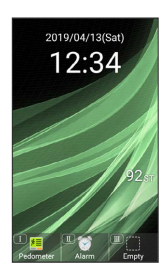

Rakutomo Link window opens.

 $\overline{2}$ 

Select contact number with  $\odot$   $\ominus$  Send mail

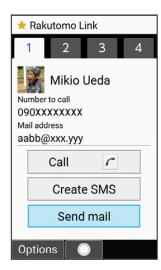

· Alternatively, Press  $\left[\frac{1}{\omega}\right] / \left(2\frac{\hbar}{\Delta_{BC}}\right) / \left(3\frac{\pi}{\Delta_{EF}}\right) / \left(4\frac{\hbar}{\Delta_{H}}\right)$  to select contact number.

## $\overline{\mathbf{3}}$

Enter subject and message  $\bigodot$   $\circledcirc$  (Send)

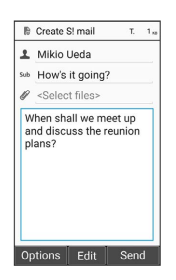

S! Mail is sent.

 $\cdot$  Select file attachment field  $\bigodot$   $\odot$  (Edit) to attach file. For details, see "[Attaching Files.](#page-76-0)"

## <span id="page-77-0"></span>Sending SMS

### **TEP** Cautions when Setting Several **Destinations**

Observe the following when sending SMS to several destinations.

- ・Destinations cannot be set to To / Cc / Bcc. Note that a charge is incurred per each destination.
- ・Sent SMS is separated and saved in the Outbox for each destination.
- ・Any SMS not able to be sent are saved in the Unsendbox for each unsendable destination.
- ・Other destinations are not visible to receiving parties. Receiving parties cannot view or reply to all other destinations.

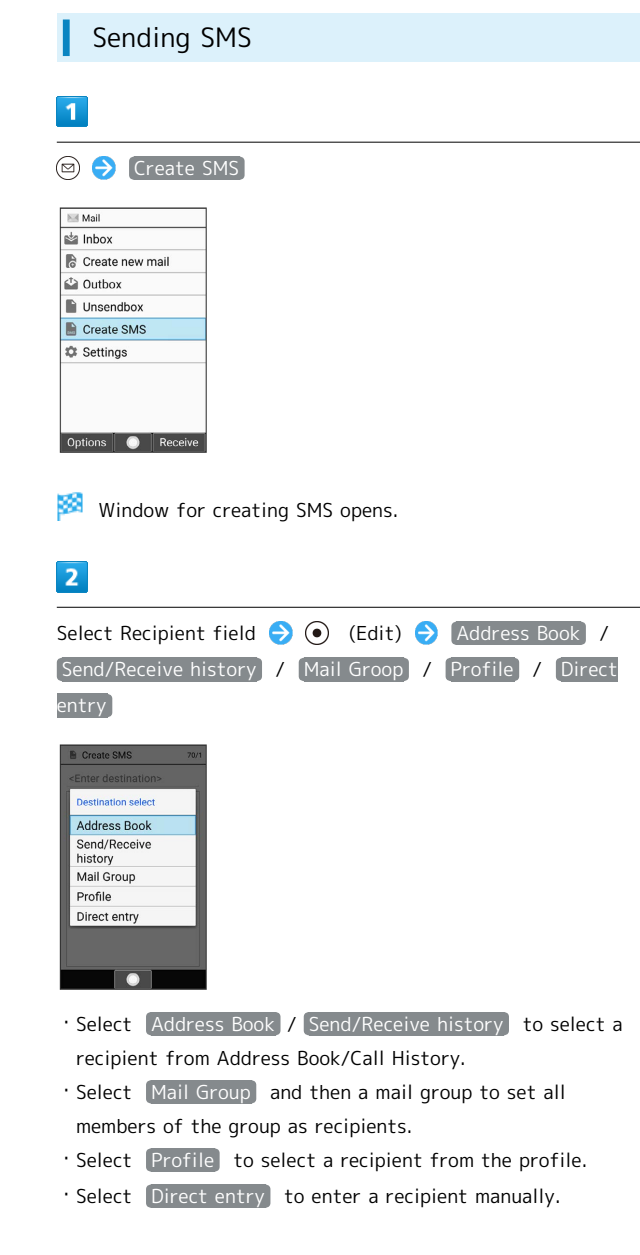

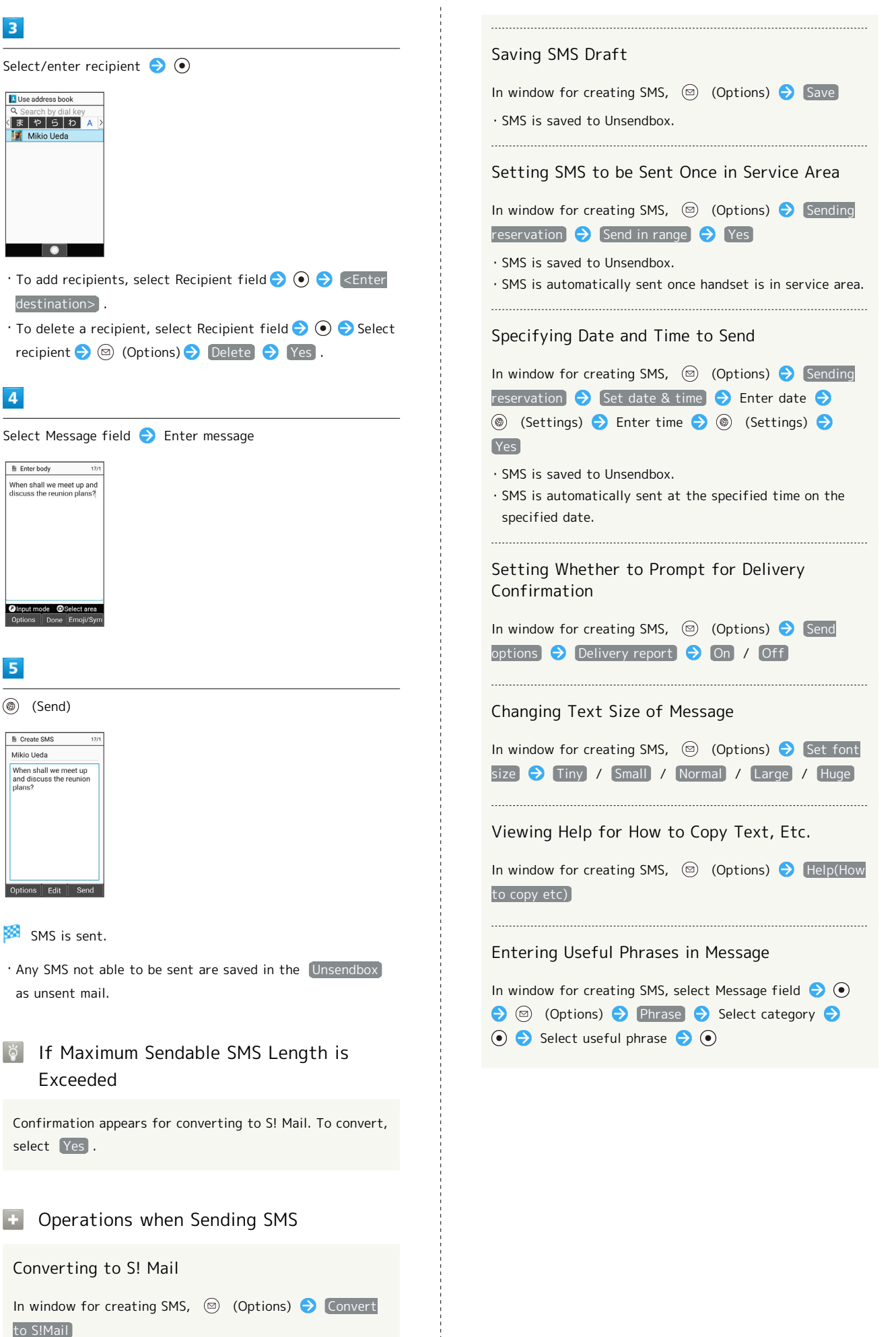

Messaging

AQUOS ケータイ3  $40005$   $7-$ 

・SMS being created converts to S! Mail.

### Sending SMS from Rakutomo Links

Save frequently sent-to contacts to Rakutomo Links for quick access.

・Save frequently sent-to contacts to Rakutomo Links beforehand.

### $\vert$  1

 $\boxed{c}$ 

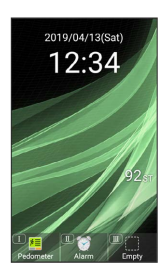

Rakutomo Link window opens.

 $\overline{2}$ 

Select contact number with  $\odot$   $\rightarrow$  Create SMS

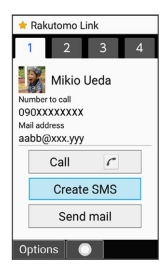

· Alternatively, Press  $\left(1\frac{\hbar}{\omega}\right)/\left(2\frac{\hbar}{\Delta\omega}\right)/\left(3\frac{\hbar}{\omega E}\right)/\left(4\frac{\hbar}{\omega H}\right)$  to select contact number.

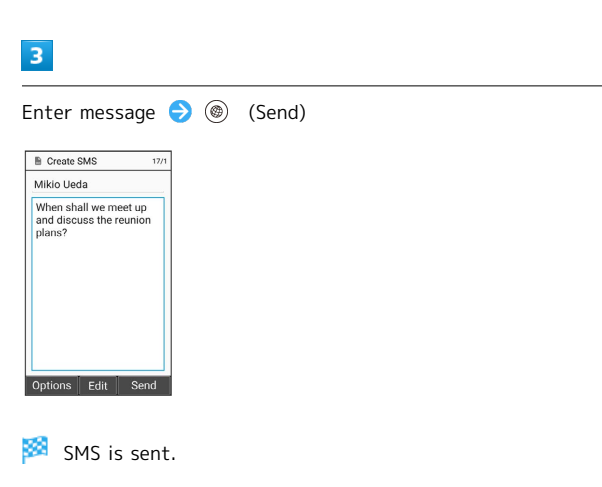

・Any SMS not able to be sent are saved in the Unsendbox as unsent mail.

## <span id="page-79-0"></span>Checking/Replying to Mail (S! Mail/SMS)

Handset receives S! Mail/SMS messages automatically by default. Optionally, retrieve messages manually, and also retrieve all messages saved on the server.

#### ់ទ័ S! Mail Reception Cautions

Entire message including attachments are received automatically for mail up to about 3 MB in size (same domestic/abroad). Fees are incurred according to your subscription contract.

- ・Communication fees may be high while abroad.
- ・To receive only message previews, and receive entire text only when required, set [Mail reception method] to Receive-all (only for specific conditions) .

### Opening New Messages

S! Mail and SMS are received automatically, and Information and a Notification Indicator appear.

## $\overline{\mathbf{1}}$

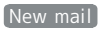

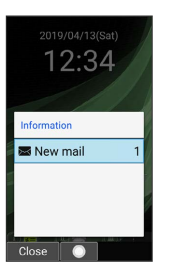

Message opens.

・To view from Notification Indicator, open Notifications Window, and select notification  $\bigodot$   $\odot$  to open message.

・For 2 or more new messages, Message List opens.

### **E** Spam

By setting spam mail sorting, mail from senders not in Address Book is saved to Spam mail folder and new mail notification does not appear. To view messages in Spam mail folder:

 $\circledcirc$   $\bullet$  Inbox  $\bullet$  Spam mail

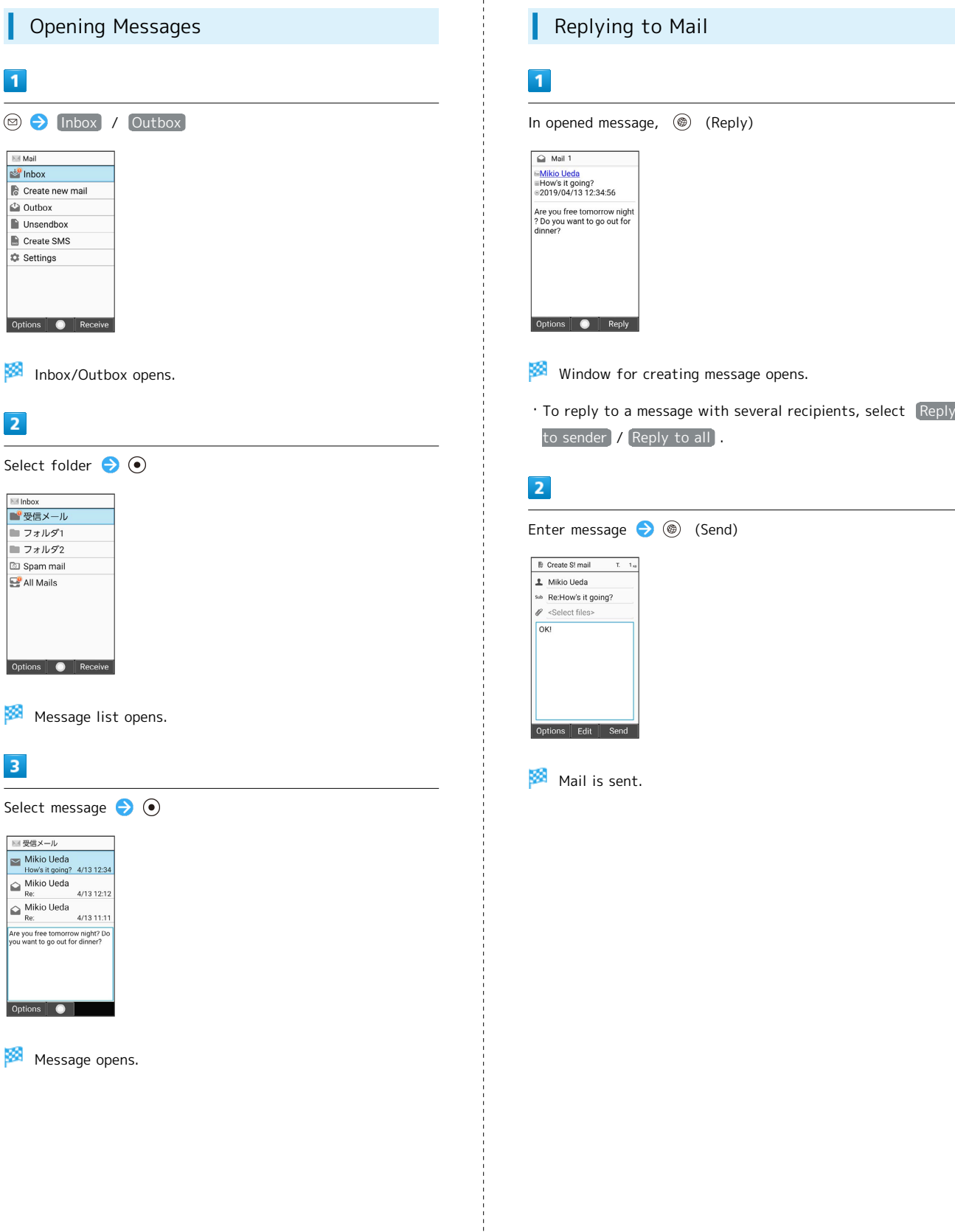

AQUOS ケータイ3

AQUOS ケータイ3

## 80

# <span id="page-81-0"></span>Messaging Window Layout

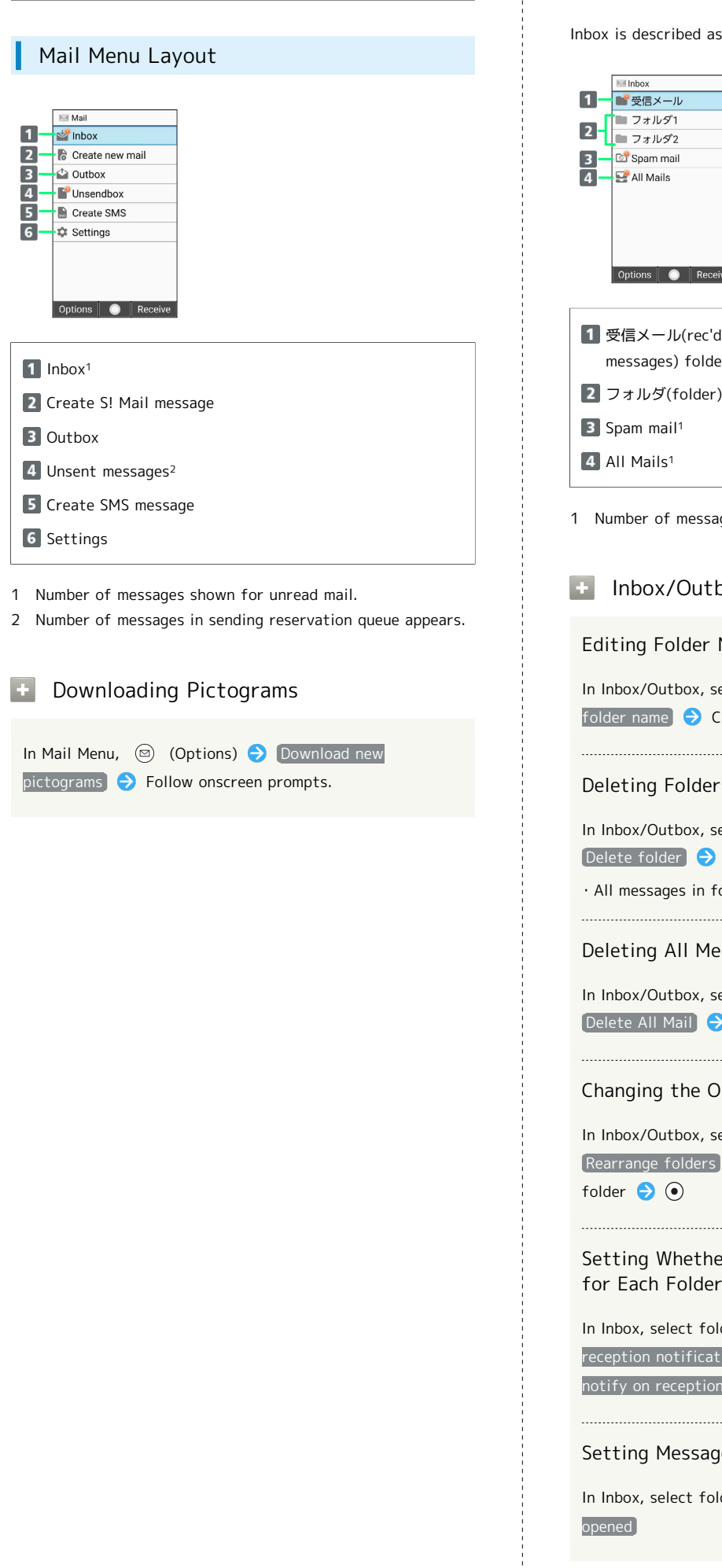

## Inbox/Outbox Layout

 $\frac{1}{2}$ 

an example.

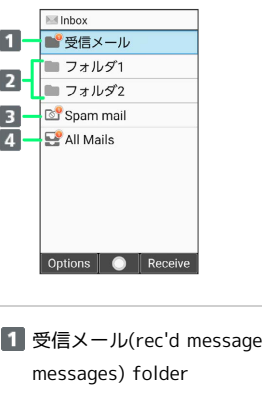

es) folder<sup>1</sup> / 送信メール(sent

1 ages shown for unread mail.

## box Operations

### Name

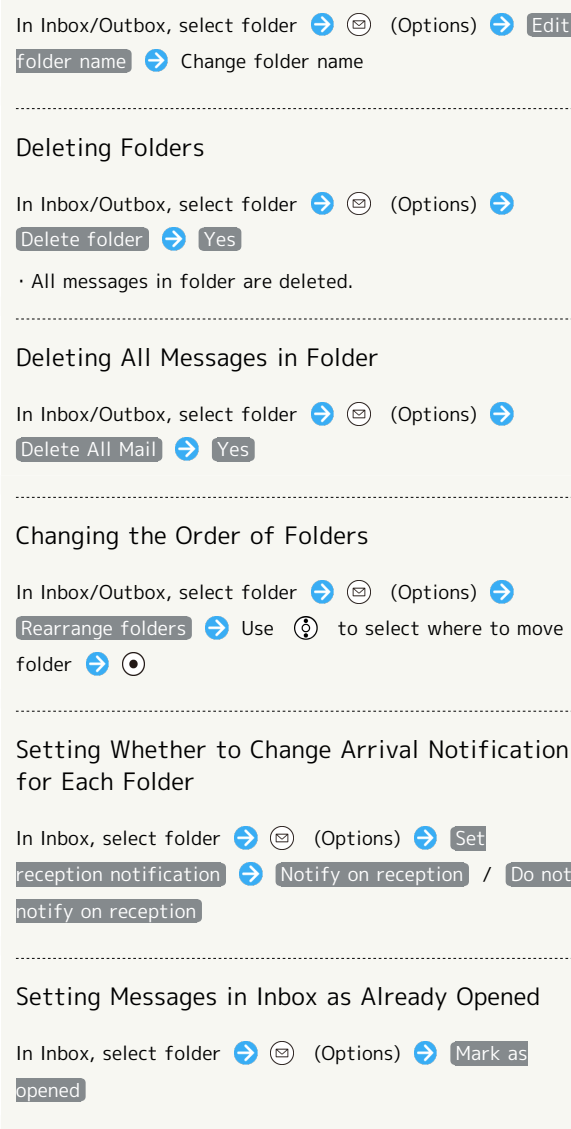

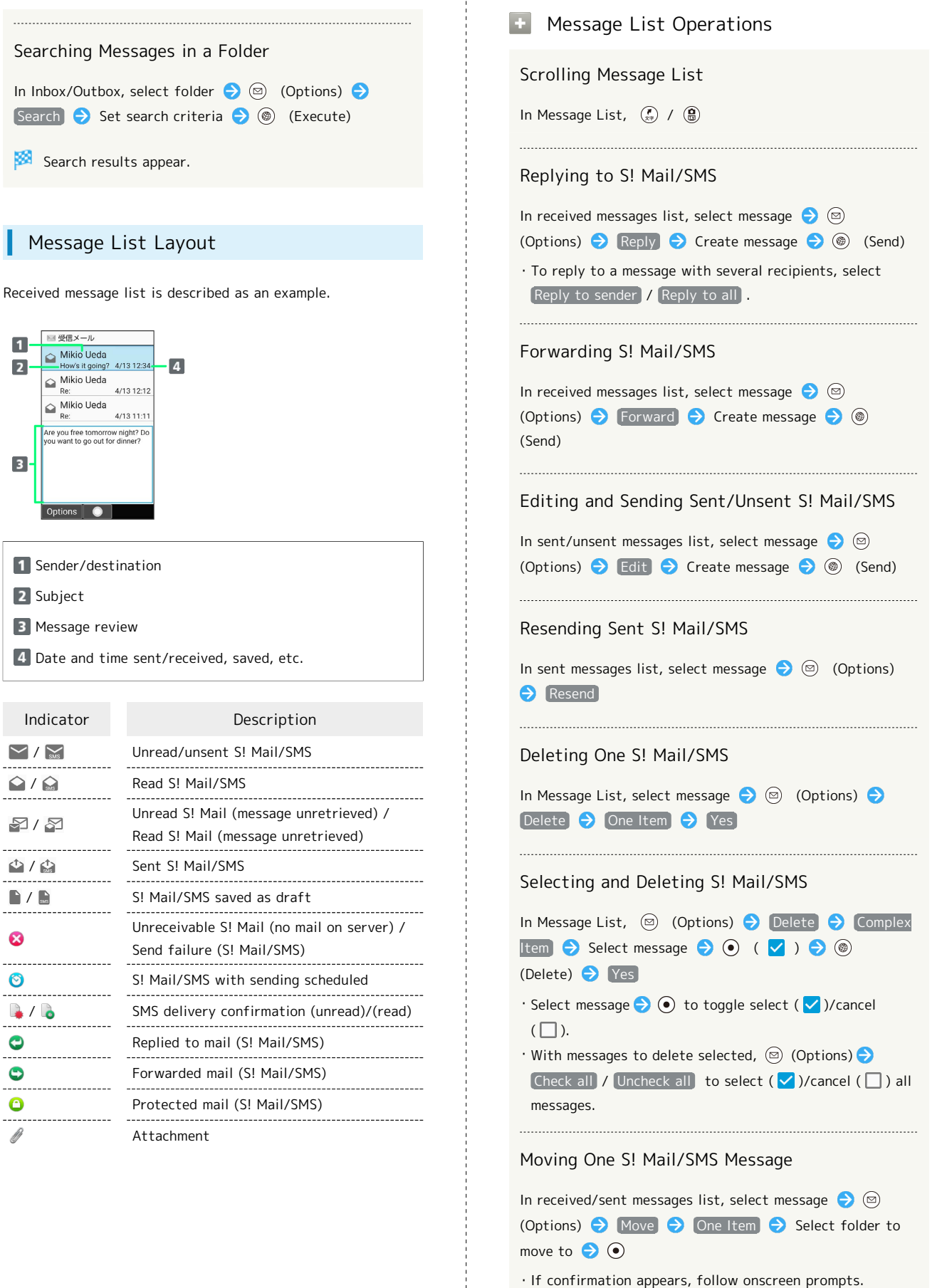

 $\overline{\mathbf{A}}$ 

Ы

 $\overline{3}$ 

 $\ddot{\mathbf{c}}$ 

 $\circledcirc$ 

 $\bullet$  $\bullet$  $\bullet$ 

B

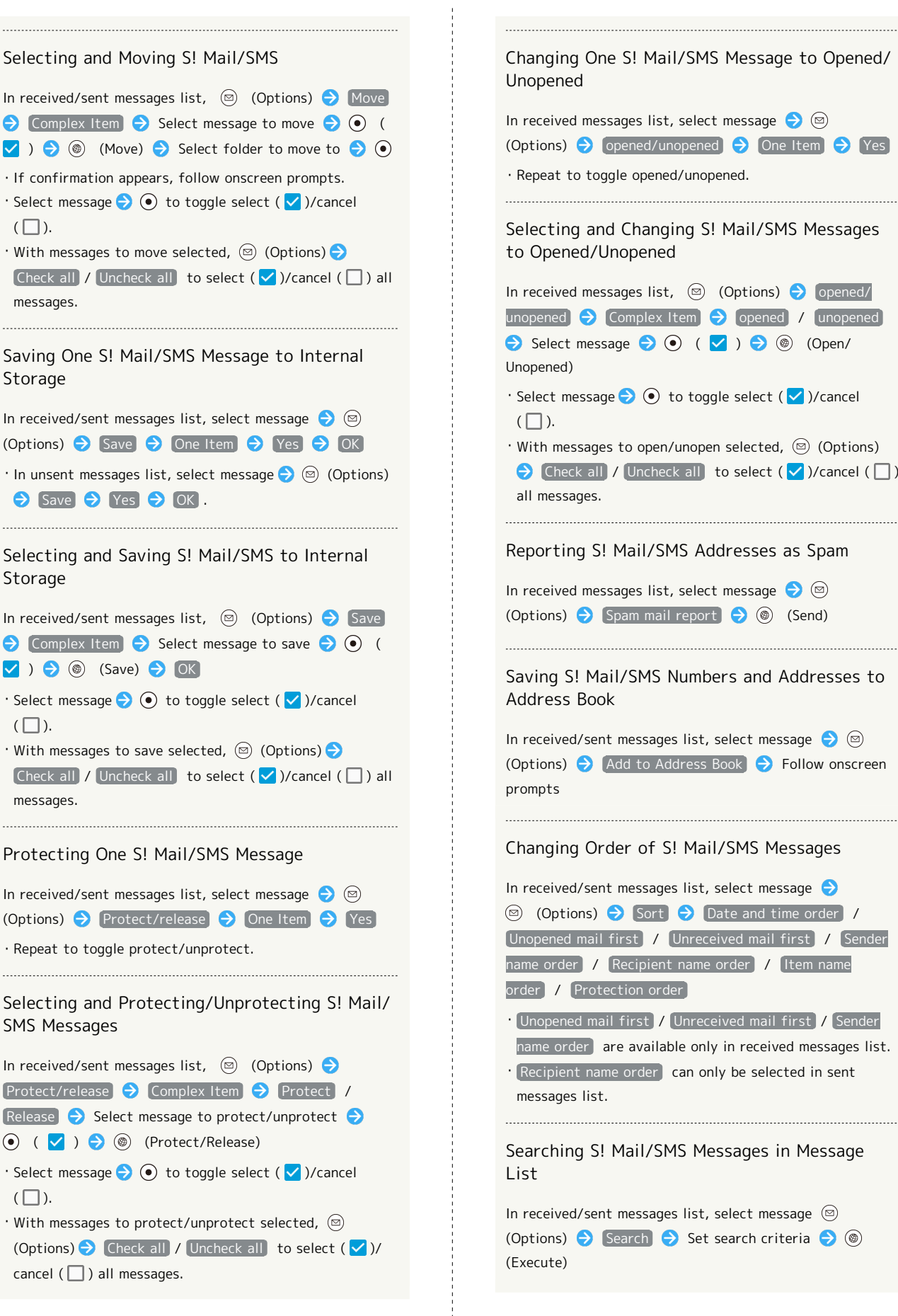

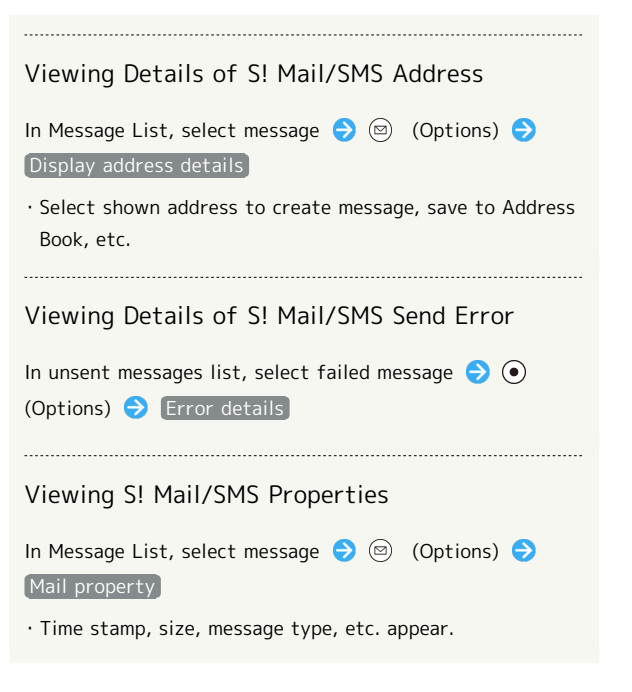

### Message Layout

An example of an opened received message is described.

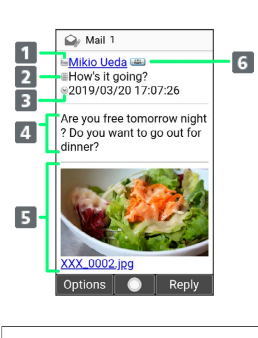

- 1 Sender/Destination
- 2 Subject<sup>1</sup>
- **3** Date and time sent/received
- 4 Message
- **5** Attached image<sup>1</sup>
- **6** Address details<sup>1</sup>
- Shown for multiple recipients.

1 Does not appear with SMS.

### Message Operations

Opening Received Images

In opened received/sent message, select attached image in body of message  $\bigodot$   $\bigodot$   $\bigodot$  Display/play / Save / Property  $\Theta$  Follow onscreen prompts

Opening Next/Previous Message

In opened received/sent message,  $\binom{?}{x+}$  /  $\binom{?}{x+}$ 

Copying Phone Number or Address

In opened message, select sender / recipient / number / address  $\bigodot$   $\bigodot$   $\bigodot$  Copy phone number / Copy address

Retrieving Unreceived Message and Attachments

In opened message,  $\textcircled{9}$  (Options)  $\bigodot$  Continue to receive]

・Alternatively, in opened received message,  $\Box$   $\ominus$  Select item to receive  $\ominus$   $\odot$   $(\vee)$   $\ominus$   $\circledcirc$ (Receive).

### Forwarding S! Mail/SMS

In opened received message,  $\circledcirc$  (Options) Forward Create message 3 (Send)

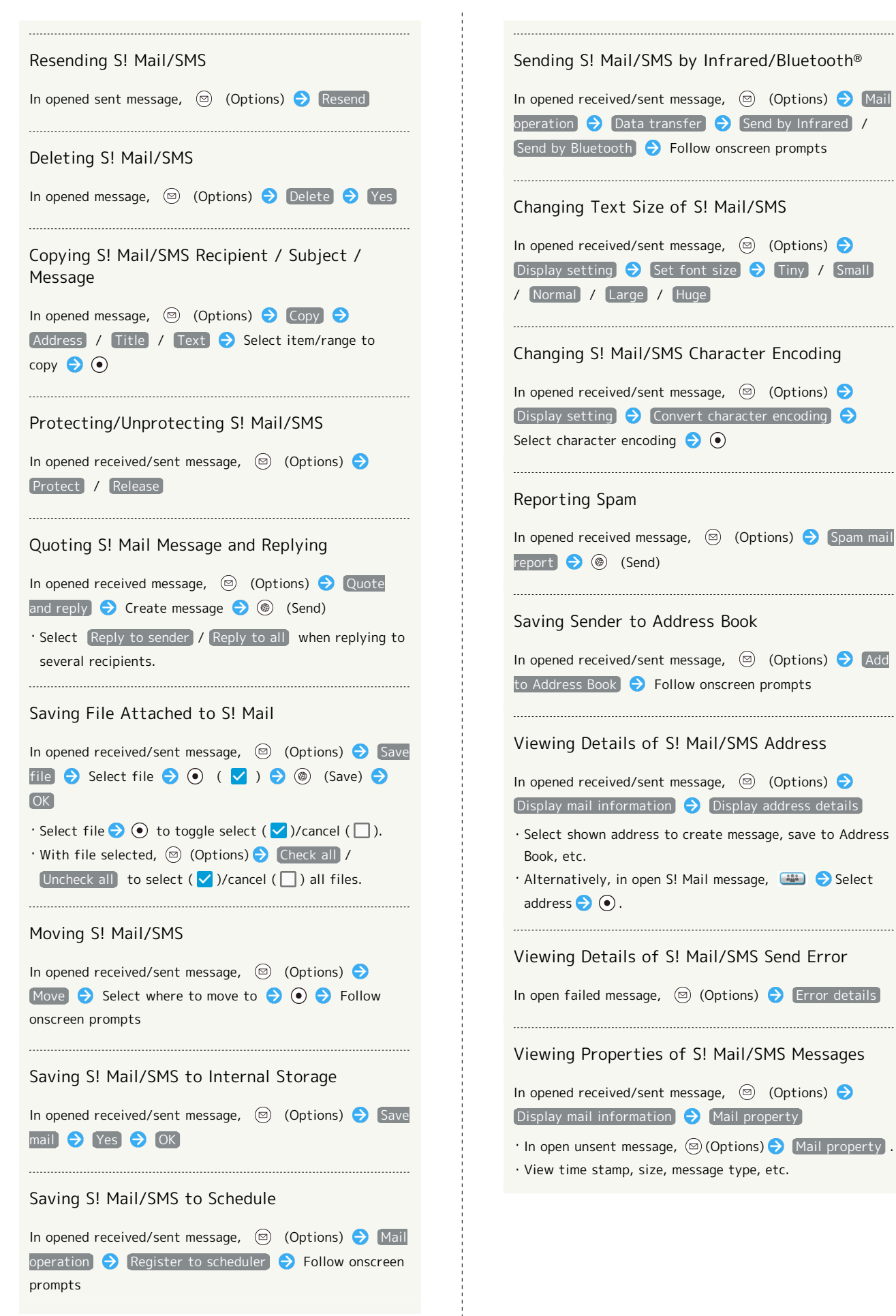

## <span id="page-86-0"></span>Changing Mail Settings

Make settings for S! Mail/SMS.

### General Settings

Settable items are the following.

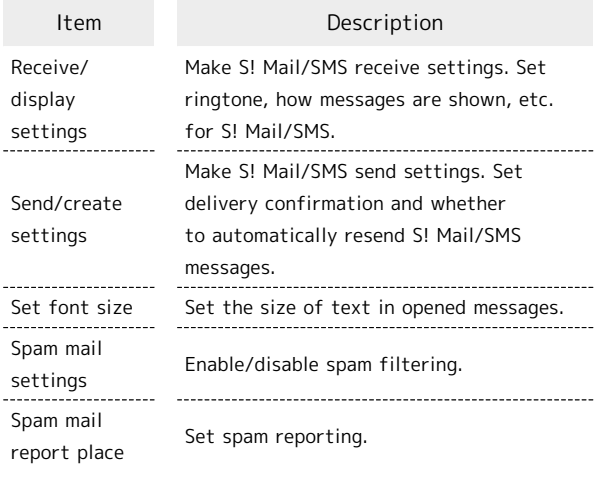

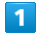

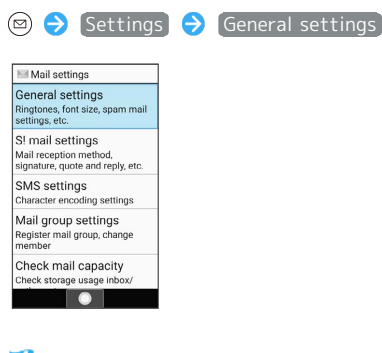

General settings open.

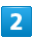

Set each item

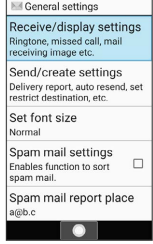

Settings are complete.

Operations when Changing General Settings

Setting Enlargement/Reduction of Images

In General settings, Receive/display settings  $\bigodot$  Zoom  $\left| \frac{1}{2} \right|$  Maintain size  $\left| \frac{1}{2} \right|$  Enlarge/shrink

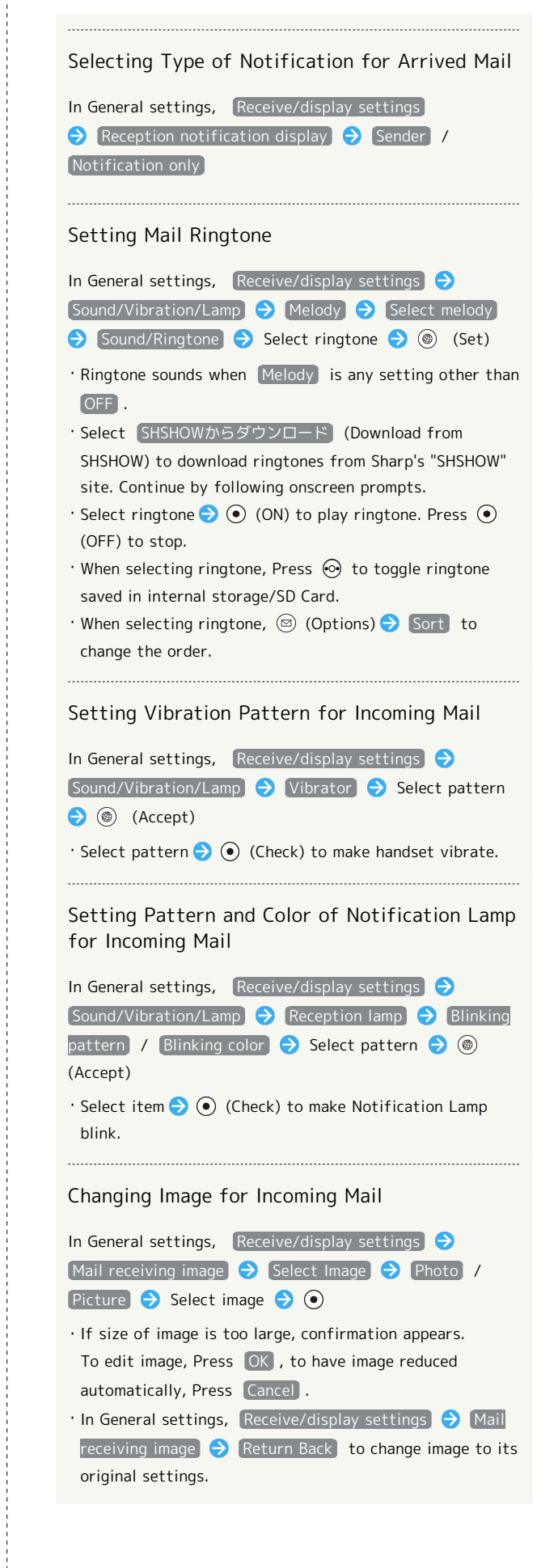

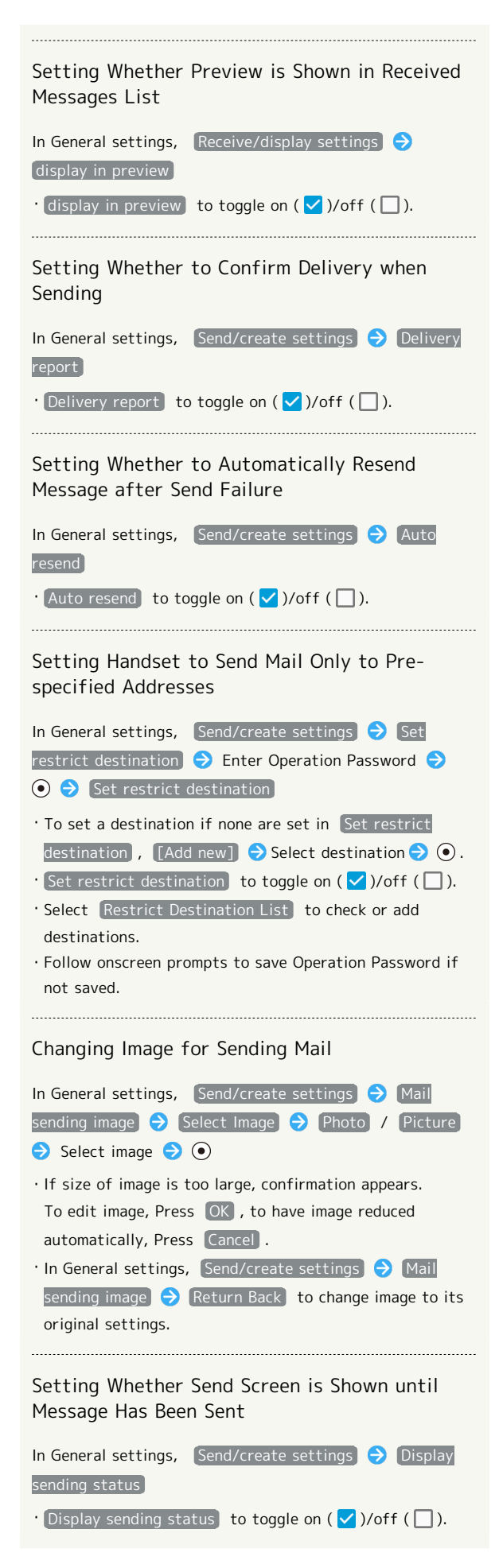

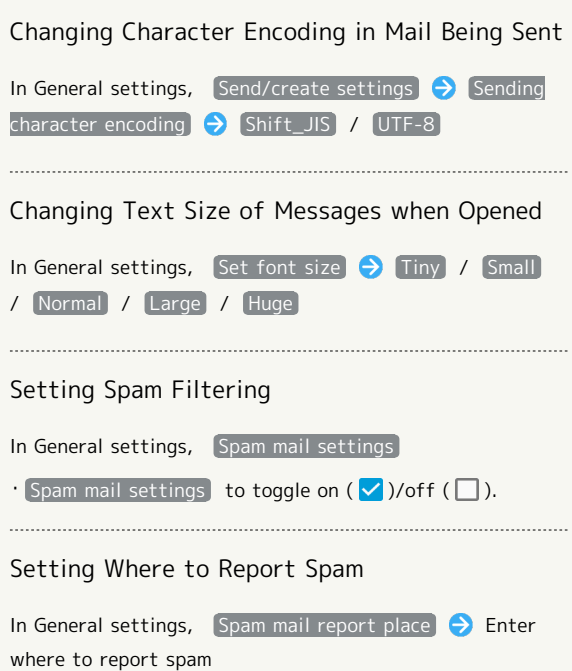

### S! Mail Settings

#### Settable items are the following.

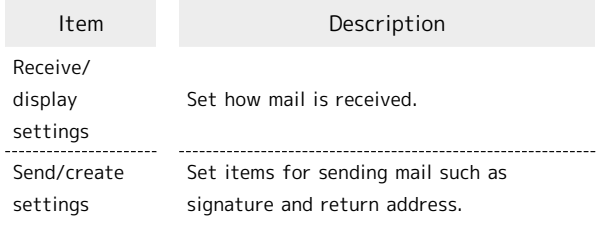

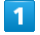

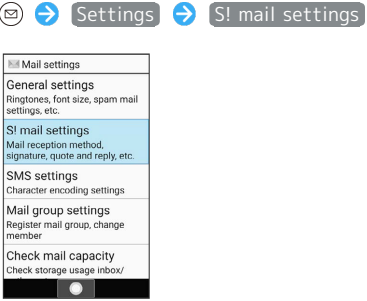

S! Mail settings open.

 $\overline{2}$ 

Set each item

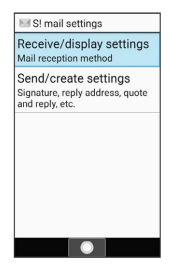

Setting is complete.

**Coperations when Changing S! Mail** Settings

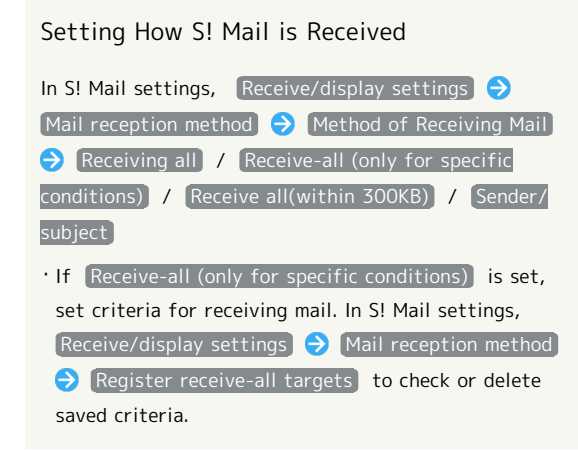

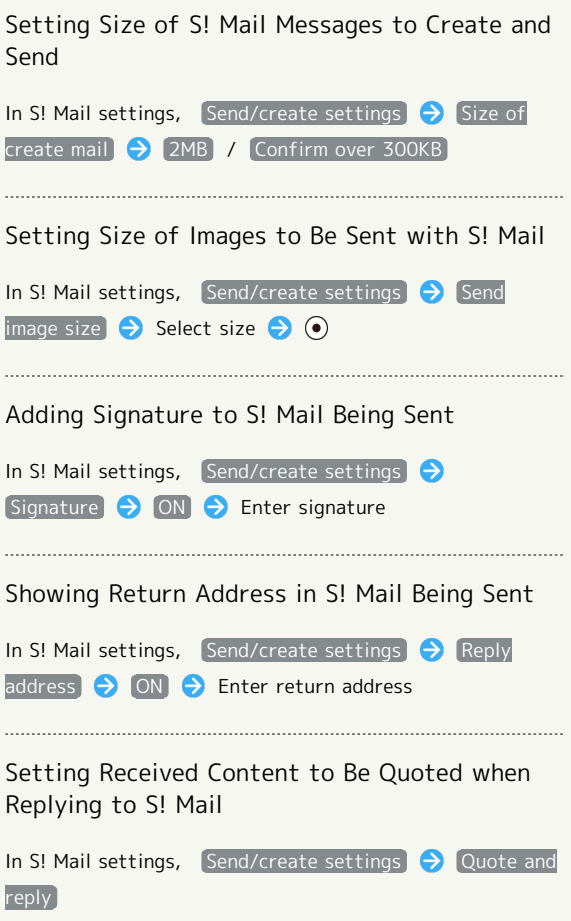

• Quote and reply to toggle on  $(\vee)$ /off  $(\Box)$ .

Messaging

## <span id="page-89-0"></span>Using PC Mail

Send/receive email.

### Setting an Account

Set up an email account to use PC Mail. When activating PC Mail for the first time, account setup menu appears; complete setup.

・Information such as username (ID), password, and server name for email you are using is required.

PC Mail

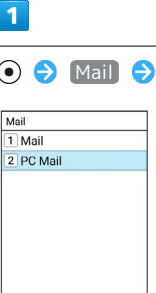

Account setup menu opens at first activation.

・If confirmation appears, follow onscreen prompts.

### $\overline{2}$

Follow onscreen prompts to set up account

Account setup is complete.

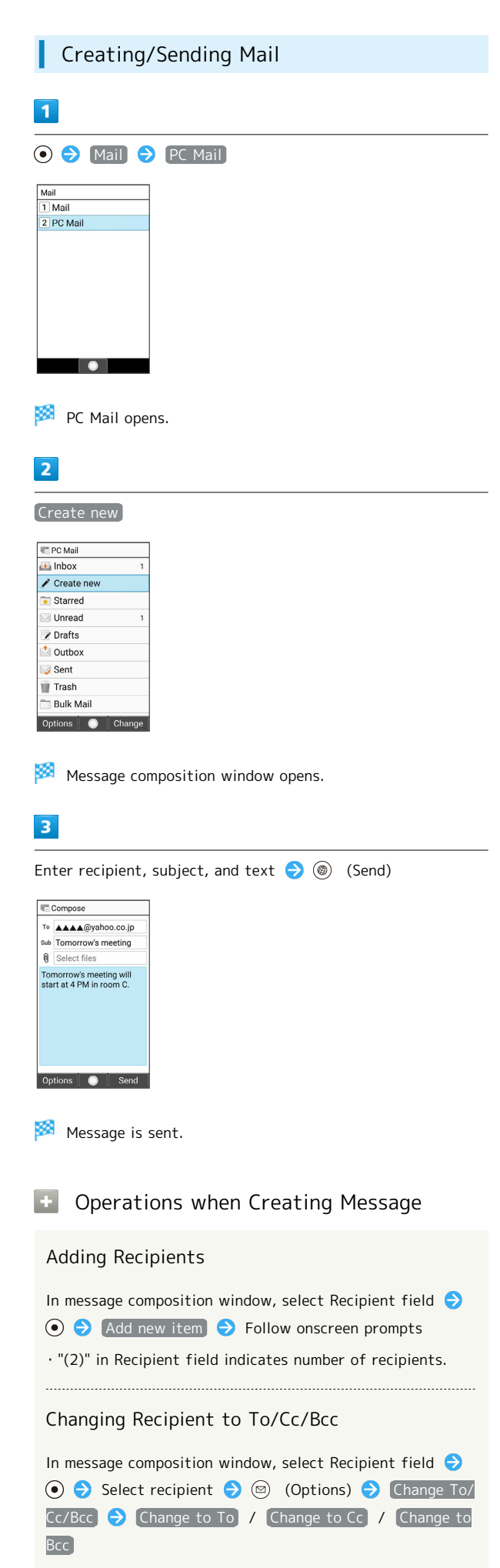

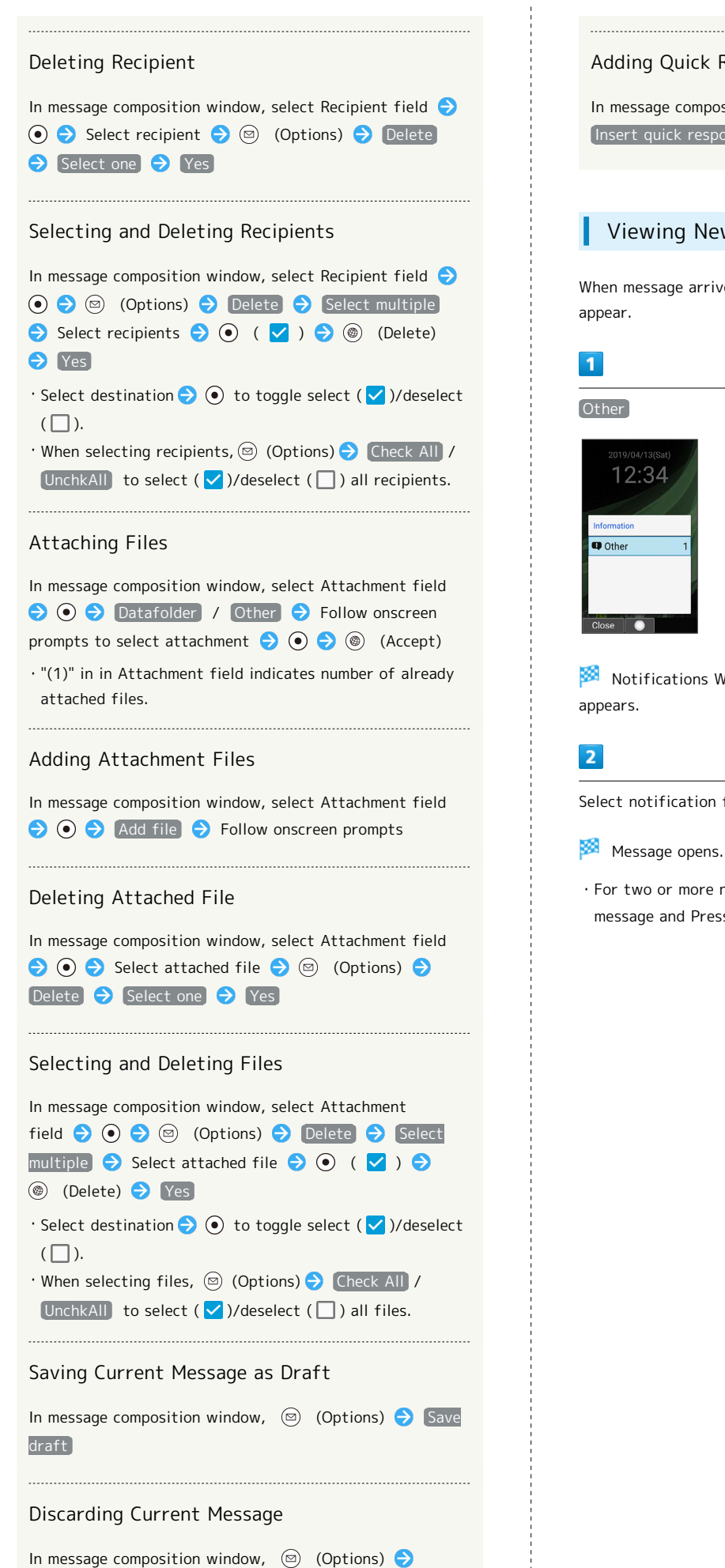

Discard > Yes

Adding Quick Response Text In message composition window,  $\circledcirc$  (Options) Insert quick response  $\bigodot$  Select text  $\bigodot$   $\bigodot$ Viewing New Mail

When message arrives, Information and Notification Indicator

Notifications Window opens and notification for new mail

Select notification for new mail  $\bigodot$   $\bigodot$ 

・For two or more new messages, Message List opens; select message and Press  $\odot$ .

## 90

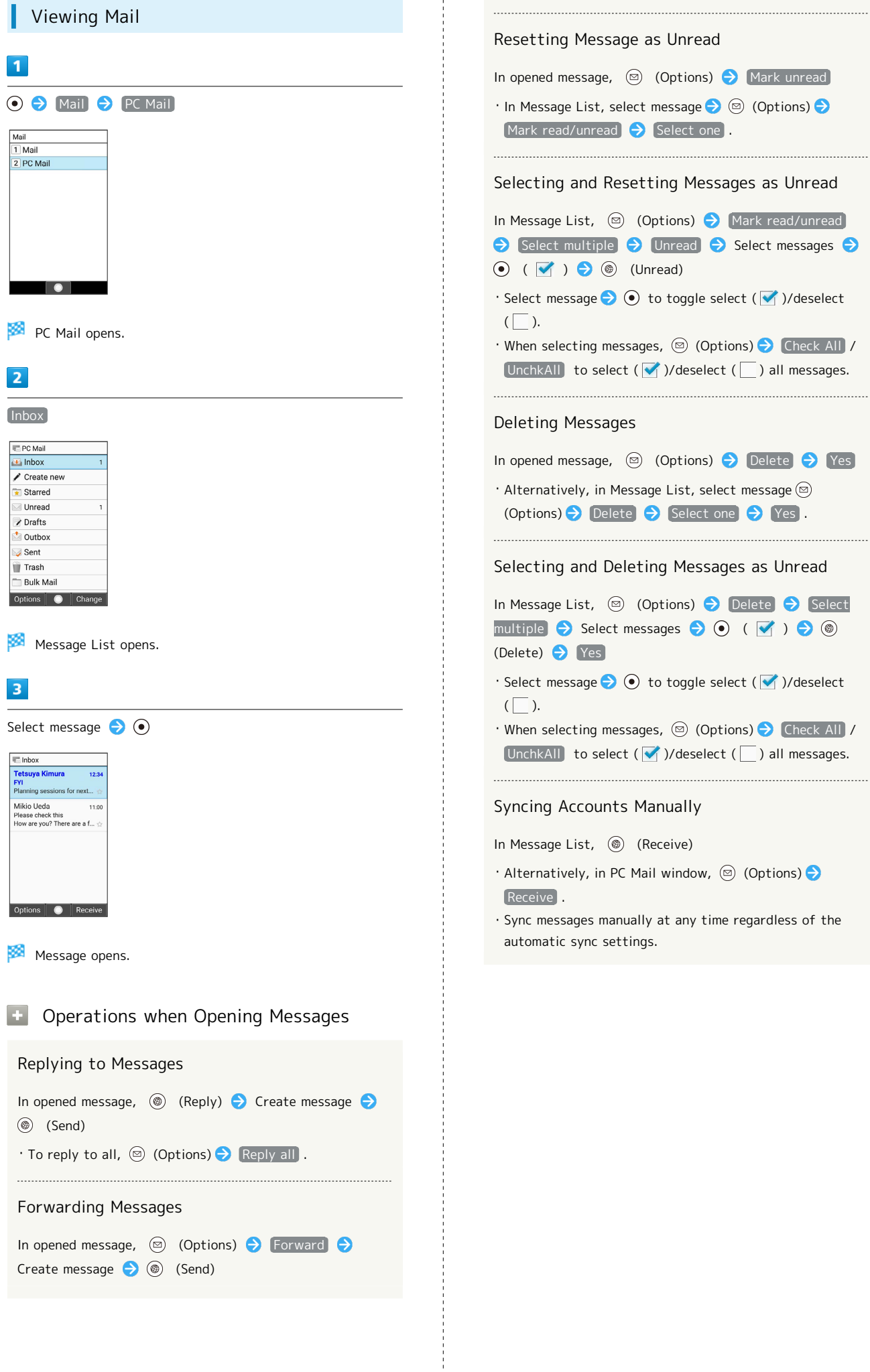

 $\overline{1}$ 

# Internet Services

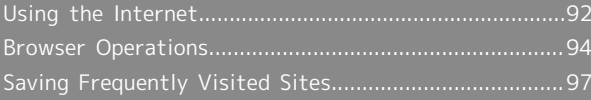

## <span id="page-93-0"></span>Using the Internet

Enter search words or a URL to use the Internet.

#### $\phi$ TLS

TLS (Transport Layer Security) is a protocol for encrypting sent/received data. While in a screen connected by TLS, data is encrypted to safely send/receive private information, credit card numbers, corporate secrets, etc., and provide protection against online threats (eavesdropping, falsification, impersonation, etc.).

### TLS Cautions

When opening a secured page, users must decide as their responsibility whether or not to open the page with use of TLS. SoftBank Corp. and the Certification Authorities Symantec Website Security G.K. and Cybertrust make no guarantees whatsoever to users regarding security of TLS.

### Accessing Websites

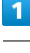

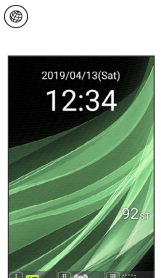

Show website set to "Homepage."

- ・If confirmation appears, follow onscreen prompts.
- · Alternatively, 3 (Long Press) > Homepage .

### Using Internet Menu

Access the Internet, check browsing history and downloaded data, and make settings from Internet Menu. Internet Menu contains the following items.

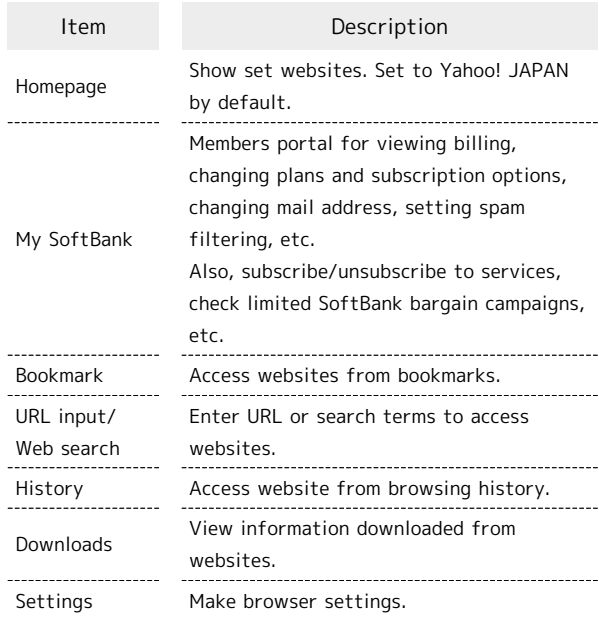

## $\mathbf{I}$

### (Long Press)

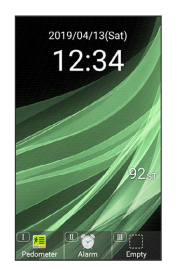

Internet Menu opens.

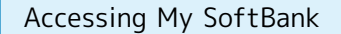

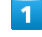

**(a)** (Long Press) → My SoftBank

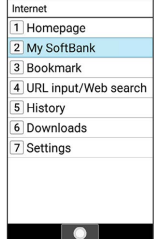

My SoftBank Website opens.

・If confirmation appears, follow onscreen prompts.

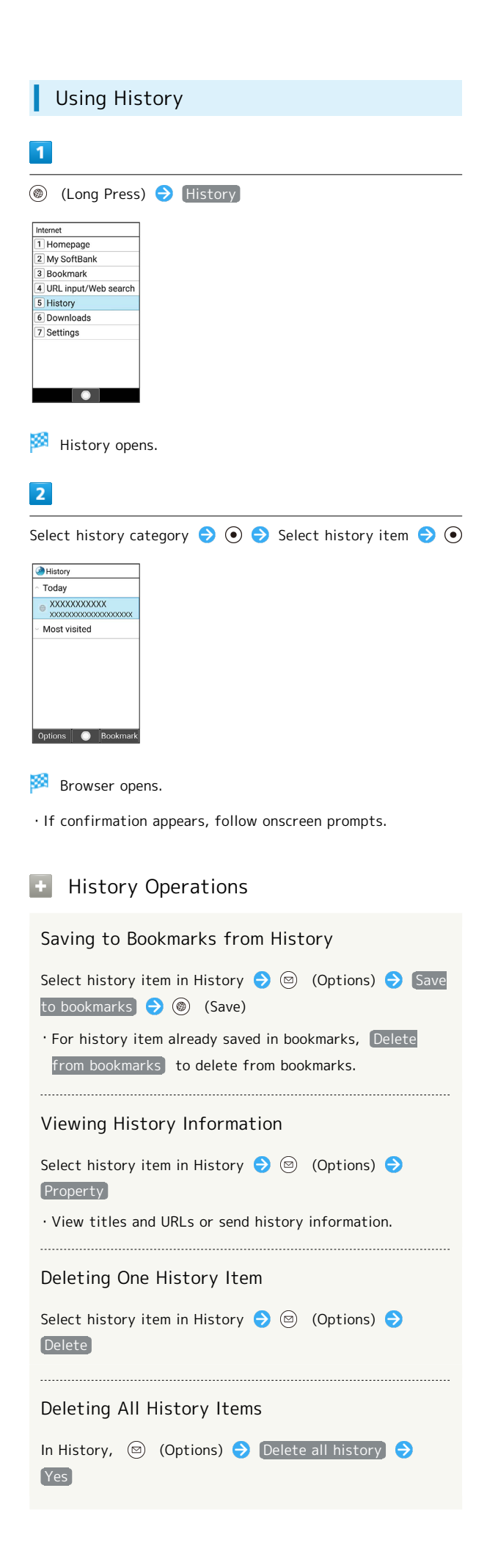

### Entering URLs Directly / Web Search  $\overline{1}$ (Long Press) URL input/Web search Internet 1 Homepage 2 My SoftBank 3 Bookmark 4 URL input/Web search 5 History 6 Downloads 7 Settings

## $\overline{2}$

Enter URL of website/search words

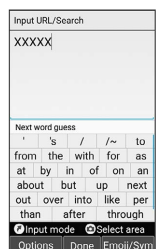

 $\overline{\phantom{a}}$ 

**Browser opens.** 

・If confirmation appears, follow onscreen prompts.

93

## <span id="page-95-0"></span>Browser Operations

### Opening New Tabs

Open multiple webpages in different tabs to switch between them easily.

### $\overline{1}$

 $^{\circledR}$ 

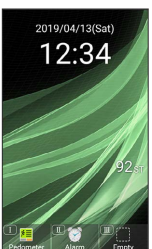

**Browser opens.** 

・If confirmation appears, follow onscreen prompts.

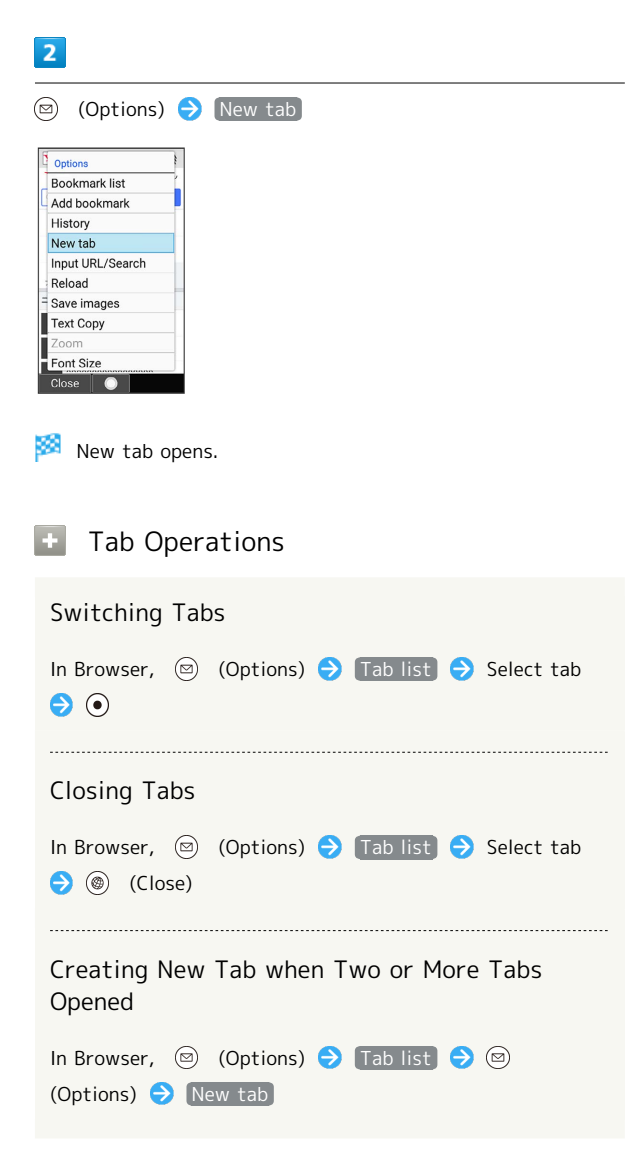

## Closing All Tabs Other Than Current Tab

In Browser,  $\circledcirc$  (Options)  $\bullet$  Tab list  $\bullet$   $\circledcirc$ (Options) Close other tabs

### Browser Settings

Set Browser operation. Settable items are the following.

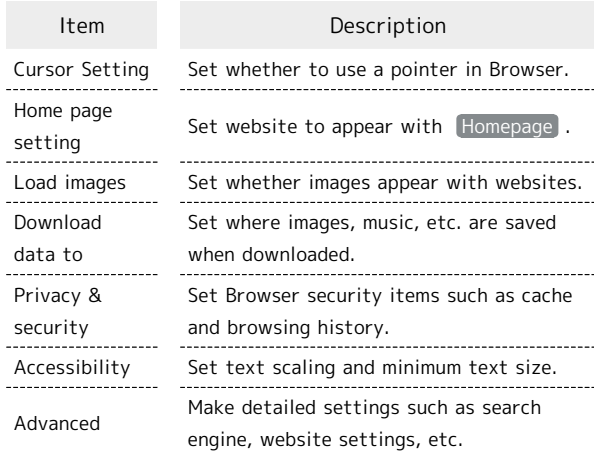

**(**©) (Long Press) → Settings

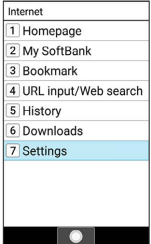

Browser settings open.

## $\overline{2}$

Set each item

Setting is complete.

**B** Setting Operations

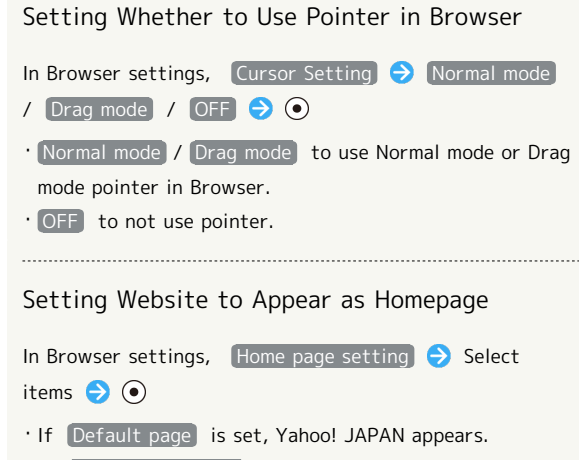

・If Other (enter URL) is set, enter URL manually.

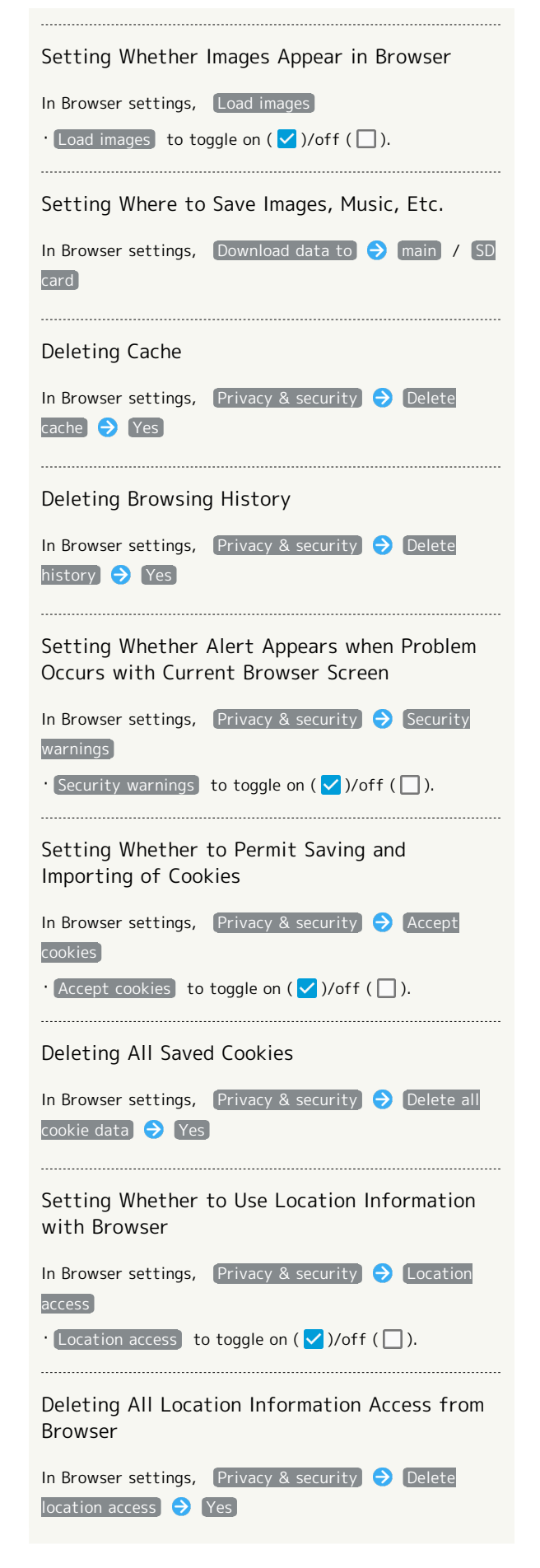

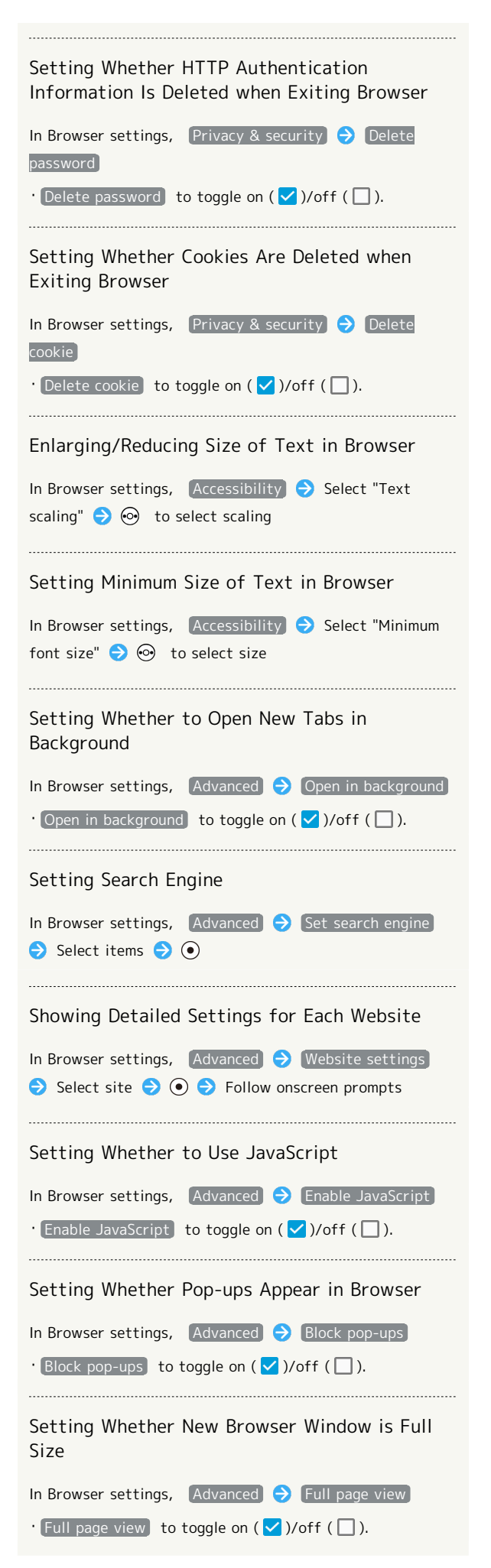

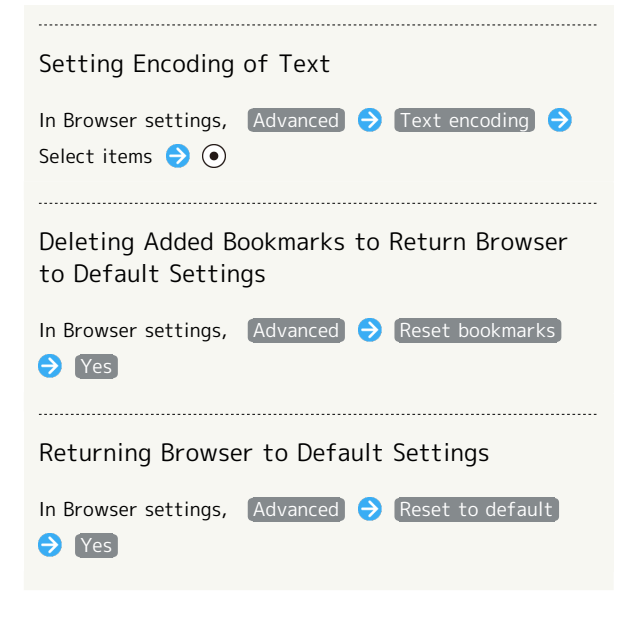

<span id="page-98-0"></span>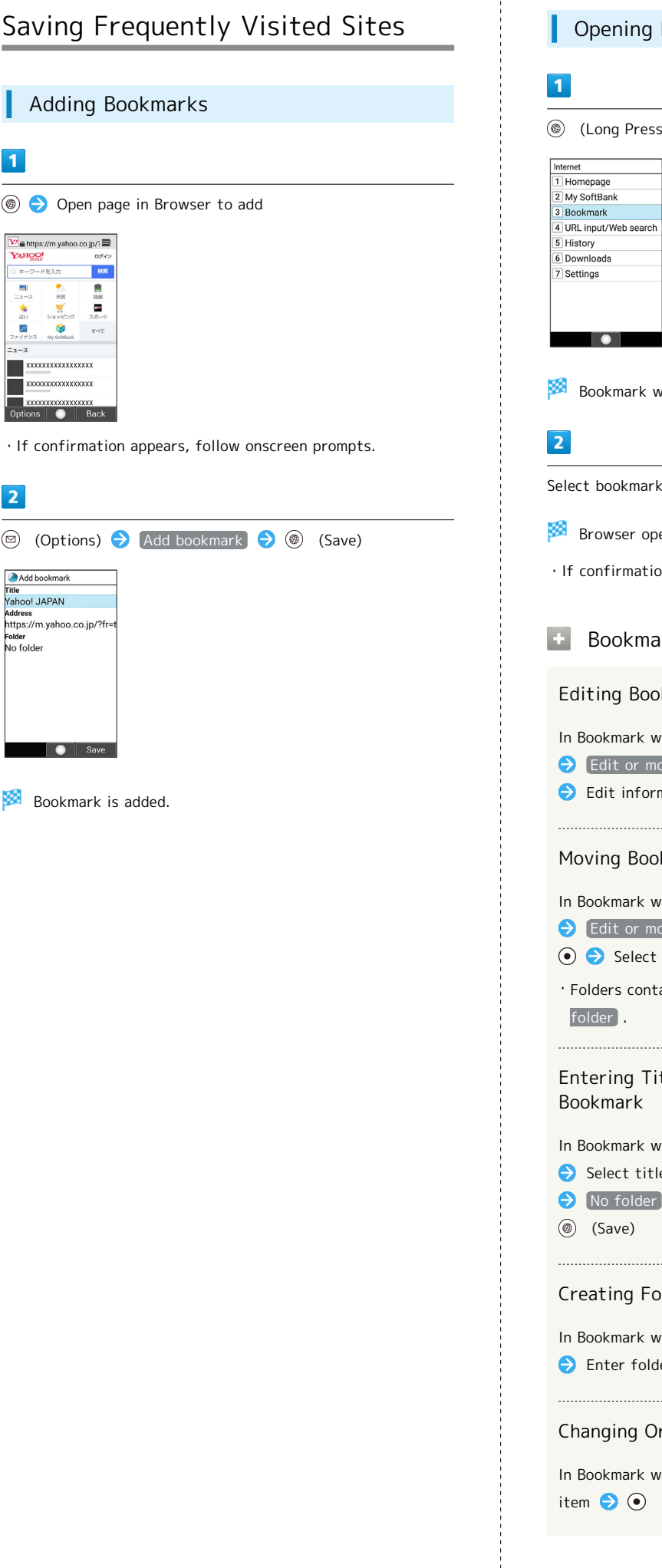

 $\overline{1}$ 

 $\overline{2}$ 

# $\mathsf{Isockmark}$ window opens. pens. ion appears, follow onscreen prompts. ark Operations okmarks window, select bookmark  $\bigodot$   $\textcircled{\scriptsize{9}}$  (Options) nove bookmark  $\Theta$  Select title/URL  $\Theta$   $\Theta$  $r$ mation  $\bigodot$   $\textcircled{\tiny{\textcircled{\tiny{S}}}}$  (Save) okmarks window, select bookmark  $\bigodot$   $\textcircled{0}$  (Options) nove bookmark  $\bigodot$  Select folder name  $\bigodot$ t folder to move to  $\bigodot$   $\bigodot$   $\bigodot$  (Save) taining no bookmarks are displayed as No itle or URL Manually to Add window,  $\textcircled{\tiny{\textcircled{\tiny\textcirc}}}$  (Options)  $\textcircled{\tiny{\textcircled{\tiny\textcirc}}}$  (Add bookmark)  $E$ le/URL field  $\bigodot$   $\bigodot$   $\bigodot$  Enter information  $\bullet$  Select folder to add to  $\bullet \bullet$ olders window,  $\textcircled{\tiny{\textcircled{\tiny{\textcirc}}}}$  (Options)  $\textcircled{\tiny{\textcircled{\tiny{\textcirc}}}}$  Create folder der name . . . . . . . . . . . . . . . . . . Order of Bookmarks

Bookmarks

window,  $\circledcirc$  (Options)  $\bullet$  Sort  $\bullet$  Select

AQUOS ケータイ3

AQUOS ケータイ3

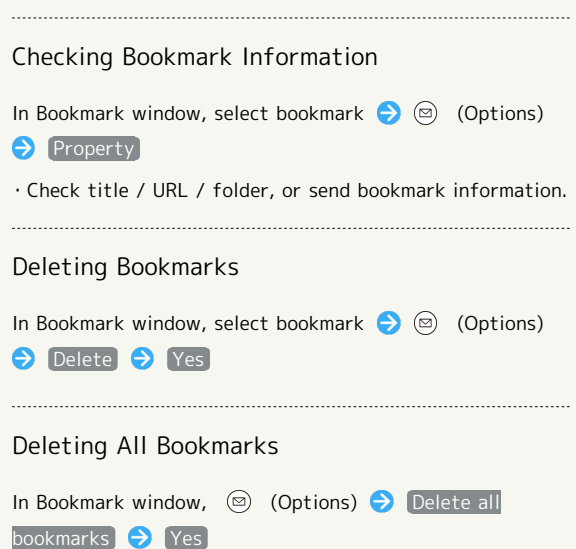

Î

# $TV$

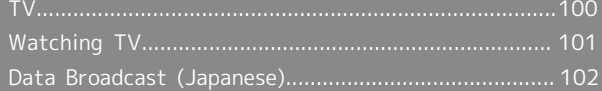

### <span id="page-101-0"></span>TV

View One Seg service for mobiles (only in Japan).

### Viewing Environment

Viewing may not be possible where signal reception is poor, such as indoors, underground, and in tunnels. Viewing may be interrupted when moving to where signal reception is poor.

Signal reception depends on where handset is used; viewing may not be possible in some regions. Use where good reception is available.

#### Do Not Use while Driving or Walking  $\infty$

Do not use TV while riding a bicycle or motor cycle, driving a car, or while walking.

### TV Antenna

TV Antenna is located in the portion of handset with Display. To view TV, open and orient handset in direction with best reception while checking with the onscreen Antenna Indicator.

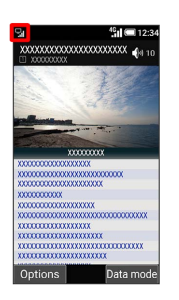

・Reception is more favorable as more bars appear in the Antenna Indicator.

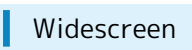

TV is viewable in widescreen. Note that key operations change.

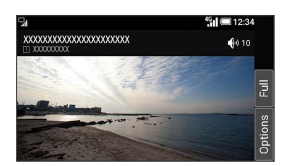

### Setting Channels (Initial Use)

### $\overline{1}$

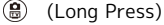

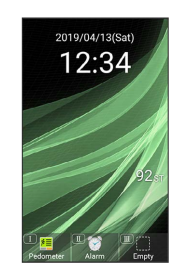

- Window for creating channel list opens.
- ・If confirmation appears, follow onscreen prompts.

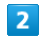

### [Create by selecting the area]

Create channel list Create by selecting the Create by selecting the<br>area<br>Select this option if you use<br>in a specified area. Adopts<br>the channel list made for<br>each area.<br>Create by searching Create by searching<br>channels annels<br>ect this option if you<br>inot specify the area t<br>. Searches available

**Area selection window opens.** 

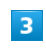

Select area  $\bigodot$   $\bigodot$   $\bigodot$  Select prefecture  $\bigodot$   $\bigodot$   $\bigodot$  Select

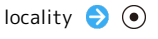

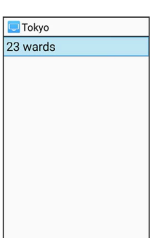

 $\bullet$ 

**XX** Channel scan starts. When completed, confirmation appears.

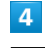

### $\circledcirc$  (Set)

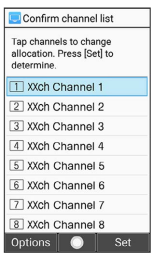

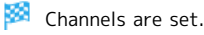

## **E** Searching for and Setting Channels

In window for creating channel list, Create by searching channels  $\bigodot$  (Set)

## <span id="page-102-0"></span>Watching TV

### Watching TV

Viewing is described for handset after channels have been set.

### $\overline{1}$

(Long Press)

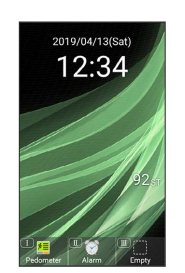

 $\mathbb{R}$  TV screen (vertical) appears.

# $\overline{2}$

Press  $\overline{0^{\frac{2\phi}{2}}_{\dots}}$  to  $\overline{9^{\frac{5}{2\omega_{\alpha}}}}$ ,  $\overline{(\frac{1\pi}{2})^{\omega_{\alpha}}}$  to select channel

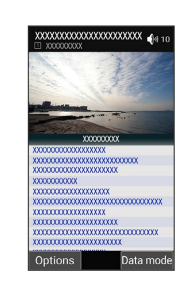

Screen for selected channel appears.

· Press ⊙ to switch channels. Long Press ⊙ to automatically select a channel with good reception.

Ending TV Viewing **SP** 

In TV screen,  $\boxed{\circ}$   $\Theta$  Yes

 $\cdot$  Alternatively, in TV screen,  $\circledcirc$  (Options)  $\bullet$  Exit TV

#### Troubleshooting  $\overline{z}$

- Q. Cannot activate TV
- A. TV cannot activate on low battery charge. Charge Battery adequately.
- Q. Cannot view TV
- A. Are reception conditions good? Move to location with good reception.

## <span id="page-103-0"></span>Data Broadcast (Japanese)

Data broadcast with program information appears at bottom of Display in TV screen (vertical). Not available in widescreen TV.

### Data Broadcast (Japanese)

### $\overline{\mathbf{1}}$

(Long Press)

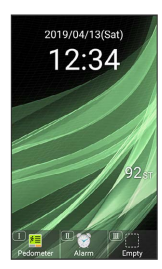

### $\overline{2}$

(Data mode)

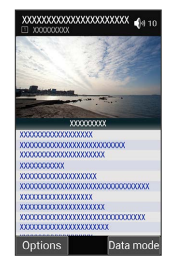

## $\overline{\mathbf{3}}$

 $\circled{t}$  to select information,  $\circled{t}$ 

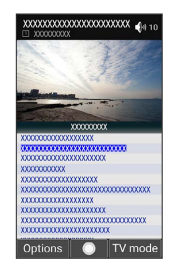

Data broadcast information appears.

・If confirmation appears, follow onscreen prompts.

#### Data Broadcast Fees ි බ

Data broadcast information viewing is free; using ensuing Internet services incurs connection fees.

#### G. Data Broadcast Operations

Returning to TV Operation

While in data broadcast operation,  $\circledast$  (TV mode)

### Refreshing Data Broadcast

While in data broadcast operation,  $\circledcirc$  (Options) Reload data broadcasting

# Camera/Image Editing

[Capturing Photos/Recording Videos](#page-105-0)............................. [104](#page-105-0)

## <span id="page-105-0"></span>Capturing Photos/Recording Videos

Capture photos and videos in portrait or landscape views. Unless described otherwise, capture in portrait view is described for photos, and in landscape view for videos.

### Camera Cautions

### When Using Camera

Mind etiquette when using Camera.

Before capturing an important scene, take some test shots and view results to ensure the scene will be captured properly.

Do not use Camera where prohibited.

Images taken with camera are intended for personal use, and may not be used or forwarded without the permission of the copyright holder (photo subject), etc.

### If Lens Becomes Dirty

Fingerprints/smudges may hinder handset imaging. Clean Lens with a soft cloth beforehand.

### Avoid Direct Sunlight Exposure

Do not expose Lens area to direct sunlight for extended periods; may damage color filter, altering images.

### Maximum Continuous Shooting Time

Up to 2 GB can be captured continuously for one file. Shooting stops once this size is exceeded. To continue shooting, commence shooting again.

### Capturing Photos

(இ)

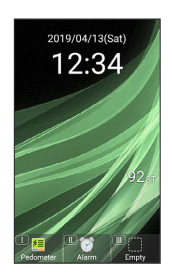

**Photo Viewfinder opens.** 

## $\overline{2}$

### Aim Camera at subject

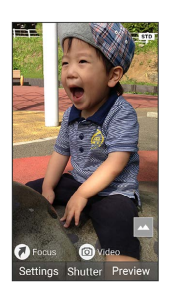

- · Press  $\circled{0}$  to adjust brightness.
- · Press  $\odot$  to zoom in or out.
- ・Press (Focus) to lock focus.
- $\cdot$  Press  $\circledR$  (Video) to switch to video capture.

## $\overline{3}$

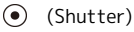

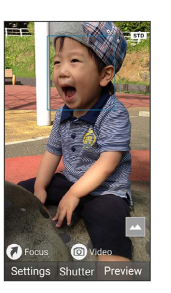

Shutter clicks and photo is saved.

### Showing/Hiding Settings Icons

In Photo Viewfinder,  $\overline{X_{\lambda_0}^{reg}}$ 

· Press  $\left[\overline{X}\right]$  to toggle show/hide.

### **7** Troubleshooting

- Q. Cannot activate Camera / Camera exits suddenly
- A. Camera cannot activate on low battery charge. Charge Battery adequately.
- A. If handset has reached a high temperature with use, Camera exits automatically after showing an alert and saving captured data.
- A. Camera exits automatically after a period of inactivity.

#### Q. Images are dark/grainy

A. Is there a strong light near the subject, or a strong light source in the screen? Avoid letting a strong light source (the sun, light, etc.) in the screen. Leaving handset in a warm place for a long time or where Camera is in direct sunlight for a long time may affect image quality.

## Recording Videos

 $\circledR$   $\circledR$  (Video)

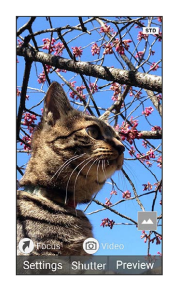

Video Viewfinder opens.

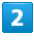

Aim Camera at subject  $\bigodot$   $\bigodot$  (Start)

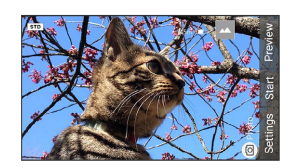

圝 Tone sounds and recording starts.

 $\cdot$  Press  $\odot$  to adjust brightness.

- $\cdot$  Press  $\circled{?}$  to zoom in or out.
- · Press (a) (StillCam) to switch to photo capture.
- ・Press (Shutter) during video recording to capture a photo.

## $\overline{3}$

(Stop)

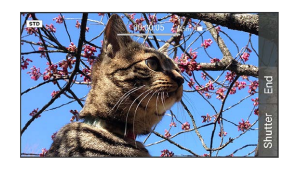

**Tone sounds and video is saved.** 

### Showing/Hiding Settings Icons

In Video Viewfinder,  $\overline{X^{n\circledast}_{AB}}$ 

· Press  $\left[\overline{\mathsf{H}}_{\scriptscriptstyle{\wedge}\omega}^{\scriptscriptstyle{\wedge\omega}}\right]$  to toggle show/hide.

### Troubleshooting

- Q. Cannot activate Camera / Camera exits suddenly
- A. Camera cannot activate on low battery charge. Charge Battery adequately.
- A. If handset has reached a high temperature with use, Camera exits automatically after showing an alert and saving captured data.
- A. Camera exits automatically after a period of inactivity.
- Q. Images are dark/grainy

 $\ldots$ 

A. Is there a strong light near the subject, or a strong light source in the screen? Avoid letting a strong light source (the sun, light, etc.) in the screen. Leaving handset in a warm place for a long time or where Camera is in direct sunlight for a long time may affect image quality.

### Photo/Video Viewfinder Layout

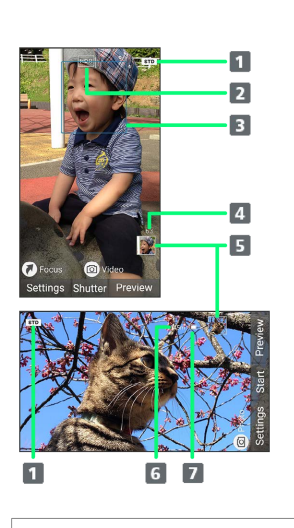

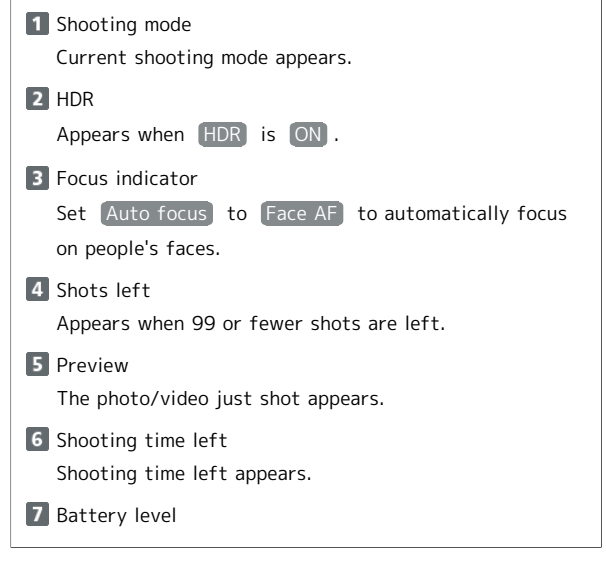

・Icon that appears depends on the shooting mode.

## Changing Settings

### Settable items are the following.

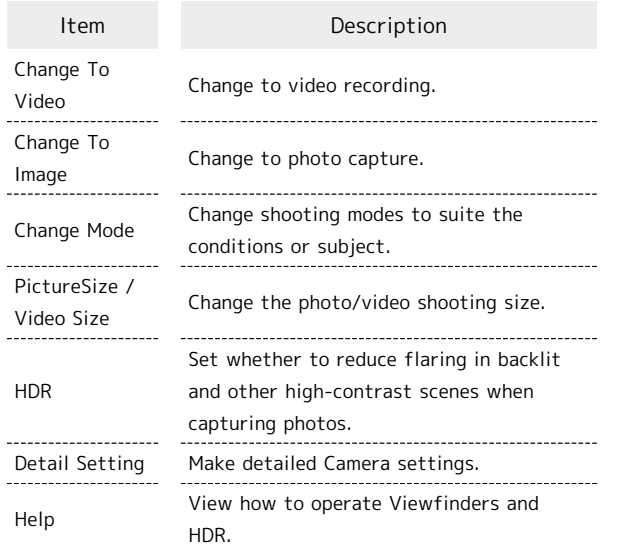

### $\overline{\mathbf{1}}$

### $\circledR$

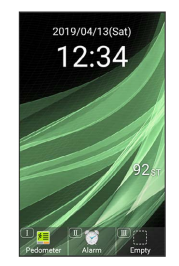

Photo Viewfinder opens.

 $\cdot$  To make video settings, continue by Pressing  $\circledR$  (Video) for the Video Viewfinder.

### $\overline{2}$

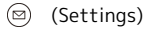

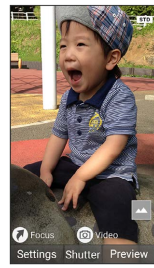

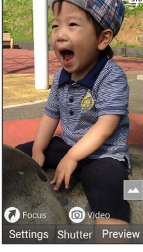

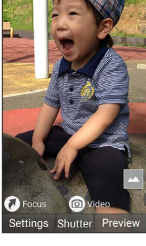

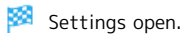

## $\overline{\mathbf{3}}$

Set each item

Setting is complete.

### **Camera Setting Operations**

Changing Shooting Sizes

In Settings (with photo capture) [Picture Size] /(with video capture) Video Size Select shooting size  $\odot$ 

· Alternatively, in Photo/Video Viewfinder, Press  $\left(\begin{matrix} \frac{1}{2} \\ 0 \end{matrix}\right)$ .

### Setting Whether to Enable HDR

In Settings (with photo capture),  $HDR$   $\rightarrow$  ON / OFF

・If confirmation appears, follow onscreen prompts.

· Alternatively, in Photo Viewfinder, Press  $\overline{\left(6\right.^{\scriptscriptstyle (1)}_{\scriptscriptstyle \!\!\!\!\!\rm M\hspace{-1pt}.\!\!}^{}}$  to toggle  $ON / OFF$ .

### Viewing Help

In Settings (with photo capture) Help /(with video capture) Camera Operation

・With photo capture, continue by selecting Camera Operation / HDR .

· Alternatively, in Photo/Video Viewfinder, Press  $\left[\overline{0}\substack{**\&F}$ .
## Music/Videos

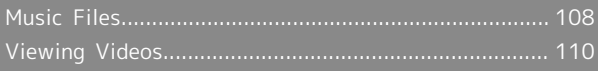

### <span id="page-109-0"></span>Music Files

Play back music files and create playlists of favorite songs.

### Playing Music

Selecting and playing back a music file in Data folder is described as an example.

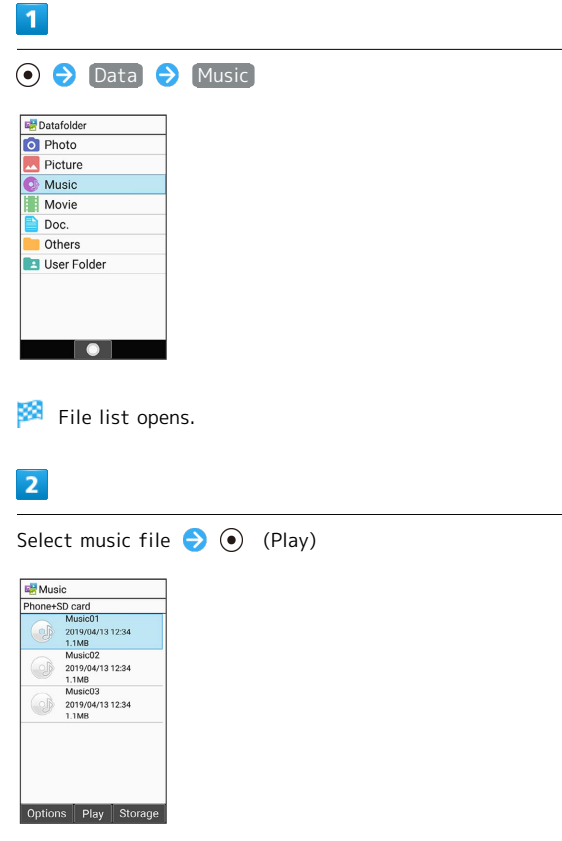

Music Playback window opens and playback starts.

Music Playback Window Layout

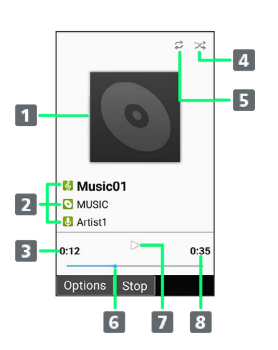

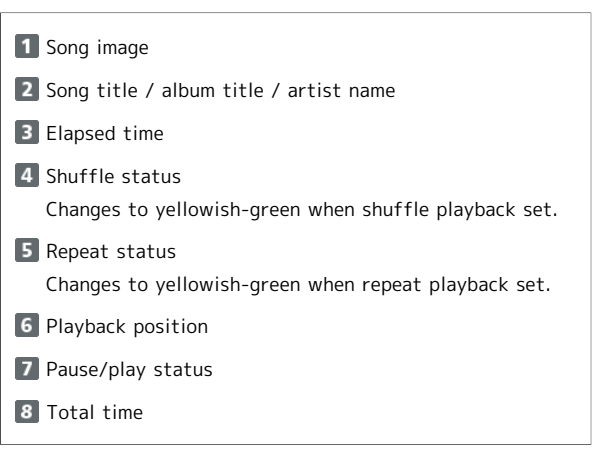

```
Music Playback Operations
```

```
Fast-forwarding/Rewinding
```
In Music Playback window,  $\odot$  /  $\odot$  (Long Press)

・Fast-forwards/rewinds music. Music plays back from where key is released.

Turning Volume Up/Down

```
In Music Playback window, \circledS
```
#### Pausing

 $\cdots$ 

In Music Playback window,  $\odot$  (Stop)  $\cdot$  To resume playback, Press  $\odot$  (Play).

#### Stopping Playback

In Music Playback window,  $\frac{\partial V}{\partial x}$  /  $\circled{e}$  while paused

#### Viewing Help

- In Music Playback window,  $[0, \frac{1}{2}]$
- $\cdot$  Alternatively, in Music Playback window,  $\circledcirc$  (Options)  $\Theta$  Help .

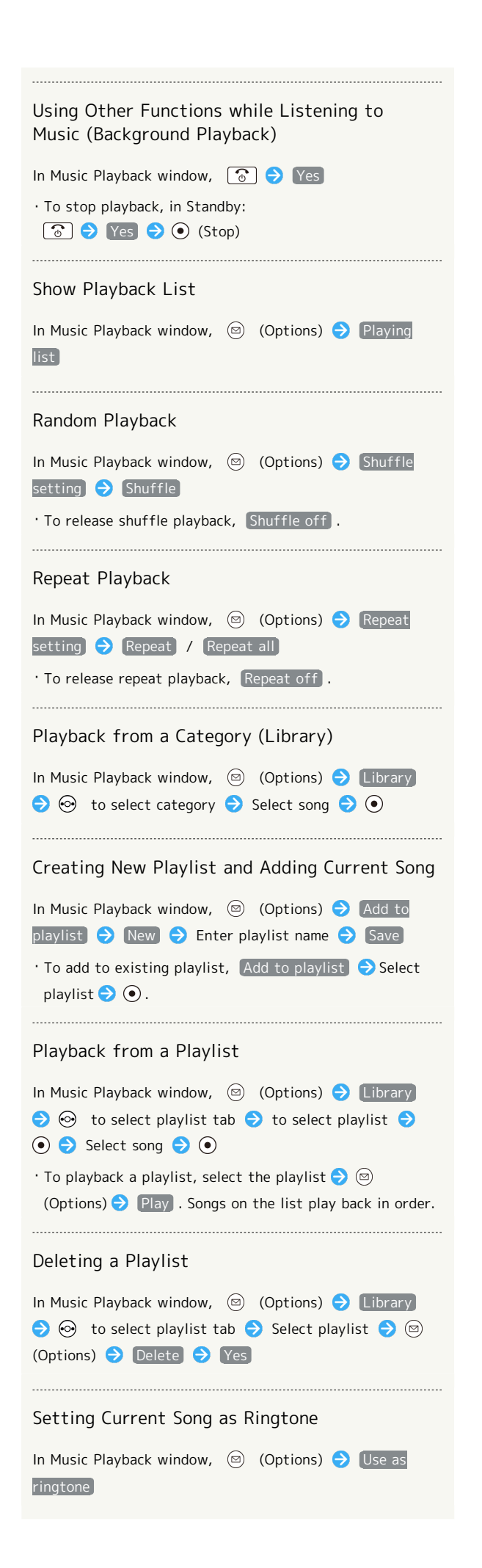

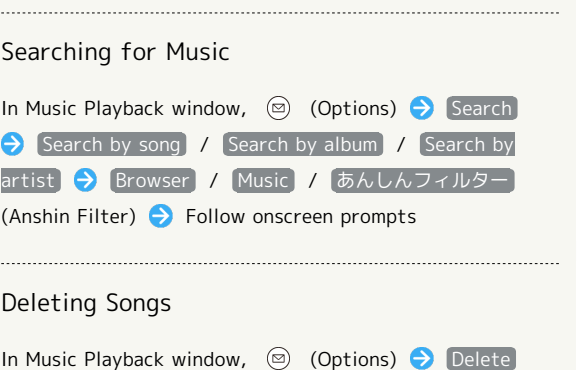

Yes

## 110

п

 $\boxed{1}$ 

Datafolder<br>
O Photo<br>
Picture<br>
Music<br>
Movie

Doc.<br>
Others User Folder

 $\begin{array}{|c|c|c|}\hline \textbf{0} & \textbf{0} & \textbf{0}\ \hline \end{array}$ 

 $\overline{2}$ 

Movie SD card W

Options | Play | St

## <span id="page-111-0"></span>Viewing Videos

Play back videos.

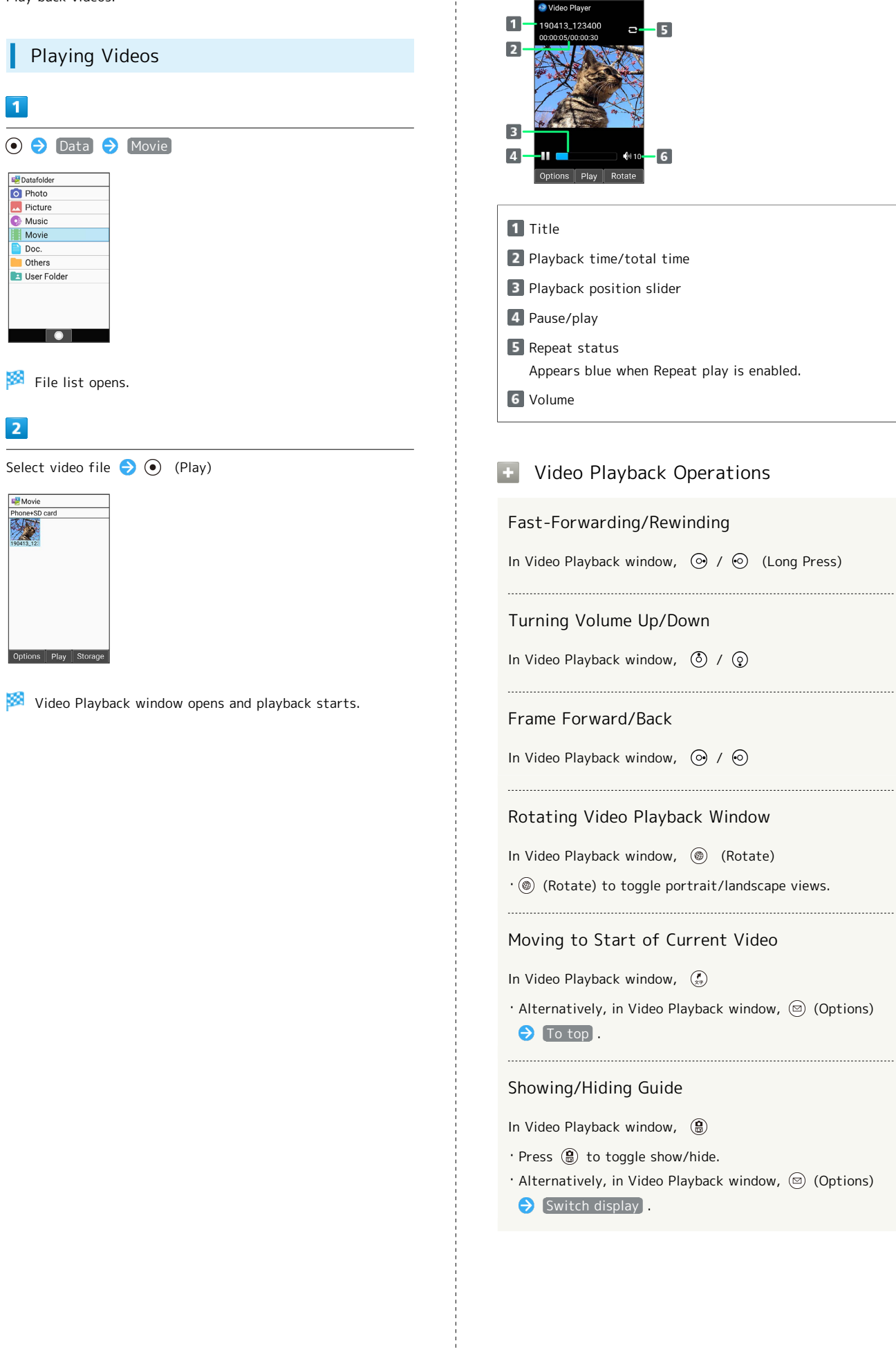

Video Playback Window Layout

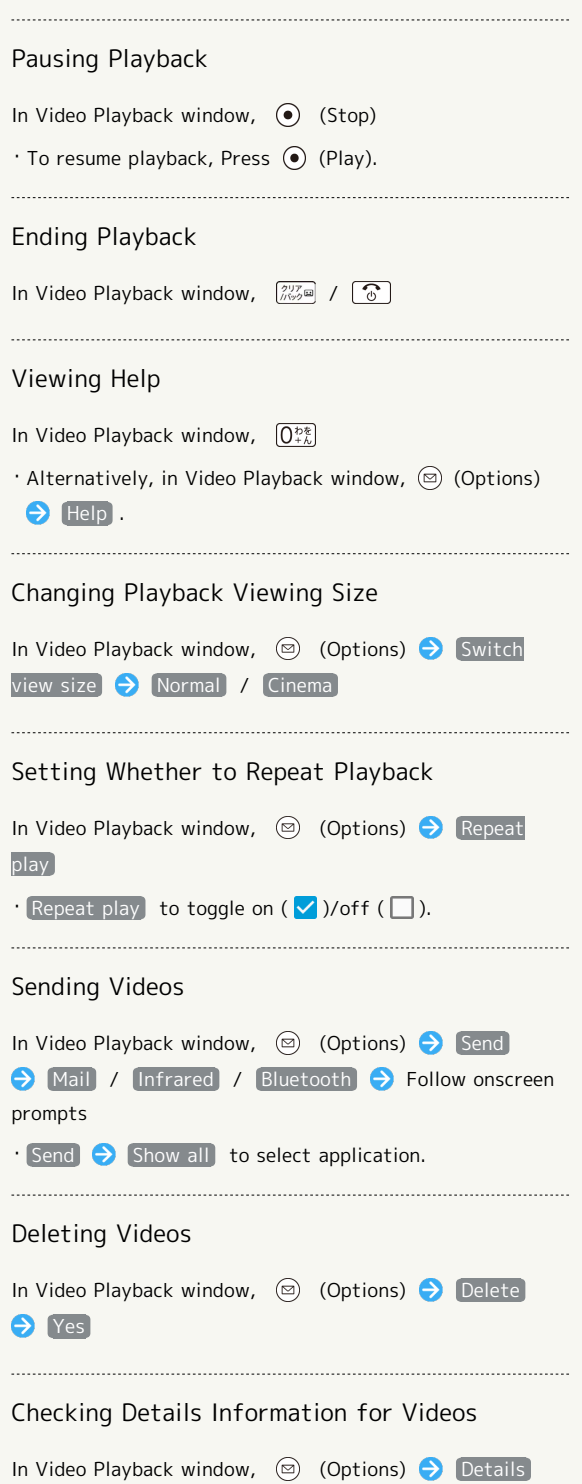

÷

# Handling Files

[Handling Files \(Data Folder\).](#page-115-0).........................................[114](#page-115-0)

## <span id="page-115-0"></span>Handling Files (Data Folder)

Handset files are managed in Data folder. Files created with functions or received with mail or from the Internet are automatically saved to the appropriate folder.

### Data Folder

The following folder types appear in Data folder.

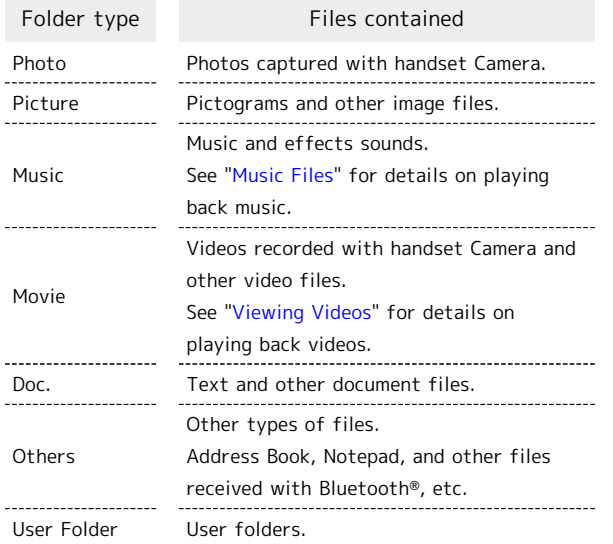

### Checking Files

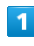

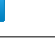

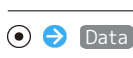

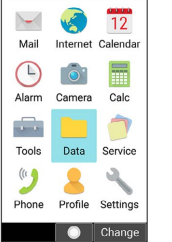

Data folder opens.

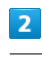

Select folder type  $\bigodot$   $\bigodot$ 

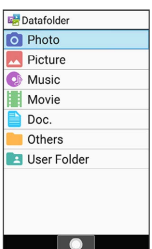

File list opens.

· When User Folder is selected, continue by selecting folder  $\bigodot$  (Open).

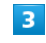

Select file  $\bigodot$  (View)

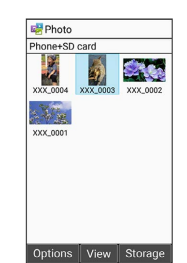

File opens (plays back).

・If confirmation appears, follow onscreen prompts.

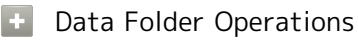

Changing Save Location from Where Files are Opened

In file list,  $\circledast$  (Storage)  $\bullet$  Phone+SD card / Phone / SD card

・Change save location in any file list other than in User Folder.

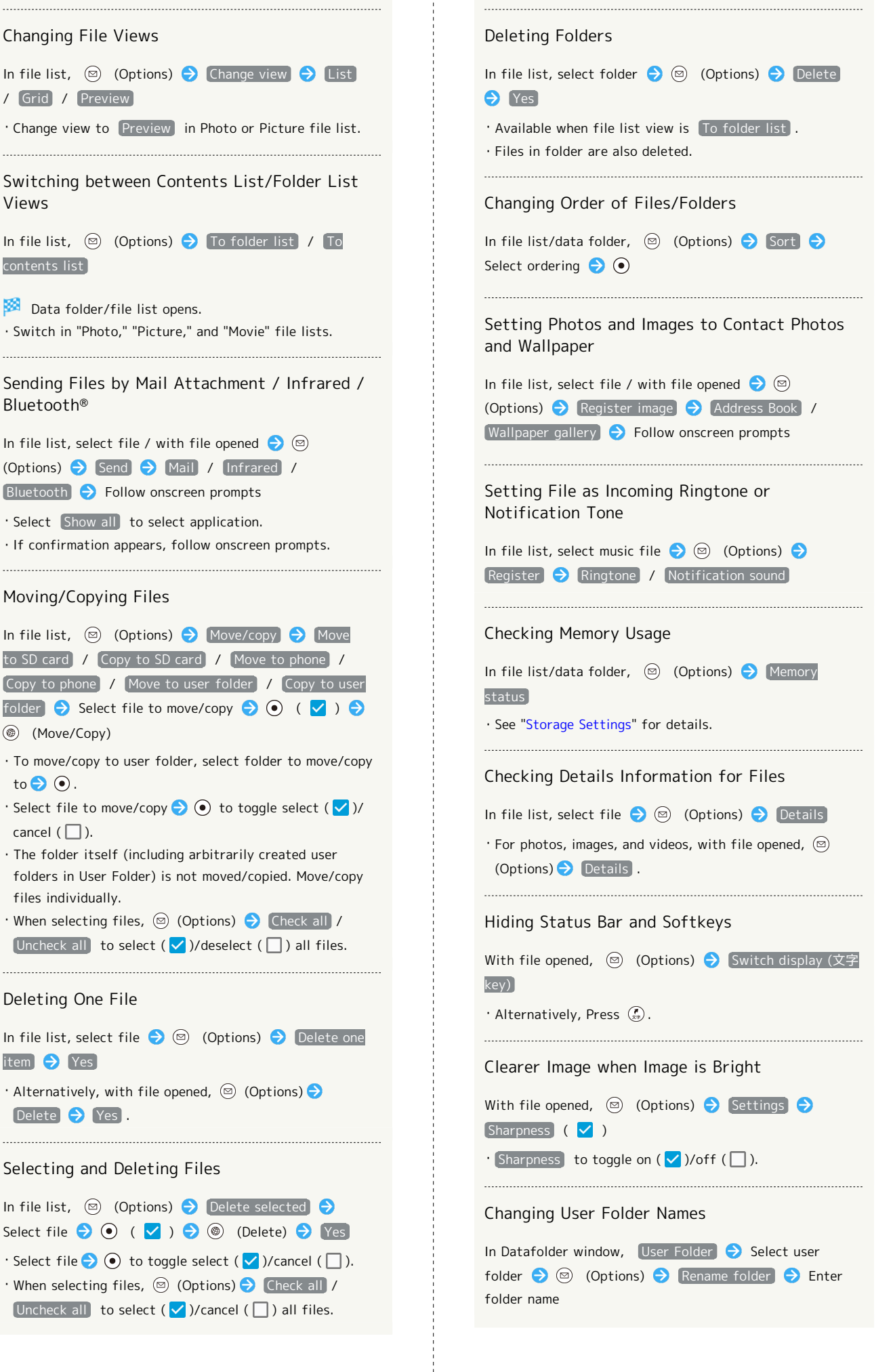

116

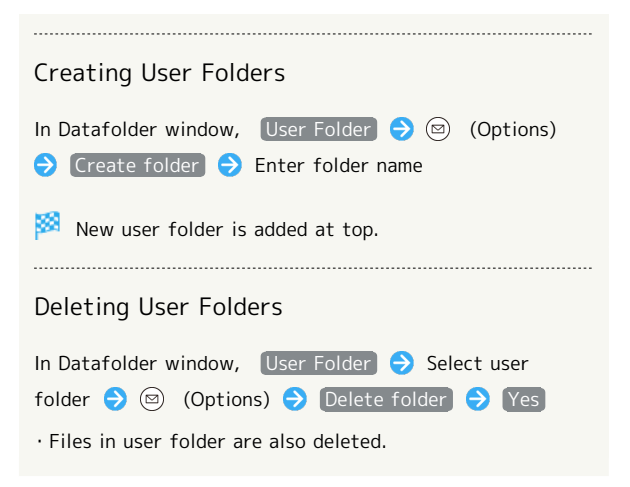

# Connectivity & File Backup

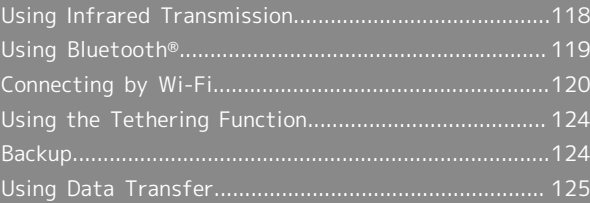

## <span id="page-119-0"></span>Using Infrared Transmission

Exchange files (contacts, Notepad, profile, photos, videos, music, etc.) with mobile phones and other devices by infrared.

#### े ज Infrared Transmission Version

Handset infrared transmission conforms to IrMC version 1.1.

#### Troubleshooting  $\overline{z}$

- Q. Cannot exchange files
- A. Are the infrared ports aligned? Make sure there are no objects between the ports while transmitting. Do not move the ports until files are received.

### Infrared Transmission Notes

It may not be possible to use infrared transmission or to transmit properly depending on the other device or on the files. Another function activating during transmission will also cause transmission to end.

#### $\bullet$ Do Not Point Infrared Port at Eyes

Do not point infrared port at eyes while transmitting. May affect vision.

#### Receiving Files

See "[Receiving One File at a Time by Infrared](#page-27-0)" and ["Receiving](#page-27-1) [All Files Together by Infrared](#page-27-1)" for details.

### Sending Profile (Phone Number, Etc.)

With handset and other device close together, align their infrared ports in a straight line.

・Also send image and music files (operation may differ depending on the type of file being received).

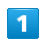

 $\odot$   $\odot$  Tools  $\ominus$  Infrared

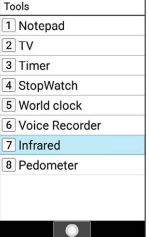

Infrared window opens.

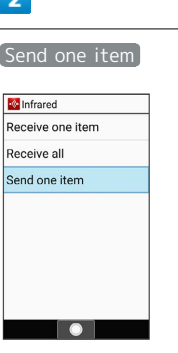

×. Window for selecting file opens.

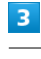

#### Profile

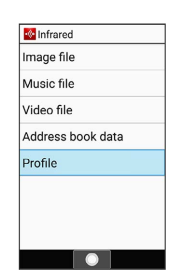

 $\cdot$  To send other files, select corresponding category  $\bigodot$   $\bigodot$ and follow onscreen prompts.

### $\overline{4}$

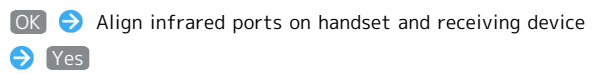

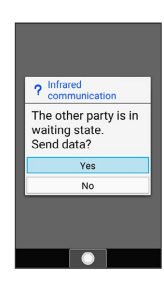

Screen for sending in progress appears.

### $\overline{\mathbf{5}}$

Commence receiving on other device

File is sent.

## <span id="page-120-0"></span>Using Bluetooth®

Connect handset to other Bluetooth® devices (e.g., headset) for handsfree conversations, or connect to other Bluetooth® capable mobile phones, etc. to exchange files.

### Bluetooth®

The Bluetooth® function is a technology that enables wireless connection with Bluetooth®-compatible PCs, handsfree devices, etc. Bluetooth® enables the following.

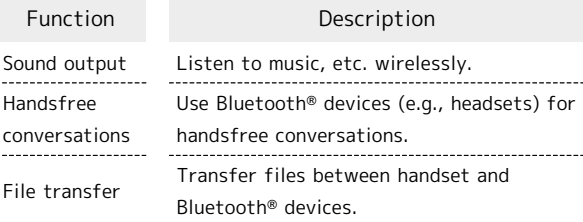

### Bluetooth® Cautions

#### Connection

Bluetooth® connection may not be possible with some Bluetooth® devices. In addition, noise may interfere with wireless or handsfree conversations.

#### File Transfer

Files may not appear correctly on recipient devices.

### Receiving Files by Bluetooth®

See "[Enabling Bluetooth](#page-28-0)®," ["Pairing with Other Bluetooth](#page-29-0)® [Devices,](#page-29-0)" ["Connecting Paired Bluetooth](#page-29-1)® Devices," and "[Receiving Files \(e.g., Address Book\)](#page-30-0)" for details.

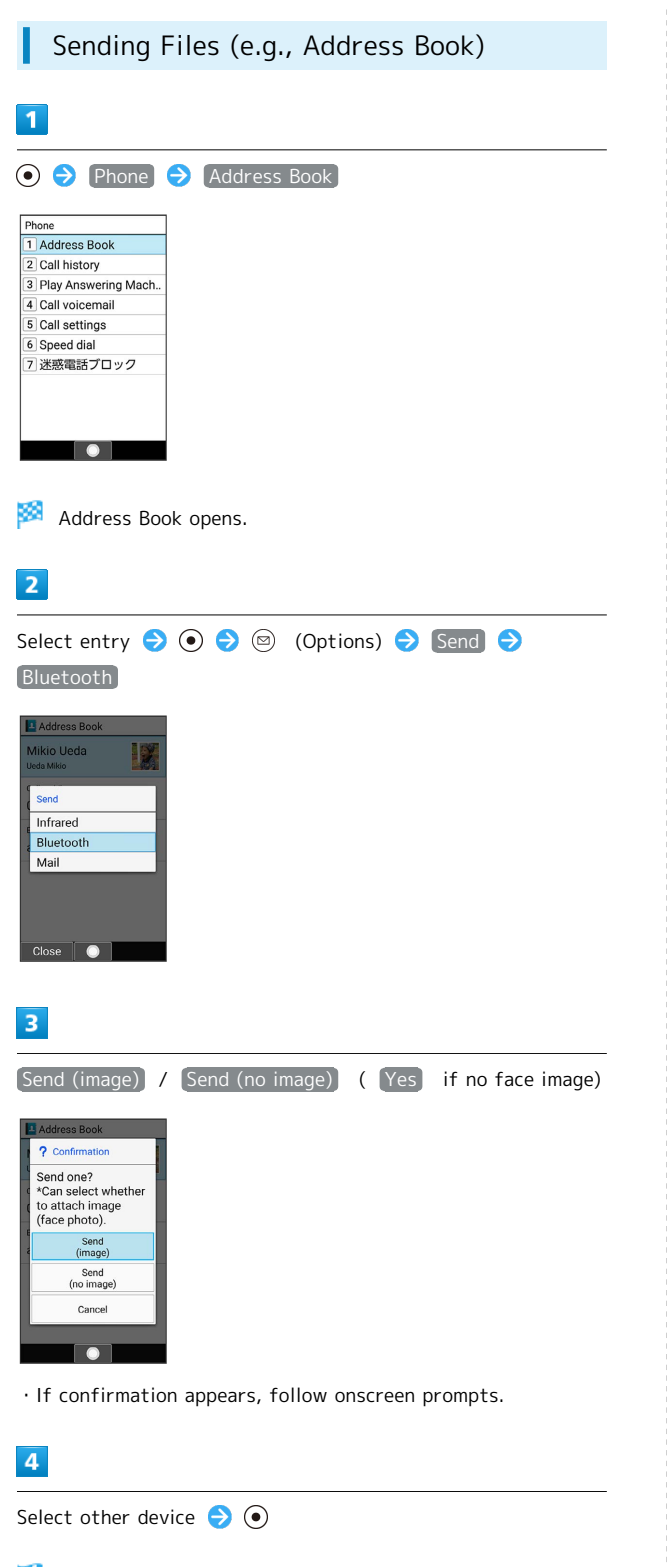

File is sent.

## <span id="page-121-0"></span>Connecting by Wi-Fi

Handset supports Wi-Fi (wireless LAN). Access the Internet via household Wi-Fi networks.

Wi-Fi

Available in the following environments.

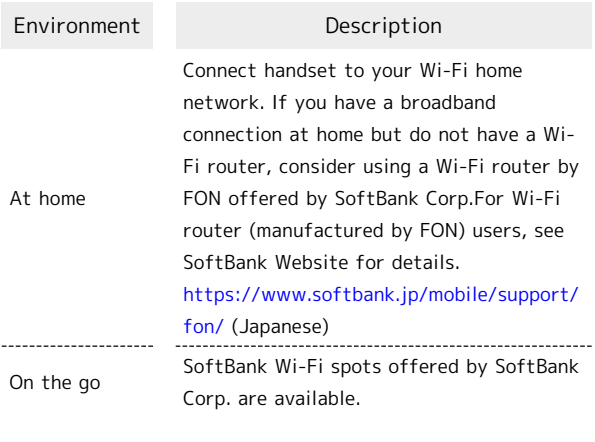

 $\phi$  Automatic Updates for Optimizing Wi-Fi Connection

While using Wi-Fi, updates for optimizing connection may be received or applied automatically.

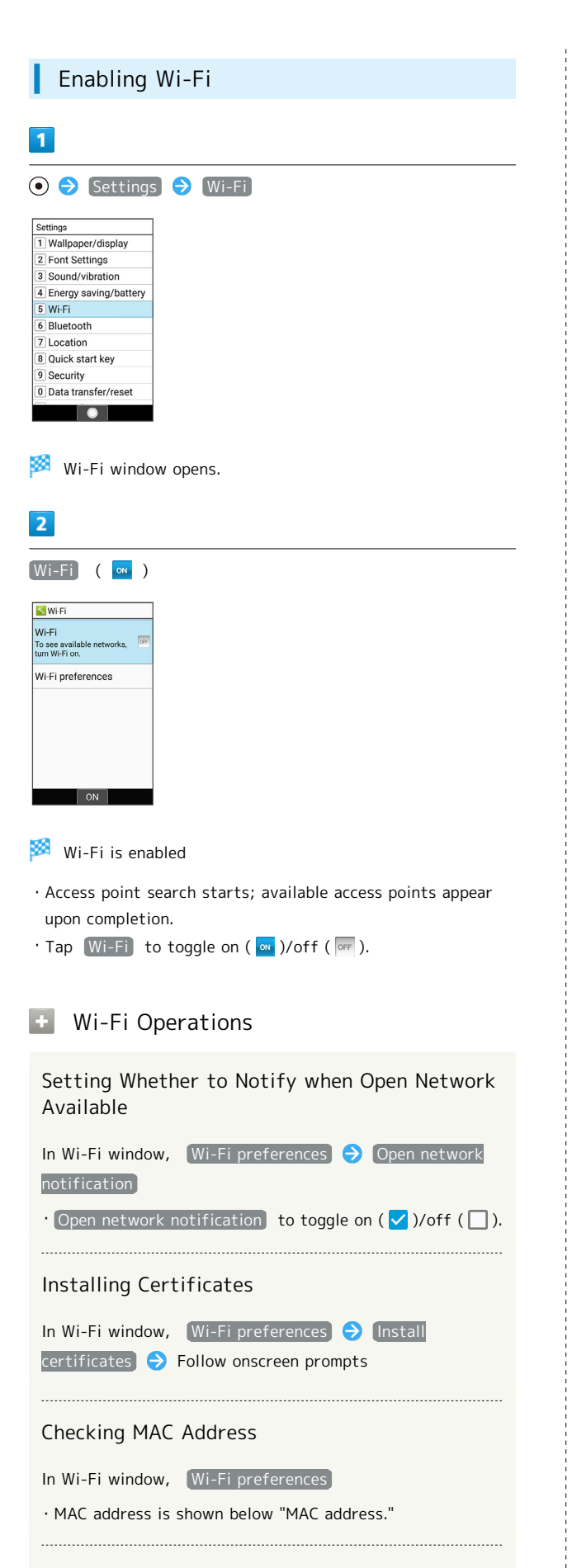

#### Checking IP Address

In Wi-Fi window, Wi-Fi preferences

・IP address is shown below "IP address."

#### Listing Network Information Saved on Handset

In Wi-Fi window, Saved networks

・Shown when Wi-Fi connection information is on handset. 

Deleting Network Information Settings Saved on Handset

In Wi-Fi window, Saved networks  $\Theta$  Select access point  $\Theta$   $\Theta$  Forget settings

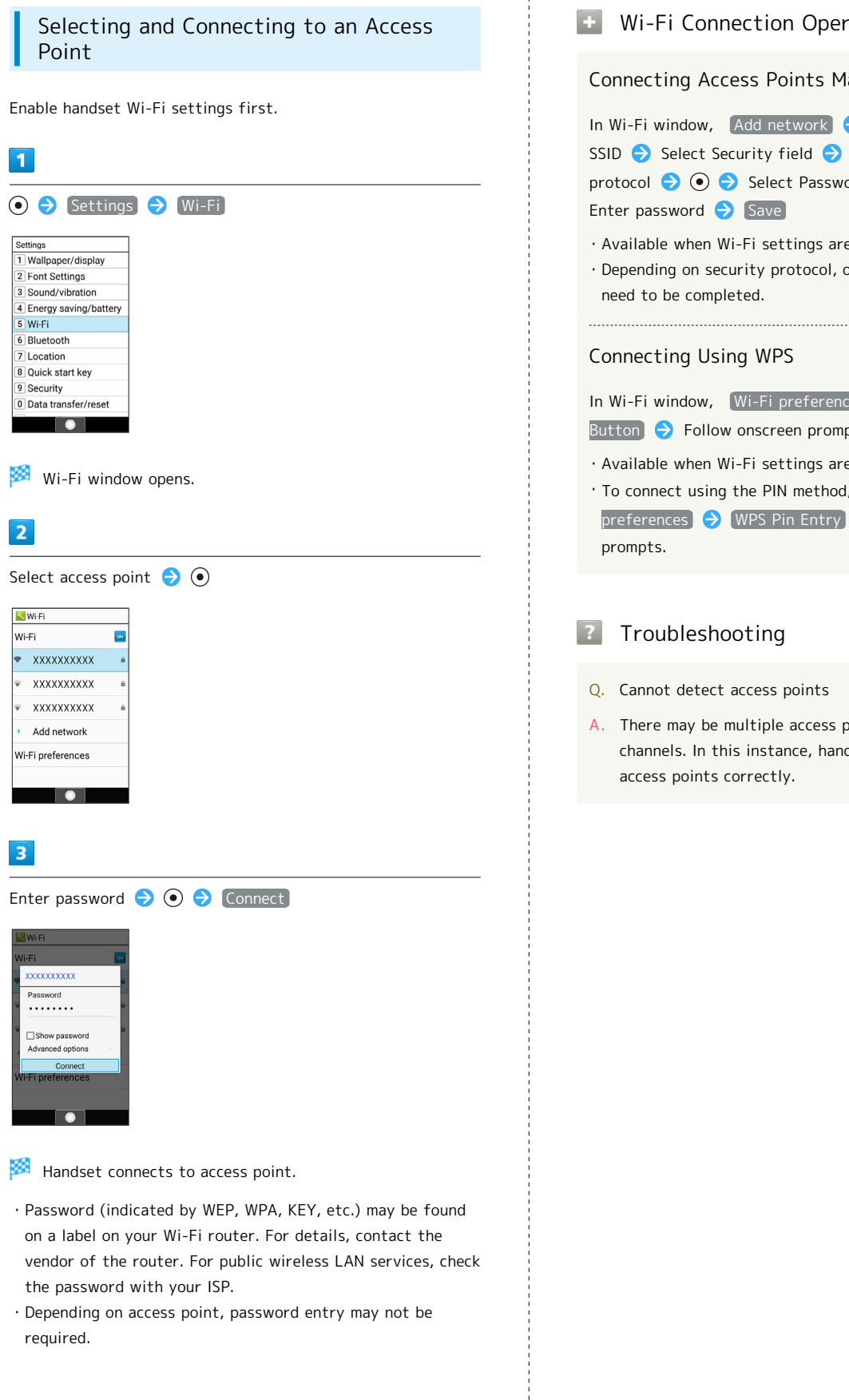

#### **Wi-Fi Connection Operations**

Connecting Access Points Manually

In Wi-Fi window, Add network Enter network SSID  $\ominus$  Select Security field  $\ominus$   $\odot$   $\ominus$  Select security protocol  $\bigodot$   $\bigodot$   $\bigodot$  Select Password field  $\bigodot$   $\bigodot$   $\bigodot$ Enter password  $\ominus$  Save

・Available when Wi-Fi settings are enabled.

・Depending on security protocol, other fields may also need to be completed.

#### Connecting Using WPS

In Wi-Fi window,  $[Wi-Fi preferences] \rightarrow WPS Push$ Button  $\bigodot$  Follow onscreen prompts

・Available when Wi-Fi settings are enabled.

・To connect using the PIN method, in Wi-Fi window, Wi-Fi preferences  $\bigodot$  WPS Pin Entry, then follow onscreen

#### **7** Troubleshooting

- Q. Cannot detect access points
- A. There may be multiple access points using neighboring channels. In this instance, handset may not detect access points correctly.

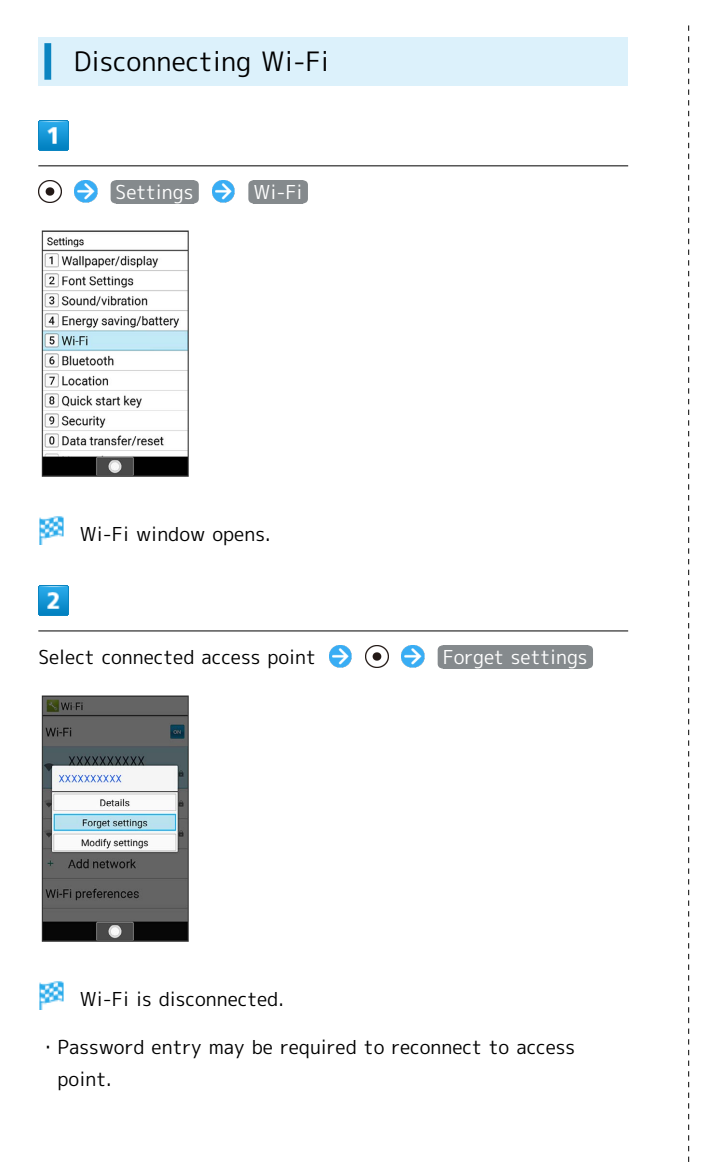

### Using Wi-Fi Direct

Use Wi-Fi Direct to establish a Wi-Fi connection with other Wi-Fi Direct-compatible devices with no need for an access point or Internet connection.

・Enable handset Wi-Fi settings first.

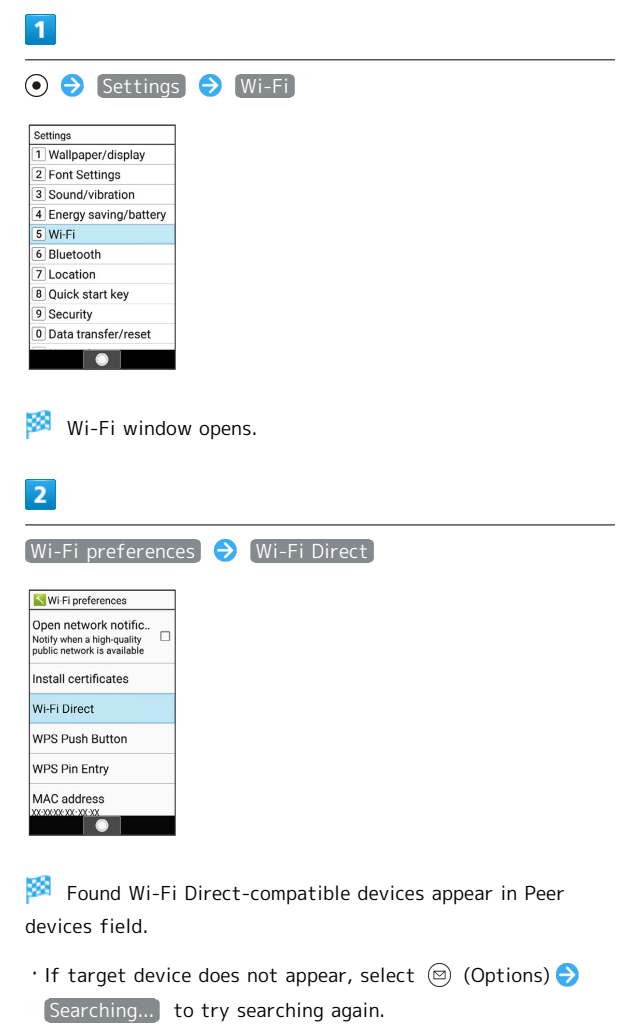

### $\overline{\mathbf{3}}$

Select target device  $\bigodot$   $\bigodot$  Follow onscreen prompts for authentication

Handset connects to device.

- ・If connection is not accepted after certain period, connection request is canceled.
- $\cdot$  To stop connection, select connected device  $\bigodot$   $\bigodot$   $\bigodot$   $\bigodot$  K .

## <span id="page-125-0"></span>Using the Tethering Function

### Tethering Function

Tethering makes handset act as an external modem (like a Wi-Fi router).

Use tethering to connect a PC or game device to the Internet through handset.

- ・Requires separate subscription.
- ・Use after confirming that handset is updated to the latest software.

### Setting Tethering

When using tethering, several methods are available for connecting handset with other devices.

Make settings according to connection method and status of target device beforehand.

Settable items are the following.

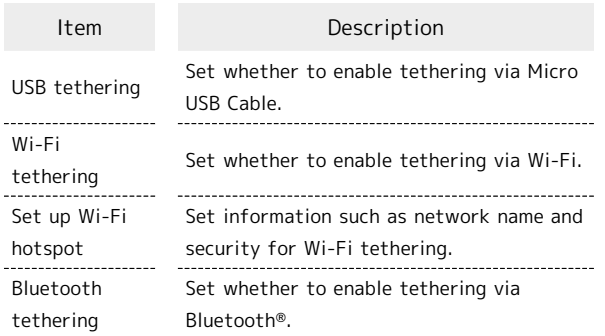

### $\overline{1}$

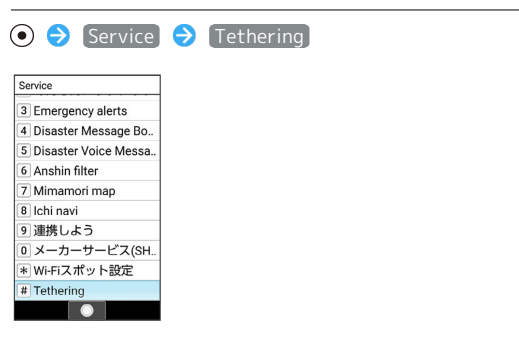

Tethering window opens.

### $\overline{2}$

Set each item

Setting is complete.

・If confirmation appears, follow onscreen prompts.

### <span id="page-125-1"></span>Backup

### Basics

Available backup methods are the following.

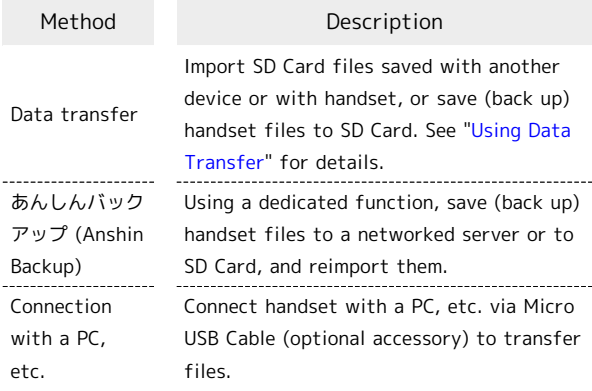

## <span id="page-126-0"></span>Using Data Transfer

### **Data Transfer Cautions**

#### Importing Files

File import requires adequate space in internal storage. Process stops if Battery runs low. Charge adequately before transferring files.

### ....................... Saving Files

Internal storage requires at least 11 MB of free space. Process stops if Battery runs low. Charge adequately before saving files.

### Importing Files from SD Card

Import SD Card files saved with another device or with handset (contacts, messages, schedule, Notepad, User/Learning dictionary).

- ・Insert SD Card containing backup file beforehand.
- ・Contacts may not be imported correctly depending on the device used for saving them.

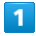

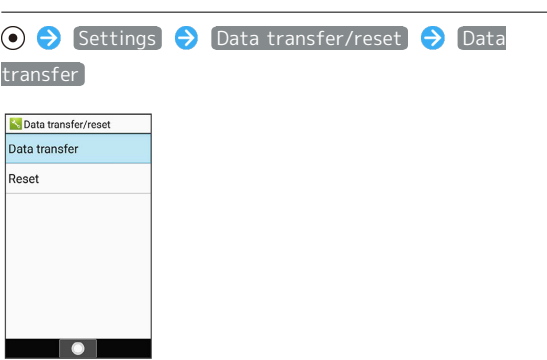

- Data transfer/Save window opens.
- · In Data transfer/Save window, Preparation to import to check how to prepare for transfer on the old device.

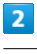

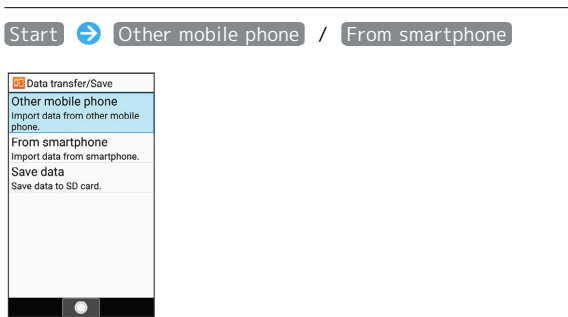

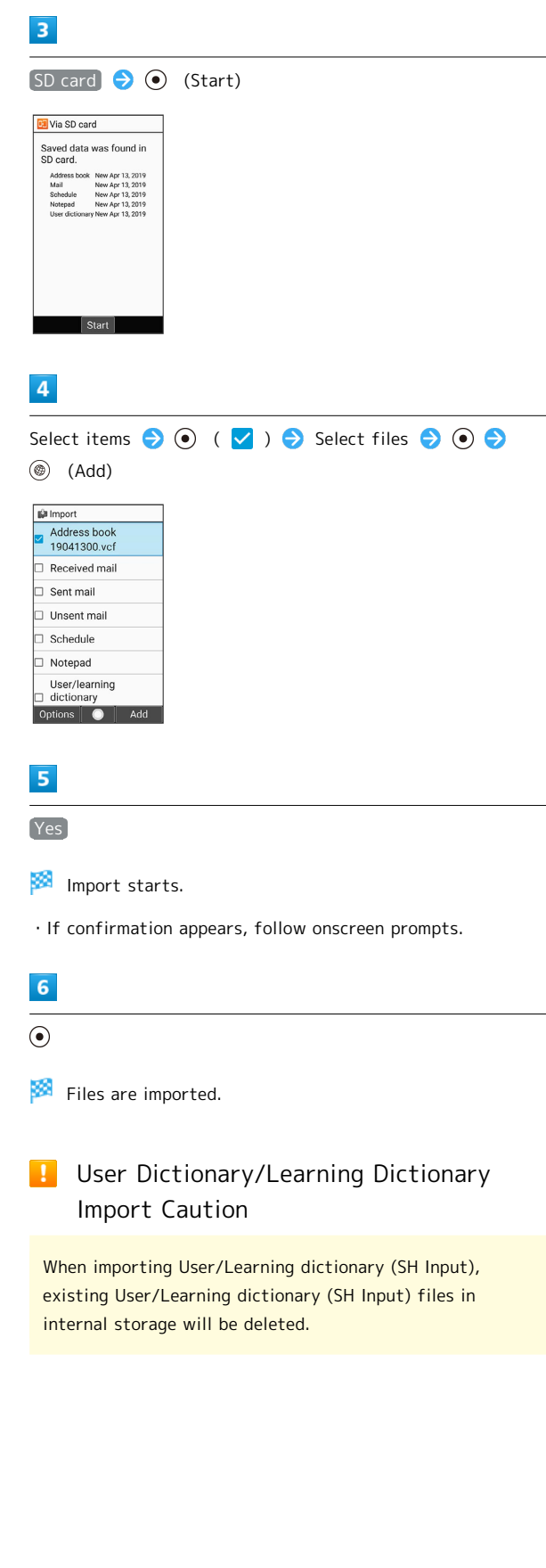

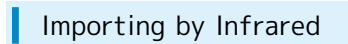

With handset and other device close together, align their infrared ports in a straight line.

・Operation may differ depending on the type of files being received.

### $\overline{1}$

▔

O  $\ominus$  Settings  $\ominus$  Data transfer/reset  $\ominus$  Data transfer **N** Data transfer/reset Data transfer Reset

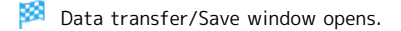

· In Data transfer/Save window, Preparation to import to check how to prepare for transfer on the old device.

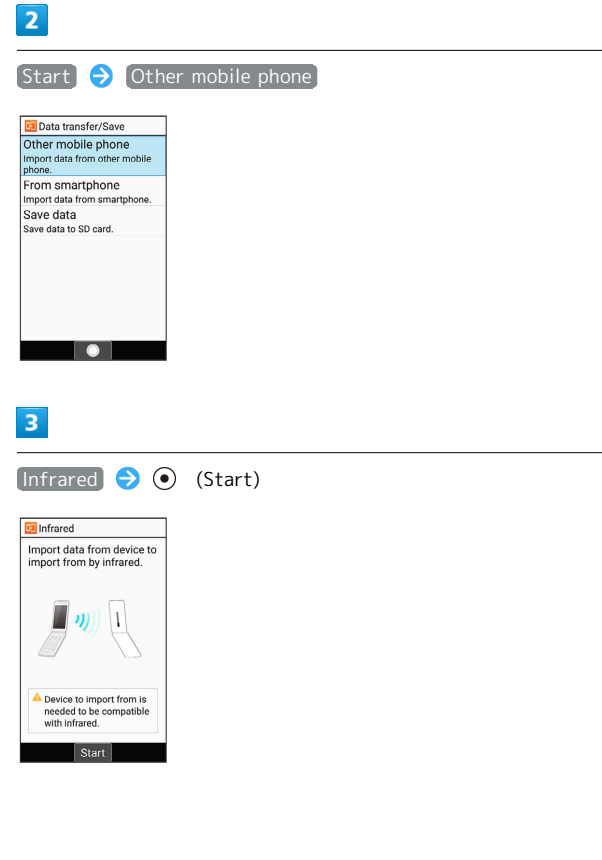

### $\overline{4}$

Enter an authentication code  $\bigodot$   $\circledcirc$  (OK)  $\bigodot$  Align infrared ports on handset and sending device  $\bigodot$  OK

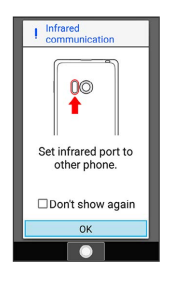

Ready screen appears.

・Authentication code allows handset to verify transmission with correct device. Enter same code (4 digits) on both devices (code can be anything and is used for only the one transmission).

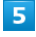

Enter authentication code on other device and commence sending files

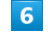

Enter Operation Password  $\bigodot$   $\bigodot$ 

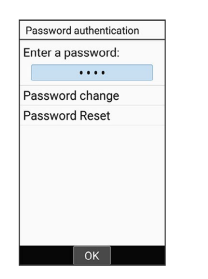

・Follow onscreen prompts to save Operation Password if not saved.

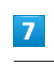

#### Add registration

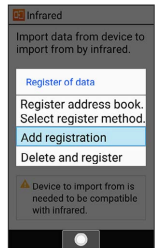

Files are saved.

- ・To delete files on handset before saving new files, Delete and register. Follow onscreen prompts.
- ・If confirmation appears, follow onscreen prompts.

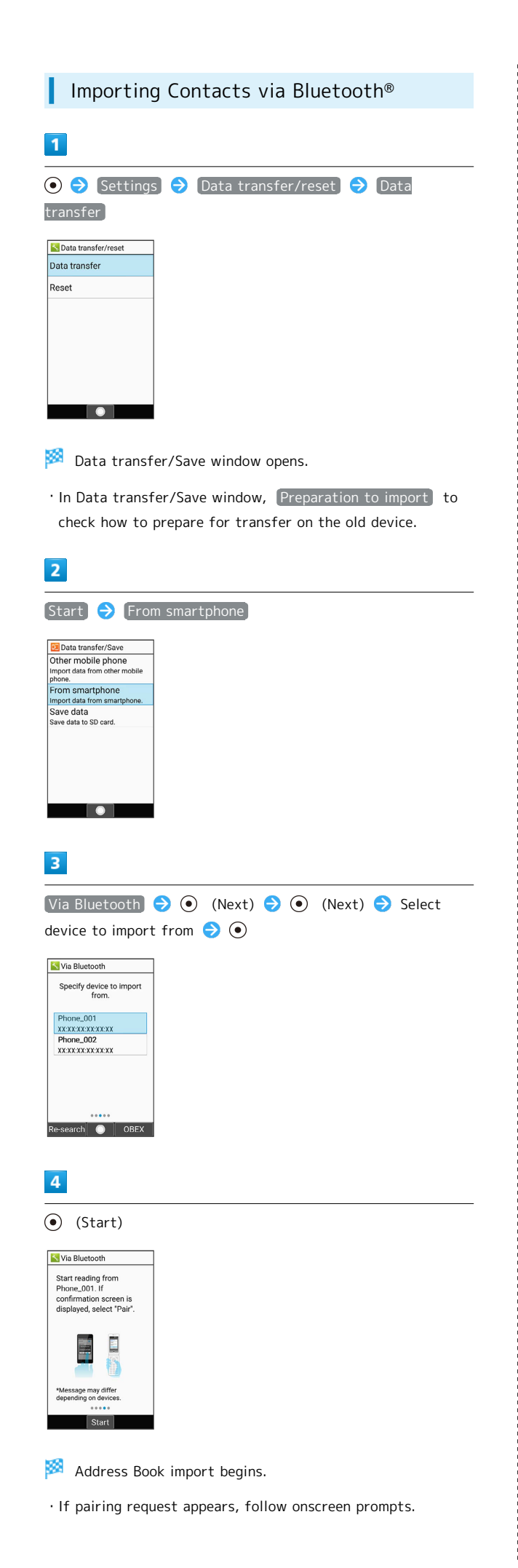

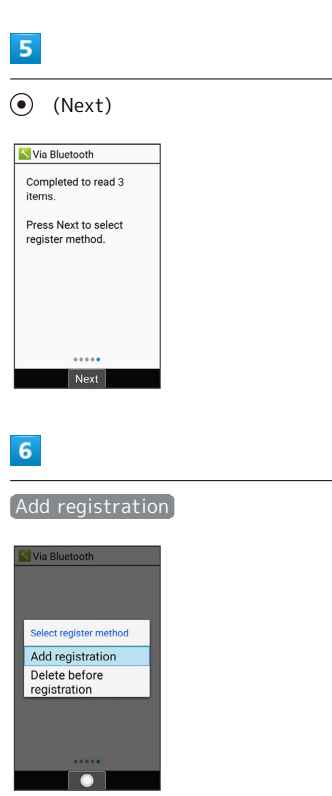

Contacts are saved.

- ・To delete files on handset before saving new files, Delete before registration . Follow onscreen prompts.
- ・If confirmation appears, follow onscreen prompts.

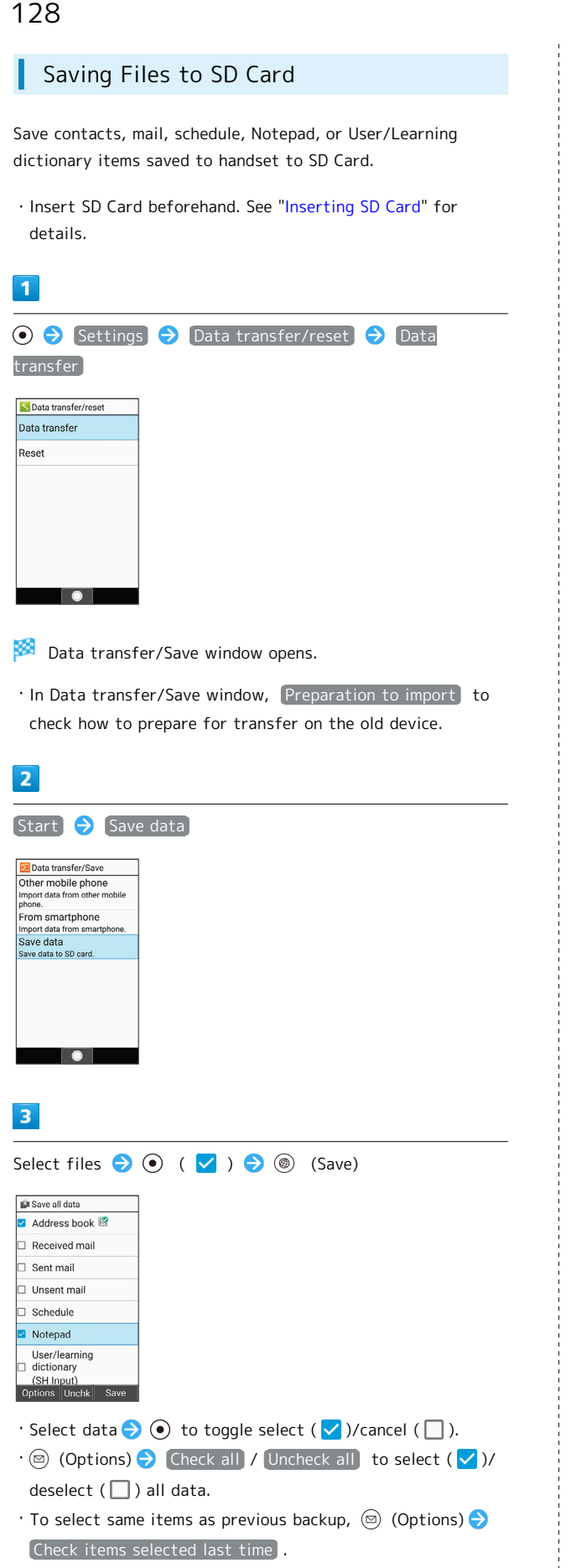

・If confirmation appears, follow onscreen prompts.

#### $\overline{4}$

Yes

Save starts.

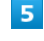

 $\odot$ 

Files are saved.

# Settings in Common

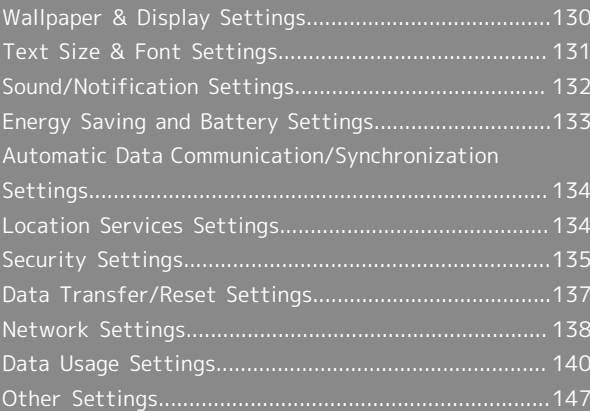

## <span id="page-131-0"></span>Wallpaper & Display Settings

### Wallpaper & Display Settings

Set Wallpaper, Display brightness level, etc. Settable items are the following.

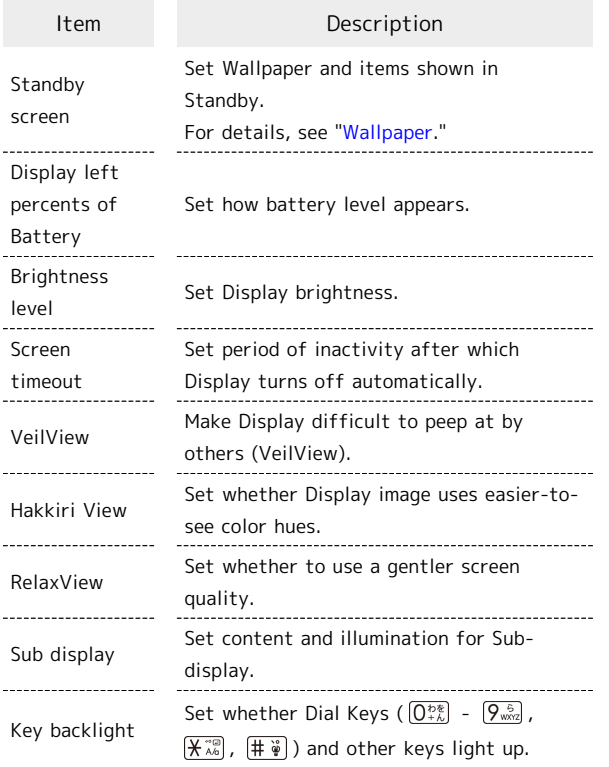

## $\overline{1}$

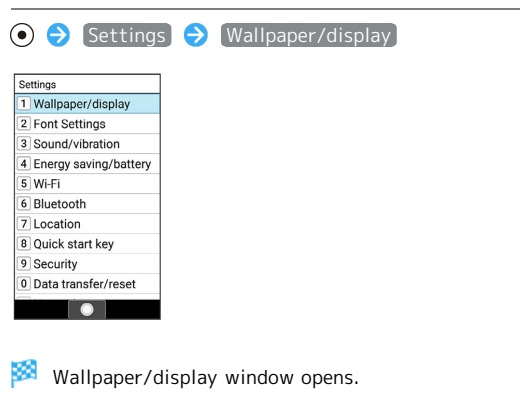

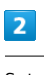

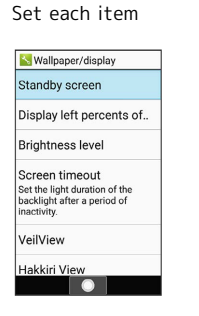

Setting is complete.

#### **E** Wallpaper & Display Operations

Setting How Battery Level Appears

In Wallpaper/display window, Display left percents of Battery  $\bigodot$  Show battery icon / Show remaining battery (%) temporarily  $\int$  Show remaining battery (%)

#### Setting Display Brightness

In Wallpaper/display window,  $\boxed{\text{Brightness level}} \blacktriangleright \textcircled{\small{\odot}}$ to adjust brightness  $\bigodot$  ( $\circledast$ ) (Accept)

Setting Period until Display Turns Off after Period of No Operation

In Wallpaper/display window,  $S$ creen timeout  $\Theta$  Select time  $\bigodot$   $\bigodot$ 

Setting Whether Display is Difficult to Peep at (VeilView)

In Wallpaper/display window, VeilView VeilView

 $\cdot$  VeilView to toggle on (  $\vee$  )/off (  $\Box$  ).

#### Setting Pattern for VeilView

In Wallpaper/display window, VeilView  $\bigodot$  Pattern setting  $\ominus$  Select pattern  $\ominus$   $\odot$ 

Setting Appearance when Viewed from Front for VeilView

In Wallpaper/display window, VeilView  $\bigodot$  Improve appearance  $\Theta$   $\Theta$  to adjust appearance  $\Theta$   $\circledcirc$ (Accept)

Setting Whether Display Image Uses Easier-to-See Color Hues

In Wallpaper/display window, [Hakkiri View]

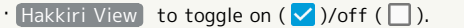

Setting Whether to Use Gentler Screen Quality

In Wallpaper/display window, RelaxView

 $\cdot$  RelaxView to toggle on (  $\vee$  )/off (  $\Box$  ).

Setting Timeout for Sub-display

In Wallpaper/display window,  $\boxed{\text{Sub display}}$   $\boxed{\text{b}}$  Display time setting  $\ominus$  Select time  $\ominus$   $\odot$ 

Setting Whether Caller is Shown in Sub-display

In Wallpaper/display window, Sub display Caller display  $\bigodot$  Display / Not display

Setting Whether Sub-display Lights when Handset Closed

In Wallpaper/display window, Sub display  $\bigodot$  Light setting  $\bigodot$  Light on / Light off

Setting Whether Dial Keys ( $\overline{O_{+k}^{bs}}$  -  $\overline{O_{\text{max}}^{bs}}$ ,  $\overline{X_{-k}^{so}}$ , ) and Other Keys Light Up

In Wallpaper/display window, [Key backlight]

 $\cdot$  Key backlight to toggle on ( $\checkmark$ )/off ( $\Box$ ).

## <span id="page-132-0"></span>Text Size & Font Settings

### Text Size & Font Settings

For details, see ["Customizing Fonts](#page-41-0)."

## <span id="page-133-0"></span>Sound/Notification Settings

### Sound/Notification Settings

Set Manner mode as well as make settings for ringtone, talk volume, etc. Settable items are the following.

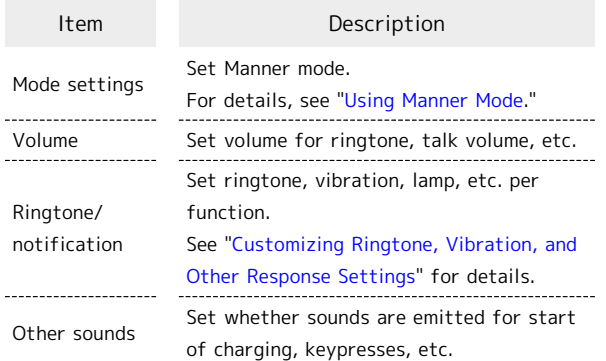

 $\overline{1}$ 

 $\odot$ Settings Sound/vibration Settings 1 Wallpaper/display 2 Font Settings<br>3 Sound/vibration 4 Energy saving/battery 5 Wi-Fi  $\overline{6}$  Bluetooth  $\frac{1}{2}$  Location 8 Quick start key <sup>9</sup> Security 0 Data transfer/reset  $\begin{array}{|c|c|} \hline \bullet & \end{array}$ 

Sound/vibration window opens.

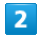

Set each item

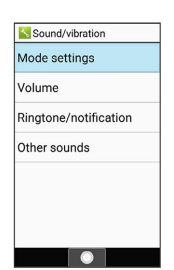

Setting is complete.

Sound/Vibration Operations  $\pm$ 

Setting Volume for Ringtone, Operation Tones, Etc.

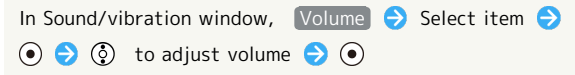

 $\cdot$  When adjusting volume,  $\circledast$  (ON) to play back tone. To stop playback, Press (@) (OFF). Playback is unavailable for talk volume.

· In Manner mode, [In Calling] cannot be changed.

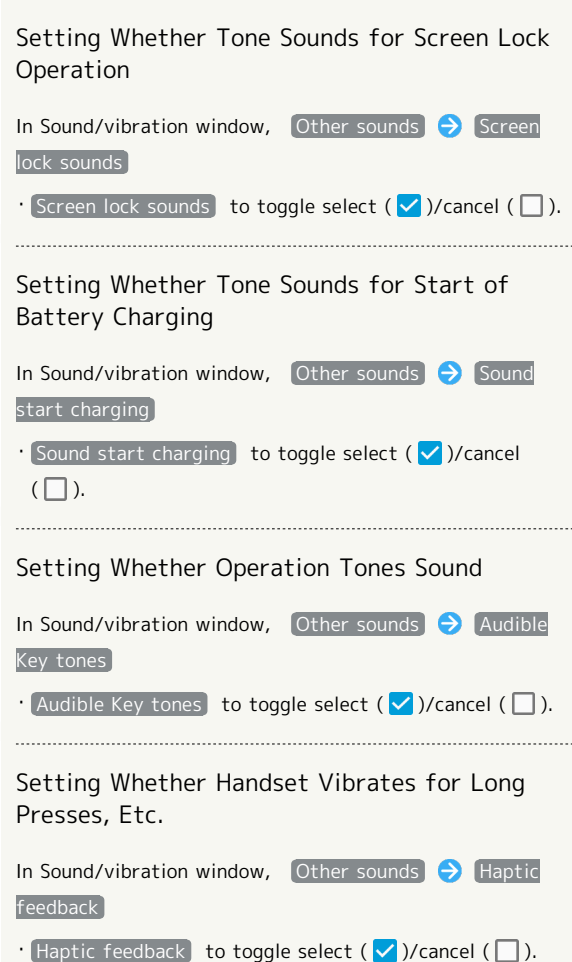

### <span id="page-134-0"></span>Energy Saving and Battery Settings

Lower battery consumption and check battery usage. Settable items are the following.

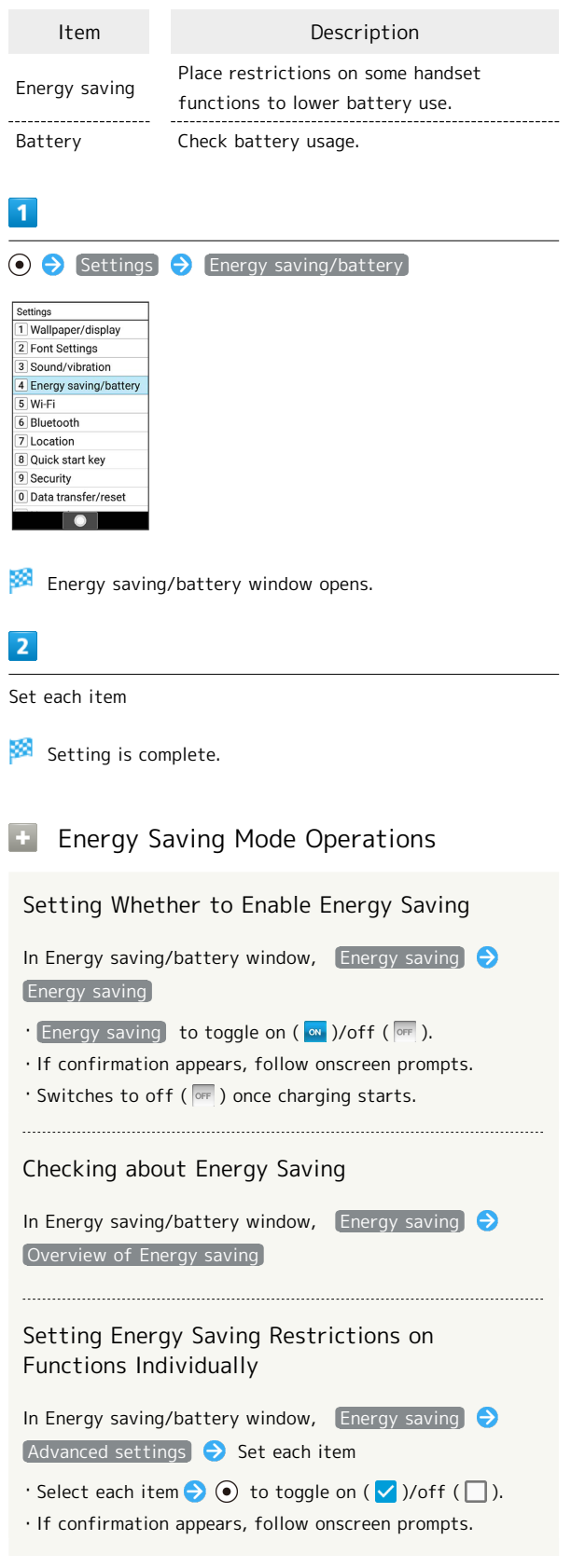

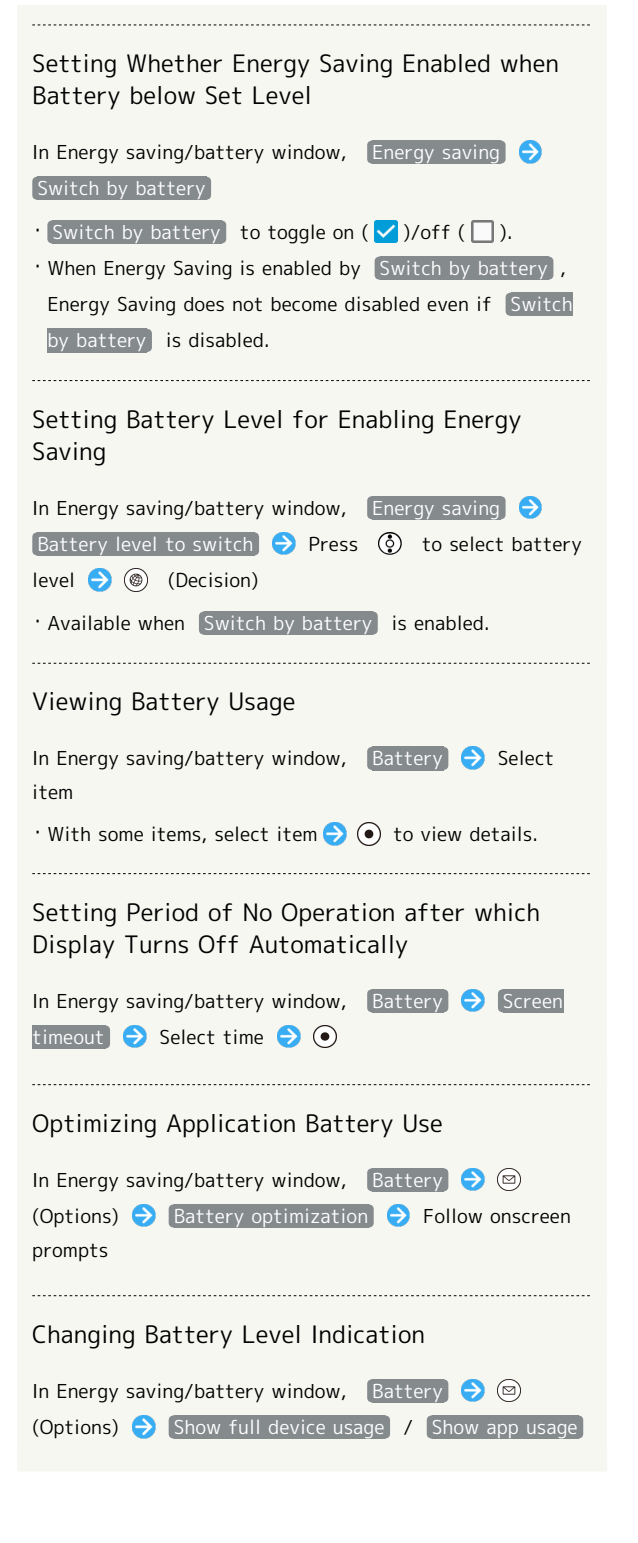

## <span id="page-135-0"></span>Automatic Data Communication/ Synchronization Settings

#### Changing Automatic Data Communication/Synchronization Settings

Customize settings to automatically lower amount of data communication.

Changeable settings are the following.

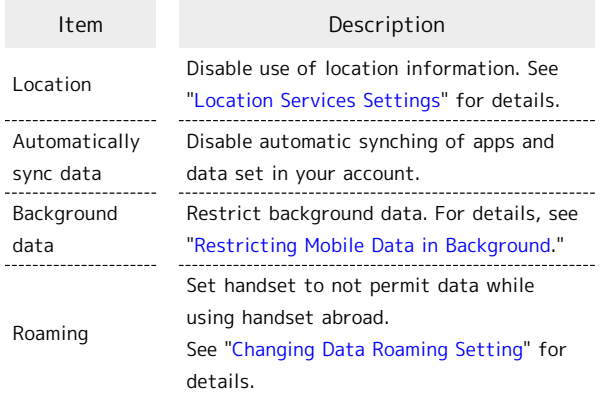

## <span id="page-135-1"></span>Location Services Settings

### Location Services Settings

Enable location services.

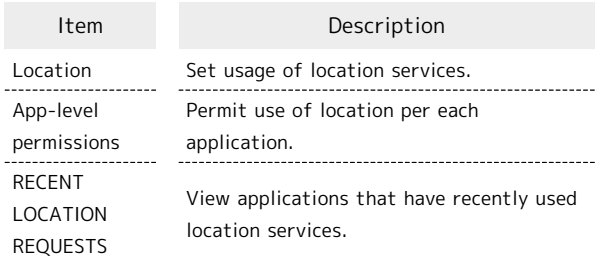

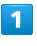

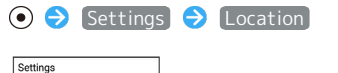

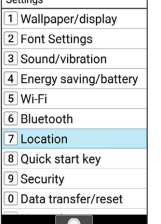

Location window opens.

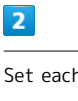

Set each item

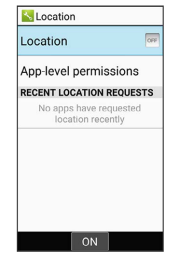

Setting is complete.

**L** Location Operations

#### Using Location

In Location window,  $[Location (  $\bullet$  )  $\bullet$  [Agree]$ 

- . Location to toggle on ( $\infty$ )/off ( $\circ$ FF).
- ・If confirmation appears, follow onscreen prompts.

Setting Whether to Permit Use of Location per Each Application

In Location window,  $[App-level permission]$  Select application name  $\bigodot$   $\bigodot$ 

- $\cdot$  Select application name  $\bigodot$   $\odot$  to toggle select ( $\vee$ )/ cancel  $(\Box)$ .
- ・If confirmation appears, follow onscreen prompts.

## <span id="page-136-0"></span>Security Settings

### Security Settings

Make security settings including Screen lock and security codes. Settable items are the following.

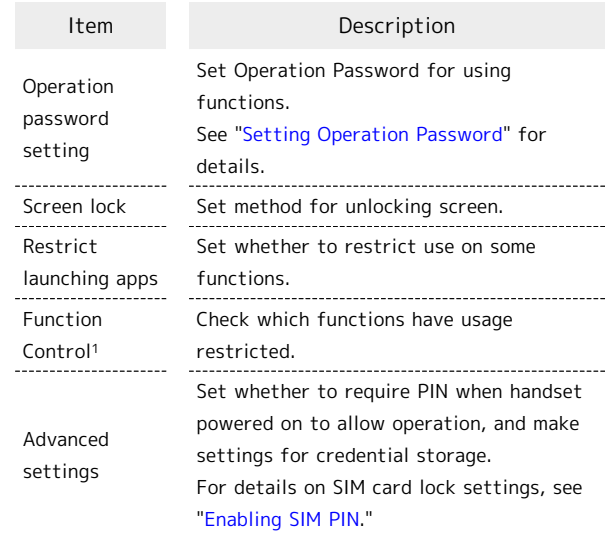

1 Service for corporate customers. Requires separate subscription.

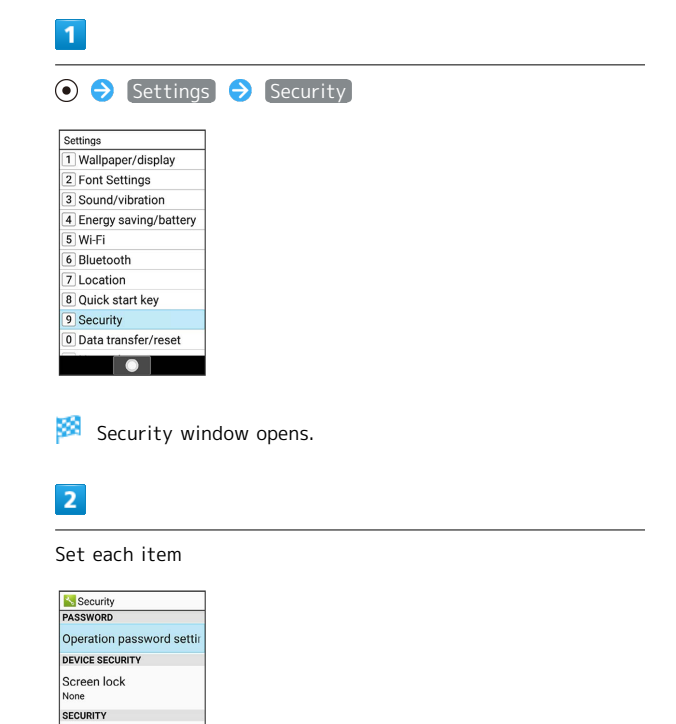

Setting is complete.

Restrict launching apps Function Control Advanced settings  $\boxed{\bullet}$ 

### 136

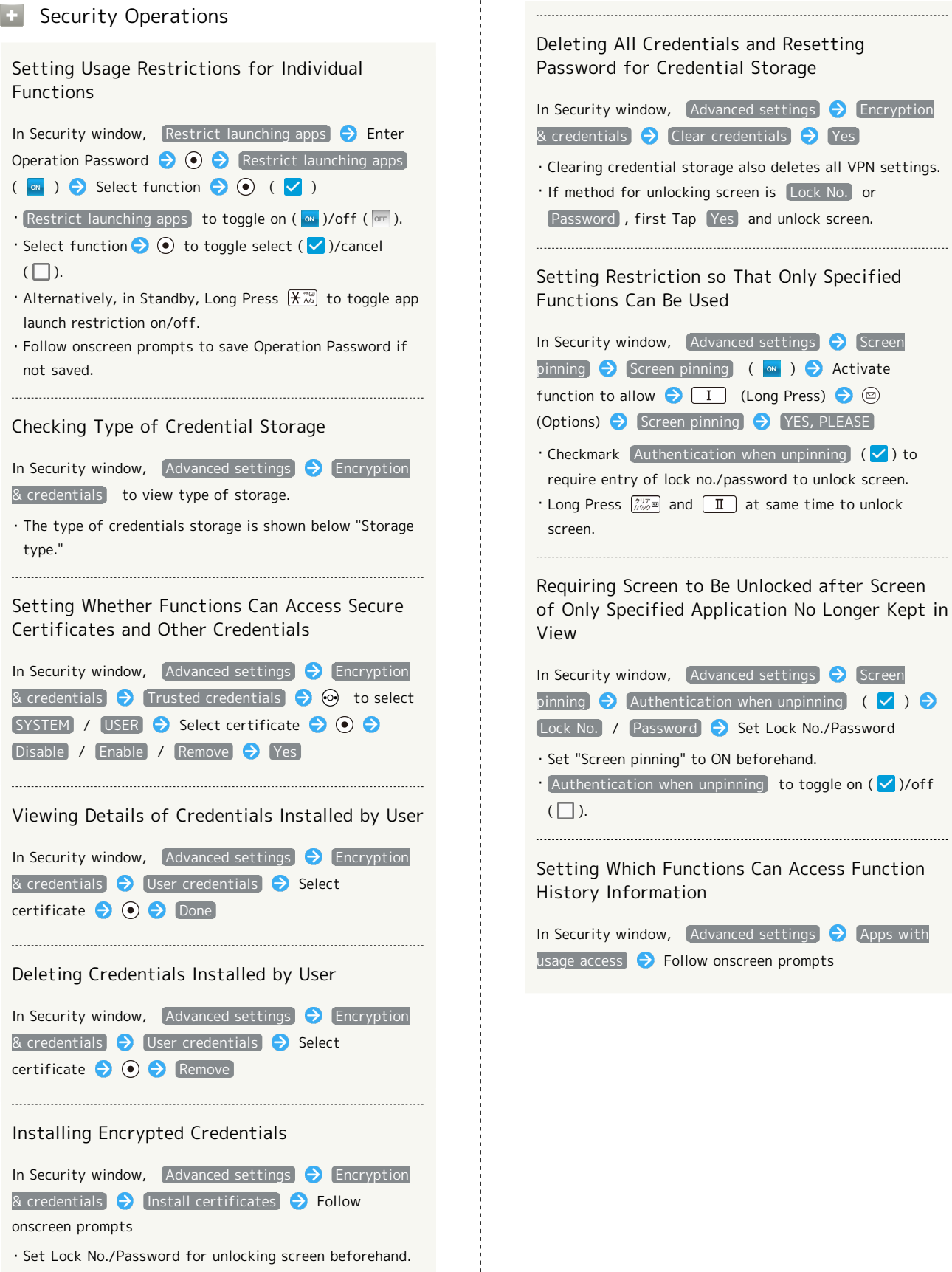

・Credentials may be required when configuring a Wi-Fi network. How to obtain credentials varies by the issuer.

## <span id="page-138-0"></span>Data Transfer/Reset Settings

Settable items are the following.

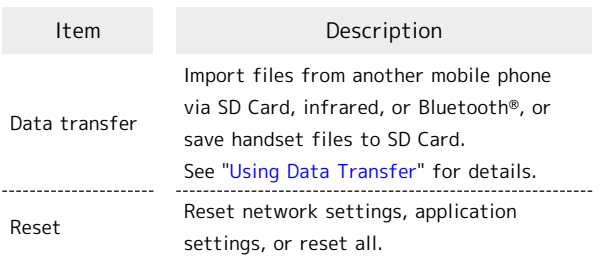

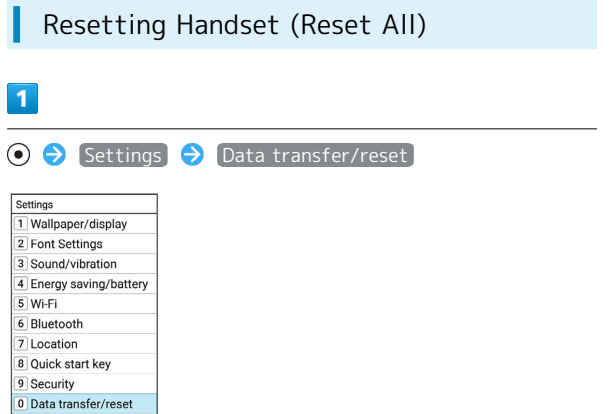

**Data transfer/reset window opens.** 

## $\overline{2}$ Reset **N** Data transfer/reset Data transfer Reset

 $\overline{\phantom{a}}$ 

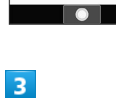

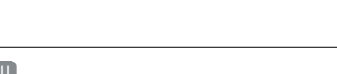

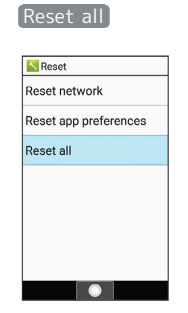

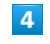

Enter Operation Password  $\bigodot$   $\bigodot$ 

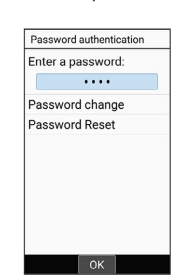

・Follow onscreen prompts to save Operation Password if not saved.

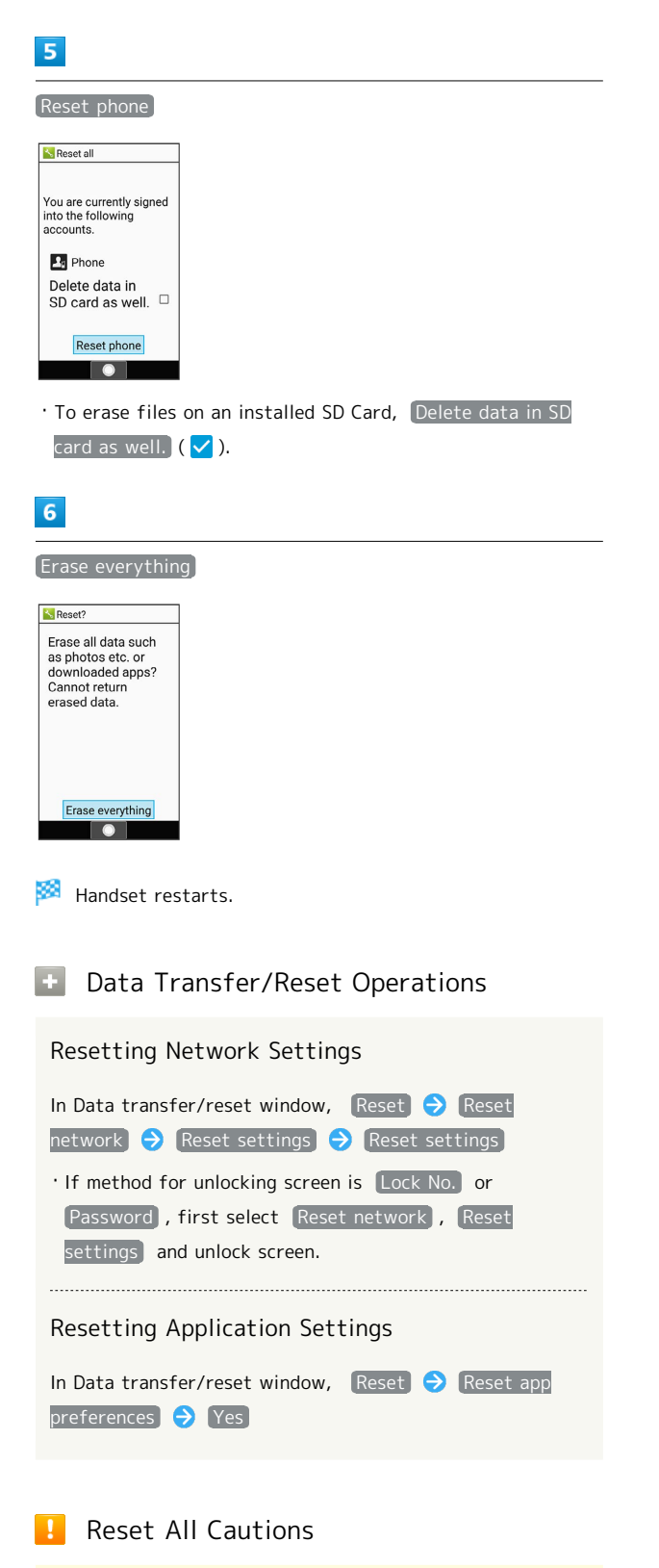

Observe the following when performing Reset all.

- ・Reset all deletes all data in internal storage irreversibly. Back up important data beforehand.
- ・Erased content cannot be recovered. Exercise caution before erasing.

## <span id="page-139-0"></span>Network Settings

#### Network Settings

Set Airplane mode and other network settings. Settable items are the following.

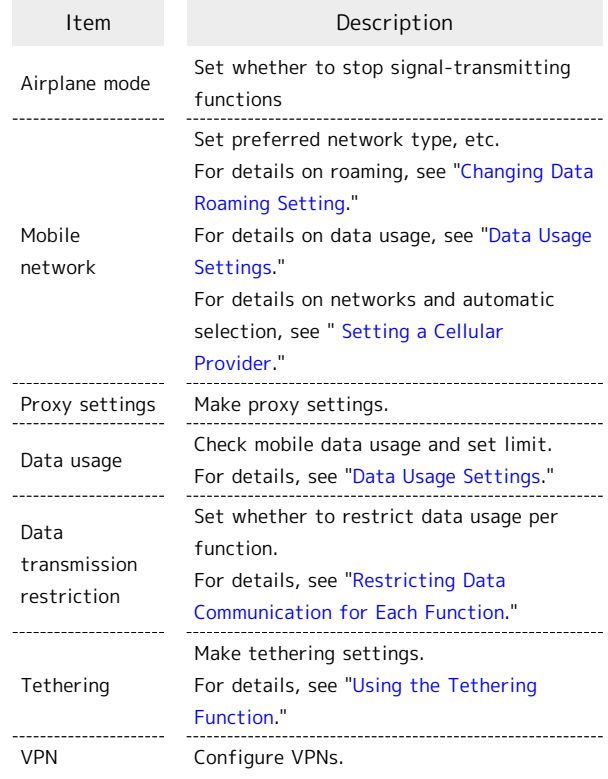

#### $\overline{1}$

O Settings Network

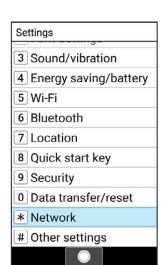

Network window opens.

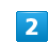

Set each item

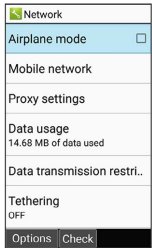

### **Network Setting Operations**

Setting Whether to Leave Power On, but Stop Data Transmissions Requiring Signal

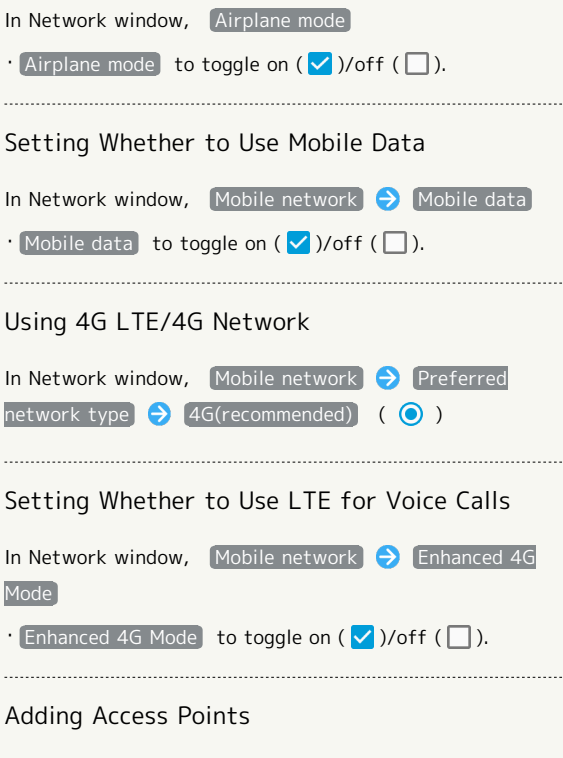

### In Network window, Mobile network  $\Theta$  Access Point Names  $\bigodot$   $\bigcirc$  (Options)  $\bigcirc$  New APN  $\bigcirc$ Select setting  $\bigcirc$   $\bigcirc$   $\bigcirc$  Set/enter each item  $\bigcirc$   $\circ$ (Options) Save

- ・To use added access point, select the access point  $\bigodot$  ( $\bigodot$ ).
- $\cdot$  Select added access point  $\bigodot$  (Edit) to edit access point.

Deleting Added Access Points and Returning Handset to Defaults

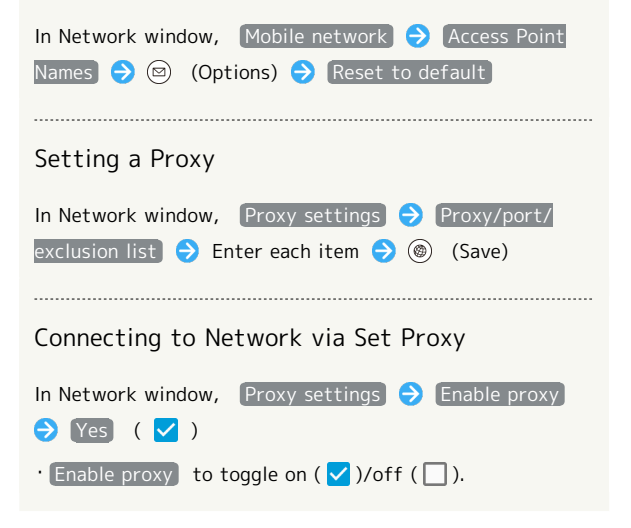

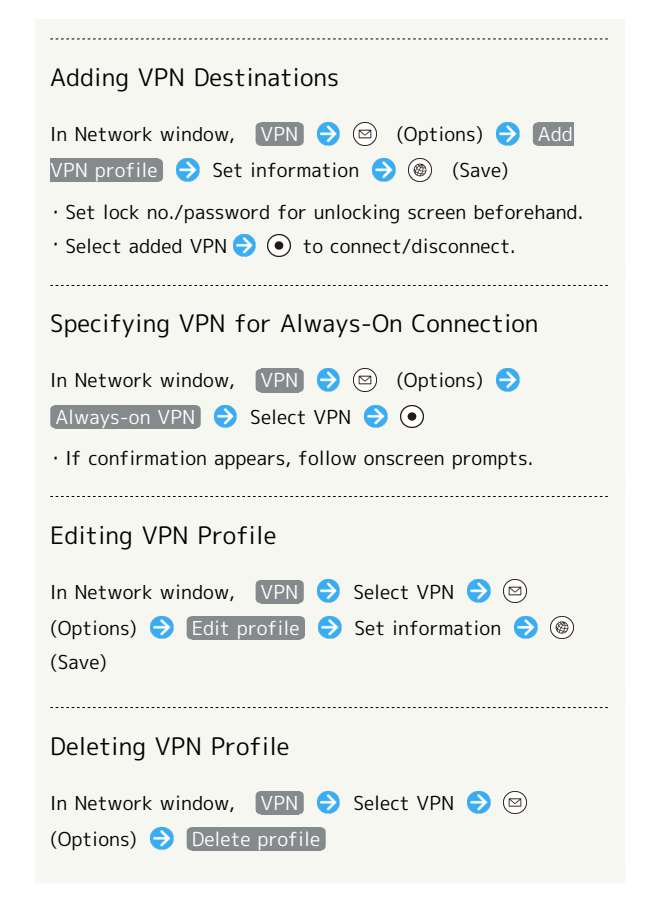

## <span id="page-141-0"></span>Data Usage Settings

Check your amount of mobile data usage (per month) and restrict usage.

Data usage is only as tracked by handset, and may differ from actual data usage statement.

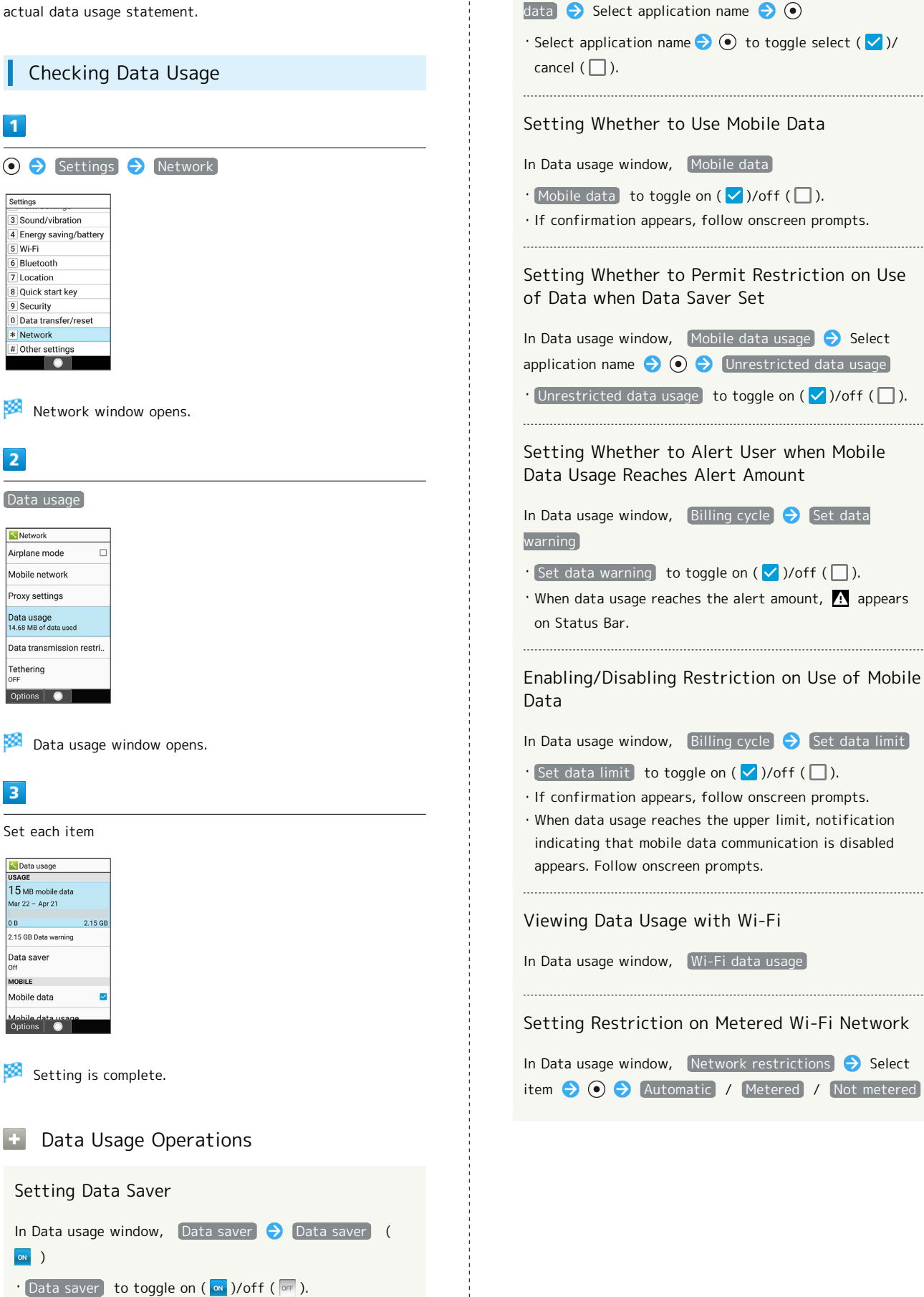

Setting Whether to Exclude Application(s) from

In Data usage window,  $\boxed{\text{Data}}$  saver  $\boxed{\rightarrow}$  Unrestricted

Data Saver

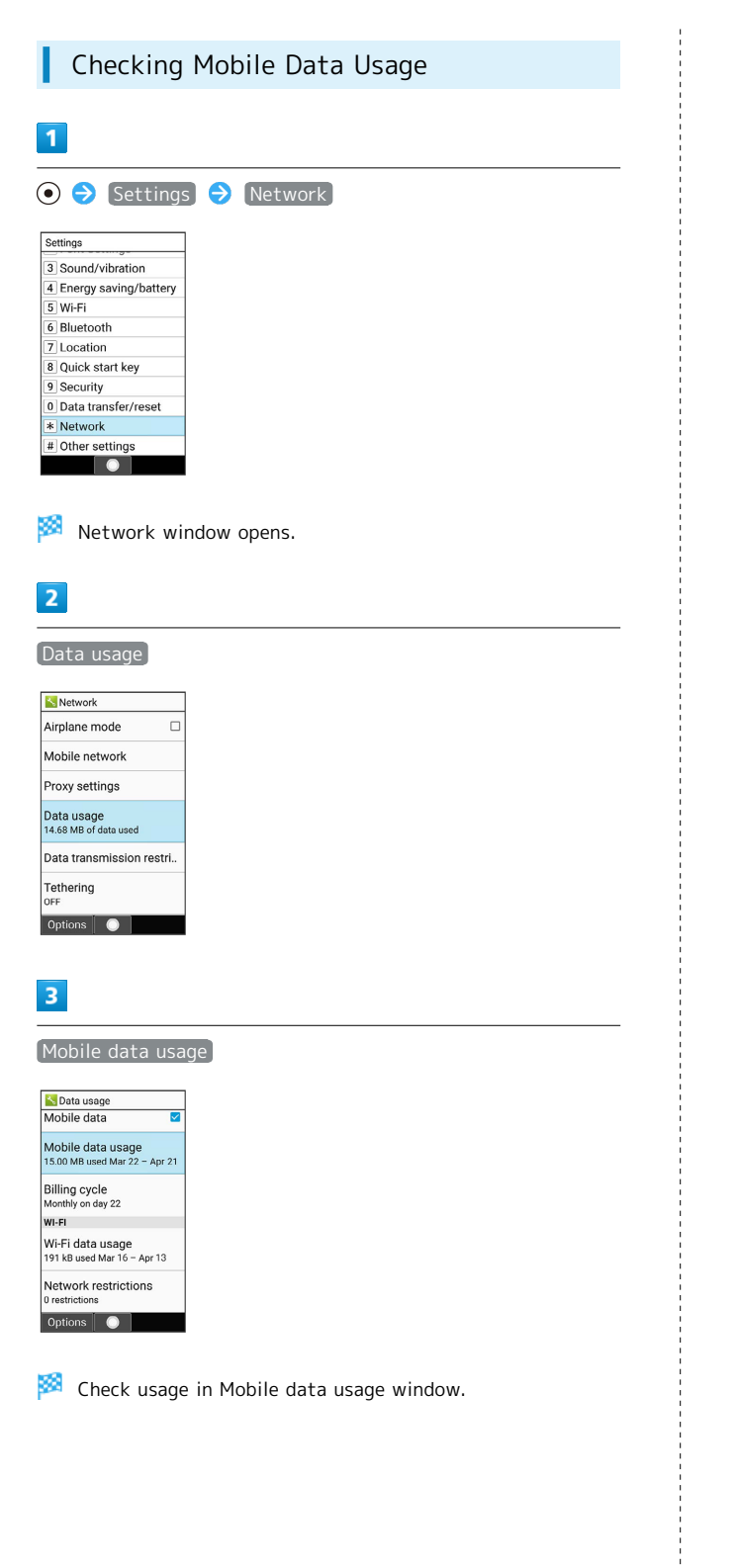

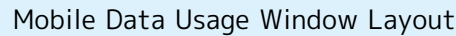

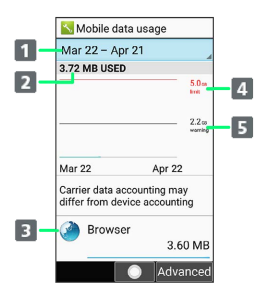

### 1 Data usage cycle

Show cycle for checking data usage 2 Data usage

- **3** Services used during period
- 4 Data communication limit line<sup>1</sup>
- **5** Data communication alert line<sup>1</sup>
- 1 Appears when upper data limit set. For details, see ["Setting Amount at Which to Alert User with Data Usage](#page-144-0)," ["Setting Upper Limit on Mobile Data Usage](#page-145-0)."

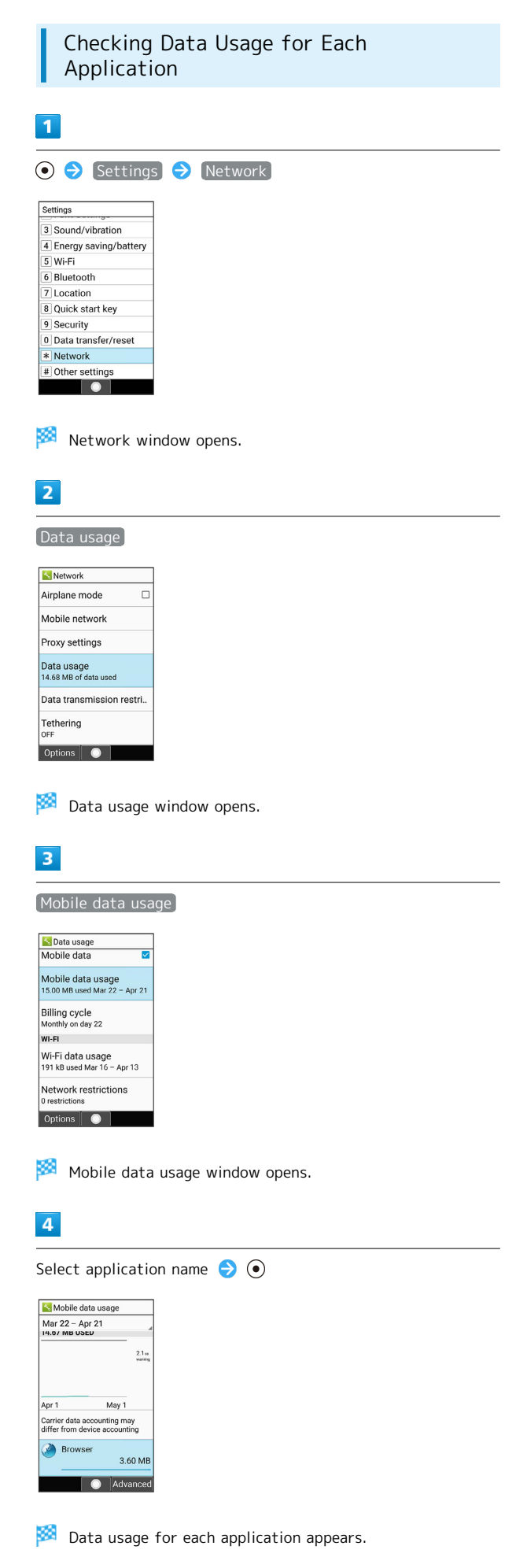

#### Setting Reset Date for Data Usage

The data usage cycle is reset on the same day each month. Change reset day.

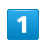

## O Settings Network

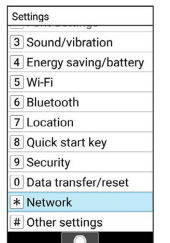

Network window opens.

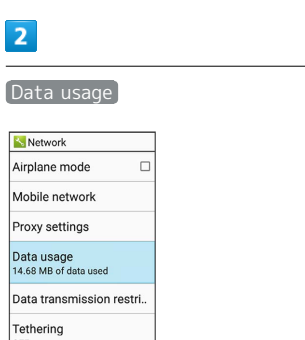

Options | ●

圝 Data usage window opens.

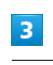

 $\overline{D}$ 

### Billing cycle

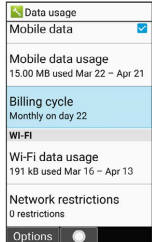

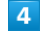

Billing cycle

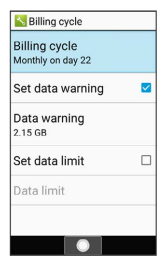
Enter date to set monthly reset date  $\bigodot$   $\circledast$  (Accept) lling cycle sage cycle reset date  $\overline{21}$ Reset date: 22 23 Reset date is set.

Setting Amount at Which to Alert User with Data Usage  $\overline{1}$ O Settings > Network Settings 3 Sound/vibration 4 Energy saving/battery 5 Wi-Fi 6 Bluetooth  $\overline{7}$  Location 8 Quick start key 9 Security 0 Data transfer/reset Network # Other settings  $\bullet$ Network window opens.  $\overline{2}$ Data usage **Network** Airplane mode  $\Box$ Mobile network Proxy settings Data usage<br>14.68 MB of data used Data transmission restri.. Tethering<br>OFF Options | O Data usage window opens.  $\overline{\mathbf{3}}$ Billing cycle **S** Data usage<br>Mobile data Mobile data usage<br>15.00 MB used Mar 22 - Apr 21 Billing cycle<br>Monthly on day 22 WI-FI Wi-Fi data usage<br>191 kB used Mar 16 - Apr 13 Network restrictions<br>0 restrictions Options | O  $\overline{4}$ Data warning is Billing cycle Billing cycle<br>Monthly on day 22 Set data warning  $\overline{\mathbf{v}}$ Data warning<br>2.15 GB  $\Box$ Set data limit .<br>Data limit · Available when Set data warning is enabled.

### 144

# $\overline{\mathbf{5}}$

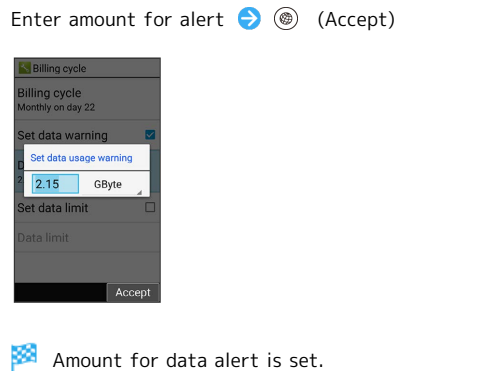

- $\cdot$  Select GByte  $\odot$   $\odot$  to change the unit (GByte/MByte).
- ・Data usages are approximate, and may differ from the actual data usage.

Setting Upper Limit on Mobile Data

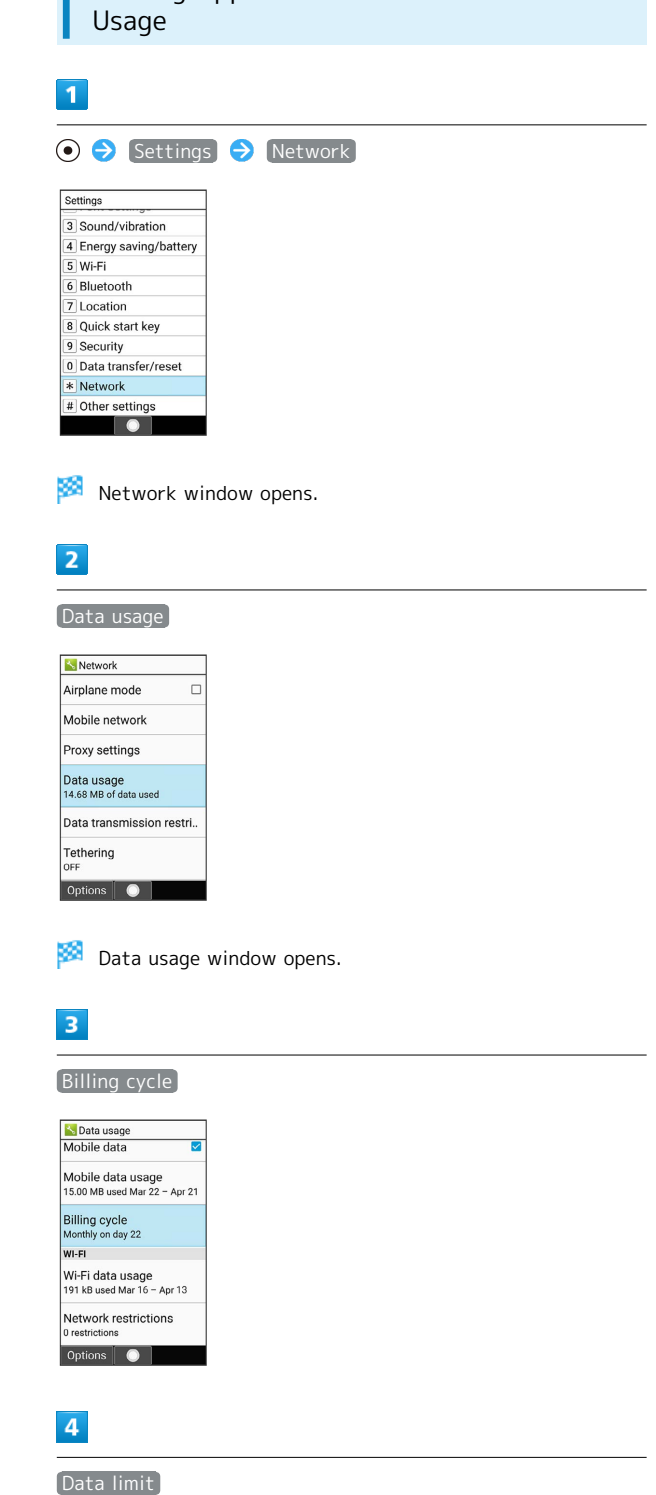

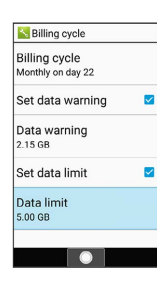

 $\cdot$  Available when  $[Set data limit]$  is enabled.

## 145

## $\overline{\mathbf{5}}$

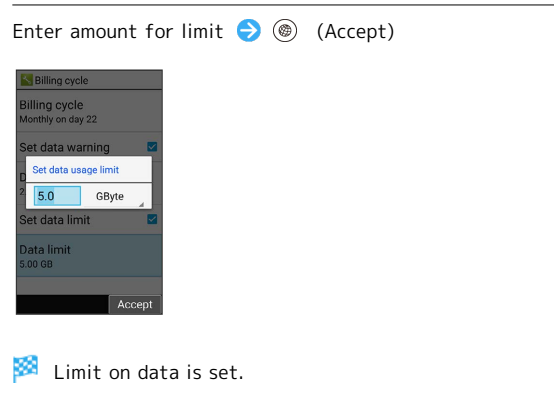

 $\cdot$  Select GByte  $\bigodot$   $\bullet$  to change the unit (GByte/MByte).

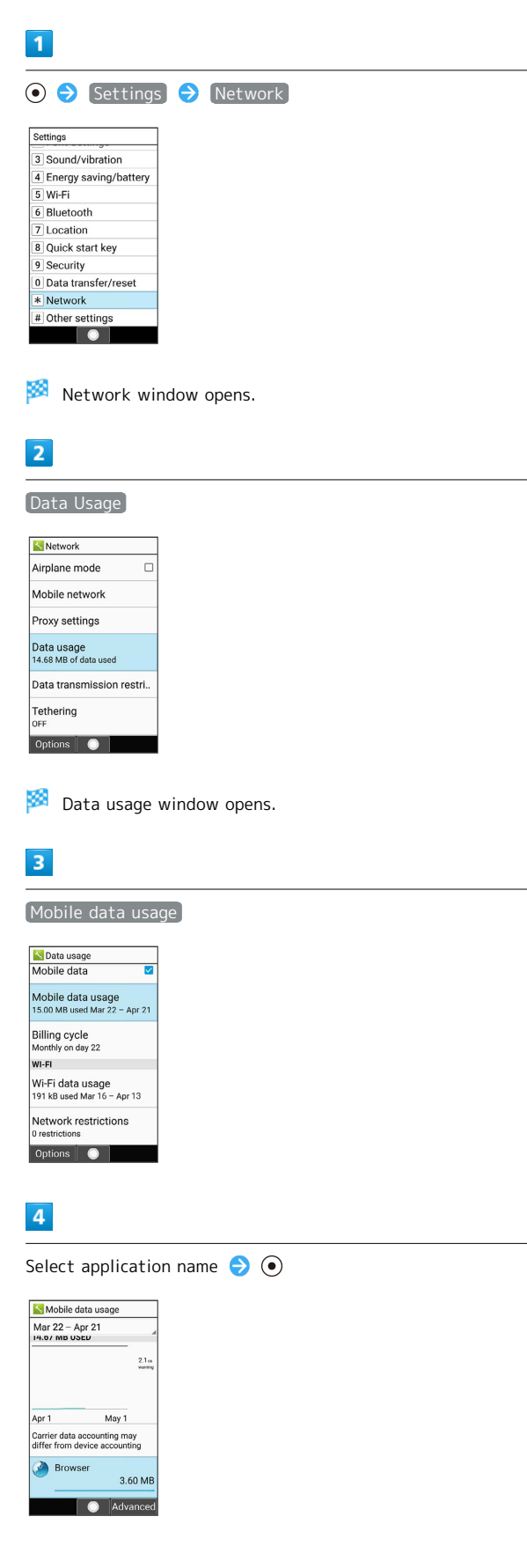

Restricting Mobile Data in Background

ı

÷

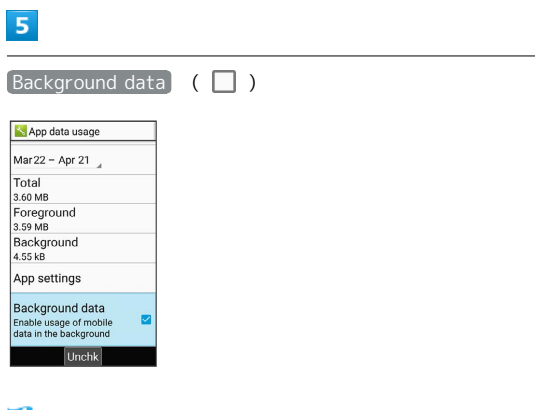

**Restriction on background data is set.** 

• Background data to toggle on  $(\vee)$ /off  $(\Box)$ .

Restricting Data Communication for

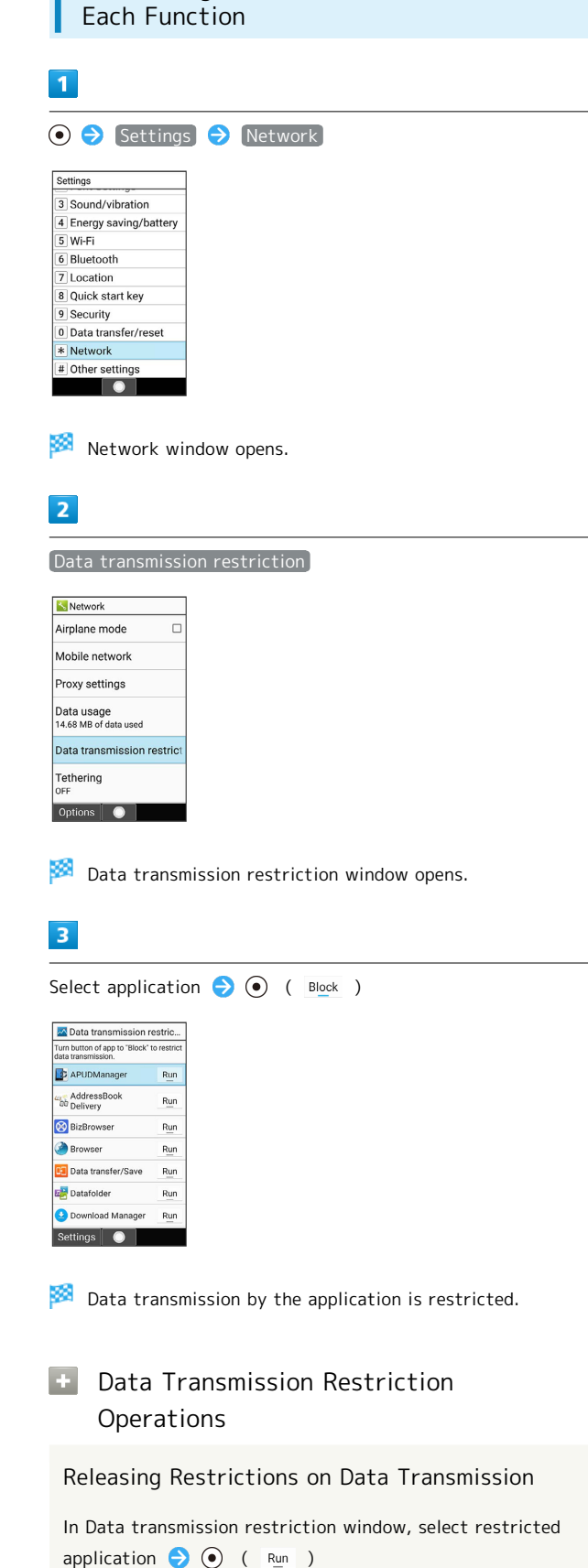

Setting Whether to Allow Check before Installing Applications that Unexpectedly Use Mobile Data Transmission

In Data transmission restriction window,  $\circledR$  (Settings) Notify of installation

 $\cdot$  Notify of installation to toggle on ( $\checkmark$ )/off ( $\Box$ ).

Setting Whether to Prompt Restriction Release for Activated Application

In Data transmission restriction window,  $\circledR$  (Settings)  $\Theta$  Notify of restriction

 $\cdot$  Notify of restriction to toggle on  $(\checkmark)$ /off  $(\Box)$ .

## Other Settings

### Other Settings

Make settings for other functions. Settable items are the following.

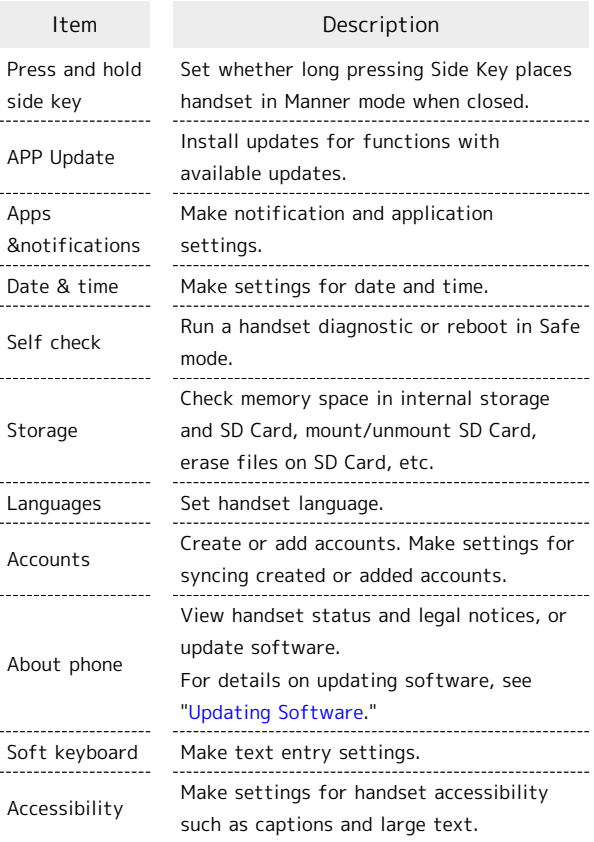

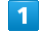

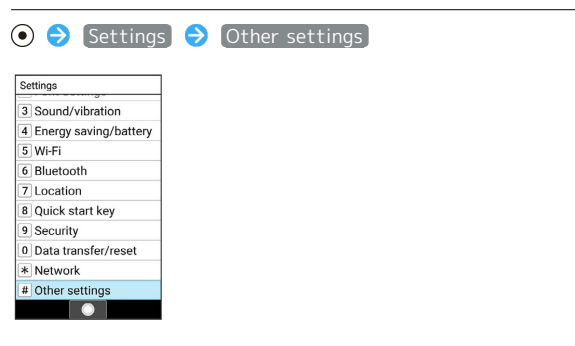

### Other settings open.

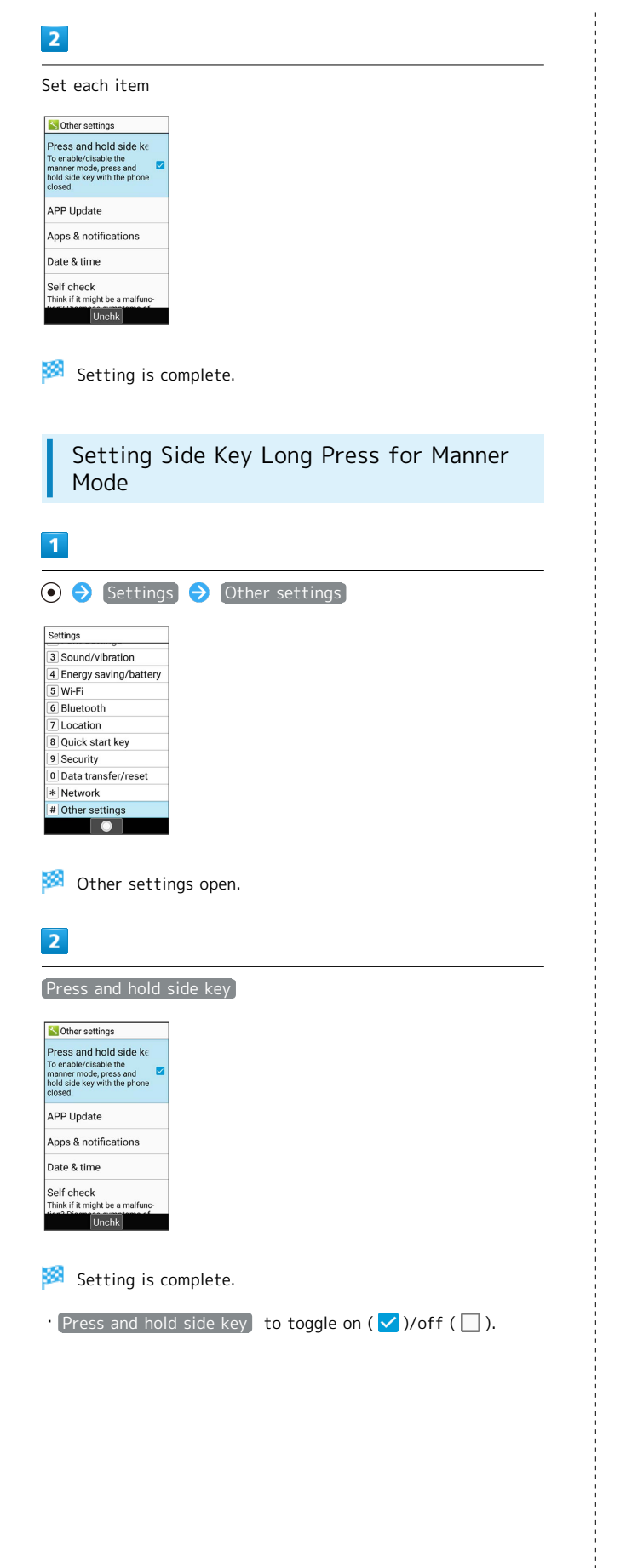

### Application Update Settings

ı

Check whether applications are the latest version. Install available updates. This regular update function is disabled at time of purchase.

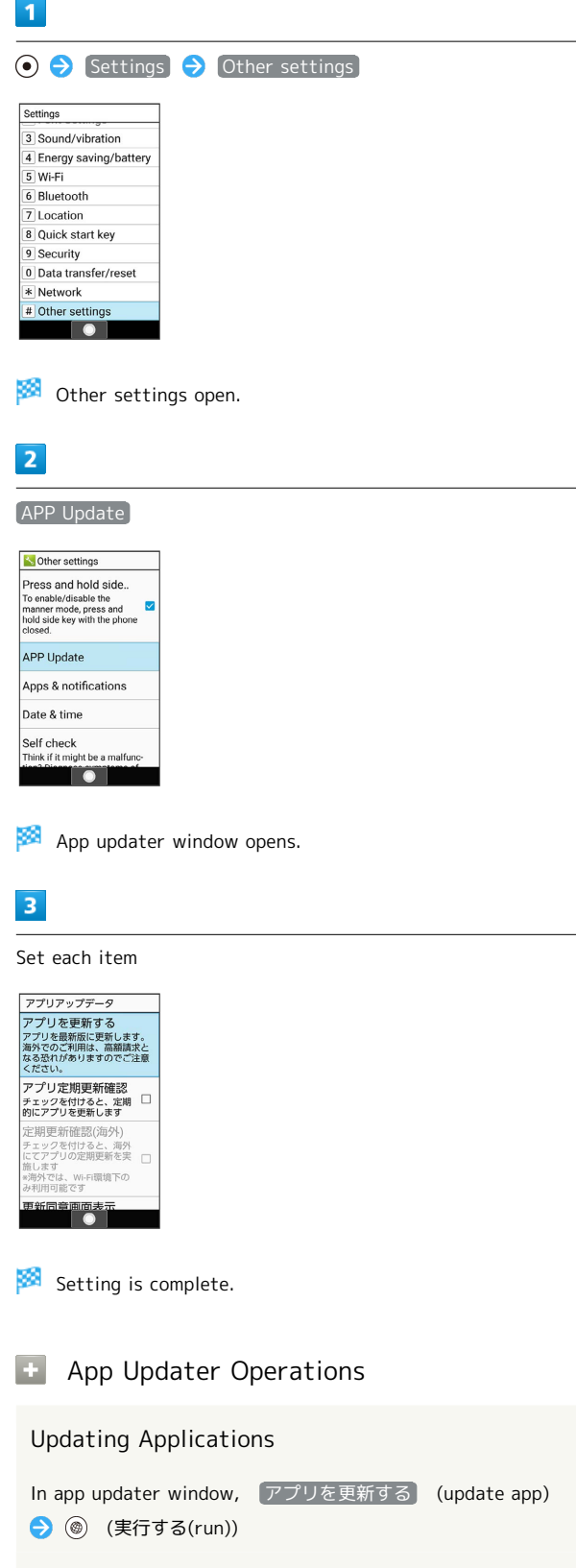

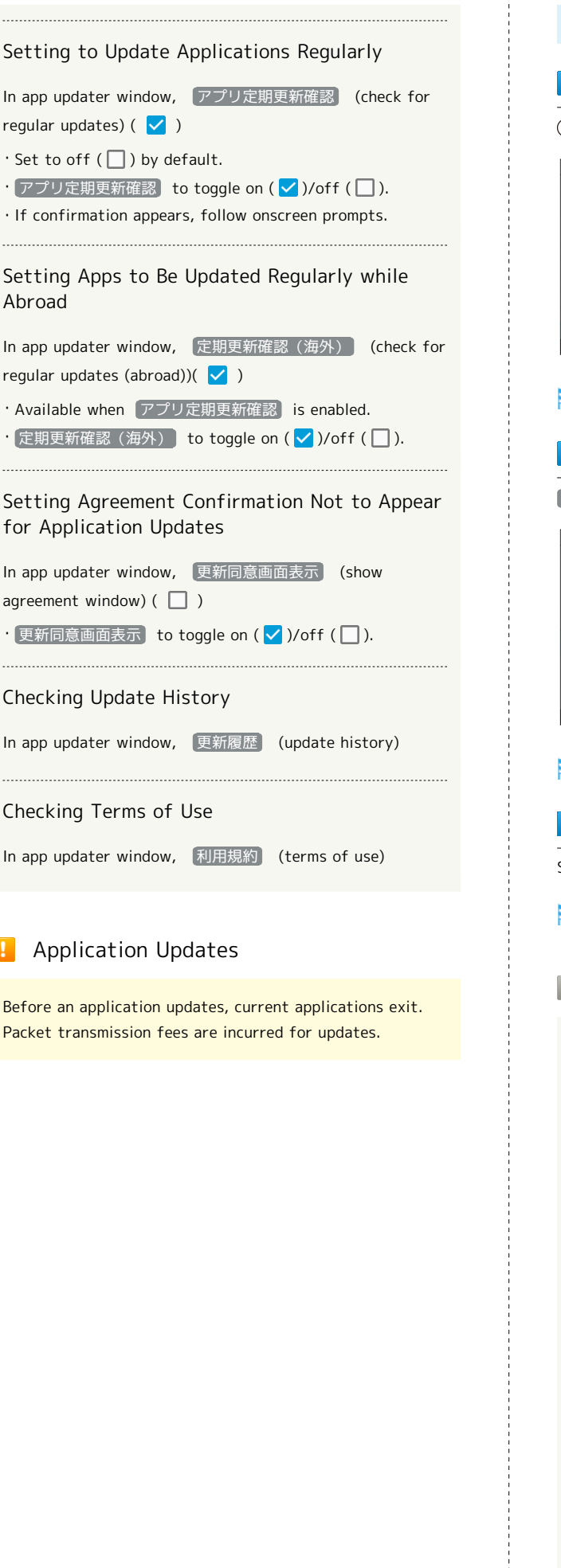

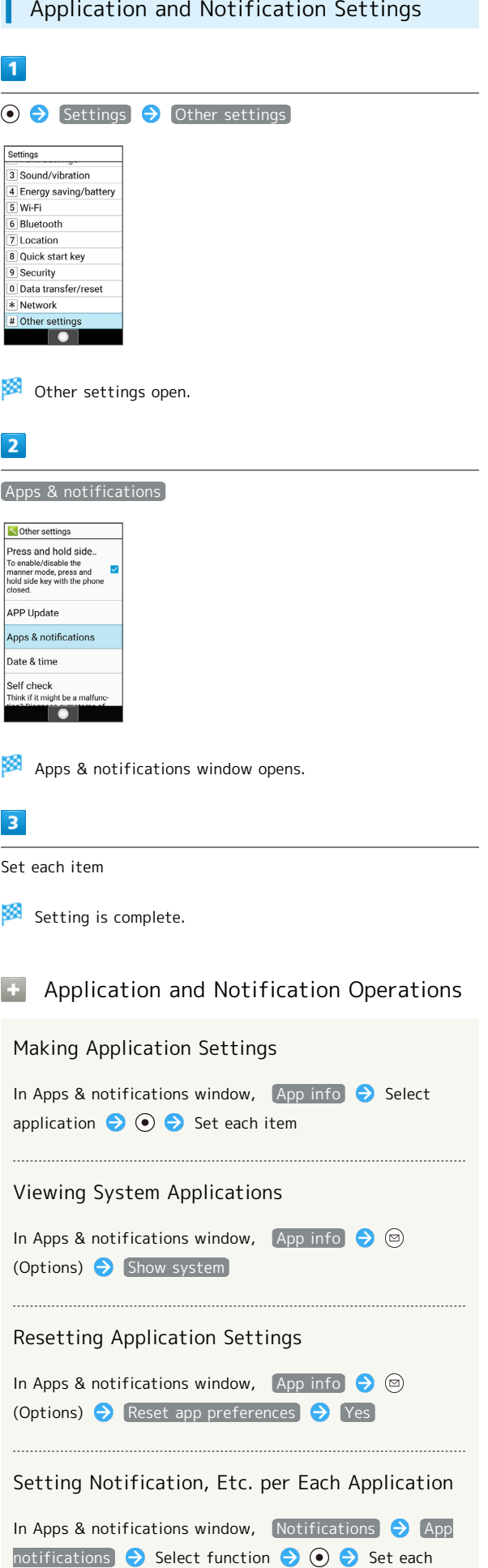

item

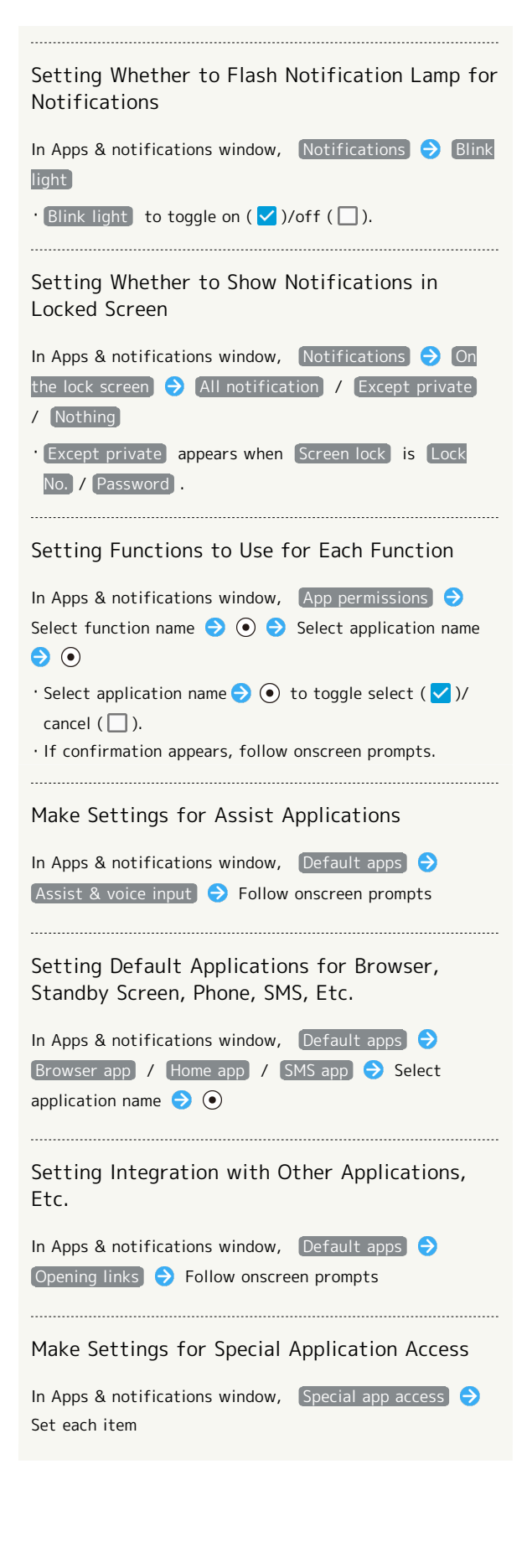

### Date & Time Settings

Make settings for date and time. Settable items are the following.

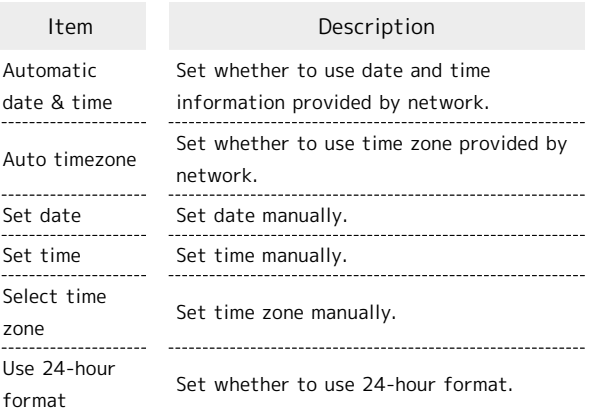

O  $\ominus$  Settings  $\ominus$  Other settings

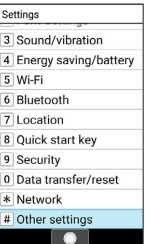

 $\blacktriangleleft$ 

Other settings open.

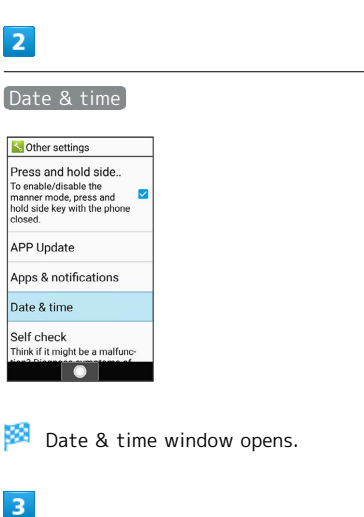

Set each item  $\bigodot$   $\bigodot$ **N** Date & time Automatic date & time Use network-provided Auto timezone<br>Use network-provided time Set date<br>April 13, 2019 Set time **Unchk** 

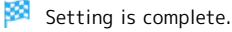

#### **E** Date and Time Operations

Setting Whether to Use Date and Time Information Provided by Network In Date & time window, Automatic date & time  $\cdot$  Automatic date & time to toggle on ( $\vee$ )/off ( $\Box$ ). Setting Whether to Use Time Zone Provided by Network In Date & time window, Auto timezone  $\cdot$  Auto timezone to toggle on ( $\vee$ )/off ( $\Box$ ). Setting Date Manually In Date & time window,  $\boxed{\mathsf{Set}}$  date  $\boxed{\blacktriangleright}$  Enter month/day/ year  $\bigodot$  (Accept) ・Settable when Automatic date & time is disabled. Setting Time Manually In Date & time window,  $\boxed{\mathsf{Set} \ \mathsf{time}}$  Enter hour/ minute  $\bullet$  (Accept) ・Settable when Automatic date & time is disabled. Setting Time Zone Manually In Date & time window, Select time zone  $\Theta$  Select country/region/city/etc.  $\bigodot$   $\bigodot$ ・Settable when Auto timezone is disabled. Setting Whether to Use 24-Hour Format In Date & time window, Use 24-hour format  $\cdot$  Use 24-hour format to toggle on ( $\vee$ )/off ( $\Box$ ).

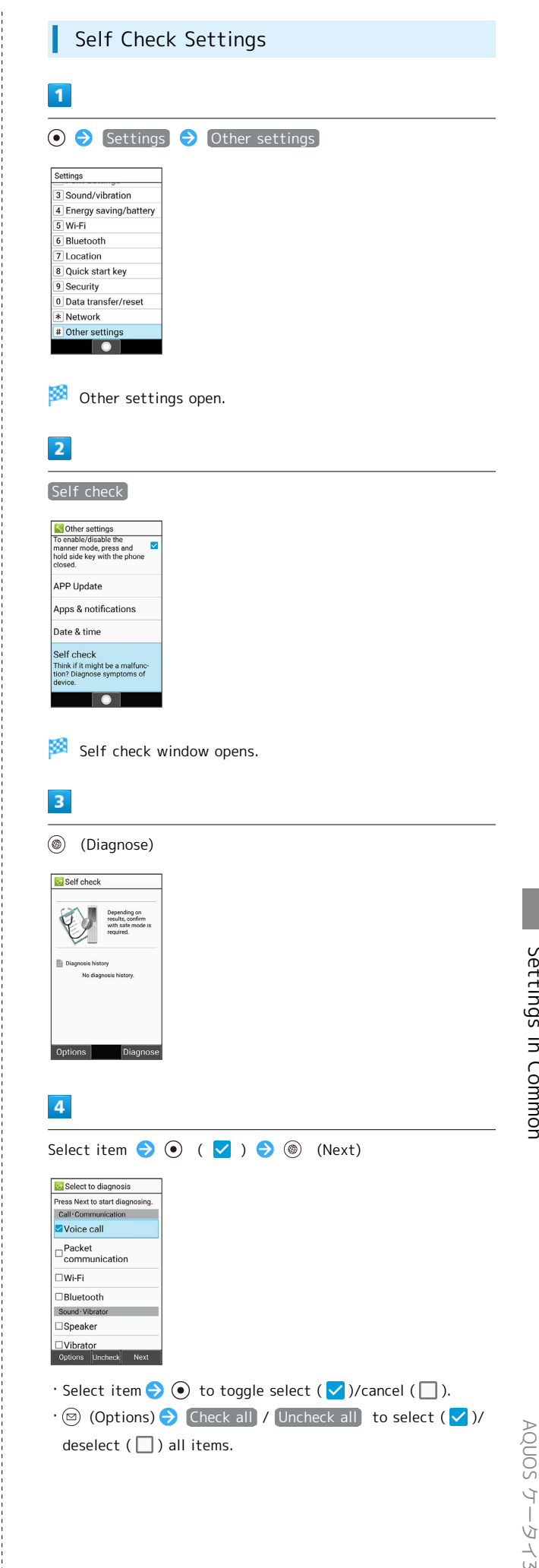

AQUOS ケータイ3

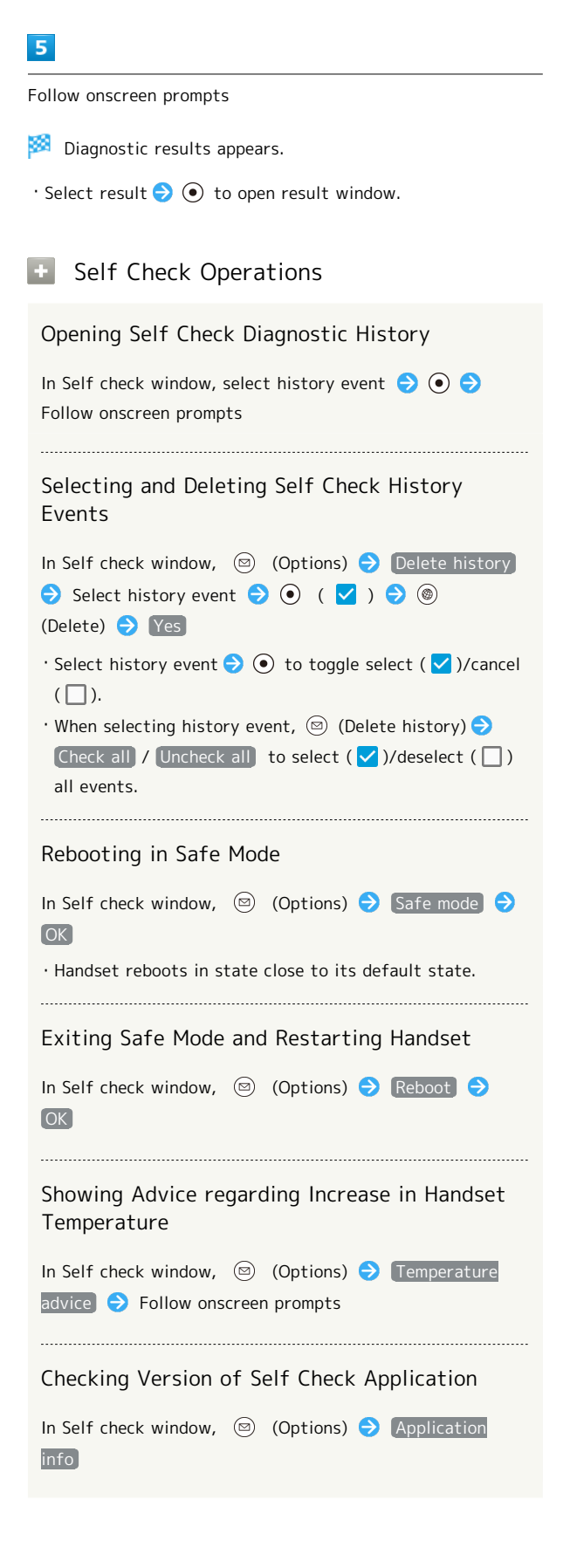

### Storage Settings

Check internal storage and SD Card memory space, mount or unmount SD Card, erase SD Card files, and use other options. Settable items are the following.

・Items appearing depend on state of SD Card.

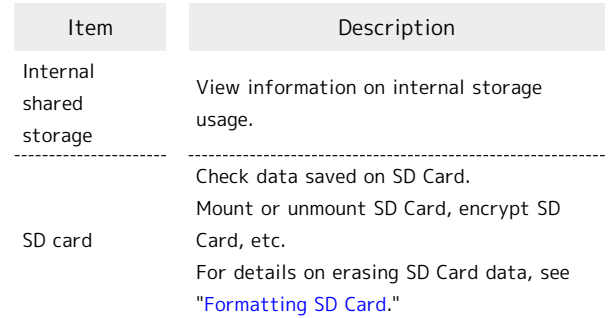

### $\overline{1}$

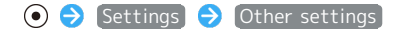

Settings 3 Sound/vibration 4 Energy saving/battery  $\overline{5}$  Wi-Fi  $\frac{1}{6}$  Bluetooth 7 Location 8 Quick start key 9 Security 0 Data transfer/reset Network # Other settings

Other settings open.

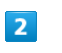

#### **Storage**

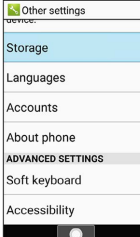

Storage window opens.

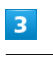

Set each item

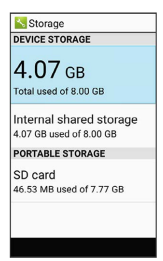

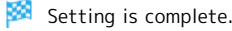

### **BE** Storage Operations

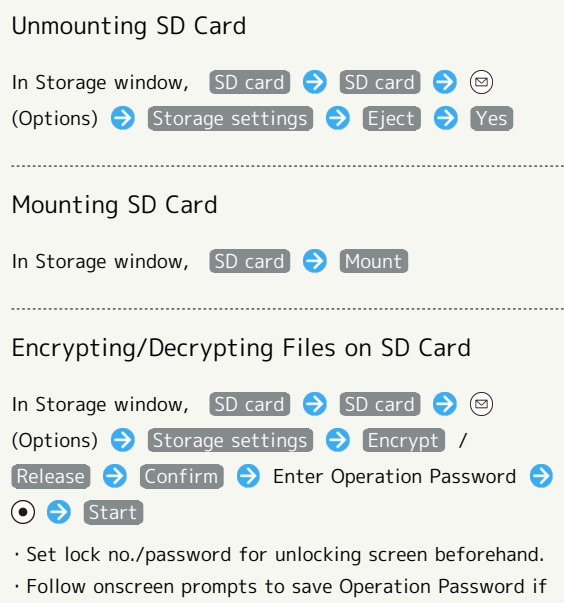

## **B** SD Card Encryption/Decryption Cautions

not saved.

Observe the following when encrypting/decrypting SD Card files.

- ・Charge handset adequately beforehand, and keep handset charged during the process.
- ・Set lock no./password for unlocking screen beforehand.
- ・Encryption/decryption is not possible if there is not enough free space on SD Card.
- ・Encrypted SD Card cannot be used on any device other than the one used for encrypting the SD Card.
- ・To use encrypted SD Card normally, decrypt SD Card.
- ・If you perform Reset All with SD Card encrypted, files on the SD Card will be unusable. Decrypt files before performing Reset All.
- ・SD Card installed in a device that has been used for encrypting another unencrypted SD Card is handled as a read-only card.
- ・To write to a read-only SD Card, first encrypt it.
- ・SD Card encryption/decryption may take some time. Do not stop charging during the process. If the process is interrupted, SD Card files may be lost.

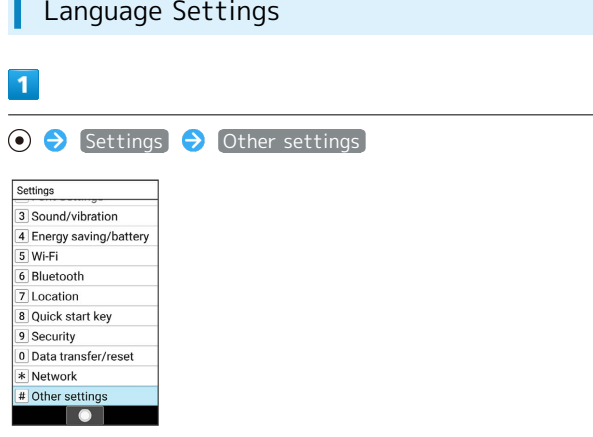

Other settings open.

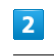

#### [Languages]

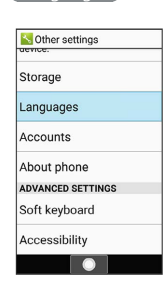

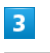

[English] / 日本語] (Japanese)

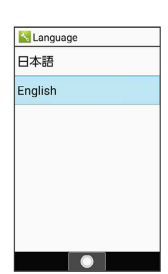

**Language is set.** 

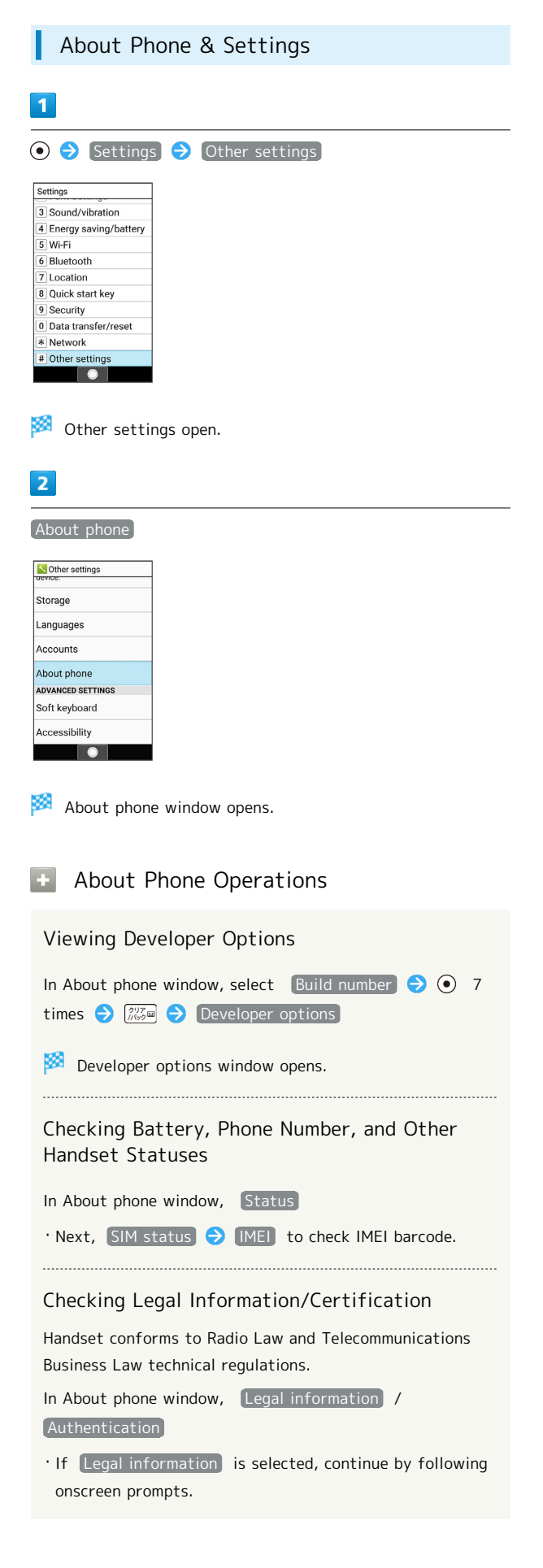

### Text Entry Settings

Make settings for text entry. Settable items are the following.

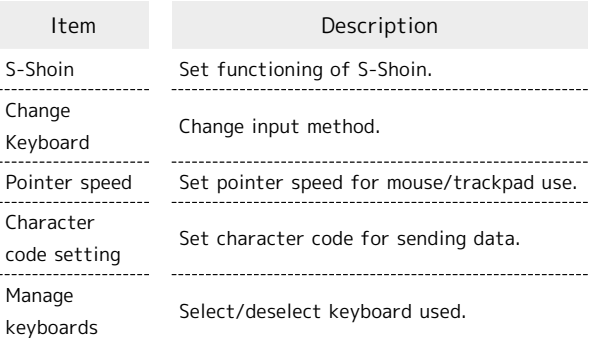

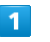

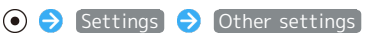

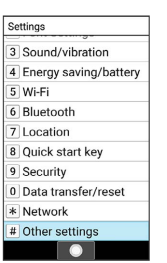

Other settings open.

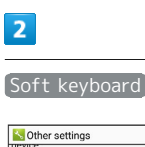

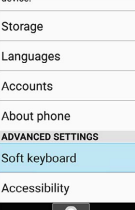

Soft keyboard window opens.

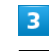

Set each item

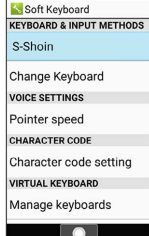

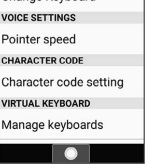

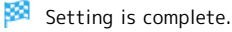

### $\blacktriangleright$  Soft keyboard Operations

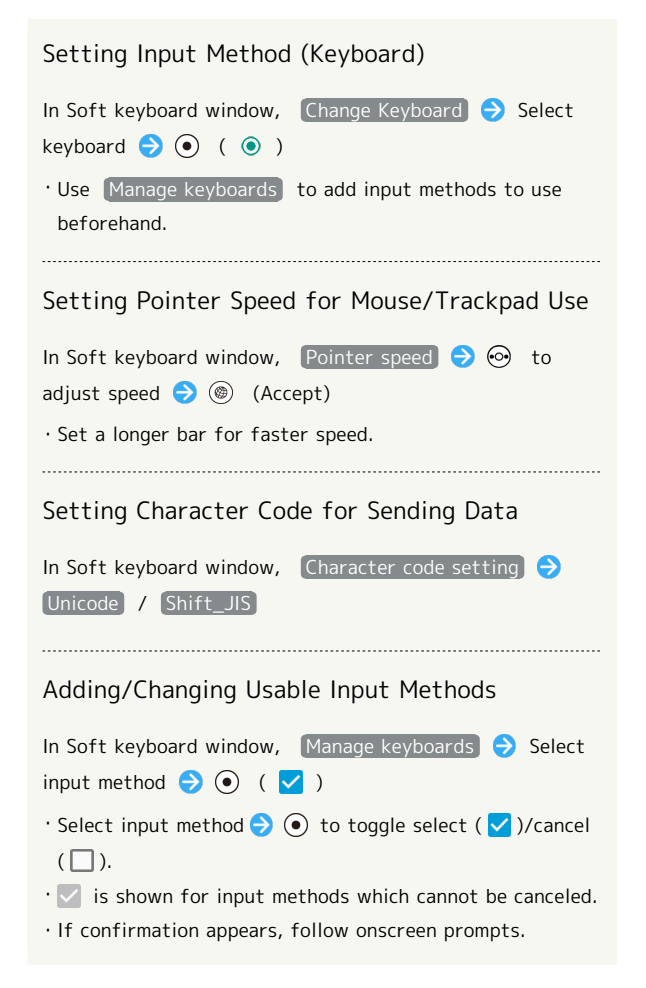

### Accessibility Settings

Set captions, magnified operation, and other useful accessibility functions. Settable items are the following.

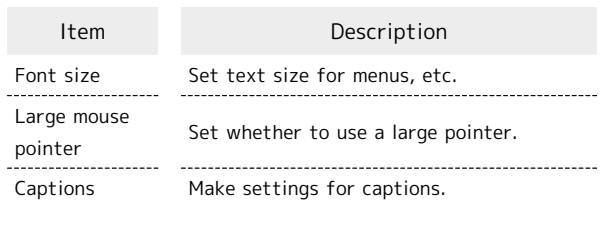

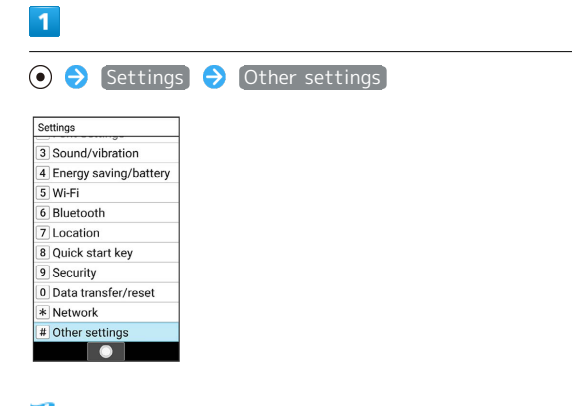

Other settings open.

### $\overline{2}$

Accessibility

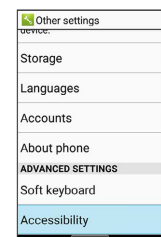

KØ. Accessibility settings open.

#### $\overline{\mathbf{3}}$

Set each item

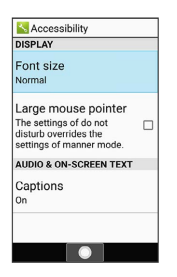

Setting is complete.

## 156

ſ

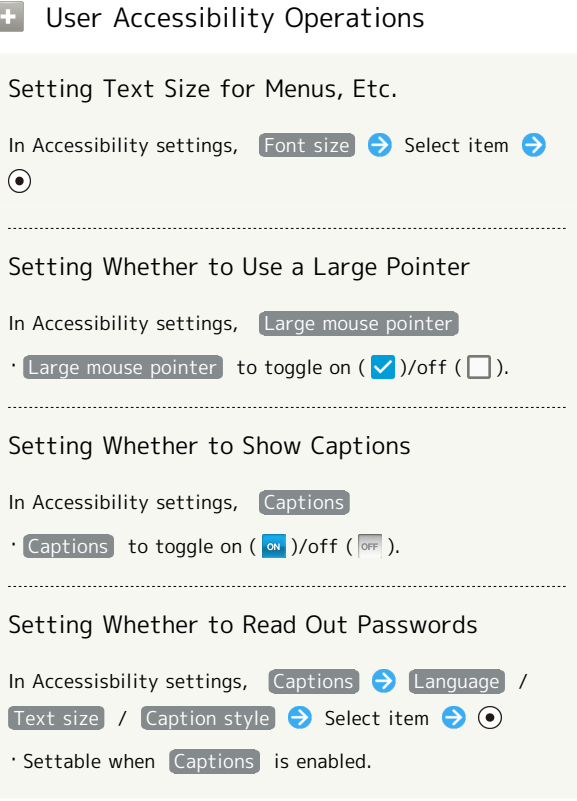

# Appendix

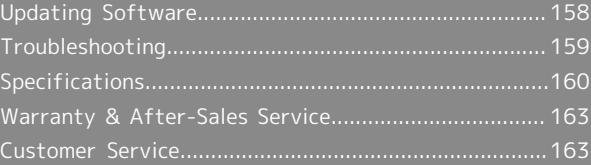

## <span id="page-159-0"></span>Updating Software

### Software Updates

At specified time, handset automatically checks for and downloads firmware updates as required.

- ・Software Update cannot be performed if other applications are in use.
- ・Alternatively, update software manually.

#### Software Update Cautions

### Applications

New applications may be updated or added, or names, icons, operation, and user interfaces may be changed. 

#### During Update

Handset cannot be used until Software Update completes; it may take some time to complete.

#### Data Backup

Saved data may be lost depending on condition of handset (malfunctioning, damaged, water exposure, etc.). It is recommended that you back up important data before updating software. SoftBank Corp. is not responsible for damages from loss of data.

### Updating Software Manually

Operate handset where signal reception is good and without changing location. Also operate with adequate battery charge. Signal becoming weak or Battery becoming low during an update may cause an update failure.

- ・Remove Micro USB Cable (optional accessory) from handset beforehand; otherwise, Software Update may not complete properly.
- ・An update failure may disable handset.

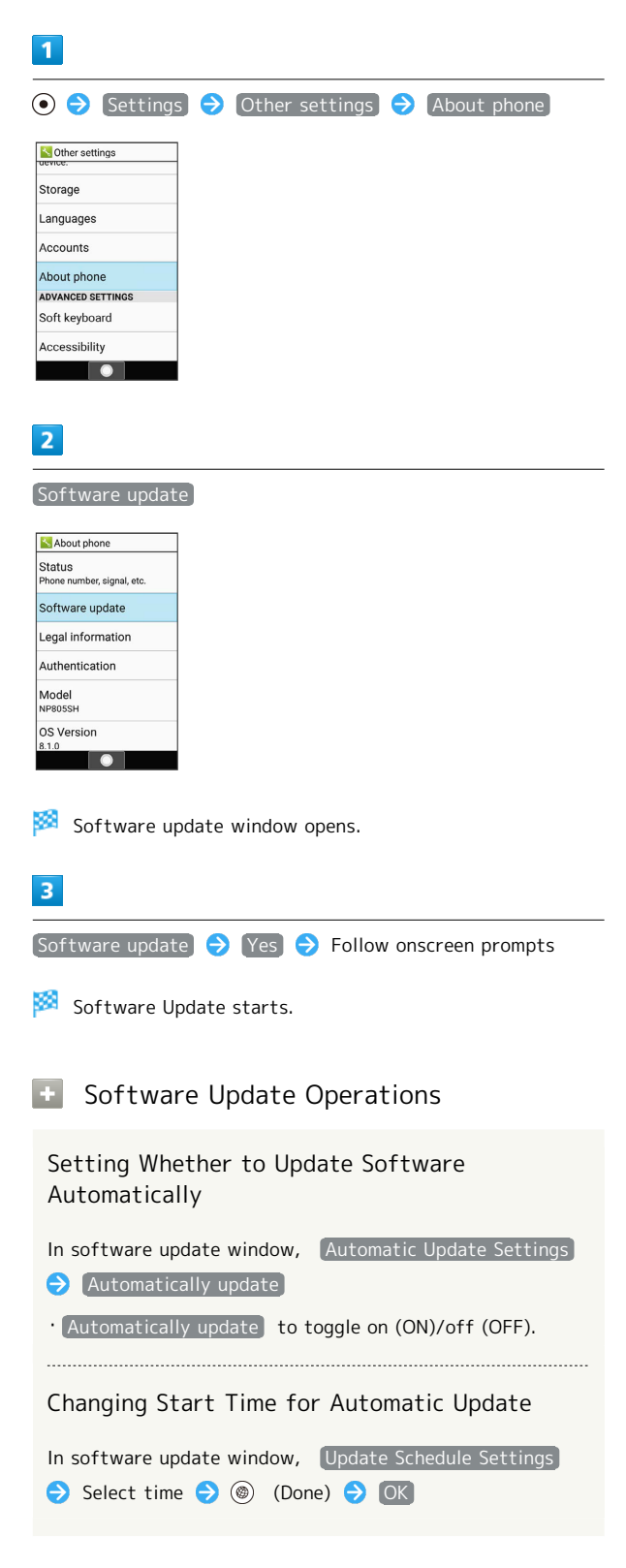

#### <span id="page-160-0"></span>Check Here First

If symptoms continue even after checking, contact a nearby SoftBank Shop or [SoftBank Customer Support](#page-164-2).

#### Troubleshooting

- Q. Handset does not power on
- A. Are you Long Pressing  $\boxed{\odot}$  ? Press  $\boxed{\odot}$  until the logo appears.
- A. Is handset recharged? Recharge handset if not charged.
- A. Did you continue to use handset while warm before it powered off? Try powering handset on after it cools down.
- Q. Handset suddenly powers off / does not power on
- A. If handset continues to be used while warm, an alert appears and handset powers off after approximately 3 minutes. Exit all functions and turn Display off to cool handset.

- Q. Handset freezes / operation is unstable
- A. If handset stops operating or no longer accepts input, force-shut down handset.
	- **8** (Long Press for at least 8 seconds)
	- ・Release finger within 2 seconds after handset vibrates and handset powers off.
- Q. Cannot use Phone, mail, or Internet
- A. Check whether you are where signal is weak or are out of service area. If problem persists, power on handset again.

- A. Is handset in Airplane mode? **A** appears in Status Bar. To exit Airplane mode:
	- **(b)** (Long Press) airplane mode
- A. Is Mobile data disabled? To check whether Mobile data is enabled:
	- **O → Settings → Network → Mobile network**  $\Theta$  Mobile data  $(\vee)$
- A. Is a disabled access point set? To return to initial settings:

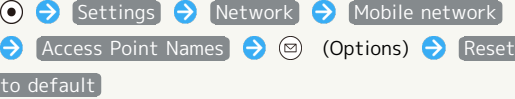

- Q. Battery level goes down quickly
- A. Are you where signal is weak or have been out of service area for a long period? Calling where signal is weak or being out of service area uses a lot of battery.

- A. The following shorten handset usage time:soundemitting functions/ operations, frequent communication, brightening Display, setting a long Display-on time. Use Energy saving settings to reduce unneeded battery consumption. See ["Energy Saving and](#page-134-0) [Battery Settings"](#page-134-0) for details.
- Q. Cannot charge / charging takes time

- A. Is Micro USB plug on AC Charger firmly inserted in handset? Remove and then reinsert firmly.
- A. Is AC Charger firmly plugged into an outlet? Unplug and plug in again firmly.
- A. Are you using a non-specified AC Charger? Always use a specified product. Using an unspecified product not only prevents charging, but may also affect Battery.
- A. Is Notification Lamp blinking? If blinking, handset is not being charged. Use a specified charger and charge handset.

If charging is still not possible, contact [SoftBank](#page-164-2) [Customer Support](#page-164-2) or a SoftBank Shop.

- A. Is Micro USB plug on AC Charger soiled? Clean terminals with a clean, dry cotton swab, etc. before charging.
- A. Are you recharging by USB? Recharging by USB takes longer than with AC Charger. You may also not be able to recharge depending on the connection environment.

#### Q. Recharging stops

A. Recharging stops automatically if handset becomes warm. Recharging starts again once handset cools down.

#### Q. SIM Card is not recognized

- A. Is SIM Card installed properly? Is it installed in the right location and orientation? Turn off handset, check whether SIM Card is installed properly, and then turn handset on again. If this does not remedy the problem, SIM Card may be damaged.
- A. Are there any finger prints, etc. or other soiling on the (gold) IC chip on SIM Card? Remove SIM Card, wipe with a clean, dry cloth, and install it again properly.
- A. Is wrong SIM card installed? An unusable SIM Card may be installed. Make sure that the right SIM Card is installed.

- Q. Cannot recharge by USB
- A. Is the computer turned on? You cannot recharge if the computer is not turned on.
- A. Are you using a USB hub? You may not be able to recharge if using a USB hub. Connect the optional Micro USB Cable to the computer.

AQUOS ケータイ3

AQUOS ケータイ<sup>3</sup>

## 160

- Q. Cannot make a call / calls do not connect
- A. Is Airplane mode set? A appears in Status Bar. To exit Airplane mode:

- **(a)** (Long Press) Airplane mode
- A. Did you dial all digits for the number? Dial all digits for numbers starting with a "0" area code, etc.
- A. Are you where handset receives a signal? Check signal, change locations and call again.
- Q. Cannot hear the other party
- A. Is the call volume low? To turn the call volume up, Press  $\circled{0}$  during a call.

## <span id="page-161-0"></span>Specifications

### AQUOS ケータイ(Keitai) 3

Handset specifications are as follows.

- ・Times in the table vary with location, status, settings, etc.
- ・Display employs precision technology; however, some pixels may remain on/off.

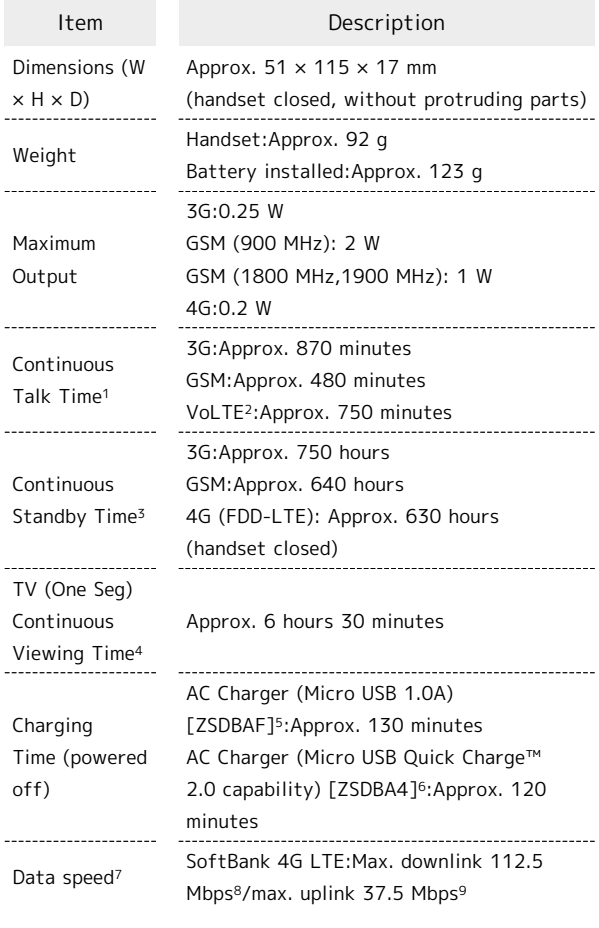

- 1 Average measured with handset fully charged, in strong signal conditions at rest.
- 2 Voice over LTE. Enables voice calling on LTE network.
- 3 Average measured with handset fully charged, without calls or operations, in strong signal conditions at rest, and with data communication and Urgent News disabled. May very with battery strength, ambient temperature, settings, etc.
- 4 Calculated starting with handset fully charged, in full widescreen, Display brightness set to "Brightness : 3", with Stereo Earphones with Mic (sold separately), volume at maximum, and continuing until 10% remaining battery charge. Usable time may vary with signal conditions and the content played.
- 5 SoftBank SELECTION Micro USB recharging AC Charger 1.0A for smartphones [SB-AC18-MIMU]
- 6 SoftBank SELECTION AC Charger for smartphones with Qualcomm® Quick Charge™ 2.0 capability [SB-AC12-HDQC]
- 7 Provided on a best-effort basis; transmission speed may decrease or transmission may become unavailable due to traffic conditions, network environment, etc.
- 8 Provided in major cities nationwide.

9 With UDC (Uplink Data Compression). Data transfer possible at communication speed above that given with conditions of use due to improved uplink transfer efficiency.

### **Voluntary Control of Radio Interference**

Handset conforms to technical regulations pursuant to the Rules for Voluntary Control Measures of the VCCI. The conformity mark appears on the nameplate sticker.

### Battery

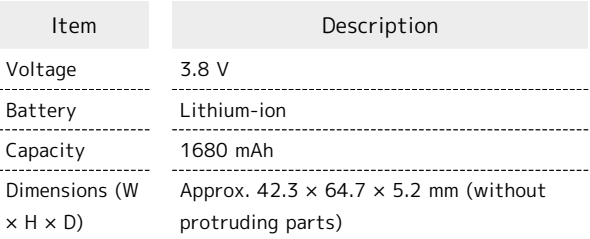

### Desktop Holder

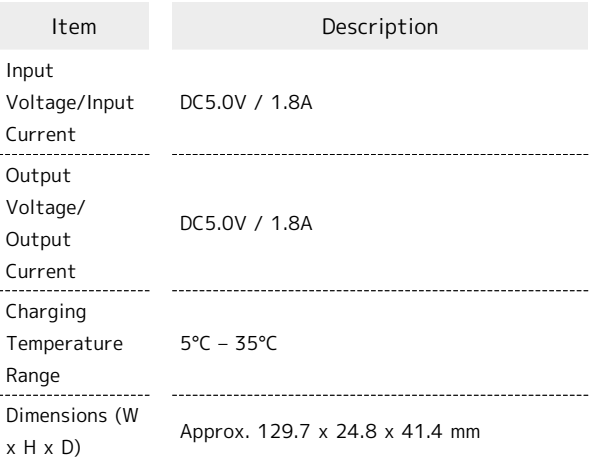

## <span id="page-162-0"></span>Materials (AQUOS ケータイ(Keitai) 3)

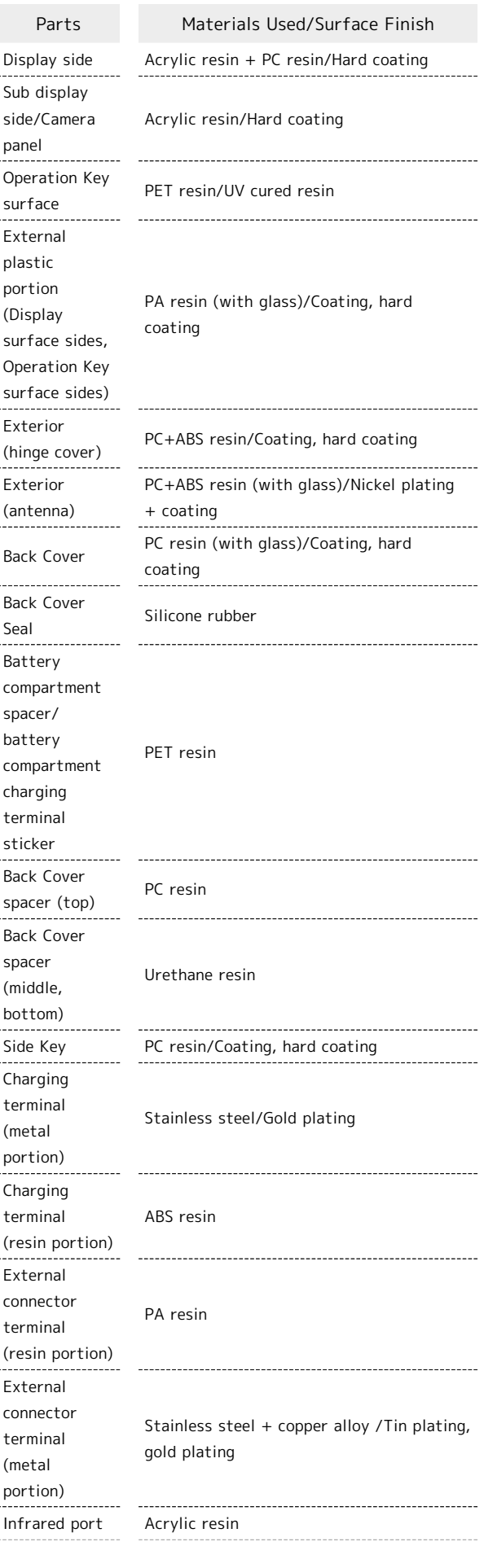

## 162

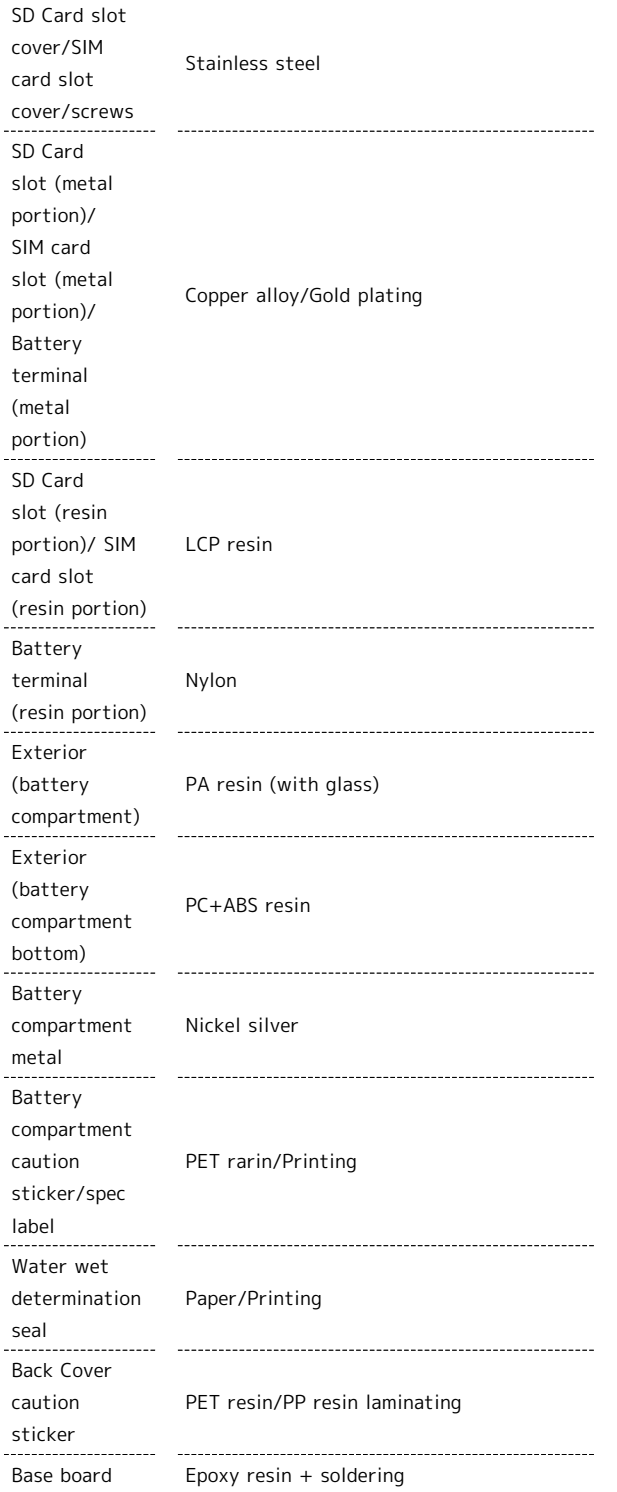

## Materials (Battery)

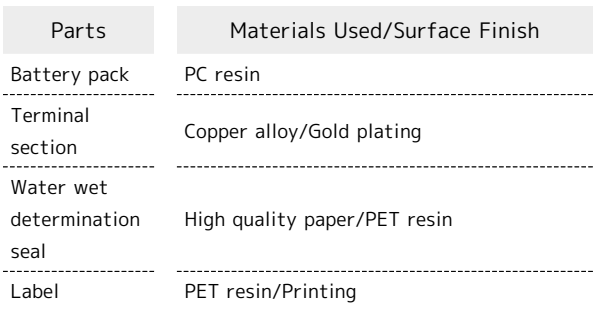

## **Materials (Desktop Holder)**

label

Ĵ

 $\overline{a}$ 

 $\begin{bmatrix} 1 \\ 1 \\ 1 \\ 1 \end{bmatrix}$ 

 $\frac{1}{2}$ 

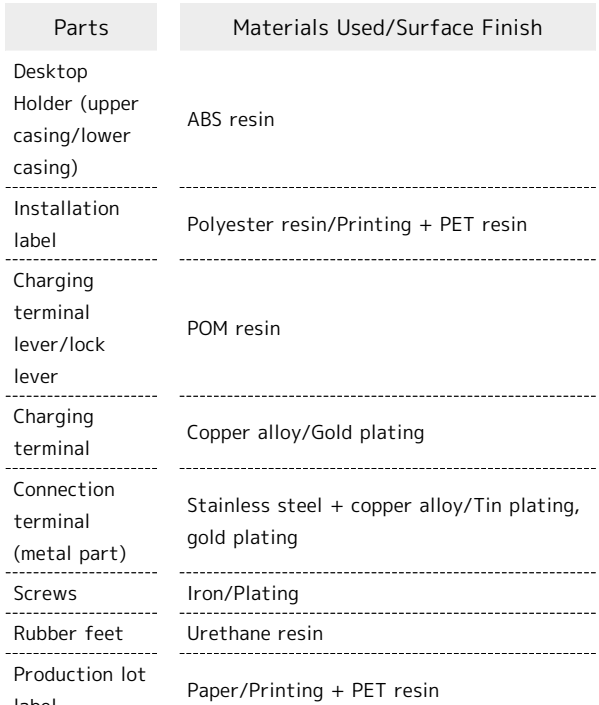

#### <span id="page-164-0"></span>Warranty

- ・The warranty period is 1 year from the date of newly purchase.
- ・Repairs will be done based on terms of free repair service. Terms of free repair service is reffred to SoftBank website. [https://cdn.softbank.jp/mobile/set/common/pdf/legal/](https://cdn.softbank.jp/mobile/set/common/pdf/legal/spguide/common/warranty.pdf) [spguide/common/warranty.pdf](https://cdn.softbank.jp/mobile/set/common/pdf/legal/spguide/common/warranty.pdf) (Japanese)
- ・Warranty covers only handset. Accessories such as cables are not covered by terms of free repair service.

#### Cautions

#### Damages

SoftBank Corp. is not responsible for any damages for user or third party resulting from lost opportunities to make a call, etc. due to breakage, malfunction, or trouble of product.

#### Accidents/Repairs

Files and settings may be lost or altered due to accidents or repairs. Keep a copy of important files, etc. SoftBank Corp. is not liable for damages resulting from loss or alteration of files (contacts/images/sound etc.) or settings due to accident or repair.

#### Disassembly/Modification

Disassembly/modification of handset is prohibited under the Radio Law. Note that handset cannot be accepted for repairs if modified.

#### After-Sales Service

To request repairs, contact [SoftBank Customer Support](#page-164-2) or a nearby SoftBank Shop. Have details of symptoms ready.

- ・During the warranty period, repairs are made under the terms of free repair service.
- ・After the warranty period, if handset can be repaired, repairs will be made at cost. The functional parts necessary to repair the handset will be available for 4 years generally after the manufacture is discotinued. Repair may not be possible because of a shortage of repair parts even during the warranty period.

## <span id="page-164-1"></span>Customer Service

If you encounter any difficulties or are unsure of anything, contact customer service.

#### <span id="page-164-2"></span>SoftBank Customer Support

- ・From a SoftBank handset, dial toll free at 157
- ・From a landline/IP phone, dial toll free at 0800-919-0157
- ・Business hours : 9:00am 8:00pm

#### Smartphone Technical Support Center

- ・From a SoftBank handset, dial toll free at 151
- ・From a landline/IP phone, dial toll free at 0800-1700-151
- ・Business hours : Weekdays 9:00am 8:00pm / Sat., Sun. and holidays 9:00am - 5:00pm

# Safety Precautions

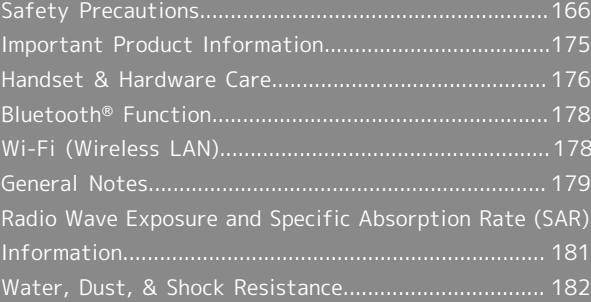

## <span id="page-167-0"></span>Safety Precautions

Read Safety Precautions before using handset. Observe precautions to avoid injury to self or others, or damage to property.

## Safety Precautions

These labels show degree of risk from improper use.

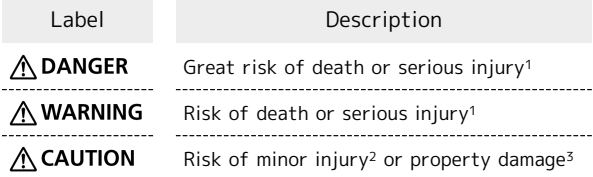

1 Serious injury:This refers to loss of sight, injury, burns (high- and low-temperature), electric shock, broken bones, injuries with residual aftereffects from poisoning, etc., and injuries requiring hospital admission for treatment or longterm hospital attendance as an outpatient.

2 Minor injury:This refers to injuries, burns (high- and lowtemperature), electric shock, etc. that do not require hospital admission for treatment or long-term hospital attendance as an outpatient.

3 Property damage:This refers to extended damage to buildings, furniture, livestock, pets, etc.

These symbols signify prohibited/compulsory actions.

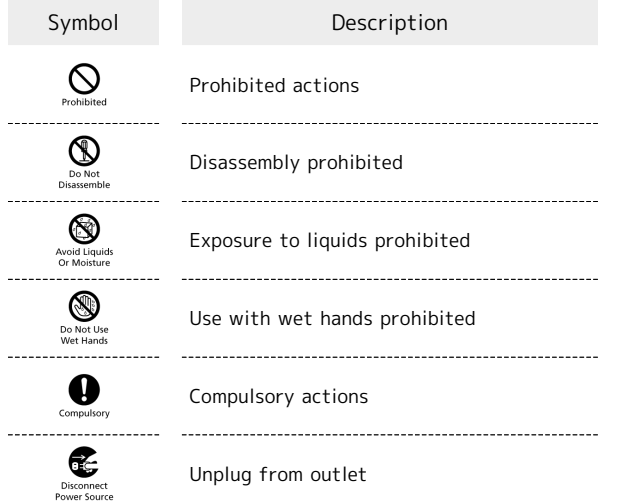

Handset, Battery, SIM Card, Desktop Holder, AC Charger (Sold Separately) (Common)

## A DANGER

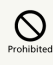

Do not use, store, or leave in extreme heat or where heat collects, such as fire, heat sources, under a kotatsu (blanketed warming table) or blanket, direct sunlight, inside vehicles in the hot sun, etc.

May cause fire, burns, injury, electric shock, etc.

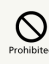

Keep away from cooking appliances (microwave ovens, induction stoves, etc.) and pressure vessels (e.g., pressure cookers).

May cause fire, burns, injury, electric shock, etc.

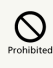

Do not subject to or place directly on sand, soil, or mud. Do not touch with dirty hands.

May cause fire, burns, injury, electric shock, etc. For details on water and dust resistance, see ["Water, Dust,](#page-183-0) [& Shock Resistance](#page-183-0)."

## $\bigotimes$

Do not charge handset while it is wet with water or other liquids (drinking water, sweat, sea water, pet urine, etc.). Do not charge handset where exposed to water (bathroom, etc.).

May cause fire, burns, injury, electric shock, etc. For details on water resistance, see "[Water, Dust, & Shock](#page-183-0) [Resistance](#page-183-0)."

## $\bigotimes$

Do not apply excessive force to or break handset. Particularly when carrying handset in your clothes pocket, do not bump it or place it between objects.

Battery breakage may cause fire, burns, injury, etc.

\* Examples of where to be careful

・Sitting or squatting with handset in your pants or skirt pocket

・Handset becoming caught in a sliding door or vehicle door when in a jacket pocket

・Stepping on handset when it is on something soft such as a sofa, bed, or futon or on the floor

# $\bigotimes_{\text{Do Not}}$

Do not disassemble or modify.

May cause fire, burns, injury, electric shock, etc.

### ◙ Avoid Liquids<br>Or Moisture

Do not wet with water or other liquids (drinking water, sweat, sea water, pet urine, etc.).

May cause fire, burns, injury, electric shock, etc. For details on water resistance, see ["Water, Dust, & Shock](#page-183-0) [Resistance.](#page-183-0)"

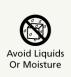

Do not let water or other liquids (drinking water, sweat, sea water, pet urine, etc.) enter Charging Terminals or External Device Port.

May cause fire, burns, injury, electric shock, etc. For details on water resistance, see ["Water, Dust, & Shock](#page-183-0) [Resistance.](#page-183-0)"

# $\sum_{\text{Computsor}}$

Use optional accessories specified by SoftBank Corp.

Using unspecified accessories may cause fire, burns, injury, electric shock, etc.

## A WARNING

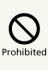

Do not drop, stomp, throw or subject to excessive force or strong impact/vibration.

May cause fire, burns, injury, electric shock, etc.

## $\mathop{\bigotimes}_{\text{Prohibite}}$

Keep conductive materials (metal strip, pencil lead, etc.) away from Charging Terminals and External Device Port. Do not let dust enter them.

May cause fire, burns, injury, electric shock, etc.

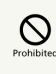

Do not cover/wrap with a blanket, etc. while using or charging.

May cause fire, burns, etc.

## $\bigcirc$  compulso

If charging continues even after specified Charging Time, stop charging.

Failure to do so may cause fire, burns, injury, etc. due to overcharge or for other reasons.

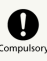

## $\bigcirc$  compulso

Before entering an area with a risk of flammable gas generation (e.g., a gas station) or where dust is generated, be sure to power off handset and stop charging.

Failure to do so may cause explosion, fire, etc.

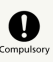

Follow instructions of any facility before use at a gas station, etc.

Do not charge at a gas station, etc.

If using at a gas station, etc., take care not to drop equipment, and in particular do not use while refueling. Ignition of flammable gas may cause explosion, fire, etc.

## $\overline{\mathbf{Q}}$

If there is abnormal odor/sound, smoke, overheating, discoloration, distortion, or other abnormalities, follow these steps.

- ・Unplug from the outlet.
- ・Power off handset.
- ・Remove battery from handset.

Failure to follow the above steps may cause fire, burns, injury, electric shock, etc.

## A CAUTION

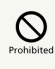

Do not use if broken.

May cause fire, burns, injury, etc.

## $\circ$

Do not place on unstable surfaces; take added care when vibration is set.

Handset or related hardware may fall, resulting in injury, etc.

# $\sum_{\text{Prohibitec}}$

Do not use or store in a location that is subject to excessive dust, high humidity, or high temperatures.

May cause fire, burns, electric shock, etc. For details on water and dust resistance, see ["Water, Dust,](#page-183-0) [& Shock Resistance](#page-183-0)."

## $\mathop{\bigotimes}_{\text{Prohibitec}}$

For use by a child, explain instructions and supervise use.

Failure to do so may cause injury, etc.

## $\sum_{\text{Prohibitec}}$

Do not leave within the reach of small children.

May cause accidental swallowing, injury, electric shock, etc.

# $\begin{array}{c}\n\bullet \\
\bullet \\
\hline\n\end{array}$

. . . . . . . . . .

For any skin abnormalities associated with handset use, discontinue use and consult a doctor immediately.

Handset use may cause itchiness, skin irritation, rashes, etc. depending on your physical condition. For details on materials used for handset parts, see ["Materials.](#page-162-0)"

## $\mathbf{0}$

Use handset with caution, as it may become hot with continued use or while charging. Be careful not to place handset in clothes pocket, etc. and fall asleep, allowing unintentional continued contact.

Handset, Battery, or AC Adaptor may become hot after continued use of call functions, data communication, TV/ video viewing functions, etc. or while charging. Continued and direct contact with hot portions of handset may cause skin redness, itchiness, skin irritation, low-temperature burns, etc.

depending on your physical condition.

### Handset

## **∧DANGER**

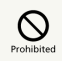

Do not throw into a fire or apply heat.

May cause fire, burns, injury, etc.

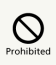

Do not pierce with a sharp object (nail, etc.), hit with a hard object (hammer, etc.), step on, or otherwise subject to excessive force.

May cause fire, burns, injury, etc.

## Ø

If substance in handset gets in eyes, mouth, etc., rinse with clean water and consult a doctor immediately.

Substances in handset may cause loss of sight or other physical harm.

## A WARNING

## $\circ$

Do not point Infrared Port at eyes when sending by infrared.

May affect vision, etc.

## $\circledcirc$

Do not point Infrared Port at electronic appliance, etc. with an infrared component when sending by infrared.

May interfere with the operation of infrared components and cause an accident, etc.

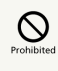

Do not stare at Display for a long period when it is flickering.

May cause spasms, loss of consciousness, etc.

## $\circledcirc$

Do not let water or other liquids (drinking water, sweat, sea water, pet urine, etc.) or a foreign object (metal strip, flammable material, etc.) enter SIM Card Slot or SD Card Slot.

In addition, insert SIM Card and SD Card into correct openings in correct orientation.

May cause fire, burns, injury, electric shock, etc. 

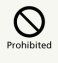

Do not expose Camera lens to direct sunlight for an extended period.

May cause fire, burns, injury, etc. due to light-collecting mechanism of the lens.

## $\overline{\mathbf{C}^{\text{complex}}}$

Power off handset or activate Airplane mode before boarding an airplane.

Handset use on airplanes is restricted; follow the instructions given by the respective airlines.

Radio waves may adversely affect an airplane's electronic devices.

If you engage in a prohibited activity while using handset on an airplane, you may be punished by law.

## $\overline{\mathbf{e}}$

Regarding handset use in a hospital, follow the instructions given by the respective medical institution.

Power off handset where handset use is prohibited. Radio waves may adversely affect an airplane's electronic devices or electronic medical devices.

## $\mathbf{\Omega}$

When you are on a handsfree call, while ringtone is playing loudly, when in standby, etc., be sure to keep handset at a safe distance from your ears.

When you attach earphones-microphone to handset and play videos or music, adjust the volume to a comfortable level beforehand.

When making a handsfree call, handset emits sound loudly. Even in standby, the ringtone or alarm may ring suddenly. Listening to loud sound continuously for a long time may cause hearing impairment or other difficulty.

In addition, not being able to hear surroundings may cause an accident.

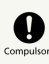

If you have a weak heart, adjust ringtone vibration and volume as needed.

Handset suddenly vibrating and ringing for a new call may startle you and adversely affect your heart. 

# $\overline{\mathbf{C}}$

If you are using an electronic medical device, check with its manufacturer or vendor on radio wave effects before using handset.

Radio waves may adversely affect electronic medical devices, etc.

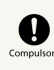

Power off handset near electronic devices that employ high precision control systems or weak signals.

Radio waves may cause electronic devices to malfunction or may adversely affect the operation.

Take added care near these devices:Hearing aids, implanted pacemakers/defibrillators and other electronic medical devices; other automatic control devices. If you are using an electronic medical device such as an implanted pacemaker/defibrillator, check with its manufacturer or vendor on radio wave effects.

## 

If Display or Camera lens breaks, be careful with shards of broken glass and exposed handset parts.

Touching the broken or exposed parts may cause burns, injury, electric shock, etc.

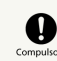

Do not let your pet bite handset.

Internal Battery may ignite, burst, overheat, or leak, causing fire, burns, injury, etc.

## $\wedge$  CAUTION

# $\circledcirc$

Do not swing handset grasping strap.

Failure to do so may cause injury or other accident.

## $\sum_{\text{Prohibite}}$

When using the motion sensor, make sure of the safety around you and hold handset firmly; do not swing with excessive force.

Failure to do so may cause injury or other accident.

## $\mathop{\bigotimes}_{\text{Prohibite}}$

If Display breaks and internal substances leak, do not let them come into contact with skin (face, hands, etc.) or clothes.

May harm sight, skin, etc.

If substance in handset gets in eyes, mouth, etc. or on your skin or clothes, immediately rinse with clean water. If substance in handset gets in eyes, mouth, etc., rinse and consult a doctor immediately.

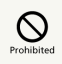

Do not use more force than necessary to remove the Back Cover.

May break the Back Cover and cause injury, etc.

## $\overline{\mathsf{Q}}$

Do not pinch yourself (fingers, etc.) when attaching the Back Cover.

May cause injury, etc.

## $\mathop{\bigotimes}_{\text{Prohibite}}$

Do not use with the Back Cover removed.

May cause burns, injury, electric shock, etc.

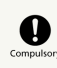

Before using handset in a vehicle, check with the manufacturer or dealer of the vehicle on radio wave effects.

In rare cases, radio waves may adversely affect operation of on-vehicle electronic devices, depending on the type of vehicle. If this occurs, discontinue use immediately.

# $\sum_{\text{Computs}}$

Keep fingers, etc. outside when opening/closing handset.

Fingers, etc. getting pinched in gap may cause injury, etc. 

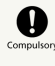

Earpiece/Speaker and Camera have magnetic parts; make sure that no metal strip (craft knife blade, staple, etc.) is adhered.

Metal strip on handset may cause injury, etc.

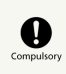

See Display in a sufficiently bright place at a reasonable distance.

Seeing in a dark place or at a close distance may deteriorate vision or cause other problems.

### Battery

## A DANGER

## $\circ$

Do not touch connection terminals with anything metal or conductive (necklaces, hairpins, etc.). In addition, do not carry or store Battery with such objects.

May cause fire, burns, injury, etc.

# $\circ$

If Battery is difficult to fit in handset, do not use excessive pressure to force Battery into place. If Battery is difficult to remove from handset, do not use excessive pressure to remove Battery.

May cause fire, burns, injury, etc. For details on attaching/removing Battery, see "[Inserting/](#page-16-0) [Removing Battery.](#page-16-0)"

## $\bigotimes$  Prohibited

Do not throw Battery into a fire or apply heat.

May cause fire, burns, injury, etc.

## $\sum_{\text{Prohibitec}}$

Do not pierce with a sharp object (nail, etc.), hit with a hard object (hammer, etc.), step on, or otherwise subject to excessive force.

May cause fire, burns, injury, etc.

## $\mathbf 0$

Check the orientation of Battery before installing it in handset.

Installing in the wrong orientation may cause Battery to ignite, burst, overheat, or leak, causing fire, burns, injury, etc. For details on attaching Battery, see "[Inserting.](#page-17-0)"

## $\mathbf 0$

If substances in Battery get in eyes, do not rub; rinse with clean water and consult a doctor immediately.

Eye contact with substances in Battery may cause loss of sight or other physical harm.

## A WARNING

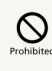

If any trouble such as odor, overheating, discoloration, deformation, etc. is found, do not use it.

May cause fire, burns, injury, etc.

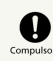

If substances in Battery leak or an odor is emitted, immediately discontinue use and keep away from flames.

Battery fluid is flammable and could ignite, burst, etc.

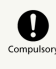

Prevent pet, etc. from biting Battery.

Battery may ignite, burst, overheat, or leak, causing fire, burns, injury, etc.

## A CAUTION

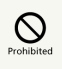

If substance in Battery leaks, do not let it get on your skin (face, hands, etc.) or clothes.

May harm sight, skin, etc.

If substance in handset gets in eyes, mouth, etc. or on your skin or clothes, immediately rinse with clean water. If substance in handset gets in eyes, mouth, etc., rinse and consult a doctor immediately.

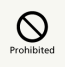

Do not dispose of Battery with ordinary refuse.

May cause fire, burns, injury, etc. May also adversely affect the environment. Insulate

Battery by taping over terminals before disposal. Take Battery to a SoftBank Shop, or follow local collection regulations.

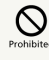

Do not use or charge a wet Battery.

May cause fire, burns, injury, etc.

## A WARNING

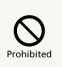

Do not use AC Charger if the cord is damaged.

May cause fire, burns, electric shock, etc.

## $\circ$

Do not touch AC Charger if thunder is audible.

May cause electric shock, etc.

## $\mathcal{Q}_{\text{Prohibite}}$

Do not short-circuit Charging Terminals when AC Charger is plugged into the outlet. In addition, keep your hands and other body parts away from Charging Terminals.

May cause fire, burns, electric shock, etc.

## $\mathcal{Q}$

Do not place a heavy object on top of AC Charger cord; do not apply excessive force by pulling, etc.

May cause fire, burns, electric shock, etc.

## $\sum_{\text{Prohibite}}$

When plugging/unplugging AC Charger into/ from the outlet, keep metal objects (e.g., metal straps) away.

Failure to do so may cause fire, burns, electric shock, etc. 

# $\sum_{\text{Prohibited}}$

Do not use AC Charger with a voltage converter designed for overseas travel.

May cause ignition, overheating, electric shock, etc. 

## $\circledcirc$

When AC Charger is connected to handset, do not apply excessive force to the connection.

May cause fire, burns, injury, electric shock, etc.

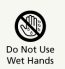

Do not touch AC Charger cord, Charging Terminals, power plug, or Desktop Holder with wet hands.

May cause fire, burns, electric shock, etc.

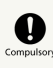

Use at the specified power supply voltage.

When charging handset overseas, use AC Charger designed for overseas use.

Use at other power supply voltages may cause fire, burns, electric shock, etc.

AC Charger:AC 100 V (connect to a household AC outlet only)

AC Charger designed for overseas use:AC 100 V - 240 V (connect to a household AC outlet only)

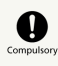

Clean off dust on power plug.

Using AC Charger when dust is on plug may cause fire, burns, electric shock, etc.

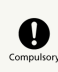

Plug AC Charger into the outlet firmly.

Failure to do so may cause fire, burns, electric shock, etc.

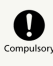

When unplugging from the outlet, grasp AC Charger and pull, without forcefully pulling cord.

Pulling the AC Charger cord may damage the cord, causing fire, burns, electric shock, etc.

 $\overline{\mathbf{C}}$ 

When inserting/removing Micro USB plug into/ from handset, insert/remove it straight into/ from Jack, without forcefully pulling cord.

Inserting/removing in an incorrect orientation may cause fire, burns, injury, electric shock, etc.

AQUOS ケータイ3

AQUOS ケー

## $\overline{\mathbf{e}}$

If Charging Terminals become bent or deformed, discontinue use immediately. In addition, do not use AC Charger by restoring the terminals to their original state.

May cause fire, burns, injury, electric shock, etc. due to short-circuiting of Charging Terminals. 

### € Disconn<br>Power So

Unplug from the outlet when not in use.

Leaving it plugged in may cause fire, burns, injury, electric shock, etc.

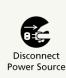

If water or other liquids (drinking water, sweat, sea water, pet urine, etc.) get on equipment, unplug from the outlet immediately.

Short-circuiting from water or other liquids on equipmetn can cause fire, burns, electric shock, etc.

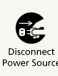

Before cleaning, unplug AC Charger from the outlet.

Cleaning AC Charger without unplugging it may cause fire, burns, electric shock, etc.

## A CAUTION

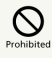

Do not touch AC Charger continuously when it is plugged into the outlet.

May cause burns, etc.

### SIM Card

## A CAUTION

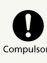

When handling SIM Card, be careful with cut edges so as not to damage your hands or other body parts.

Cut edges may be sharp and cause injury.

Handset Use & Electronic Medical Devices

## A WARNING

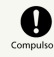

If you are using an electronic medical device (implanted pacemaker, implanted defibrillator, etc.), carry or use handset at least 15 cm away from where the device is.

Radio waves may adversely affect operation of electronic medical devices.

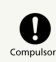

Before using an electronic medical device other than an implanted pacemaker or implanted defibrillator outside a medical institution (for home treatment, etc.), check with its manufacturer on radio wave effects.

Radio waves may adversely affect operation of electronic medical devices.

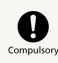

In a situation where you may not be able to maintain a distance of at least 15 cm from other persons, such as when your movement is restricted, disable radio wave emission by activating Airplane mode, powering off handset, etc.

There may be persons with an electronic medical device (implanted pacemaker, implanted defibrillator, etc.) nearby. Radio waves may adversely affect operation of electronic medical devices.

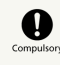

Regarding handset use in a medical institution, follow the instructions given by the medical institution.

Radio waves may adversely affect operation of electronic medical devices.

### <span id="page-176-0"></span>General Use

- ・If your SIM Card or handset (with SIM Card inserted) is lost or stolen, suspend your service immediately. For details, contact your nearest SoftBank Shop.
- ・Handset transmissions may be disrupted inside buildings, tunnels or underground, or when moving into/out of such places; may affect calls.
- ・Use handset without disturbing others.
- ・Handsets are radios as stipulated by the Radio Law. Under the Radio Law, handsets must be submitted for inspection upon request.
- ・Handset use near landlines, TVs or radios may cause interference.
- ・Beware of eavesdropping.
- Because this service is completely digital, the possibility of signal interception is greatly reduced. However, some transmissions may be overheard.
- ・Eavesdropping

Deliberate/accidental interception of communications constitutes eavesdropping.

- ・Beware of harmful/malicious websites. Take added care when posting personal information.
- ・Display uses liquid crystal. When wearing polarized sunglasses and depending on the angle, the screen may appear dark or distorted.
- ・An export license may be required to carry handset into other countries if it is to be used by or transferred to another person. However, no such license is required when taking handset abroad for personal use on a vacation or business trip and then bringing it back.

Export control regulations in the United States provide that an export license granted by the US government is required to carry handset into Cuba, Iran, North Korea, Sudan or Syria.

### Heat from Handset Use

・Handset internal temperature may increase depending on usage or environment, causing housing to heat up. (Handset may stop charging and Display brightness may adjust for safety.)

After a period of handset use under such conditions, warning appears and handset shuts down after approximately 3 minutes. To lower handset internal temperature and prevent automatic shutdown, exit all applications and turn off Display.

After a period of Camera use at high internal temperature, warning appears and handset automatically shuts down. (Shot image is saved.)

### Camera

- ・Mind etiquette when using Camera.
- ・Test Camera before shooting special moments.
- ・Do not use Camera in places where shooting is prohibited.
- ・Shot images may not be used/transferred without permission of a copyright holder (photographer), etc., except for personal use.

### Manner Mode

・Even in Manner mode, Camera shutter, video record start/ stop sounds, etc. still play.

### TV

- ・TV reception may be disrupted inside buildings, tunnels or underground, or when moving into/out of such places; may affect TV viewing.
- ・As TV reception differs according to where used, TV viewing may not be possible in some areas. View in a location with good reception.

### Internal Storage Cautions

・By default, photos and videos shot with Camera are saved to internal storage.

### Urgent News (Application)

- ・Urgent News is enabled by default (can also be disabled).
- · If Use full volume is disabled, alarm does not sound in Manner mode. To disable:
- **O → Service → Emergency alerts** → © (Options)  $\Theta$  Settings  $\Theta$  Use full volume  $(\Box)$

Handset vibrates regardless of Use full volume setting or Manner mode setting. To disable handset vibration:

- $\cdot$   $\odot$   $\ominus$  Service  $\ominus$  Emergency alerts  $\ominus$   $\odot$  (Options) Settings > Vibrate ( )
- ・Alerts are not received during calls/transmissions or in poor signal conditions. (Alerts can be received during voice calls over VoLTE.)
- ・Depending on usage/situation, handset may receive alerts for other areas or no alerts.
- ・Standby Time may decrease when Urgent News is enabled.
- ・SoftBank Corp. cannot be held liable for any damages associated with this service, including accidents resulting from received information, reception timing or reception failure.

AQUOS ケータイ3

AQUOS ケーター

### Technical Regulations Conformity Certification

Handset conforms to technical regulations pursuant to the Radio Law and the Telecommunications Business Law. To check technical regulations conformity certification information  $(e.g., \bigoplus)$ :

**O → Settings → Other settings → About phone** Authentication

## <span id="page-177-0"></span>Handset & Hardware Care

#### Handset & Hardware Care

- ・Leaving handset with Battery removed for a long period or without any charge may result in saved data and settings being erased or altered. SoftBank Corp. cannot be held liable for any resulting damages.
- ・Use handset within 5oC 35oC and 35% 90% humidity.
- ・Avoid extreme temperature and direct sunlight.
- ・Handset/Battery may become warm during operation or while charging. This is normal.
- ・Warranty does not cover malfunctions resulting from misuse.
- ・Camera exposure to direct sunlight for a prolonged period may affect color filter and discolor images.
- ・Soiled terminals can cause poor connection and affect charging. Clean soiling with a dry cloth or cotton swab.
- ・When cleaning terminals on Desktop Holder, avoid bending/ touching.
- ・Clean handset with a soft dry cloth. Alcohol, thinner, benzine, etc. use may fade color/print.
- ・Avoid scratching Display.
- ・Avoid excessive pressure. May cause malfunction or injury. ・Do not sit on handset in back pants pocket.
- ・Do not place heavy objects on handset inside handbags, packs, etc.
- ・Connect only specified products to External Device Port. Other devices may malfunction or cause damage.
- ・Do not power off while SD Card is being accessed; may result in data loss or malfunction.
- ・When walking outside, moderate handset volume to avoid accidents.
- ・Do not use if thunder is audible outside. May attract lightning or cause electric shock.
- ・When holding handset, do not block Earpiece/Speaker or Mic.

#### Back Cover

- ・Back Cover must be installed properly to guarantee water/ dust/shock resistance.
- ・Excessive pressure on Back Cover can cause breakage.
- ・Replace Back Cover if damaged. Water can enter, causing electric shock or malfunction due to battery corrosion, etc.

#### Battery

- ・Always power off before removing Battery. Do not remove Battery while saving data, sending mail, etc. May result in loss, alteration, or corruption of data.
- ・To reduce battery consumption:
- **O → Settings → Energy saving/battery → Energy** saving  $\Theta$  Energy saving ( $\Theta$ )
- ・To help maintain performance and life of Battery, do not store in the following conditions
- ・Full (immediately after charging is complete)
- ・Exhausted (too low to power on handset)
- ・Battery level should be at approximately 40% for optimal storage.
- ・Depending on usage, bulges may appear near end of battery life; this does not affect safety.
- ・Battery is a consumable item; will need to be replaced if operating time shortens noticeably even after charging. Purchase new Battery.
- ・If Battery or Charging Terminals become soiled, clean with a clean, dry cotton swab, etc. If left soiled, poor connection may prevent charging.
- ・Battery is not water/dust/shock resistant.

#### Lithium-Ion Batteries

・Handset uses a lithium-ion battery. Lithium-ion batteries are valuable recyclable resources. Recycling is carried out where the Mobile Recycle Network mark is displayed.

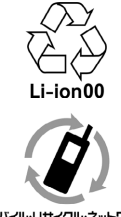

モバイル・リサイクル・ネットワーク

- ・If Notification Lamp is blinking, handset is not charged. Charge with a AC Charger. If charging is still not possible, contact your nearest SoftBank Shop.
- ・SoftBank Corp. cannot be held liable for trouble arising from charging handset while abroad.

#### Earphones-Microphone Port

Some earphones-microphones may not work properly.

・Do not subject External Device Port to strong impact while using earphones-microphone; water resistance may be affected.

#### Self Check

If handset is unstable, initiate diagnostic as follows.

**O → Settings → Other settings → Self check** 

Follow onscreen prompts

#### Forcing Power Off

If handset has stopped processing or won't respond to operation, power off forcibly as follows.

**(a)** (Long Press for at least 8 seconds)

・Release finger within 2 seconds after handset vibrates and handset powers off.

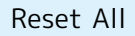

Reset All deletes all internal storage files. Back up important data before performing Reset All.

Deleted content cannot be restored. Reset with caution.

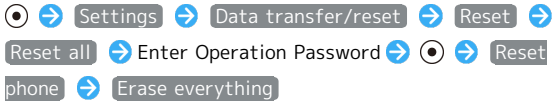

・To also delete files saved to SD Card, checkmark Delete data in SD card as well. before performing Reset All.

## <span id="page-179-0"></span>Bluetooth® Function

SoftBank Corp. is not liable for any damages resulting from data/information leakage due to use of handset Bluetooth® function.

#### **Precautions**

The frequency band utilized by handset Bluetooth® function is shared with industrial, scientific or medical equipment such as household microwave ovens, in-house radio stations such as production lines, amateur radio stations, etc. (hereafter "other radio stations").

1. Before using Bluetooth®, visually check that no other radio stations sharing the same frequency band are in use nearby.

2. Should interference occur between handset and other radio stations, move it to a different location or cancel Bluetooth® function immediately.

3. For additional information and support, contact [SoftBank](#page-164-2) [Customer Support:](#page-164-2)From a SoftBank handset, call toll free at 157. To call toll free from a landline/IP phone, see "[Customer](#page-164-1) [Service](#page-164-1)."

#### ・Frequency Band

This radio device utilizes 2.4 GHz band.

FH4 indicates FHSS modulation with maximum transmission radius of 40 meters.

XX8 indicates a different modulation scheme with maximum transmission radius of 80 meters.

It is not possible for the radio device to avoid using the frequency band of a mobile unit identification apparatus.

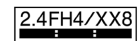

## <span id="page-179-1"></span>Wi-Fi (Wireless LAN)

Wireless LAN (hereafter "Wi-Fi") uses radio waves to enable communication between compatible devices within range. However, it is advisable for the user to configure security settings to avoid risk of data interception.

- Do not use Wi-Fi near electrical appliances, audiovisual equipment or office automation equipment; may affect Wi-Fi transmission speed, availability, clarity, etc. (Especially when a microwave oven is in use.)

- If there are multiple access points nearby, handset may not detect access points correctly.

#### Precautions

The frequency band utilized by handset Wi-Fi is shared with industrial, scientific or medical equipment, including household microwave ovens, and used by radio stations, amateur radio stations, etc. (hereafter "other radio stations").

1. Before using Wi-Fi, visually check that no other radio stations sharing the same frequency band are in use nearby. 2. Should interference occur between handset and other radio stations, move it to a different location or disable Wi-Fi immediately.

3. For additional information and support, contact [SoftBank](#page-164-2) [Customer Support](#page-164-2):From a SoftBank handset, call toll free at 157. To call toll free from a landline/IP phone, see ["Customer](#page-164-1) [Service.](#page-164-1)"

・Frequency Band

This radio station utilizes 2.4 GHz band with DSSS-OFDM modulation. Maximum transmission radius is 40 meters.

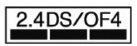

■Simultaneous Use with Bluetooth<sup>®</sup>

Wi-Fi (IEEE 802.11b/g/n) and Bluetooth® transmit on the 2.4 GHz band. Enabling handset Bluetooth® or using Bluetooth® devices near handset may affect Wi-Fi transmission speed, availability and clarity. Should interference occur, cancel handset Bluetooth® or discontinue Bluetooth® device use.

- ・Handset supports Wi-Fi channels 1 13. Handset does not connect to access points set to other channels.
- ・Available channels vary by country.
- ・For use of Wi-Fi aboard aircraft, check with airline beforehand.
- ・In some countries/regions, there are restrictions on the use of Wi-Fi. Check the local laws and regulations before using Wi-Fi on handset abroad.
## <span id="page-180-0"></span>General Notes

"805SH" here refers to this mobile phone "AQUOS ケータイ (Keitai) 3."

## Portrait Rights

Portrait rights protect individuals' right to refuse to be photographed or to refuse unauthorized publication/use of their photographs. Portrait rights consist of the right to privacy, which is applicable to all persons, and the right to publicity, which protects the interests of celebrities. Therefore, photographing others including celebrities and publicizing/distributing their photographs without permission is illegal; use Camera responsibly.

### Copyrights

Copyright laws protect sound, images, computer programs, databases, other materials and copyright holders. Duplicated material is limited to private use only. Use of materials beyond this limit or without copyright holder permission (copying (including converting formats), altering, giving away copies, distributing by Internet, etc.) may constitute copyright or moral right infringement, and require restitution of damages or be subject to criminal punishment. Comply with copyright laws when using images shot with Camera.

The software contained in handset is copyrighted material; copyright, moral right and other related rights are protected by copyright laws. Do not copy, modify, alter, reverseassemble, decompile or reverse-engineer the software or separate it from the hardware, in whole or part, and do not allow third parties to do same.

#### Open Source Software

- ・Handset contains software based on GNU General Public License (GPL), GNU Lesser General Public License (LGPL), and other licenses.
- To check details of relevant software licenses:
- O Settings  $\Theta$  Other settings  $\Theta$  About phone
- **O** Legal information **O** Open source licenses
- ・The source code of software based on GPL, LGPL, and Mozilla Public License (MPL) is provided on the following website free of charge.

<http://k-tai.sharp.co.jp/support/developers/oss/>(Japanese)

## Regulatory Information

Hereby, SHARP CORPORATION declares that the radio equipment type 805SH is in compliance with Directive 2014/53/EU. The full text of the EU declaration of conformity is available at the following internet address: <http://www.sharp.co.jp/k-tai/>

Manufacturer's Address: SHARP CORPORATION, 1 Takumi-cho, Sakai-ku, Sakai-shi, Osaka 590-8522, Japan

### Description of Accessories

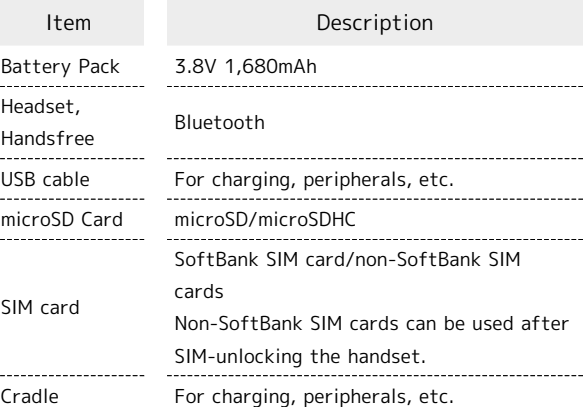

#### Frequency Range of Supported Bands in EU

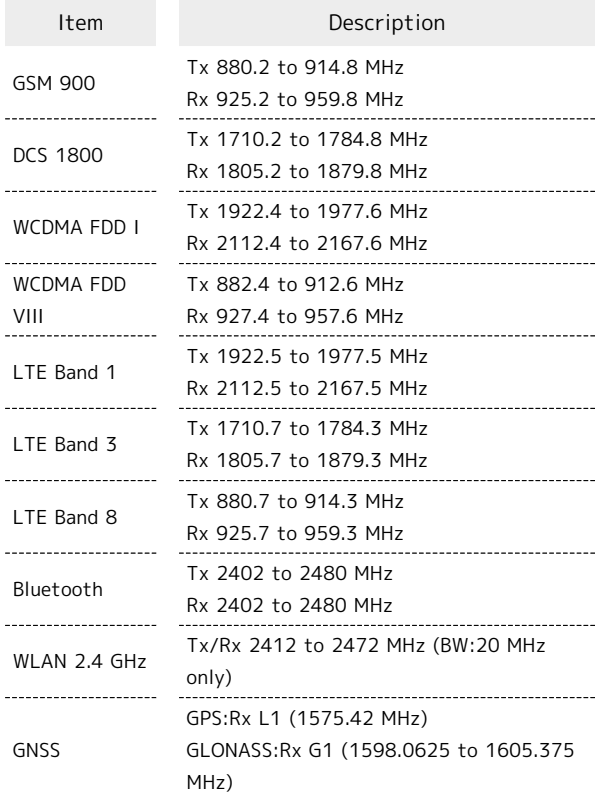

## Maximum Transmit Power

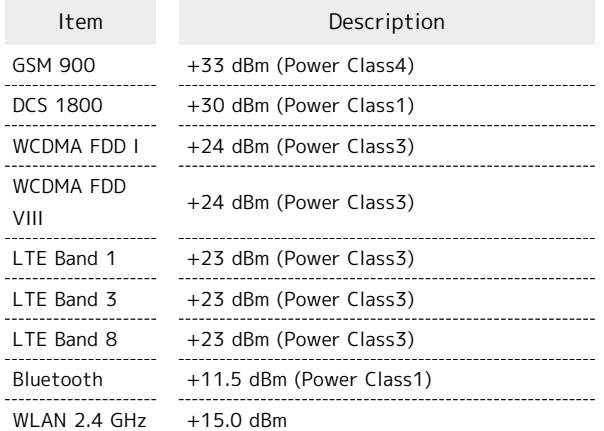

#### Battery Cautions

Use specified Battery or Charger only.

Non-specified equipment use may cause malfunctions, electric shock or fire due to battery leakage, overheating or bursting.

Do not dispose of an exhausted Battery with ordinary refuse; always tape over Battery terminals before disposal. Take Battery to a SoftBank Shop, or follow the local disposal

regulations.

Charge Battery in ambient temperature 5°C - 35°C; Battery may leak/overheat and performance may deteriorate outside this range.

### Volume Level Caution

To prevent possible hearing damage, do not listen at high volume levels for long periods.

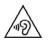

#### ■Headphone Signal Level

The maximum output voltage for Music Player function, measured in accordance with EN 50332-2, is 120.0 mV.

### Stand-by Mark

:This symbol means the stand-by on/off.

### FCC Notice

This device complies with part 15 of the FCC Rules. Operation is subject to the following two conditions:

(1) This device may not cause harmful interference, and (2) this device must accept any interference received, including interference that may cause undesired operation.

Changes or modifications not expressly approved by the manufacturer responsible for compliance could void the user's authority to operate the equipment.

#### ■FCC Information to User

This equipment has been tested and found to comply with the limits of a Class B digital device, pursuant to Part 15 of the FCC Rules.

These limits are designed to provide reasonable protection against harmful interference in a residential installation. This equipment generates, uses and can radiate radio frequency energy and, if not installed and used in accordance with the instructions, may cause harmful interference to radio communications.

However, there is no guarantee that interference will not occur in a particular installation; if this equipment does cause harmful interference to radio or television reception, which can be determined by turning the equipment off and on, the user is encouraged to try to correct the interference by one or more of the following measures:

1. Reorient/relocate the receiving antenna.

2. Increase the separation between the equipment and receiver.

3. Connect the equipment into an outlet on a circuit different from that to which the receiver is connected.

4. Consult the dealer or an experienced radio/TV technician for help.

# <span id="page-182-0"></span>Radio Wave Exposure and Specific Absorption Rate (SAR) Information

【805SH】 here refers to this mobile phone 【AQUOS ケータイ (Keitai) 3】.

### Specific Absorption Rate (SAR) for This Product (for Japan)

This mobile phone 【805SH】 meets the Japanese technical regulations\* and international guidelines for exposure to radio waves.

The Japanese technical regulations for exposure to radio frequency energy established permitted levels of radio frequency energy, based on standards developed by independent scientific organizations through periodic and thorough evaluation of scientific studies.

The regulation employs a unit of measurement known as the Specific Absorption Rate, or SAR.

The SAR limit is 2 watts/kilogram (W/kg) averaged over ten grams of tissue.

The limit includes a substantial safety margin designed to assure the safety of all persons, regardless of age and health. The value of the limit is equal to the value given in

international guidelines recommended by ICNIRP\*\*, which is in collaboration with the World Health Organization (WHO).

The highest SAR value for this mobile phone is 0.596 W/kg\*\*\* when tested for use at the ear, and 0.641 W/kg\*\*\* when worn on the body in the below manner\*\*\*\*.

While there may be differences between the SAR levels of various phones and at various positions, all phones meet the Japanese technical regulations.

Although the SAR is determined at the highest certified power level, the actual SAR of the phone during operation can be well below the maximum value.

\* The technical regulation is provided in Article 14-2 of the Ministry Ordinance Regulating Radio Equipment.

\*\* International Commission on Non-Ionizing Radiation Protection

\*\*\* The value is under simultaneous transmission use conditions.

\*\*\*\* Use at positions other than at the ear

This mobile phone may be used at positions other than at the ear. By using an accessory such as a belt clip holster that maintains a 1.5 cm separation with no metal (parts) between the body and the mobile phone, this mobile phone will comply with international guidelines for radio wave protection.

The World Health Organization has announced that "A large number of studies have been performed over the last two decades to assess whether mobile phones pose a potential health risk. To date, no adverse health effects have been established as being caused by mobile phone use." They note that if you want to reduce your exposure then you can do so by limiting the length of calls or using a hands-free device to keep the mobile phone away from the head and body.

For more information about SAR, see the following websites: Ministry of Internal Affairs and Communications (MIC) <http://www.tele.soumu.go.jp/e/sys/ele/body/index.htm> Association of Radio Industries and Businesses (ARIB)

<http://www.arib-emf.org/01denpa/denpa02-02.html> (Japanese)

World Health Organization <http://www.who.int/emf>

List of Specific Absorption Rates (SAR) for radio waves by smartphone/3G model

<https://www.softbank.jp/mobile/support/sar/>(Japanese)

## European RF Exposure Information

Your mobile device is a radio transmitter and receiver. It is designed not to exceed the limits for exposure to radio waves recommended by international guidelines. These guidelines were developed by the independent scientific organization ICNIRP and include safety margins designed to assure the protection of all persons, regardless of age and health. The guidelines use a unit of measurement known as the Specific Absorption Rate, or SAR. The SAR limit for mobile devices is 2.0 W/kg and the highest SAR value for this device when tested at the ear is 0.450 W/kg\*.

As mobile devices offer a range of functions, they can be used in other positions, such as on the body. In this case, the highest tested SAR value is 1.270 W/kg\* at the separation distance of 0.5 cm from the body.

For electronic safety, maintain the separation distance with accessories containing no metal, that position handset a minimum of the above distance. Use of other accessories may not ensure compliance with RF exposure guidelines.

\* The tests are carried out in accordance with international guidelines for testing.

Simplified Declaration of Conformity for 【805SH】 Hereby, SHARP CORPORATION declares that the radio equipment type 【805SH】 is in compliance with Directive 2014/53/EU. The full text of the EU declaration of conformity is available at the following internet address[:http://www.sharp.co.jp/k-tai/](http://www.sharp.co.jp/k-tai/).

### FCC RF Exposure Information

Your handset is a radio transmitter and receiver. It is designed and manufactured not to exceed the emission limits for exposure to radio frequency (RF) energy set by the Federal Communications Commission of the U.S. Government. The guidelines are based on standards that were developed by independent scientific organization through periodic and thorough evaluation of scientific studies. The standards include a substantial safety margin designed to assure the safety of all persons, regardless of age and health. The exposure standard for wireless handsets employs a unit of measurement known as the Specific Absorption Rate, or SAR. The SAR limit set by the FCC is 1.6 W/kg. The tests are performed in positions and locations (e.g. at the ear and worn on the body) as required by the FCC for each model. The highest SAR value for this model handset as reported to the FCC when tested for use at the ear is 0.80 W/kg, and when worn on the body in a holder or carry case, is 0.98 W/kg. Body-worn Operation; This device was tested for typical body-worn operations with the handset kept 1.0 cm from the body. To maintain compliance with FCC RF exposure requirements, use accessories that maintain a 1.0 cm separation distance between the user's body and the handset. The use of beltclips, holsters and similar accessories should not contain metallic components in its assembly. The use of accessories that do not satisfy these requirements may not comply with FCC RF exposure requirements, and should be avoided. The FCC has granted an Equipment Authorization for this model handset with all reported SAR levels evaluated as in compliance with the FCC RF emission guidelines. SAR information on this model handset is on file with the FCC and can be found under the Display Grant section of<http://www.fcc.gov/oet/ea/> after searching on FCC ID APYHRO00269.

Additional information on Specific Absorption Rates (SAR) can be found on the FCC website at [https://www.fcc.gov/general/](https://www.fcc.gov/general/radio-frequency-safety-0) [radio-frequency-safety-0.](https://www.fcc.gov/general/radio-frequency-safety-0)

FCC ID Location

The device FCC ID appears on the spec label.

## <span id="page-183-0"></span>Water, Dust, & Shock Resistance

### Handset Water, Dust, & Shock Resistance

Handset complies with IPX51 and IPX82-equivalent water protection standards and IP5X3-equivalent dust protection standards, with Back Cover closed. Handset also complies with MIL standards for shock resistance4.

1 IPX5 indicates that a handset continues to function as a phone after being subjected to water jets (approximately 12.5 L/min.) discharged from nozzles (inner diameter:6.3 mm), from all directions (approximately 3 m from handset) for at least 3 minutes.

2 IPX8 indicates that a handset continues to function as a phone after being gently submerged to a depth of 1.5 m in still tap water at room temperature, left there for approximately 30 minutes, then removed from it. 3 IP5X indicates that a handset continues to function as a phone and maintain safety after being placed in a test apparatus containing particles less than 75 µm in diameter, agitated for 8 hours, and then removed.

4 Compliance with MIL standards

Product has been tested by dropping it from a height of 1.22 m onto plywood (lauan) in 26 directions as per guidelines complying with MIL-STD-810G Method 516.7:Shock-Procedure IV as established by the US Department of Defense.

- ・Operation is not guaranteed for all conditions in actual use. Warranty does not cover malfunctions resulting from misuse.
- ・Handset is compliant with IPX5 and IPX8 water protection standards and IP5X dust protection standards. However, ingress of dust, sand, mud, metal particles, crumbs, beverage, sea water, etc. may cause malfunction.

#### ■Handset Care

- ・Close Back Cover firmly. Any debris (a hair, grain of sand, a small fiber, etc.) trapped between gasket and handset body may allow ingress of liquid or dust.
- ・If handset is exposed to liquid with Back Cover open, it may enter handset and cause electric shock or malfunction. Discontinue use and power off.
- ・If handset is wet, wipe it with a dry cloth.
- ・Never open/close Back Cover with wet hands or while handset is wet or has a foreign object adhered to it.
- ・Do not use External Device Port while it is wet or obstructed by sand/dirt; water and dust resistance may be affected, or electric shock or malfunction, burns or fire may result due to short-circuiting, etc.
- ・Handset is only water resistant against fresh/tap water between 5°C - 35°C.

#### Precautions

- ・Do not subject handset to soap, detergent, bath powder/oil, sea/pool water, spa/hot water, etc.
- ・Rinse off sea/pool water, beverage, dirt, sand, mud, etc. immediately with fresh/tap water between 5°C - 35°C; residue may cause malfunction if allowed to dry.
- ・Sand, mud, etc. allowed to harden on handset may cause scratching or breakage.
- ・Do not soak handset in bath or pool; never use it in water (including opening/closing and key operation).
- ・Handset is not resistant to water pressure. Avoid highpressure water/shower (over 6 L/min.) and water immersion.
- ・Do not expose handset to high humidity for long periods; avoid prolonged use in bath/shower rooms.
- ・Do not use in a sauna. Do not heat with a dryer.
- ・Use handset within a temperature range of 5°C 35°C and humidity of 35% - 90%.
- ・Do not leave in extreme temperatures (next to a stove or in a refrigerator).
- ・Volume may be low when Mic, Earpiece, or Speaker is wet; dry handset before use (see "[Drying Handset"](#page-185-0)).
- ・Battery, Desktop Holder, AC Charger, and other optional accessories are not waterproof or dustproof. Do not use in high humidity or near water (outdoors, in bathrooms, shower rooms, sinks, etc.); may cause fire, electric shock or malfunction. Do not bring into these locations also when not using.
- ・Do not poke Earpiece, Speaker, Mic, etc. with a pointed object. May affect water and dust resistance.
- ・Avoid placing handset directly on sand. Sand may penetrate Earpiece, Speaker, etc., resulting in low volume.
- ・Sand, etc. getting caught in hinges may prevent handset from opening/closing smoothly and sound gritty.
- ・To prevent condensation, warm handset to room temperature before bringing it from a cold place into a warm place such as a bathroom. If condensation occurs, leave handset at room temperature until it is dry.
- ・Handset does not float on water.
- ・Keep handset out of heavy rain.
- ・Deteriorated or damaged Back Cover prevents water, dust, and shock resistance from being maintained. Bring handset to a SoftBank Shop.

## Charging Cautions

・Never connect Micro USB plug while handset or AC Charger/ Desktop Holder are wet.

Handset is water resistant; however, if Micro USB plug is inserted while it is wet, liquid (tap water, beverage, sea water, pet urine, etc.) or foreign matter on handset or Micro USB plug may cause electric shock or overheating, burnout, fire, malfunction, burns, etc. due to shortcircuiting, etc.

- Do not touch AC Charger/Desktop Holder with wet hands. May cause electric shock.
- ・Do not use AC Charger/Desktop Holder where water is regularly in use (kitchens, bathrooms, shower rooms, etc.); may cause fire or electric shock.

### Care & Maintenance

- ・Proper care of rubber gasket around Battery (on Back Cover) is crucial for continued handset water/dust resistance. Observe the following:
	- ・Do not remove or damage gasket. Keep it clean.
- ・Do not insert a sharp object into Back Cover gap. May scratch rubber gasket and allow water/dust to enter.
- ・If rubber gasket around Battery (on Back Cover) is damaged or deformed, contact a SoftBank Shop for replacement.
- To maintain water/dust resistance, it is recommended to replace parts every 2 years regardless of their condition. Customer-requested replacement incurs fees and requires handset be submitted for servicing. For details, contact a SoftBank Shop or [SoftBank Customer Support.](#page-164-0)

### Washing Handset

Wipe off dirt, sand, beverage, etc., gently with a cloth. Then hold handset approximately 10 cm below faucet or shower head and wash with low-pressure tap water (6 L/min. or lower) at room temperature (5°C - 35°C). Wash with your hands, taking care not to open Back Cover; do not use a brush or sponge. Dry handset before use; power on after drying it well.

- ・Before washing handset, make sure that Back Cover is closed firmly.
- ・Do not use a washing machine or ultrasonic cleaner.
- ・External Device Port can accumulate dust, sand, etc. easily; rinse well and check completely that handset is dry before use. Any sand or water left may cause malfunction, burns or fire.
- ・Do not put a cotton swab, cloth, etc. into External Device Port when washing; water resistance may be affected causing malfunction.
- ・Never place in a microwave oven to dry. May cause Battery to leak, overheat, burst, or ignite. May also cause handset to overheat, emit smoke, or ignite, or damage circuitry.
- ・Do not heat with a dryer or leave in a high-temperature environment to dry. May warp or discolor handset, cause malfunction, etc.

## <span id="page-185-0"></span>Drying Handset

After handset has been exposed to water, be sure to dry hinges, Air Vent, Earpiece/Speaker, Mic, and External Device Port.

### $\overline{1}$

Wipe handset surface with dry cloth

## $\overline{2}$

Holding handset firmly at its hinges, shake it about 20 times

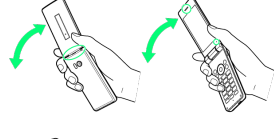

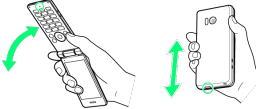

・Hold firmly so as not to drop it.

・Shake with circled ○ portion downward to drain water from all holes and gaps.

## $\overline{3}$

Pat against dry cloth to remove moisture from openings and grooves

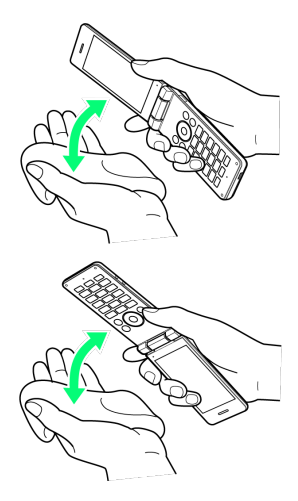

・Water may be trapped in openings; pat against a dry cloth to remove it.

## $\overline{4}$

Leave handset on dry cloth for approximately 2 - 3 hours at room temperature

Handset is dried.

## Cautions

#### When Removing Moisture

Do not put a cotton swab, cloth, etc. into openings; water/ dust resistance may be affected.

#### After Drying

Do not use handset while still wet.

・May affect calling, or may wet clothes, bag, etc.

- ・May short-circuit External Device Port.
- ・In cold regions, may freeze and cause malfunction.

# AQUOS ケータイ3 User Guide Index

# A

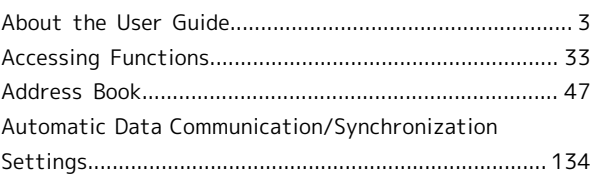

# B

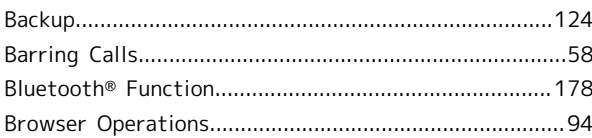

# C

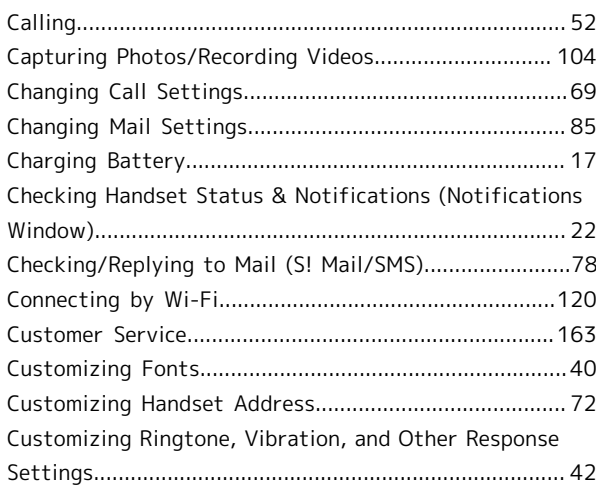

# D

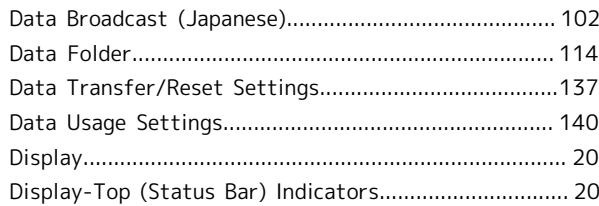

# E

[Energy Saving and Battery Settings](#page-134-0).............................[133](#page-134-0)

# G

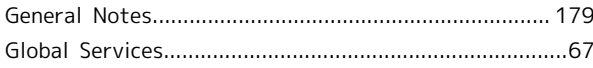

# $\bigoplus$

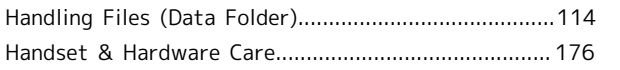

AQUOS ケータイ3 AQUOS ケータイ3

# 186

# $\bullet$

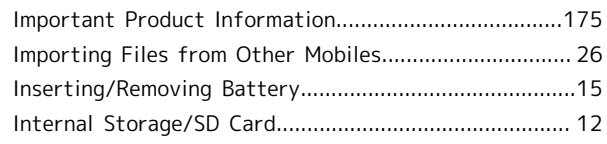

# $\bullet$

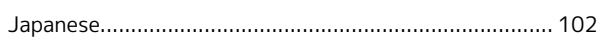

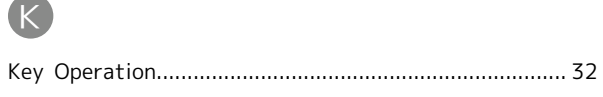

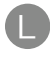

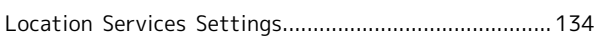

# $\bullet$

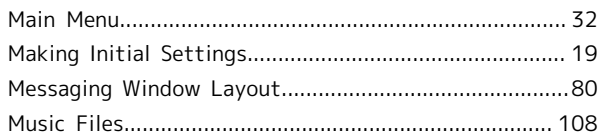

# $\bigcirc$

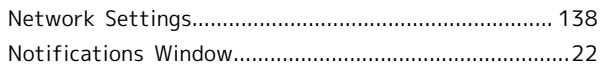

# $\bullet$

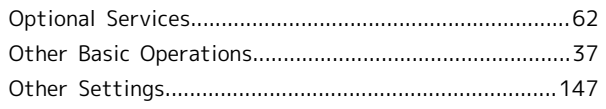

# $\bullet$

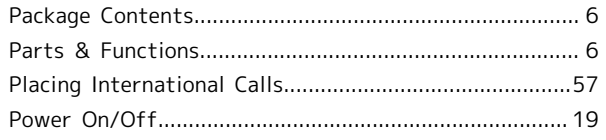

# R

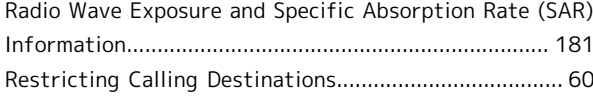

# S

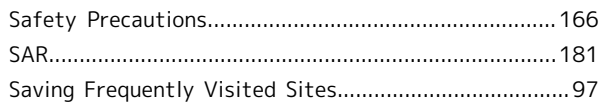

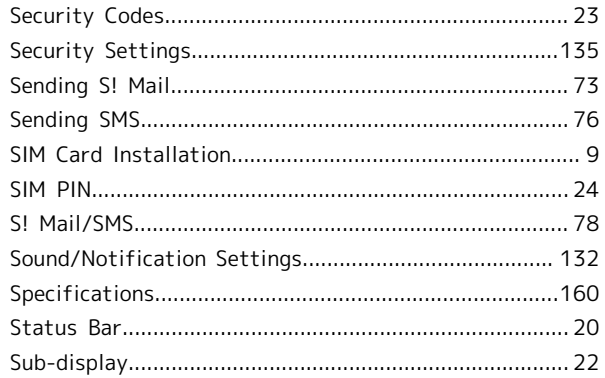

# $\bullet$

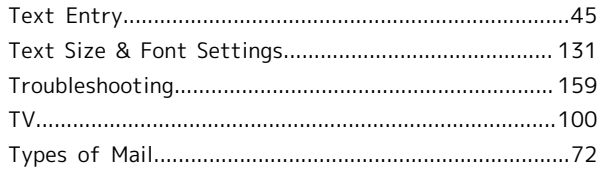

# $\bullet$

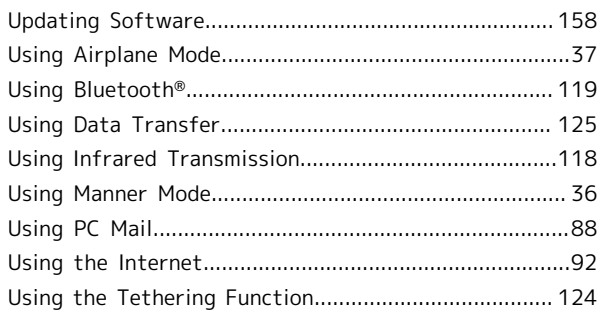

# $\bigvee$

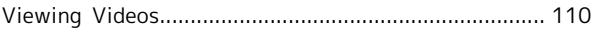

# W

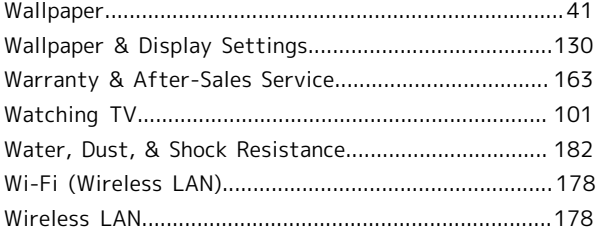

# AQUOS ケータイ3 User Guide

April 2019, First Edition SoftBank Corp.

Visit SoftBank Shop for assistance

Model : AQUOS ケータイ3 Manufacturer : SHARP CORPORATION